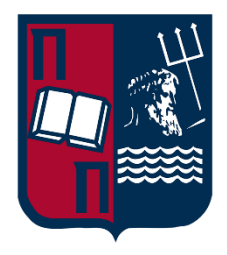

# **ΠΑΝΕΠΙΣΤΗΜΙΟ ΠΕΙΡΑΙΩΣ**

## **ΣΧΟΛΗ ΤΕΧΝΟΛΟΓΙΩΝ ΠΛΗΡΟΦΟΡΙΚΗΣ ΚΑΙ ΤΗΛΕΠΙΚΟΙΝΩΝΙΩΝ ΤΜΗΜΑ ΨΗΦΙΑΚΩΝ ΣΥΣΤΗΜΑΤΩΝ**

**ΠΡΟΓΡΑΜΜΑ ΜΕΤΑΠΤΥΧΙΑΚΩΝ ΣΠΟΥΔΩΝ «Πληροφοριακά Συστήματα και Υπηρεσίες – Μεγάλα Δεδομένα και Αναλυτική»**

**ΜΕΤΑΠΤΥΧΙΑΚΗ ΔΙΠΛΩΜΑΤΙΚΗ ΕΡΓΑΣΙΑ**

# **Ανάπτυξη Συστήματος Συνεχούς Παρακολούθησης με Συσκευές Διαδικτύου των Αντικειμένων για την Υποστήριξη Ανεξάρτητης Διαβίωσης**

**Κωνσταντίνος Μανδάλης**

**Επιβλέπων Καθηγητής: Ηλίας Μαγκλογιάννης,** Καθηγητής

**ΠΕΙΡΑΙΑΣ**

**ΙΟΥΛΙΟΣ 2023**

### **ΔΙΠΛΩΜΑΤΙΚΗ ΜΕΤΑΠΤΥΧΙΑΚΗ ΕΡΓΑΣΙΑ**

Ανάπτυξη Συστήματος Συνεχούς Παρακολούθησης με Συσκευές Διαδικτύου των Αντικειμένων για την Υποστήριξη Ανεξάρτητης Διαβίωσης

# **Κωνσταντίνος Μανδάλης**

**Α.Μ.:** ΜΕ2115

### **ΠΕΡΙΛΗΨΗ**

Η παρούσα εκπόνηση, αποτελεί μια ολοκληρωμένη μελέτη που επικεντρώνεται στον σχεδιασμό και την ανάπτυξη ενός συστήματος παρακολούθησης, προσαρμοσμένου στις ειδικές ανάγκες του ηλικιωμένου πληθυσμού. Το σύστημα αποσκοπεί στη βελτίωση της ασφάλειας και της ευεξίας των ηλικιωμένων, χρησιμοποιώντας μια πλατφόρμα διεπαφής έξυπνου ρολογιού για παρακολούθηση και επικοινωνία σε πραγματικό χρόνο. Η ερευνητική εργασία αυτή, εξετάζει τα στοιχεία υλοποίησης του συστήματος, με έμφαση ιδιαίτερα στην επικοινωνία μεταξύ των έξυπνων φορετών συσκευών και του διακομιστή. Έχουν χρησιμοποιηθεί sockets ως το πρωταρχικό πρωτόκολλο επικοινωνίας, επιτρέποντας την ασφαλή και αποτελεσματική μετάδοση δεδομένων. Στα πλαίσια υλοποίησης του διακομιστή, ένας socket server έχει αναπτυχθεί χρησιμοποιώντας TypeScript (TS), παρέχοντας μια αξιόπιστη βάση για την διαχείριση της επικοινωνίας με τις συσκευές και τη διαχείριση των δεδομένων. Επιπλέον, η μελέτη ερευνά την πολυπλατφορμική υλοποίηση της πλατφόρμας διεπαφής έξυπνου ρολογιού. Το Flutter, ένα πολυεργαλείο πλαίσιο για την ανάπτυξη κινητών εφαρμογών, έχει επιλεγεί ως τεχνολογία υλοποίησης. Χρησιμοποιώντας το Flutter, το σύστημα ανεξαρτητοποιείται, επιτρέποντας την εκτέλεσή του σε διάφορες συσκευές και λειτουργικά συστήματα. Μέσω της ενσωμάτωσης των sockets, της TypeScript και του Flutter, το αναπτυγμένο σύστημα επιτρέπει την παρακολούθηση των ηλικιωμένων ατόμων σε πραγματικό χρόνο, παρέχοντας στους φροντιστές και τα μέλη της οικογένειάς τους έγκαιρες πληροφορίες σχετικά με την ευημερία τους. Η υλοποίηση του προτεινόμενου συστήματος αποδεικνύει τη δυνατότητα της τεχνολογίας να βελτιώνει την ποιότητα ζωής των ηλικιωμένων και να προάγει την ασφάλειά τους.

**ΘΕΜΑΤΙΚΗ ΠΕΡΙΟΧΗ**: Σχεδιασμός και ανάπτυξη πλατφόρμας διασύνδεσης έξυπνων φορετών συσκευών για την παρακολούθηση ηλικιωμένων.

**ΛΕΞΕΙΣ ΚΛΕΙΔΙΑ**: Έξυπνο σύστημα παρακολούθησης ηλικιωμένων, ασφάλεια ηλικιωμένων, διεπαφή έξυπνων φορετών συσκευών, Sockets, TypeScript, Flutter, cross-platform υλοποίηση.

# *<u>ΠΕΡΙΕΧΟΜΕΝΑ</u>*

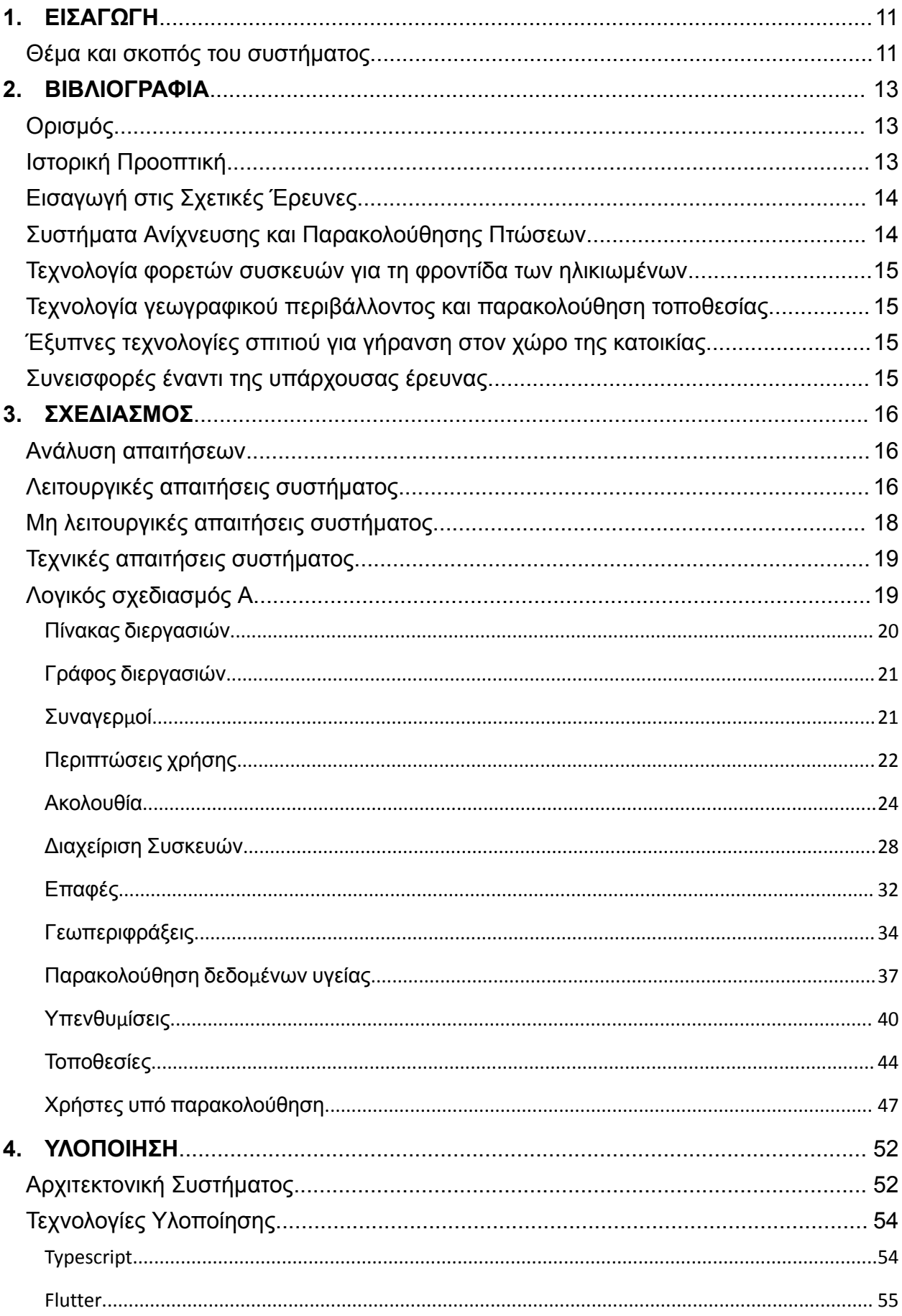

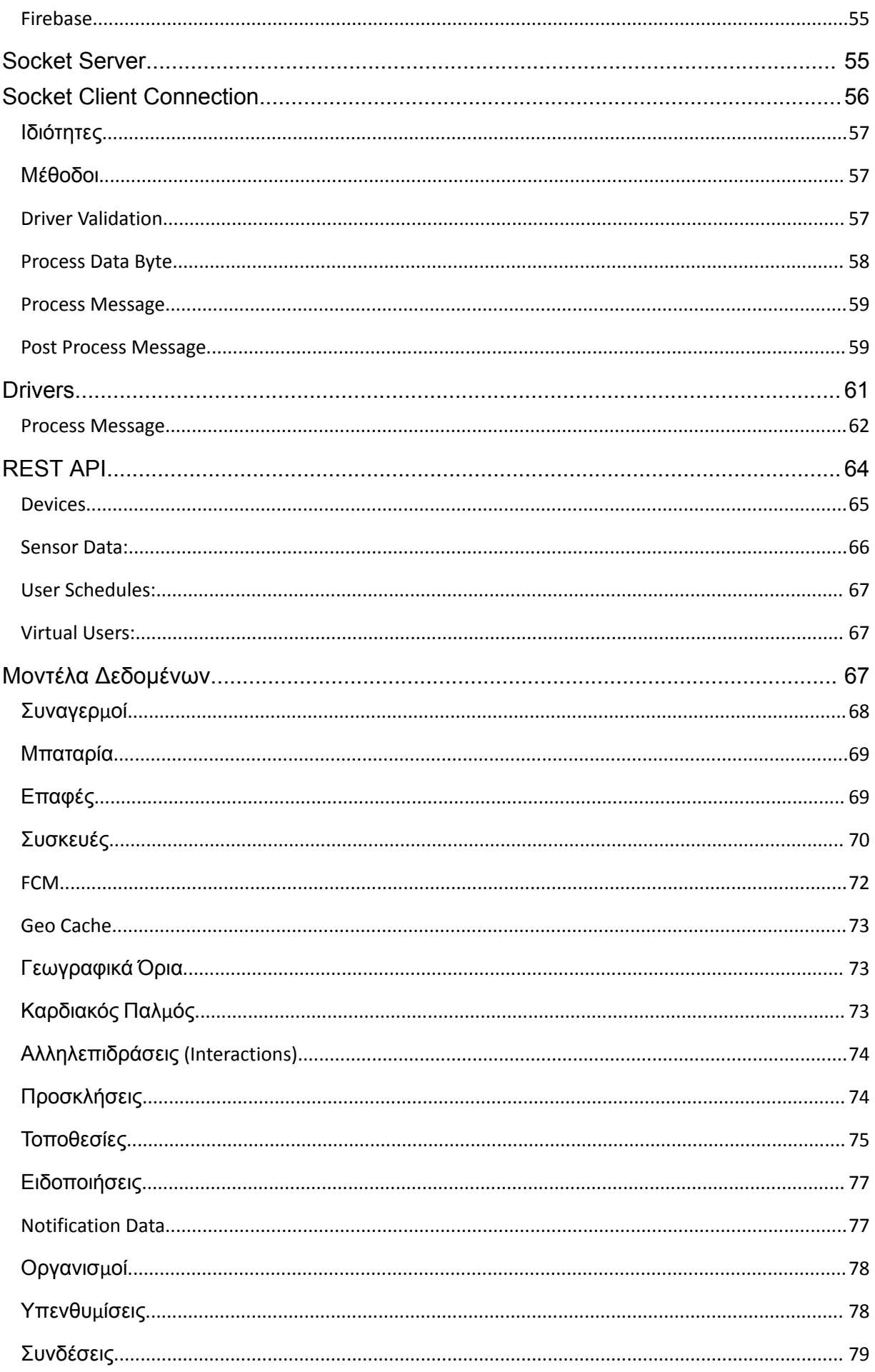

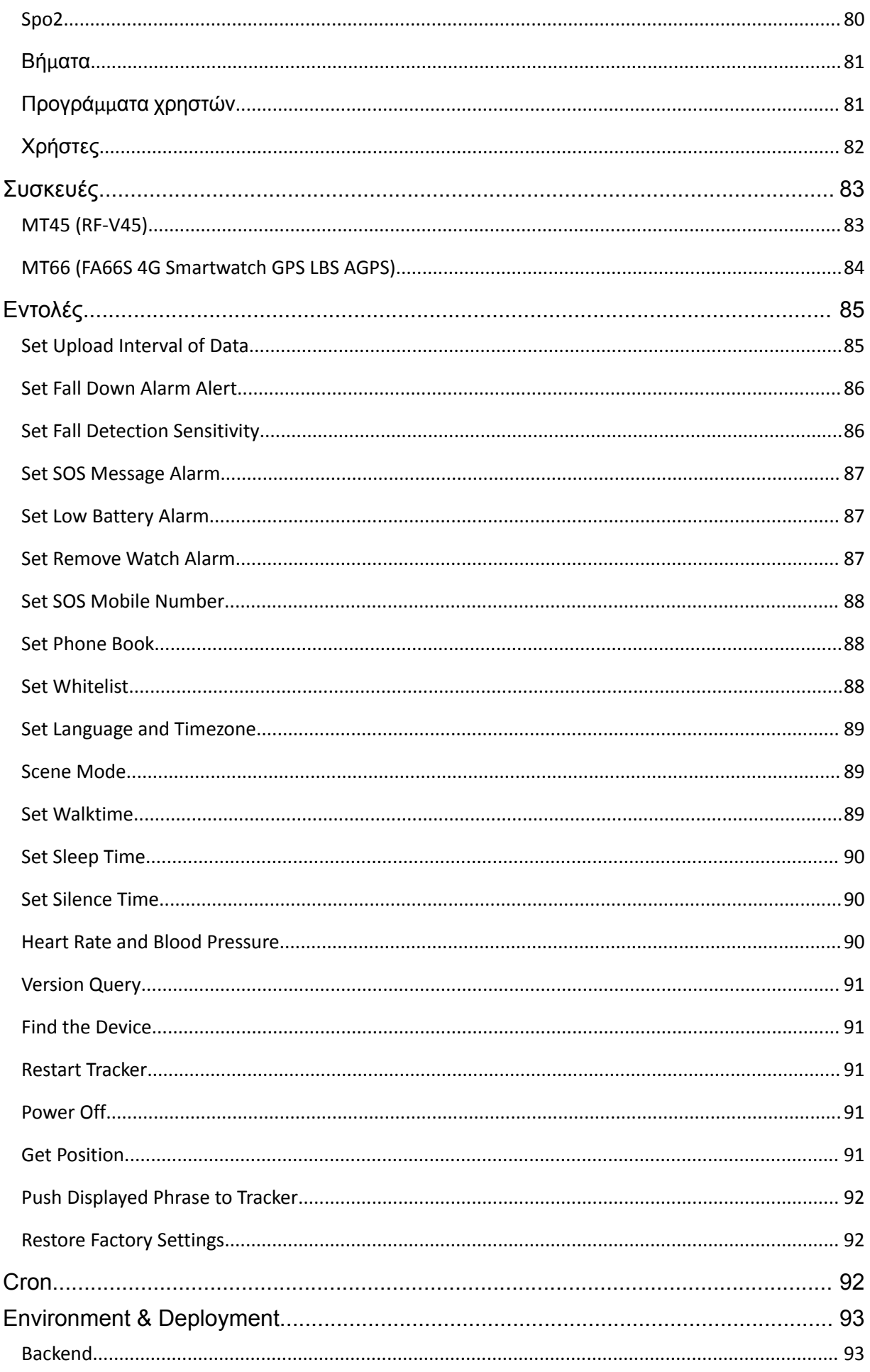

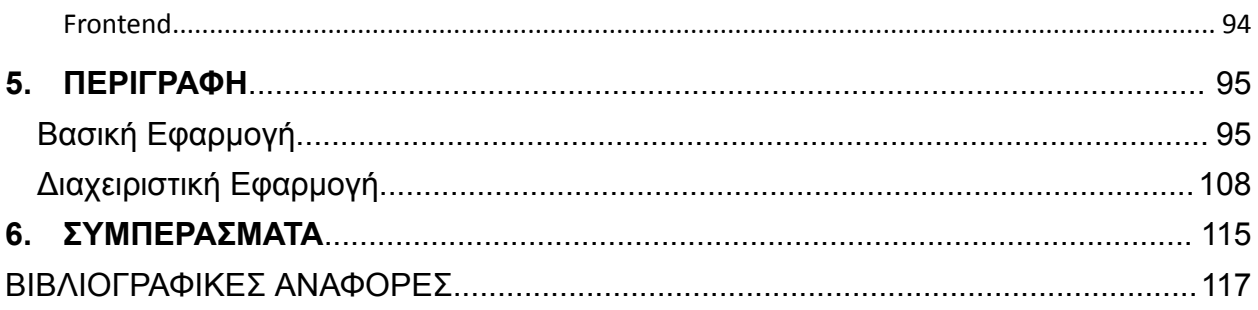

## **1. ΕΙΣΑΓΩΓΗ**

<span id="page-10-0"></span>Η γήρανση του πληθυσμού είναι μια σημαντική δημογραφική τάση παγκοσμίως, με έναν αυξανόμενο αριθμό ηλικιωμένων πολιτών που χρειάζονται υποστήριξη και βοήθεια στην καθημερινή τους ζωή. Η ασφάλεια και η ευημερία των ηλικιωμένων είναι υψίστης σημασίας και υπάρχει αυξανόμενη ανάγκη για καινοτόμες λύσεις για την αντιμετώπιση των μοναδικών προκλήσεων τους. Ως απάντηση σε αυτή την ανάγκη, αυτή η έρευνα παρουσιάζει ένα Έξυπνο Σύστημα Παρακολούθησης Ηλικιωμένων που έχει σχεδιαστεί για να ενισχύει την ασφάλεια των ηλικιωμένων και να παρέχει ηρεμία τόσο στους ηλικιωμένους όσο και στους φροντιστές τους.

### <span id="page-10-1"></span>**Θέμα και σκοπός του συστήματος**

Το Έξυπνο Σύστημα Παρακολούθησης Ηλικιωμένων χρησιμοποιεί σύγχρονες τεχνολογίες, συμπεριλαμβανομένης μιας πλατφόρμας διεπαφής έξυπνων φορετών συσκευών, για την παρακολούθηση και τον εντοπισμό διαφόρων πτυχών της ευημερίας ενός ηλικιωμένου ατόμου. Αξιοποιώντας τις δυνατότητες των φορετών συσκευών και των προηγμένων πρωτοκόλλων επικοινωνίας, το σύστημα επιτρέπει τη συνεχή παρακολούθηση των ζωτικών σημείων, των επιπέδων δραστηριότητας και των πληροφοριών τοποθεσίας, μεταξύ άλλων παραμέτρων.

Ένα από τα βασικά στοιχεία του συστήματος είναι η υποδομή επικοινωνίας που δημιουργείται με τη χρήση socket. Τα sockets παρέχουν ένα αξιόπιστο και αποτελεσματικό μέσο μετάδοσης δεδομένων μεταξύ της φορετής συσκευής που φοράει ο ηλικιωμένος και του κεντρικού server. Αυτό επιτρέπει την ανταλλαγή δεδομένων σε πραγματικό χρόνο, επιτρέποντας στους φροντιστές και στους επαγγελματίες υγείας να λαμβάνουν άμεσες ενημερώσεις και ειδοποιήσεις σχετικά με την ευημερία των ηλικιωμένων που παρακολουθούνται.

Η υλοποίηση του συστήματος βασίζεται στην TypeScript (TS) για την ανάπτυξη του socket server και του API. Η TS παρέχει ένα ισχυρό και επεκτάσιμο framework που διευκολύνει την απρόσκοπτη ενσωμάτωση διαφορετικών στοιχείων και εξασφαλίζει την αποτελεσματική επεξεργασία και διαχείριση δεδομένων. Επιπλέον, το Flutter, ένα framework ανάπτυξης cross-platform πλατφορμών, χρησιμοποιείται για τη δημιουργία εύχρηστων διεπαφών σε διάφορες συσκευές και πλατφόρμες. Αυτή η προσέγγιση επιτρέπει ένα συνεπές user experience και ευρύτερη προσβασιμότητα στο σύστημα παρακολούθησης.

Ο κύριος στόχος αυτής της έρευνας είναι ο σχεδιασμός και η ανάπτυξη ενός ολοκληρωμένου Έξυπνου Συστήματος Παρακολούθησης Ηλικιωμένων που όχι μόνο παρακολουθεί τα ζωτικά σημάδια και τα επίπεδα δραστηριότητας αλλά επίσης ενσωματώνει προηγμένα χαρακτηριστικά όπως ανίχνευση πτώσης, ειδοποιήσεις έκτακτης ανάγκης και γεωγραφικά όρια (Γεωπεριφράξεις). Συνδυάζοντας τεχνολογίες αιχμής και καινοτόμες αρχές σχεδιασμού, το σύστημα στοχεύει στη βελτίωση της συνολικής ασφάλειας και ευεξίας του ηλικιωμένου πληθυσμού, δίνοντάς τους τη δυνατότητα να διατηρούν την ανεξαρτησία τους παρέχοντας στους φροντιστές τους πολύτιμες γνώσεις και ηρεμία.

Στις επόμενες ενότητες αυτής της διπλωματικής εργασίας, θα εμβαθύνουμε στη λεπτομερή αρχιτεκτονική, τη μεθοδολογία υλοποίησης και την αξιολόγηση του Έξυπνου Συστήματος Παρακολούθησης Ηλικιωμένων. Τα ευρήματα αυτής της έρευνας συμβάλλουν στον τομέα της τεχνολογίας υγειονομικής περίθαλψης, προσφέροντας μια πολύτιμη λύση για την ενίσχυση της ασφάλειας των ηλικιωμένων και την εξέλιξη του τρόπου με τον οποίο φροντίζουμε τον ηλικιωμένο πληθυσμό μας.

# **2. ΒΙΒΛΙΟΓΡΑΦΙΑ**

## <span id="page-12-1"></span><span id="page-12-0"></span>**Ορισμός**

Η σχεδίαση και ανάπτυξη μιας πλατφόρμας διεπαφής έξυπνου ρολογιού αναφέρεται στη διαδικασία δημιουργίας ενός λογισμικού συστήματος που επιτρέπει την αλληλεπίδραση μεταξύ του χρήστη και της έξυπνης συσκευής. Αυτή η πλατφόρμα αποτελεί γέφυρα μεταξύ των δυνατοτήτων του υλικού του έξυπνου ρολογιού και των αναγκών και προτιμήσεων του χρήστη.

Η σχεδίαση περιλαμβάνει τον σχεδιασμό και τον προγραμματισμό της οπτικής διάταξης, των στοιχείων της διεπαφής χρήστη και της συνολικής εμπειρίας χρήσης της διεπαφής του έξυπνου ρολογιού. Περιλαμβάνει την εκτίμηση της διάταξης μενού, των κουμπιών και της παρουσίασης πληροφοριών, καθώς και τη χρήση χρωμάτων, τυπογραφίας και γραφικών για τη δημιουργία μιας ευανάγνωστης και ελκυστικής διεπαφής.

Η ανάπτυξη περιλαμβάνει την υλοποίηση των σχεδιαστικών εννοιών σε ένα λειτουργικό λογισμικό σύστημα. Αυτό συνήθως περιλαμβάνει την κωδικοποίηση, την ολοκλήρωση διάφορων λειτουργικοτήτων και τη διασφάλιση απρόσκοπτης επικοινωνίας μεταξύ του έξυπνου ρολογιού και άλλων συσκευών ή συστημάτων. Η ανάπτυξη περιλαμβάνει επίσης τη δοκιμή, τον εντοπισμό σφαλμάτων και τη βελτίωση του λογισμικού για τη διασφάλιση της σταθερότητας, της απόδοσης και της συμβατότητας με το υλικό του έξυπνου ρολογιού.

Ο στόχος της σχεδίασης και ανάπτυξης μιας πλατφόρμας διεπαφής έξυπνου ρολογιού είναι να παρέχει στους χρήστες έναν απρόσκοπτο και αποτελεσματικό τρόπο πρόσβασης και χρήσης των δυνατοτήτων και λειτουργιών των έξυπνων ρολογιών τους. Απαιτεί την εφαρμογή αρχών σχεδίασης που επικεντρώνονται στον χρήστη, την εμπειρία ανάπτυξης λογισμικού και την κατανόηση των συγκεκριμένων απαιτήσεων και περιορισμών των συσκευών έξυπνου ρολογιού. Τελικά, στοχεύει στη δημιουργία μιας φιλικής προς το χρήστη και αποτελεσματικής διεπαφής που επιτρέπει και στους ηλικιωμένους να χρησιμοποιούν τα έξυπνα ρολόγια τους με άνεση και ασφάλεια.

## <span id="page-12-2"></span>**Ιστορική Προοπτική**

Στη διάρκεια της ιστορίας, η έννοια της παρακολούθησης και της φροντίδας των ηλικιωμένων έχει εξελιχθεί σημαντικά. Στην αρχαιότητα, όταν η κοινοτική συνύπαρξη και τα διαγενεακά νοικοκυριά ήταν συνηθισμένα, οι ηλικιωμένοι λάμβαναν φροντίδα και υποστήριξη από τις οικογένειές τους και τις κοινότητές τους. Με την άνοδο της βιομηχανοποίησης και των αστικών κέντρων, οι παραδοσιακές οικογενειακές δομές άλλαξαν, με αποτέλεσμα να αλλάξει και η ευθύνη για τη φροντίδα των ηλικιωμένων.

Στις αρχές του 20ού αιώνα, με την αύξηση της προσδοκίας ζωής και τη βελτίωση των ιατρικών εξελίξεων, δημιουργήθηκε μια μεγαλύτερη ανάγκη για εξειδικευμένη φροντίδα προς τους ηλικιωμένους. Η ίδρυση γηροκομείων και κοινοτήτων αναψυχής παρείχε ειδικά περιβάλλοντα όπου οι ηλικιωμένοι μπορούσαν να λάβουν βοήθεια και ιατρική περίθαλψη. Αυτά τα ιδρύματα, αν και παρείχαν έναν ελεγχόμενο και υποστηρικτικό χώρο, συχνά υστερούσαν στην ατομική φροντίδα και τη δυνατότητα παρακολούθησης της υγείας και της ευεξίας του κάθε ατόμου.

Καθώς η τεχνολογία προχωρούσε κατά τη διάρκεια του 20ού αιώνα, εμφανίστηκαν νέες δυνατότητες για την παρακολούθηση των ηλικιωμένων. Η εμφάνιση των συστημάτων

προσωπικής έκτακτης ανάγκης (Personal Emergency Response Systems - PERS) στη δεκαετία του 1970 επέτρεπε στους ηλικιωμένους να ζητήσουν βοήθεια σε περίπτωση έκτακτης ανάγκης. Αυτά τα συστήματα χρησιμοποιούσαν φορετές συσκευές ή κουμπιά τοίχου που ήταν συνδεδεμένα με ένα κέντρο παρακολούθησης, παρέχοντας αίσθημα ασφάλειας και γρήγορη ανταπόκριση σε κρίσιμες καταστάσεις.

Με την ταχεία ανάπτυξη των τεχνολογιών πληροφορικής και επικοινωνιών (Information and Communication Technologies - ICT), διευρύνθηκε περαιτέρω ο χώρος της παρακολούθησης των ηλικιωμένων. Η εισαγωγή των ασυρμάτων αισθητήρων και των έξυπνων συσκευών δημιούργησε τη δυνατότητα παρακολούθησης των βιολογικών σημάτων, της δραστηριότητας και της τοποθεσίας των ηλικιωμένων ατόμων. Αυτή η προηγμένη τεχνολογία επιτρέπει στους φροντιστές και τους ιατρούς να παρακολουθούν σε πραγματικό χρόνο την κατάσταση των ηλικιωμένων και να αντιλαμβάνονται πιθανά προβλήματα ή κινδύνους.

Με την πάροδο του χρόνου, οι τεχνολογίες παρακολούθησης των ηλικιωμένων συνεχίζουν να εξελίσσονται. Αυτές οι τεχνολογίες προσφέρουν ευκαιρίες για αυξημένη πρόληψη, φροντίδα και ανεξάρτητη ζωή των ηλικιωμένων ατόμων. Οι επερχόμενες καινοτομίες, όπως η τεχνητή νοημοσύνη, οι ασύρματες επικοινωνίες και οι αισθητήρες φορετών συσκευών, θα συμβάλουν περαιτέρω στην εξέλιξη του πεδίου της παρακολούθησης των ηλικιωμένων, παρέχοντας πλήρη και αξιόπιστη πληροφορία για την υγεία, την ευεξία και την ασφάλεια τους.

Συνοψίζοντας, η παρακολούθηση των ηλικιωμένων έχει διανύσει μια μακρά πορεία από την παραδοσιακή οικογενειακή φροντίδα μέχρι την προηγμένη τεχνολογία. Οι εξελίξεις στον τομέα της τεχνολογίας έχουν προσφέρει νέες δυνατότητες για την παρακολούθηση, την πρόληψη και την περίθαλψη των ηλικιωμένων, ενισχύοντας την ασφάλεια και την ποιότητα ζωής τους. Μελλοντικές καινοτομίες αναμένεται να ενισχύσουν ακόμα περισσότερο την αποτελεσματικότητα και την ευελιξία των συστημάτων παρακολούθησης των ηλικιωμένων, παρέχοντας ολοκληρωμένες λύσεις για την προστασία και τη φροντίδα του ηλικιωμένου πληθυσμού.

## <span id="page-13-0"></span>**Εισαγωγή στις Σχετικές Έρευνες**

Το πεδίο των έξυπνων συστημάτων επιτήρησης για ηλικιωμένους έχει γνωρίσει σημαντική έρευνα και ανάπτυξη τα τελευταία χρόνια. Αυτή η ενότητα παρέχει μια επισκόπηση της υπάρχουσας βιβλιογραφίας και αναδεικνύει τις συγκεκριμένες υποπεριοχές που είναι ιδιαίτερα σχετικές με τον σχεδιασμό και την ανάπτυξη μιας πλατφόρμας διεπαφής έξυπνων ρολογιών για την ασφάλεια των ηλικιωμένων.

## <span id="page-13-1"></span>**Συστήματα Ανίχνευσης και Παρακολούθησης Πτώσεων**

Τα συστήματα ανίχνευσης και παρακολούθησης πτώσεων έχουν μελετηθεί εκτενώς για τη βελτίωση της ασφάλειας και της ευζωίας των ηλικιωμένων ατόμων. Έχουν εξεταστεί διάφορες προσεγγίσεις, οι οποίες βασίζονται σε αισθητήρες, στη μηχανική μάθηση αλλά και σε τεχνικές όρασης. Ο Fung και συν. (2019) πρότειναν ένα σύστημα ανίχνευσης και παρακολούθησης πτώσεων για ηλικιωμένα άτομα που χρησιμοποιεί ασύρματα δίκτυα για ακριβή ανίχνευση και παρακολούθηση περιστατικών πτώσης.

Άλλες μελέτες, όπως οι Noury και συν. (2007) και ο Sun και ο Chen (2022), έχουν επικεντρωθεί στις αρχές και τις μεθόδους ανίχνευσης πτώσεων, εκμεταλλευόμενοι προηγμένους αλγορίθμους και τεχνικές παρακολούθησης πραγματικού χρόνου. Αυτά τα έργα παρέχουν σημαντικές πληροφορίες που αφορούν τις προκλήσεις αλλά και τις ευκαιρίες που αφορούν τα συστήματα ανίχνευσης πτώσεων, λειτουργώντας ως βάση για την παρούσα ανάπτυξη της πλατφόρμας διεπαφής των έξυπνου ρολογιών.

### <span id="page-14-0"></span>**Τεχνολογία φορετών συσκευών για τη φροντίδα των ηλικιωμένων**

Η χρήση φορετής τεχνολογίας, κυρίως έξυπνων ρολογιών και φορετών αισθητήρων, έχει κερδίσει σημαντική προσοχή στην παρακολούθηση της υγείας και του ευ ζην των ηλικιωμένων ατόμων. Οι Akbar και Putri (2018) εξετάζουν την εφαρμογή της υποστηρικτικής και φορετής τεχνολογίας για τους ηλικιωμένους, αναδεικνύοντας τα οφέλη αυτών των συσκευών στην παροχή συνεχούς παρακολούθησης των σημείων ζωτικής σημασίας και των επιπέδων δραστηριότητας.

Ο Majumder και συν. (2017) πραγματοποίησαν έρευνα σχετικά με φορετούς αισθητήρες για την απομακρυσμένη παρακολούθηση της υγείας, επιδεικνύοντας τη δυνατότητα αυτών των συσκευών να καταγράφουν πολύτιμα δεδομένα υγείας και να διευκολύνουν την έγκαιρη παρέμβαση. Αυτές οι μελέτες συνεισφέρουν στην κατανόησή μας για τον ρόλο της φορετής τεχνολογίας στο πλαίσιο της ασφάλειας των ηλικιωμένων και λειτουργούν ως βάση για τον σχεδιασμό και την υλοποίηση της παρούσας πλατφόρμας.

### <span id="page-14-1"></span>**Τεχνολογία γεωγραφικού περιβάλλοντος και παρακολούθηση τοποθεσίας**

Η τεχνολογία γεωγραφικού περιβάλλοντος έχει χρησιμοποιηθεί για την παρακολούθηση και την ανίχνευση γηριατρικών ασθενών, ιδίως αυτών που πάσχουν από άνοια και νόσο του Alzheimer. Ο Pratama και συν. (2020) πρότειναν μια προσέγγιση βασισμένη σε γεωγραφικά σύνορα για την παρακολούθηση γηριατρικών ασθενών, εξασφαλίζοντας την ασφάλειά τους εντός προκαθορισμένων γεωγραφικών ορίων.

### <span id="page-14-2"></span>**Έξυπνες τεχνολογίες σπιτιού για γήρανση στον χώρο της κατοικίας**

Οι έξυπνες τεχνολογίες σπιτιού προσφέρουν μια ελπιδοφόρα προοπτική για τη δυνατότητα στα ηλικιωμένα άτομα να ζουν ανεξάρτητα και με ασφάλεια στο σπίτι τους. Ο Stefan και συν. (2018) παρουσίασαν μια web αρχιτεκτονική που συμβάλλει στην διαβίωση μέσω υποβοήθησης από το ευρύτερο περιβάλλον, αναδεικνύοντας την ολοκλήρωση διάφορων συσκευών, αισθητήρων και έξυπνων συστημάτων σε ένα έξυπνο περιβάλλον σπιτιού. Το έργο τους αποδεικνύει τη δυναμική των έξυπνων τεχνολογιών σπιτιού, όσον αφορά την υποστήριξη των ηλικιωμένων στο χώρο της κατοικίας τους.

### <span id="page-14-3"></span>**Συνεισφορές έναντι της υπάρχουσας έρευνας**

Με βάση την υπάρχουσα βιβλιογραφία, αυτή η διατριβή συνεισφέρει στον τομέα σχεδιάζοντας και αναπτύσσοντας μια πλατφόρμα διεπαφής έξυπνων συσκευών, ειδικά σχεδιασμένες για την ασφάλεια των ηλικιωμένων. Η προσέγγισή μας συνδυάζει τη χρήση sockets για την επικοινωνία των συσκευών, την TypeScript (TS) για την ανάπτυξη του διακομιστή socket και των διεπαφών προγραμματισμού εφαρμογών (API) και το Flutter για την πολυπλατφορμική υλοποίηση. Αξιοποιώντας αυτές τις τεχνολογίες και

αντιμετωπίζοντας τις συγκεκριμένες ανάγκες και προκλήσεις της παρακολούθησης των ηλικιωμένων, ο σκοπός της εργασίας μας είναι να ενισχύσει την ασφάλεια και την ευζωία των ηλικιωμένων.

# **3. ΣΧΕΔΙΑΣΜΟΣ**

### <span id="page-16-1"></span><span id="page-16-0"></span>**Ανάλυση απαιτήσεων**

Η ανάλυση των απαιτήσεων του συστήματος αποτελεί ένα σημαντικό βήμα για τον σχεδιασμό και την ανάπτυξη μιας λύσης που θα ανταποκρίνεται στις ανάγκες και τις προσδοκίες των χρηστών. Αυτή η ανάλυση συλλέγει, καταγράφει και κατανοεί τις λειτουργικές, μη λειτουργικές και τεχνικές απαιτήσεις που πρέπει να εκπληρώνει το σύστημα.

Οι *λειτουργικές απαιτήσεις* αναφέρονται στις λειτουργίες και τις δυνατότητες που πρέπει να παρέχει το σύστημα. Αυτές οι απαιτήσεις καθορίζουν τις συγκεκριμένες ενέργειες που μπορεί να εκτελέσει το σύστημα και πώς αλληλεπιδρά με τους χρήστες. Για παράδειγμα, μια λειτουργική απαίτηση για ένα σύστημα επιτήρησης ηλικιωμένων μπορεί να είναι η δυνατότητα ανίχνευσης πτώσης και αποστολής ειδοποίησης σε έναν επιτηρητή ή σε κατάλληλα ιατρικά κέντρα.

Οι *μη λειτουργικές απαιτήσεις* αφορούν πτυχές που δεν συνδέονται άμεσα με τις λειτουργίες του συστήματος, αλλά επηρεάζουν την απόδοση, την ασφάλεια, την αξιοπιστία και άλλες παραμέτρους. Παραδείγματα μη λειτουργικών απαιτήσεων είναι η απόδοση του συστήματος, η ασφάλεια των δεδομένων, η φιλικότητα προς τον χρήστη και η συμβατότητα με άλλα συστήματα ή πρότυπα.

Οι *τεχνικές απαιτήσεις* αναφέρονται στις τεχνολογίες, τα εργαλεία και τις πλατφόρμες που πρέπει να χρησιμοποιηθούν για την ανάπτυξη και τη λειτουργία του συστήματος. Αυτές οι απαιτήσεις καθορίζουν τις τεχνικές προδιαγραφές, τους περιορισμούς και τις απαιτήσεις σχεδίασης που πρέπει να ληφθούν υπόψη. Για παράδειγμα, μια τεχνική απαίτηση μπορεί να είναι η απαιτούμενη πλατφόρμα λογισμικού ή η συμβατότητα με συγκεκριμένα συστήματα ή πρότυπα.

Η ανάλυση αυτών των απαιτήσεων βοηθά στην κατανόηση των αναγκών, των προσδοκιών και των περιορισμών των πελατών και συμβάλλει στον καθορισμό των χαρακτηριστικών που πρέπει να έχει η λύση που θα αναπτυχθεί. Με βάση αυτήν την ανάλυση, μπορεί να διαμορφωθεί ένα σαφές και πλήρες πλαίσιο για τον σχεδιασμό και την ανάπτυξη του συστήματος που θα ανταποκρίνεται στις ανάγκες και τις προσδοκίες των πελατών.

## <span id="page-16-2"></span>**Λειτουργικές απαιτήσεις συστήματος**

- Εγγραφή (Register):
	- Η διεργασία της εγγραφής επιτρέπει στους χρήστες να δημιουργήσουν ένα νέο λογαριασμό στο σύστημα. Ο χρήστης συμπληρώνει τα απαραίτητα πεδία (όπως όνομα, ηλεκτρονική διεύθυνση, κωδικό πρόσβασης) και υποβάλλει το αίτημα εγγραφής. Το σύστημα επιβεβαιώνει τα στοιχεία και δημιουργεί τον λογαριασμό του χρήστη.
- Σύνδεση (Login):
	- Η διεργασία της σύνδεσης επιτρέπει στους χρήστες να αυθεντικοποιηθούν και να αποκτήσουν πρόσβαση στο σύστημα. Ο χρήστης εισέρχεται στην εφαρμογή και παρέχει τα σωστά διαπιστευτήρια (όπως ηλεκτρονική διεύθυνση και κωδικός πρόσβασης). Το σύστημα επαληθεύει τις

πληροφορίες και, αν είναι έγκυρες, παρέχει στον χρήστη πρόσβαση στις αντίστοιχες λειτουργίες του συστήματος.

- Σήμανση συναγερμών (υπηρεσία έκτακτης βοήθειας, ανίχνευση πτώσεων)
	- Το σύστημα πρέπει να είναι ικανό να ανιχνεύει πτώσεις και να ενεργοποιεί έναν συναγερμό για να ειδοποιεί τους φροντιστές ή τις υπηρεσίες έκτακτης βοήθειας.
	- Η ανίχνευση πτώσεων πρέπει να είναι αξιόπιστη και ευαίσθητη, με ελάχιστο αριθμό ψευδών συναγερμών.
	- Ο συναγερμός πρέπει να είναι έγκαιρος και να παρέχει αποτελεσματική ειδοποίηση σε περίπτωση έκτακτης ανάγκης.
- Καταγραφή τοποθεσιών, επαφές και χρηστών υπό παρακολούθηση:
	- Το σύστημα πρέπει να μπορεί να καταγράφει τις τοποθεσίες του χρήστη για να παρέχει πληροφορίες σχετικά με την τρέχουσα τοποθεσία και την κίνησή του.
	- Πρέπει να είναι δυνατή η αποθήκευση και διαχείριση επαφών και χρηστών που υπόκεινται σε παρακολούθηση.
	- Οι πληροφορίες που σχετίζονται με τις τοποθεσίες, τις επαφές και τους χρήστες πρέπει να είναι ασφαλείς και προστατευμένες από απώλειες ή κακή χρήση.
- Γεωπεριφράξεις:
	- Το σύστημα πρέπει να επιτρέπει τον καθορισμό γεωπεριφράξεων, δηλαδή περιοχών στις οποίες ο χρήστης μπορεί να περιορίσει την κίνησή του.
	- Σε περίπτωση παραβίασης των γεωπεριφράξεων, το σύστημα πρέπει να ειδοποιεί τον χρήστη ή τους φροντιστές, προσφέροντας ασφάλεια και επιτήρηση.
- Παρακολούθηση υγείας:
	- Το σύστημα πρέπει να μπορεί να παρακολουθεί την υγεία του χρήστη, συμπεριλαμβανομένων βιολογικών παραμέτρων, όπως η καρδιακή συχνότητα και η αρτηριακή πίεση.
	- Πρέπει να παρέχει δυνατότητα καταγραφής και ανάλυσης των δεδομένων υγείας για την παροχή πληροφοριών σχετικά με την κατάσταση της υγείας του χρήστη.
- Υπενθυμίσεις για φαρμακευτική αγωγή:
	- Το σύστημα πρέπει να παρέχει υπενθυμίσεις για την χορήγηση φαρμάκων στον χρήστη, συμπεριλαμβανομένων χρόνου και δοσολογίας.
	- Οι υπενθυμίσεις πρέπει να είναι ευανάγνωστες και κατανοητές, εξασφαλίζοντας την συμμόρφωση του χρήστη με τη φαρμακευτική αγωγή του.
- Προσθήκη και αφαίρεση φορετής συσκευής από τον λογαριασμό.
	- Ο χρήστης θα έχει τη δυνατότητα να προσθέτει και να αφαιρεί φορετές συσκευές από τον λογαριασμό του.
- Επαφές και χρήστες υπό παρακολούθηση:
	- Το σύστημα πρέπει να διαχειρίζεται και να καταγράφει πληροφορίες σχετικά με τις επαφές και τους χρήστες που βρίσκονται υπό παρακολούθηση.
	- Πρέπει να επιτρέπει την καταχώρηση, ανανέωση και διαγραφή επαφών, καθώς και τη σύνδεσή τους με τους χρήστες του συστήματος.
	- Οι πληροφορίες που σχετίζονται με τις επαφές πρέπει να παρέχονται σε πραγματικό χρόνο και να είναι ευανάγνωστες και εύκολα προσβάσιμες για τους φροντιστές ή το προσωπικό υγείας.
- Ορισμός γεωπεριφράξεων και υπενθυμίσεων σε επαφές και χρήστες υπό παρακολούθηση. Αυτή η διεργασία επιτρέπει την καθορισμό γεωγραφικών περιοχών που θα χρησιμοποιηθούν ως επιφάνειες επαγρύπνησης για συγκεκριμένες επαφές ή χρήστες στο σύστημα. Όταν μία επαφή ή ένας χρήστης εισέρχεται ή εξέρχεται από μια καθορισμένη γεωπερίφραξη, σημειώνεται ένας συναγερμός ή εκτελείται μια συγκεκριμένη ενέργεια, όπως η αποστολή ειδοποίησης στους υπεύθυνους ή η καταγραφή της τοποθεσίας τους. Επιπλέον, οι υπενθυμίσεις επιτρέπουν την ορισμό και την αποστολή ειδοποιήσεων ή υπενθυμίσεων σε επαφές και χρήστες, που μπορούν να αφορούν διάφορα θέματα όπως ραντεβού, ιατρικές εξετάσεις, φάρμακα ή οποιαδήποτε άλλη σημαντική πληροφορία.
- Σύζευξη και κατάργηση σύζευξης συσκευής επαφής. Αυτή η λειτουργία επιτρέπει στον χρήστη να συσχετίζει ή να αποσυσχετίζει συσκευές με την επαφή του. Μέσω αυτής της δυνατότητας, ο χρήστης μπορεί να διαχειριστεί τις συσκευές που συνδέονται με τον λογαριασμό του και να αποφασίζει ποιες συσκευές θα είναι συνδεδεμένες με τη συγκεκριμένη επαφή.
- Επεξεργασία Προφίλ Χρήστη:
	- Αυτή η διεργασία επιτρέπει στους χρήστες να τροποποιήσουν τις προσωπικές τους πληροφορίες και να ενημερώσουν τα δεδομένα τους στο σύστημα. Μέσω της λειτουργίας αυτής, οι χρήστες μπορούν να ενημερώνουν τα προσωπικά τους στοιχεία, όπως το όνομα, το επίθετο, τη διεύθυνση ηλεκτρονικού ταχυδρομείου, τον αριθμό τηλεφώνου και άλλες προσωπικές πληροφορίες. Επιπλέον, οι χρήστες μπορούν να αλλάζουν τον κωδικό πρόσβασης τους και να προσαρμόζουν τις προτιμήσεις τους, όπως τη γλώσσα προτίμησης ή τις επιλογές απορρήτου. Η επεξεργασία του προφίλ χρήστη επιτρέπει στους χρήστες να διατηρούν ενημερωμένες τις προσωπικές τους πληροφορίες και να προσαρμόζουν τις ρυθμίσεις τους σύμφωνα με τις ανάγκες και τις προτιμήσεις τους.

## <span id="page-18-0"></span>**Μη λειτουργικές απαιτήσεις συστήματος**

- 1. Απόδοση: Το σύστημα πρέπει να είναι αποτελεσματικό και αποδοτικό στην εκτέλεση των λειτουργιών του. Αυτό περιλαμβάνει τη γρήγορη ανίχνευση των συναγερμών, την άμεση καταγραφή των τοποθεσιών και την επιστροφή αποτελεσμάτων με χαμηλό χρόνο απόκρισης.
- 2. Ασφάλεια: Το σύστημα πρέπει να παρέχει ασφάλεια των δεδομένων και της επικοινωνίας. Πρέπει να χρησιμοποιούνται ασφαλή πρωτόκολλα επικοινωνίας και κρυπτογράφησης για την προστασία των προσωπικών πληροφοριών των χρηστών.
- 3. Διαθεσιμότητα: Το σύστημα πρέπει να είναι πάντα διαθέσιμο και λειτουργικό. Πρέπει να υπάρχει σταθερή σύνδεση στο δίκτυο και αξιόπιστο υλικό και λογισμικό για να αποτραπούν οποιαδήποτε απρόοπτα προβλήματα που θα μπορούσαν να επηρεάσουν τη λειτουργία του συστήματος.
- 4. Χρηστικότητα: Το σύστημα πρέπει να είναι εύχρηστο και να παρέχει απλή και φιλική προς το χρήστη διεπαφή. Οι χρήστες πρέπει να μπορούν εύκολα να χρησιμοποιούν τις λειτουργίες του συστήματος χωρίς περιορισμούς ή σύγχυση.
- 5. Φορητότητα: Το σύστημα πρέπει να είναι φορητό και να λειτουργεί σε διάφορες συσκευές, όπως κινητά τηλέφωνα και άλλες φορητές συσκευές.
- 6. Ανεξαρτησία: Το σύστημα πρέπει να λειτουργεί ανεξάρτητα από εξωτερικές παραμέτρους, όπως πολιτικές ή περιβαλλοντικές αλλαγές. Πρέπει να παρέχει σταθερή απόδοση και λειτουργία ακόμη και σε μεταβαλλόμενες συνθήκες.

## <span id="page-19-0"></span>**Τεχνικές απαιτήσεις συστήματος**

- 1. Υποστήριξη TCP/IP Socket Server: Το σύστημα απαιτεί την ύπαρξη ενός TCP/IP Socket Server για την ανταλλαγή δεδομένων μεταξύ των συσκευών και του κεντρικού διακομιστή. Η χρήση αυτής της τεχνολογίας επιτρέπει την ασφαλή και αξιόπιστη επικοινωνία μεταξύ των components του συστήματος.
- 2. Υποστήριξη GPRS Επικοινωνίας: Η επικοινωνία μεταξύ των συσκευών γίνεται μέσω του πρωτοκόλλου GPRS. Αυτό εξασφαλίζει την ασφαλή και αξιόπιστη μετάδοση των δεδομένων μεταξύ τους, ενισχύοντας τη συνολική απόδοση και αποτελεσματικότητα του συστήματος.
- 3. Κρυπτογράφηση με κλειδί AES128: Η ασφάλεια των δεδομένων αποτελεί προτεραιότητα για το σύστημα. Η κρυπτογράφηση των δεδομένων γίνεται με το κλειδί AES128, το οποίο είναι ένα από τα πιο αξιόπιστα και ασφαλή πρότυπα κρυπτογράφησης. Αυτό εξασφαλίζει ότι τα δεδομένα παραμένουν απόλυτα ασφαλή κατά τη μετάδοση και την αποθήκευσή τους.
- 4. Χρήση Docker: Η χρήση του Docker επιτρέπει την ευκολία στην ανάπτυξη, την παράδοση και την εκτέλεση του συστήματος. Μέσω του Docker, μπορούμε να δημιουργήσουμε, να αποστείλουμε και να διαχειριστούμε τις εφαρμογές μας σε ελαφριά, αυτόνομα και φορητά περιβάλλοντα. Η ενσωμάτωση του Docker στο σύστημα εξασφαλίζει ευελιξία, απομόνωση και ασφάλεια των εφαρμογών.
- 5. Επιβεβαίωση και συντήρηση της σύνδεσης δικτύου: Η συντήρηση της σύνδεσης δικτύου είναι απαραίτητη για τη σωστή λειτουργία του συστήματος. Οι συσκευές αποστέλλουν τον σήμα Linkkeep στον κεντρικό διακομιστή, ο οποίος επιβεβαιώνει τη σύνδεση για τη διατήρηση της δικτυακής σύνδεσης.
- 6. Χρήση Firebase ως βάση δεδομένων: Η χρήση της πλατφόρμας Firebase ως βάση δεδομένων εξασφαλίζει αξιόπιστη, ευέλικτη και ασφαλή αποθήκευση και ανάκτηση των δεδομένων. Η Firebase παρέχει πληθώρα λειτουργιών όπως αυτόματη εξυπηρέτηση, αυθεντικοποίηση χρηστών και συγχρονισμός δεδομένων σε πραγματικό χρόνο.
- 7. Χρήση της γλώσσας προγραμματισμού TypeScript (TS) για το backend: Η γλώσσα προγραμματισμού TypeScript είναι υπερσύνολο της JavaScript που προσθέτει στατικό τύπο και άλλες προηγμένες δυνατότητες στη γλώσσα. Η χρήση της TypeScript για το backend επιτρέπει την ανάπτυξη πιο ασφαλών, ευανάγνωστων και ευέλικτων εφαρμογών.
- 8. Χρήση του πλαισίου εφαρμογών Flutter για το frontend: Το Flutter είναι ένα framework ανοικτού κώδικα που επιτρέπει τη δημιουργία ενιαίων, όμορφων και ευέλικτων διεπαφών χρήστη για διάφορες πλατφόρμες, όπως Android και iOS. Η χρήση του Flutter για το frontend εξασφαλίζει γρήγορη ανάπτυξη, ενιαία εμπειρία χρήστη και δυνατότητα αναβάθμισης της εφαρμογής με ελάχιστη προσπάθεια.

# <span id="page-19-1"></span>**Λογικός σχεδιασμός Α**

Ο λογικός σχεδιασμός Α (Logical Design A) αναφέρεται σε μια φάση σχεδιασμού ενός συστήματος, όπου γίνεται η ανάπτυξη μιας λογικής αρχιτεκτονικής για το σύστημα. Αυτή η φάση στοχεύει στην ανάλυση των λειτουργικών απαιτήσεων και στον καθορισμό της βέλτιστης λογικής δομής του συστήματος για να επιτευχθούν αυτές οι απαιτήσεις.

Κατά τη διάρκεια του λογικού σχεδιασμού Α, λαμβάνονται υπόψη πολλοί παράγοντες, όπως η λειτουργικότητα, η απόδοση, η αξιοπιστία, η ασφάλεια και η επεκτασιμότητα. Στόχος είναι η κατανόηση των λειτουργιών του συστήματος και η οργάνωσή τους σε λογικές ενότητες και συνδέσεις μεταξύ τους.

Στον λογικό σχεδιασμό Α, δεν επικεντρωνόμαστε σε ειδικές τεχνολογίες ή πλατφόρμες ανάπτυξης. Αντ' αυτού, επικεντρωνόμαστε στη λογική δομή του συστήματος και στον τρόπο με τον οποίο οι λειτουργίες και οι διεπαφές του συστήματος αλληλεπιδρούν μεταξύ τους.

Ο λογικός σχεδιασμός Α αποτελεί ένα σημαντικό βήμα προς την ανάπτυξη του συστήματος, καθώς ορίζει τη βάση για τον φυσικό σχεδιασμό και την υλοποίηση του συστήματος.

### <span id="page-20-0"></span>**Πίνακας διεργασιών**

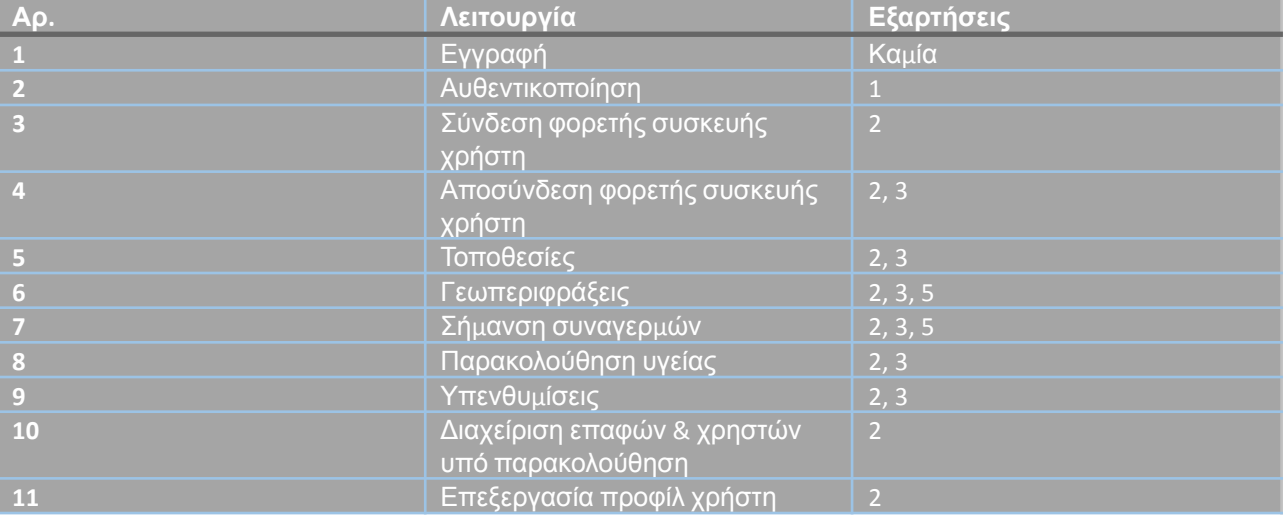

#### **Πίνακας 1. Πίνακας διεργασιών εφαρμογής**

### <span id="page-21-0"></span>**Γράφος διεργασιών**

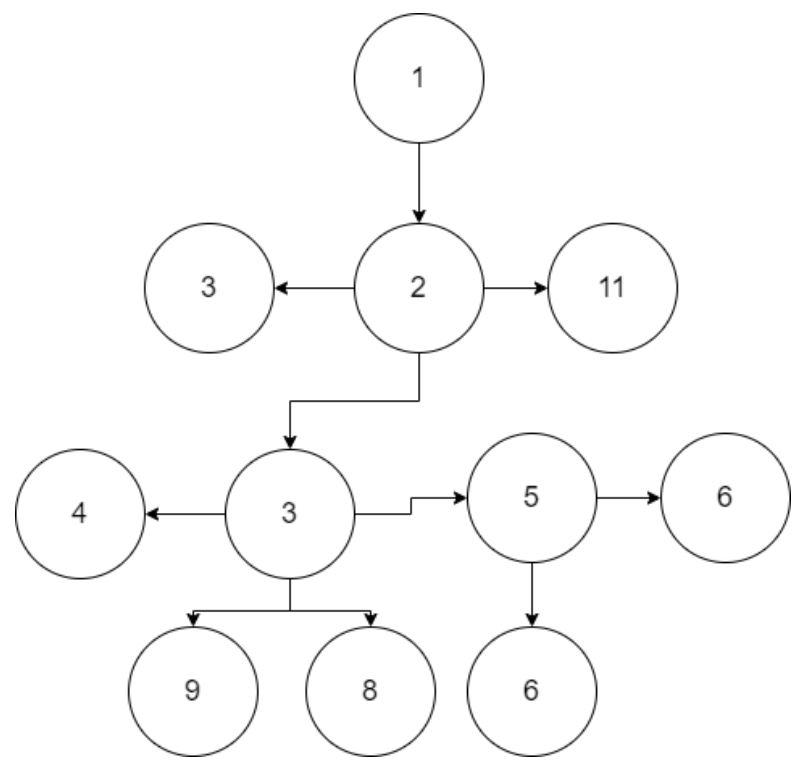

*Εικόνα 1. Γράφος διεργασιών συστήματος*

### <span id="page-21-1"></span>**Συναγερμοί**

Ένας συναγερμός υποδεικνύει μια μη φυσιολογική κατάσταση στην οποία μπορεί να βρίσκεται ο κάτοχος μιας συσκευής. Ένας συναγερμός μπορεί να προκληθεί είτε μέσω ενός γεγονότος που θα καταγραφεί από τη συσκευή, είτε μέσω των δεδομένων που διαχειρίζεται το σύστημα.

Συγκεκριμένα, μια συσκευή μπορεί να εκδηλώσει συναγερμό σε συγκεκριμένες περιπτώσεις. Μια κύρια περίπτωση είναι όταν η συσκευή ανιχνεύει πτώση. Το σύστημα καταγράφει αμέσως το γεγονός, στέλνει μια ειδοποίηση σε κάθε επαφή που έχει δικαιώματα ειδοποίησης στο συναγερμό αυτού του χρήστη κι επίσης πραγματοποιεί μια τηλεφωνική κλήση στον αριθμό του κινητού τηλεφώνου παρακολούθησης. Μια άλλη κύρια περίπτωση συναγερμού είναι μια κλήση SOS. Όταν ένας χρήστης βρίσκεται σε έκτακτη ανάγκη, μπορεί να πατήσει το κουμπί SOS της συσκευής του. Η κατάσταση SOS θα καταγραφεί, οι σχετικές επαφές θα ειδοποιηθούν και θα πραγματοποιηθεί επίσης μια κλήση στον αριθμό του κινητού τηλεφώνου παρακολούθησης. Άλλες περιπτώσεις συναγερμού που ανιχνεύονται από τη φορετή συσκευή είναι η αφαίρεση του βραχιολιού και η χαμηλή ενέργεια της μπαταρίας της συσκευής.

Επιπλέον περιπτώσεις συναγερμού συμβαίνουν όταν το σύστημα εντοπίζει μη φυσιολογικά δεδομένα μετά από την καταγραφή τους από τη συσκευή. Αυτές οι περιπτώσεις αφορούν τις γεωπεριφράξεις και τα δεδομένα υγείας.

Ένας συναγερμός δημιουργείται όταν για έναν χρήστη έχει οριστεί μια γεωπερίφραξη και το σύστημα εντοπίζει την έξοδο ή την είσοδο του χρήστη στην περιφραγμένη περιοχή.

Όταν καταγράφονται δεδομένα τοποθεσίας, το σύστημα ελέγχει εάν για τον αντίστοιχο χρήστη έχει οριστεί γεωπερίφραξη. Αν έχουν οριστεί γεωπεριφράξεις, το σύστημα ελέγχει εάν ο χρήστης μόλις εισήλθε ή βγήκε από τη φραγμένη περιοχή χρησιμοποιώντας και τις προηγούμενες εγγραφές τοποθεσίας. Σε οποιαδήποτε από αυτές τις περιπτώσεις, η εφαρμογή αποστέλλει μια ειδοποίηση σε οποιαδήποτε επαφή πρέπει να ενημερωθεί για αυτά τα γεγονότα.

Επίσης, δημιουργείται ένας συναγερμός όταν εντοπίζεται μια ανωμαλία στις τιμές των δεδομένων υγείας (σφυγμούς, κορεσμός οξυγόνου, αρτηριακή πίεση). Αν εντοπιστεί οποιαδήποτε ασυνήθιστη κατάσταση, το σύστημα ενημερώνει όλες τις σχετικές επαφές αυτού του χρήστη.

Το σύστημα χρησιμοποιεί διάφορες μεθόδους για να ενημερώνει έναν χρήστη σε περίπτωση συναγερμού. Κάθε χρήστης μπορεί να ρυθμίσει τις προτιμήσεις του για τις μεθόδους ενημέρωσης χρησιμοποιώντας την εφαρμογή. Οι μέθοδοι αυτές είναι οι εξής:

- Email (Ηλεκτρονικό ταχυδρομείο)
- SMS (Μηνύματα κειμένου)
- Push Notifications (Ειδοποιήσεις στην οθόνη)

Ένας χρήστης μπορεί επίσης να ρυθμίσει εάν οι επαφές του θα λαμβάνουν ειδοποιήσεις μέσω οποιασδήποτε από τις παραπάνω μεθόδους, δίνοντας δικαιώματα ειδοποίησης στις σχετικές επαφές.

### <span id="page-22-0"></span>**Περιπτώσεις χρήσης**

- Όταν ένας χρήστης μετακινείται σε διάφορες τοποθεσίες, η συσκευή καταγράφει τις τοποθεσίες.
- Το σύστημα συγκρίνει τις νέες τοποθεσίες με τα όρια των γεωπεριφράξεων.
- Όταν ένας χρήστης μετακινείται έξω ή μέσα σε μια γεωπερίφραξη, το σύστημα το ανιχνεύει, καταγράφει έναν συναγερμό και ενημερώνει τον χρήστη.
- Ο χρήστης μπορεί να πέσει, να σημάνει SOS και να αφαιρέσει το βραχιόλι.
- Η συσκευή ανιχνεύει τα παραπάνω γεγονότα και καταγράφει έναν συναγερμό, συμπεριλαμβάνοντας τις πληροφορίες της τοποθεσίας.
- Το σύστημα αποθηκεύει τον παραπάνω συναγερμό και ενημερώνει τον χρήστη.
- Ο χρήστης μπορεί να μετρήσει τα δεδομένα υγείας του.
- Η συσκευή μετρά τα δεδομένα υγείας ενός χρήστη.
- Το σύστημα ελέγχει για ασυνήθιστες τιμές.
- Το σύστημα λαμβάνει τα μετρημένα δεδομένα υγείας και καταγράφει έναν συναγερμό και ενημερώνει τον χρήστη, εάν εντοπιστούν ασυνήθιστα δεδομένα.

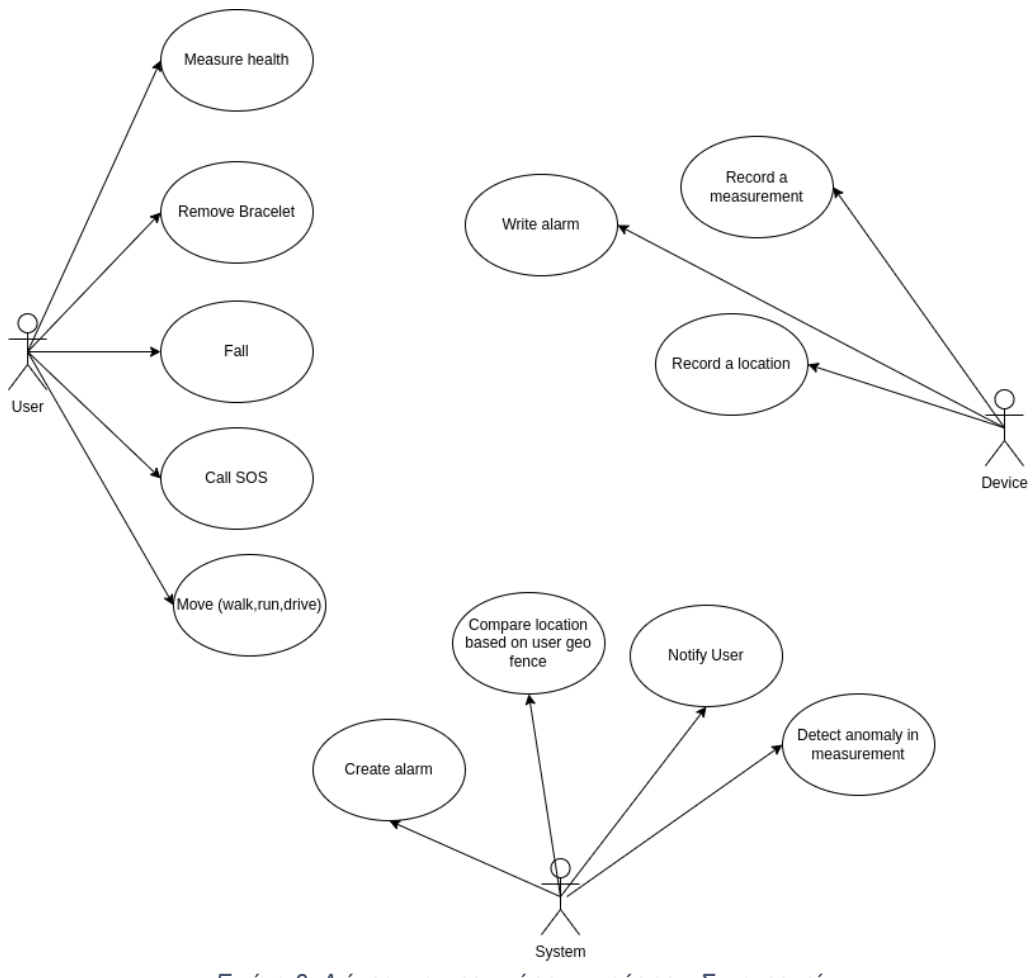

*Εικόνα 2. Διάγραμμα περιπτώσεων χρήσης – Συναγερμοί*

## <span id="page-24-0"></span>**Ακολουθία**

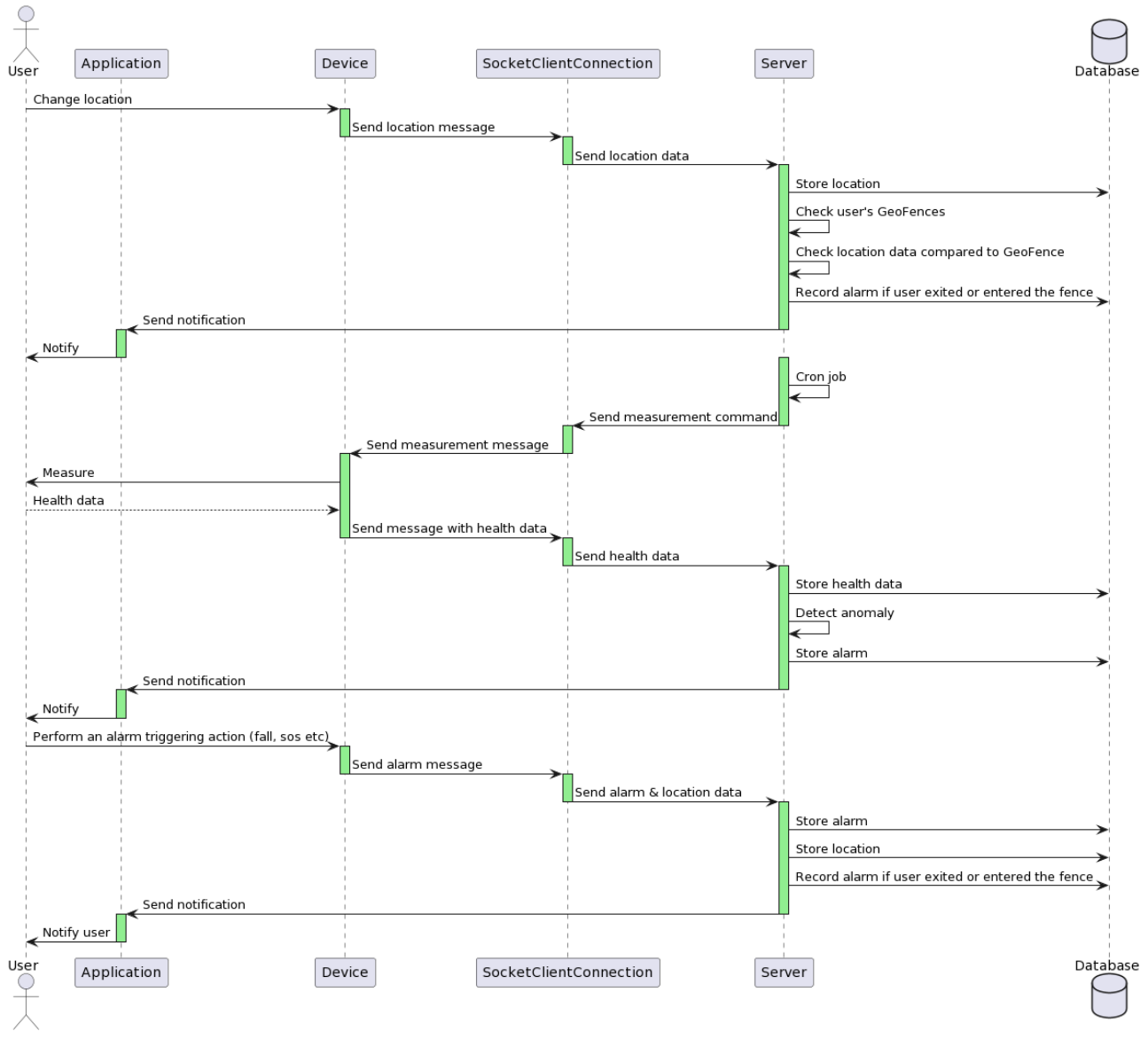

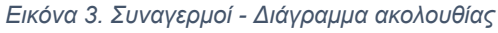

## **Συναγερμοί Γεωπεριφράξεων**

- Ένας χρήστης μετακινείται, οπότε αλλάζει τοποθεσίες.
- Η συσκευή ανιχνεύει τις αλλαγές τοποθεσίας και αποστέλλει μήνυμα τοποθεσίας στη σύνδεση SocketClientConnection.
- Ο SocketClientConnection driver, μετατρέπει το μήνυμα σε data structure και το αποστέλλει στον SocketServer.
- Ο διακομιστής αποθηκεύει τα δεδομένα τοποθεσίας στη βάση δεδομένων.
- Ο διακομιστής ελέγχει τις Γεωπεριφράξεις του χρήστη.
- Ο διακομιστής ελέγχει εάν ο χρήστης εισέρχεται ή εξέρχεται από μια περιοχή περιφράξεως.
- Εάν ο διακομιστής ανιχνεύει ότι ο χρήστης εισέρχεται ή εξέρχεται από την περιοχή περιφράξεως, καταγράφει έναν συναγερμό και ενημερώνει τους σχετικούς χρήστες.

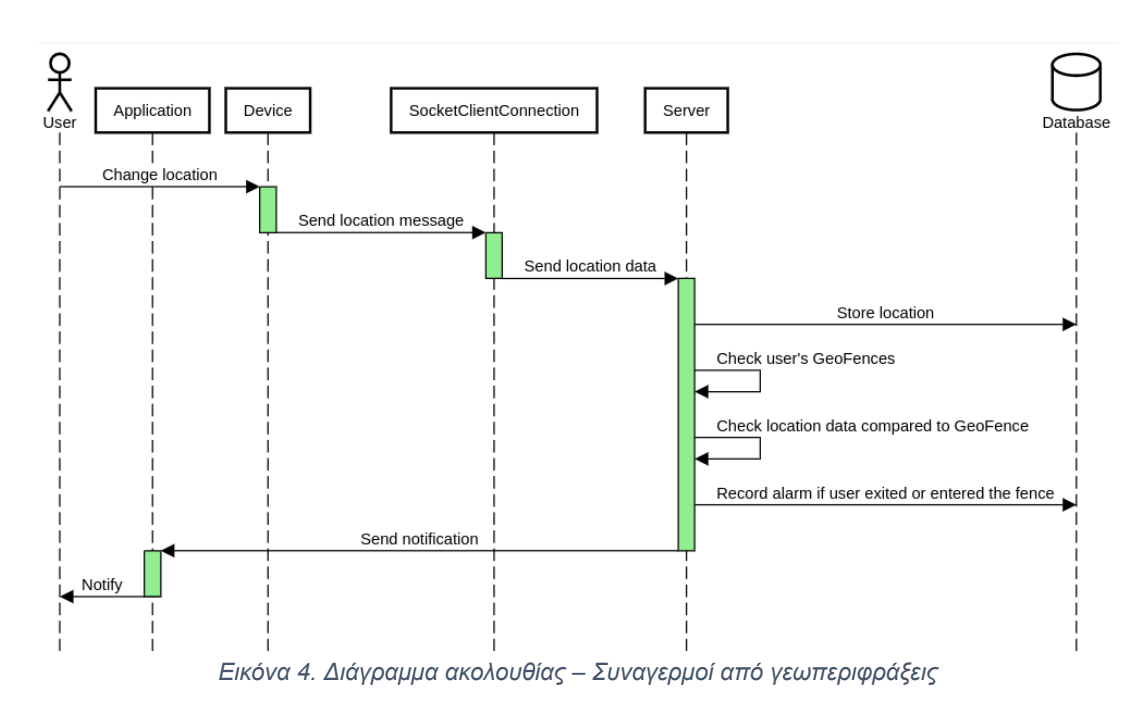

**Διάγραμμα Δραστηριοτήτων**

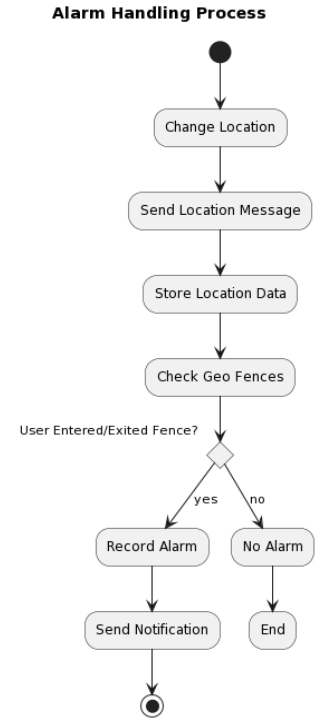

*Εικόνα 5. Διάγραμμα δραστηριοτήτων - Συναγερμοί Γεωπεριφράξεων*

### **Συναγερμοί Μετρήσεων**

- Ο διακομιστής εκτελεί μια προγραμματισμένη μέτρηση.
- Ο διακομιστής αποστέλλει εντολή μέτρησης στη σύνδεση SocketClientConnection.
- Η σύνδεση SocketClientConnection αποστέλλει ένα μήνυμα μέτρησης στη συσκευή.
- Η συσκευή μετρά τον χρήστη και λαμβάνει τα δεδομένα υγείας του.
- Η συσκευή απαντά με ένα μήνυμα που περιέχει τα δεδομένα υγείας.
- Η σύνδεση SocketClientConnection επεξεργάζεται το μήνυμα και αποστέλλει τα δημιουργημένα δεδομένα στον διακομιστή.

- Ο διακομιστής αποθηκεύει τα δεδομένα και ελέγχει για ασυνήθιστες τιμές.
- Εάν βρεθεί οποιαδήποτε ανώμαλη τιμή, ο διακομιστής καταγράφει έναν συναγερμό στη βάση δεδομένων και αποστέλλει μια ειδοποίηση στην εφαρμογή.
- Η εφαρμογή ειδοποιεί τους σχετικούς χρήστες.

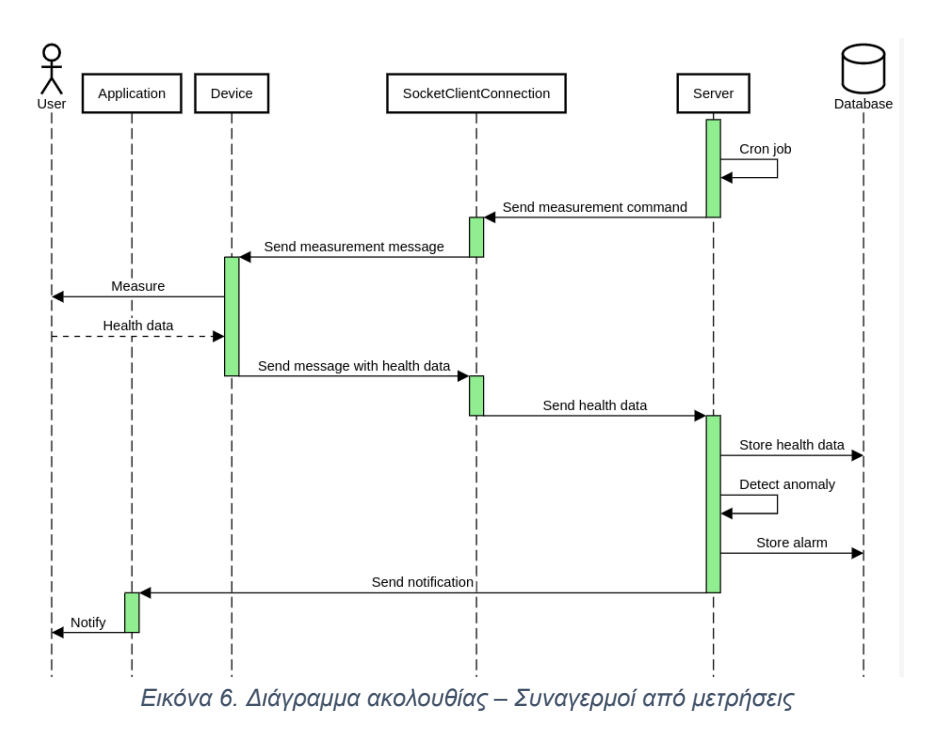

### **Διάγραμμα Δραστηριοτήτων**

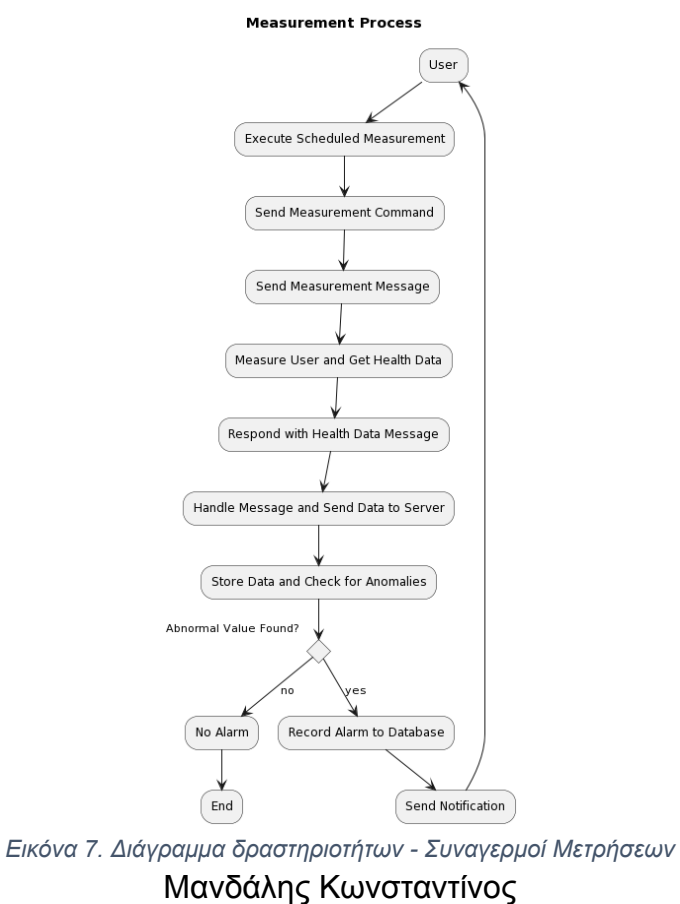

### **Συναγερμοί συσκευής**

- Ένας χρήστης εκτελεί μια ενέργεια που προκαλεί την ανίχνευση μιας εκδήλωσης συναγερμού από τη συσκευή.
- Η συσκευή αποστέλλει ένα μήνυμα συναγερμού στη σύνδεση SocketClientConnection μέσω του socket.
- Η σύνδεση SocketClientConnection επεξεργάζεται το μήνυμα με τον driver της και στη συνέχεια αποστέλλει το συναγερμό και τα δεδομένα τοποθεσίας στο διακομιστή.
- Ο διακομιστής αποθηκεύει το συναγερμό στη βάση δεδομένων.
- Ο διακομιστής αποθηκεύει επίσης τα δεδομένα τοποθεσίας στη βάση δεδομένων.
- Ο διακομιστής αποστέλλει μια ειδοποίηση στην εφαρμογή.
- Η εφαρμογή ειδοποιεί τον χρήστη.

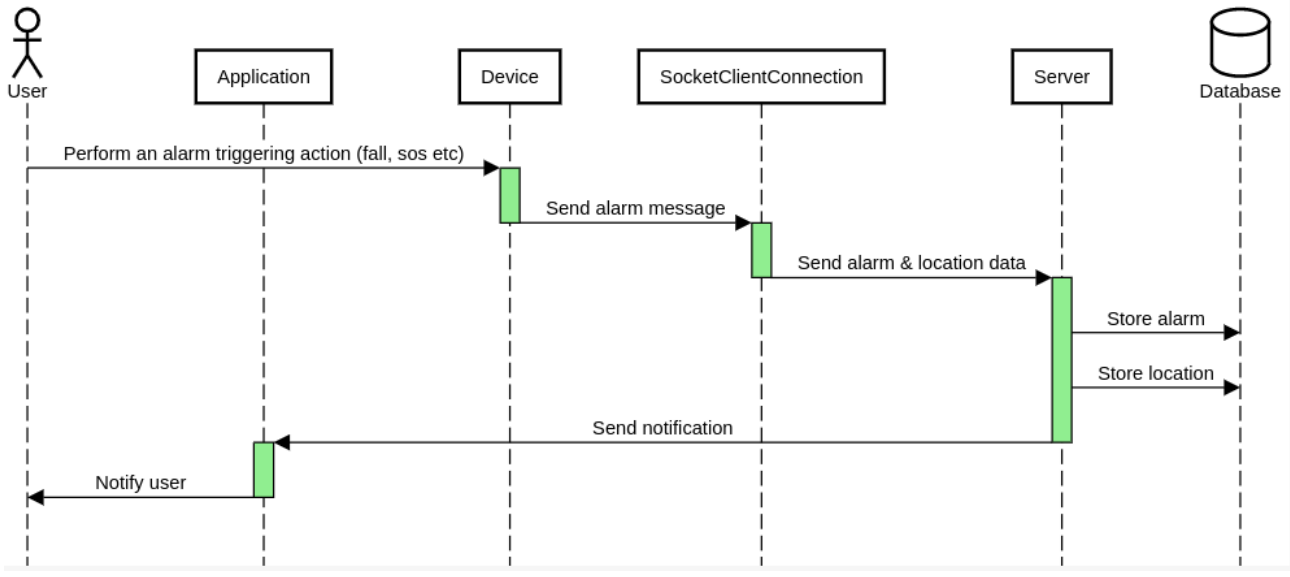

*Εικόνα 8. Διάγραμμα ακολουθίας - Συναγερμός από συσκευή*

### **Διάγραμμα Δραστηριοτήτων**

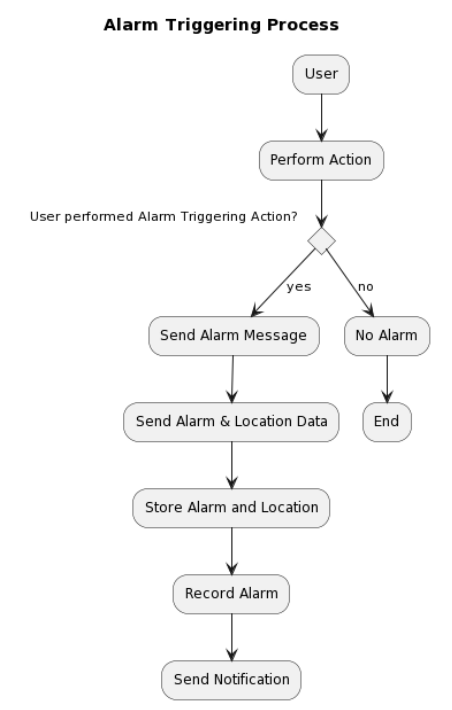

*Εικόνα 9. Διάγραμμα Δραστηριοτήτων - Συναγερμοί Συσκευών*

### <span id="page-28-0"></span>**Διαχείριση Συσκευών**

Ένας χρήστης κατέχει φορετές συσκευές. Κάθε συσκευή αντιστοιχεί αυστηρά σε ένα χρήστη. Για να εγγραφεί ένας χρήστης στο σύστημα μιας συσκευής, πρέπει να εισαχθεί ο αναγνωριστικός αριθμός της συσκευής. Αυτός μπορεί να βρεθεί στην αυτοκόλλητη ετικέτα της συσκευής. Ο αναγνωριστικός αριθμός μπορεί να εισαχθεί πληκτρολογώντας τον ή σαρώνοντας τον από την κάμερα του κινητού τηλεφώνου, ως λειτουργία της εφαρμογής. Η εγγραφή μιας συσκευής στο σύστημα σημαίνει την καταχώρησή της στη βάση δεδομένων. Δηλαδή, στη βάση δεδομένων μπορούμε να βρούμε όλες τις συσκευές που έχουν εγκατασταθεί σε έναν χρήστη. Μια συσκευή, εφόσον έχει τις κατάλληλες ρυθμίσεις και είναι συνδεδεμένη στο διαδίκτυο, μπορεί να επικοινωνεί με τον socket server. Όταν ο socket server ανταλλάσσει μηνύματα σύζευξης με μια συσκευή, τα αποθηκεύει στη μνήμη του. Αυτό σημαίνει ότι στη μνήμη του server μπορεί να υπάρχουν πληροφορίες συσκευών που δεν έχουν καταγραφεί στη βάση δεδομένων.

Για να εγγράψει ο χρήστης τη συσκευή του, πρέπει ο διακομιστής και η συσκευή να συζευχθούν μέσω μιας σύνδεσης socket, ακολουθώντας την ανταλλαγή μηνυμάτων που αναφέρθηκε παραπάνω. Διαφορετικά, ο διακομιστής θα απαντήσει με σφάλμα. Αφού επιτευχθεί αυτό, κάθε δεδομένο που η συσκευή αποστέλλει τώρα στο σύστημα, θα αντιστοιχιστεί με τον χρήστη/κάτοχό της. Επιπλέον, ένας χρήστης μπορεί να διαχειρίζεται τη συσκευή του απομακρυσμένα μέσω της εφαρμογής, από το κινητό τηλέφωνο ή τον υπολογιστή του. Ακόμα, η ίδια λειτουργία μπορεί να εφαρμοστεί σε συσκευές που ανήκουν στις επαφές αυτού του χρήστη και στα άτομα υπό παρακολούθηση, λαμβάνοντας υπόψη τις κατάλληλες άδειες που έχουν χορηγηθεί. Για παράδειγμα, πατώντας ένα κουμπί μέσω της εφαρμογής, ο χρήστης μπορεί να επανεκκινήσει τη φορετή συσκευή του κ.ο.κ. Τέλος, ένας χρήστης έχει τη δυνατότητα να ορίσει τις ρυθμίσεις μιας συσκευής, μέσω της διεπαφής της εφαρμογής και έχει επίσης το δικαίωμα να την απεγγράψει.

## **Περιπτώσεις χρήσεις**

- Ένας χρήστης εγγράφει μια συσκευή.
- Μετά την εγγραφή, ο χρήστης μπορεί να ρυθμίσει τη συσκευή ή να τη διαγράψει.
- Ο διακομιστής αποθηκεύει τη συσκευή στη βάση δεδομένων.

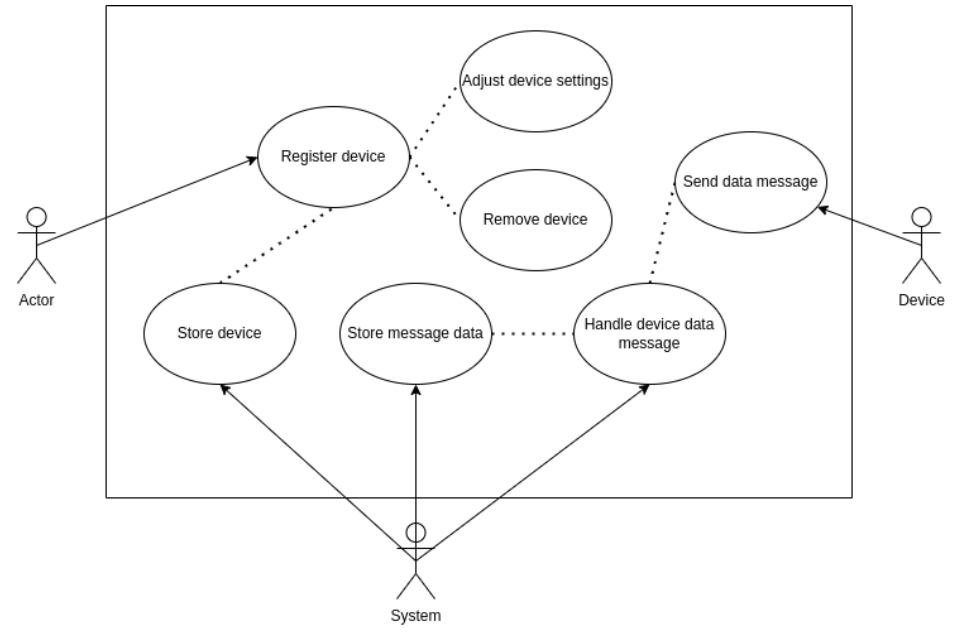

*Εικόνα 10. Περιπτώσεις χρήσεις - Διαχείριση συσκευών*

### **Ακολουθία**

- Η συσκευή συνδέεται με τον διακομιστή socket.
- Ο διακομιστής socket δημιουργεί μια σύνδεση SocketClientConnection. Αυτή η σύνδεση αποθηκεύεται στην μνήμη cache του διακομιστή.
- Η συσκευή αποστέλλει ένα μήνυμα σύνδεσης. Ο διακομιστής πρέπει να απαντήσει, ώστε η συσκευή να σταματήσει να στέλνει μηνύματα σύνδεσης και να συνεχίσει με την αποστολή άλλων τύπων μηνυμάτων.
- Ο διακομιστής απαντά μέσω της σύνδεσης SocketClientConnection.
- Ο χρήστης εισάγει το αναγνωριστικό της συσκευής μέσω της διεπαφής της εφαρμογής.
- Η εφαρμογή αποστέλλει ένα αίτημα POST στο API.
- Ο διακομιστής χειρίζεται το αίτημα και αποθηκεύει τη συσκευή στη βάση δεδομένων.
- Ένα μήνυμα status αποστέλλεται στη διεπαφή του χρήστη στην εφαρμογή.
- Η συσκευή αποστέλλει ένα μήνυμα, που περιέχει διάφορα δεδομένα, μέσω της σύνδεσης SocketClientConnection.
- Ο διακομιστής χειρίζεται το μήνυμα και, αν είναι απαραίτητο, αποθηκεύει τυχόν δεδομένα στη βάση δεδομένων.
- Ο διακομιστής απαντά στη συσκευή μέσω της σύνδεσης socket αν είναι απαραίτητο.
- Ο χρήστης αποστέλλει ένα εντολή στη συσκευή μέσω της διεπαφής της εφαρμογής.
- Η εφαρμογή αποστέλλει ένα αίτημα POST στον διακομιστή.
- Ο διακομιστής λαμβάνει το αίτημα και αποστέλλει την εντολή ως μήνυμα μέσω της σύνδεσης SocketClientConnection.
- Η συσκευή λαμβάνει το μήνυμα από τον διακομιστή και απαντά.

Ο διακομιστής χειρίζεται την απάντηση και αποθηκεύει τυχόν διαθέσιμα δεδομένα στη βάση δεδομένων.

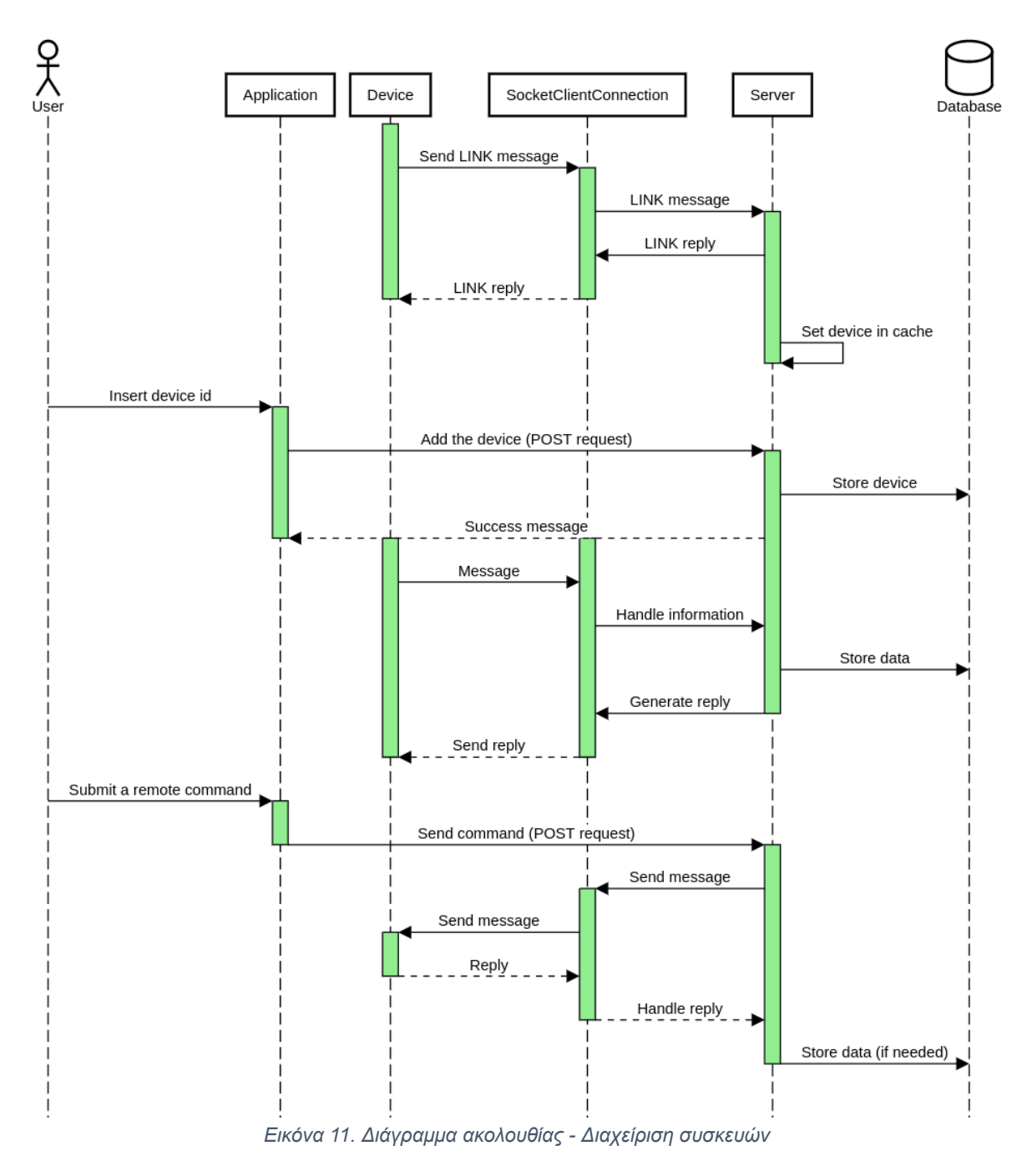

### **Διάγραμμα Δραστηριοτήτων**

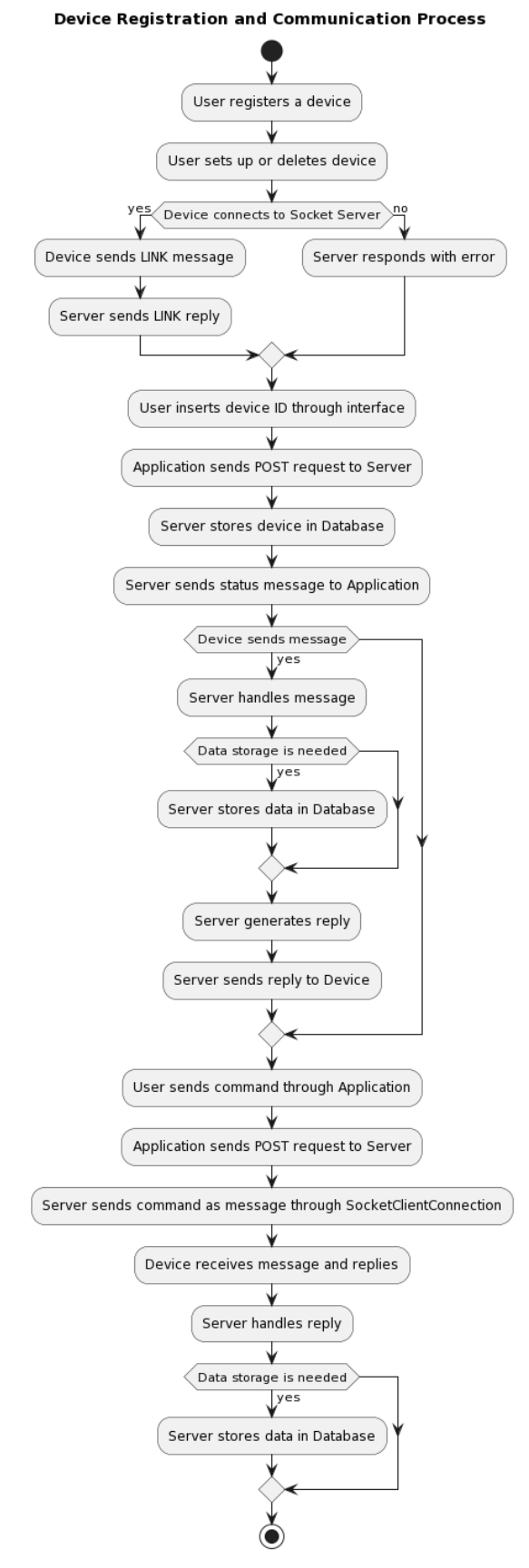

*Εικόνα 12. Διάγραμμα Δραστηριοτήτων - Διαχείριση Συσκευών*

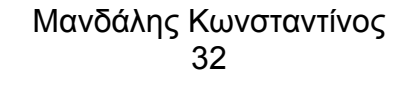

### <span id="page-32-0"></span>**Επαφές**

Στο σύστημα, ένας χρήστης μπορεί να ορίσει άλλους χρήστες ως επαφές του. Για να προσθέσει επαφή, ο χρήστης πρέπει να αποστείλει ένα αίτημα επαφής, προσθέτοντας το αντίστοιχο αναγνωριστικό του χρήστη με το οποίο θέλει να συνδεθεί (π.χ. email). Σε αυτό το αίτημα, ο χρήστης καθορίζει τα δεδομένα που θέλει να μοιραστεί μεταξύ τους. Στη συνέχεια, θα αποσταλεί μια ειδοποίηση στον άλλο χρήστη σχετικά με αυτό το αίτημα επαφής. Αυτός θα έχει το δικαίωμα να αποδεχθεί ή να απορρίψει το αίτημα. Εάν το αίτημα γίνει αποδεκτό, τότε οι δύο χρήστες θα μπορούν να μοιράζονται τα δεδομένα τους.

Εκτός από την κοινή χρήση δεδομένων, οι επαφές μπορούν να λαμβάνουν ειδοποιήσεις σχετικά με δεδομένα που αφορούν τις επαφές τους, αλλά και να διαχειρίζονται πληροφορίες και ρυθμίσεις που σχετίζονται με τις φορετές συσκευές των επαφών τους, όπως την αποστολή μηνυμάτων στην οθόνη μιας φορετής συσκευής ή την ορισμό υπενθυμίσεων κ.λπ.

### **Περιπτώσεις χρήσεις**

- Ο χρήστης δημιουργεί ένα αίτημα επαφής προς έναν άλλο χρήστη.
- Ο χρήστης αποδέχεται το αίτημα επαφής από τον χρήστη.
- Ο χρήστης δημιουργεί δεδομένα (τοποθεσία, παλμοί) και ο χρήστης επαφής μπορεί να τα δει.
- Ο χρήστης μπορεί να ορίσει δεδομένα για την επαφή του. Για παράδειγμα, μπορεί να ορίσει μια γεωγραφική περιοχή (Geo Fence).
- Ο χρήστης μπορεί να λαμβάνει ειδοποιήσεις για την επαφή του.
- Ο χρήστης μπορεί να αποστέλλει δεδομένα στη φορετή συσκευή της επαφής του.

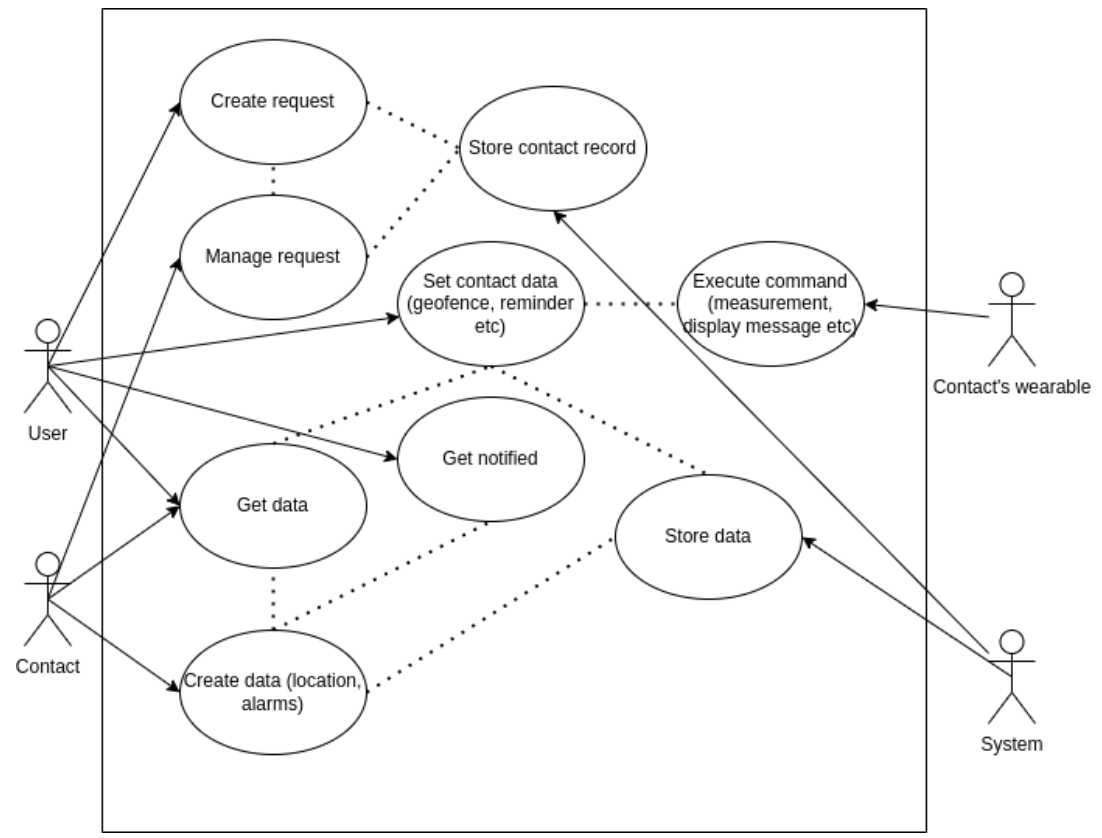

*Εικόνα 13. Περιπτώσεις χρήσεις – Επαφές*

### **Ακολουθία**

- Ένας χρήστης υποβάλλει μέσω της εφαρμογής του ένα αίτημα επαφής.
- Η εφαρμογή αποστέλλει ένα αίτημα POST στον διακομιστή με τις απαραίτητες πληροφορίες.
- Ο διακομιστής δημιουργεί ένα document στη βάση δεδομένων.
- Ο διακομιστής δημιουργεί μια ειδοποίηση και η εφαρμογή ενημερώνει τον άλλο χρήστη.
- Η επαφή διαχειρίζεται το αίτημα. Εάν γίνει αποδεκτό, η εφαρμογή αποστέλλει ένα αίτημα POST στον διακομιστή και ο εγγραφή που καταγράφηκε στη βάση δεδομένων ορίζεται ως αποδεκτή.
- Στη συνέχεια, όταν η επαφή χρησιμοποιεί τη συσκευή της, η φορητή συσκευή αποστέλλει μηνύματα μέσω του SocketClientConnection.
- Ο διακομιστής διαχειρίζεται τα δεδομένα της συσκευής, χρησιμοποιώντας τον driver της σύνδεσης. Τα δεδομένα αποθηκεύονται στη βάση δεδομένων.
- Εάν υπάρχει συναγερμός, ο διακομιστής δημιουργεί μια ειδοποίηση και η εφαρμογή ενημερώνει το χρήστη για τις ενέργειες της επαφής.
- Ο χρήστης εμφανίζει τα δεδομένα των επαφών του.
- Η εφαρμογή αιτείται τα δεδομένα μέσω ενός αιτήματος GET.
- Το σύστημα ανακτά τα κατάλληλα δεδομένα από τη βάση δεδομένων.
- Η βάση δεδομένων παρέχει τα δεδομένα και ο διακομιστής απαντά στην εφαρμογή με τα απαιτούμενα δεδομένα, τα οποία χειρίζεται και εμφανίζει στον χρήστη.

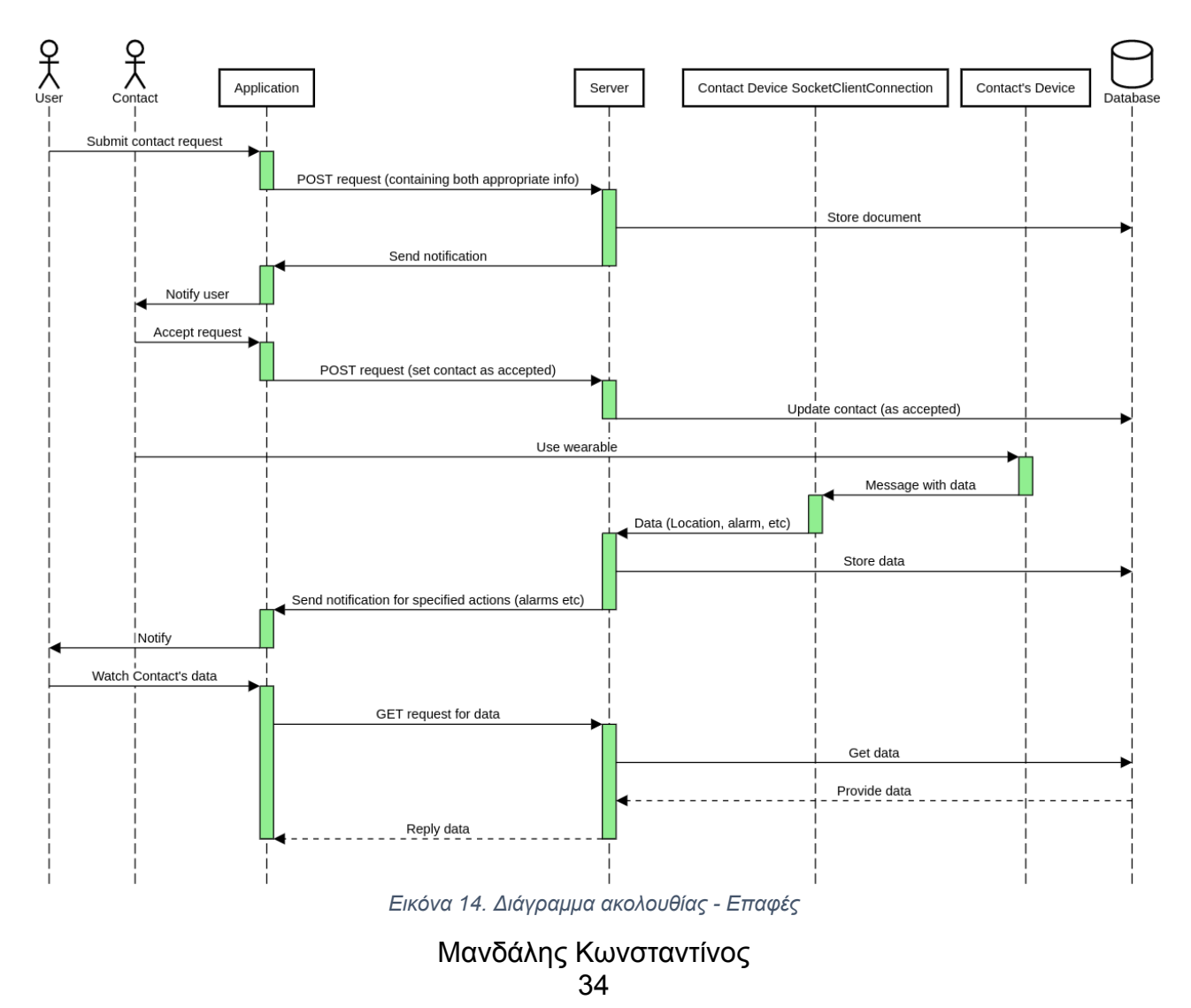

## **Διάγραμμα Δραστηριοτήτων**

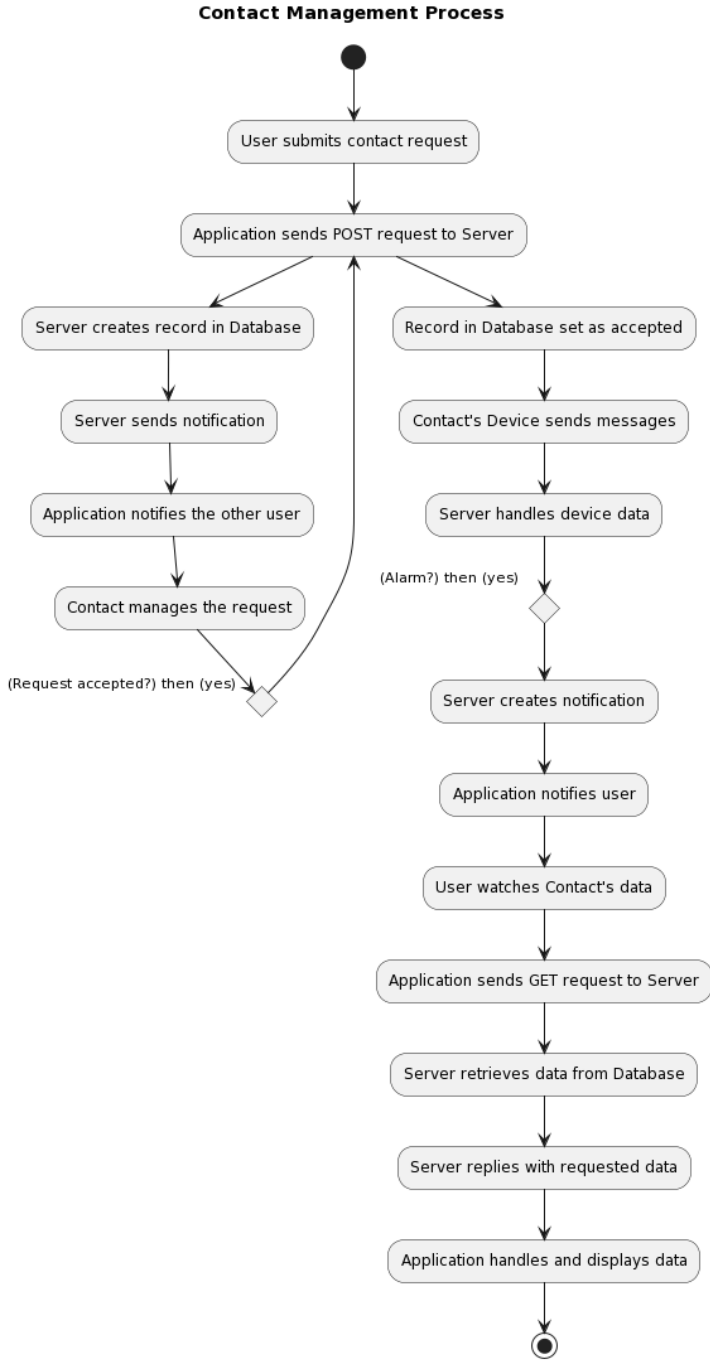

*Εικόνα 15. Διάγραμμα Δραστηριοτήτων - Επαφές*

### <span id="page-34-0"></span>**Γεωπεριφράξεις**

Ένας χρήστης μπορεί να ορίσει γεωπεριφράξεις για τον ίδιο ή για τις επαφές και τους χρήστες που παρακολουθεί. Για τη δημιουργία μιας γεωπερίφραξης, απαιτείται η ορισμός του κεντρικού σημείου και της ακτίνας του. Δεν υπάρχει περιορισμός όσον αφορά τον αριθμό των γεωγραφικών περιορισμών που μπορεί να ορίσει ένας χρήστης. Για να

καθορίσει ένας χρήστης μία γεωπερίφραξη, η εφαρμογή προσφέρει διεπαφή χάρτη, ώστε να καθοριστούν οι απαραίτητες πληροφορίες για το γεωγραφικό αυτό όριο.

Αυτή η διαδικασία αφορά τη δημιουργία γεωπεριφράξεων τόσο για τον ίδιο το χρήστη όσο για τις επαφές του, εφόσον έχει τα δικαιώματα, και τους χρήστες που παρακολουθεί.

Το σύστημα ελέγχει εάν έχουν οριστεί γεωπεριφράξεις για κάθε χρήστη. Εάν ένας χρήστης έχει έστω μία γεωπερίφραξη, το σύστημα ελέγχει τα δεδομένα τοποθεσίας του και σε περίπτωση που εξέλθει ή εισέλθει σε αυτήν την περιοχή, αποστέλλεται μια ειδοποίηση συναγερμού στους αντίστοιχους χρήστες που πρέπει να λάβουν αυτήν την πληροφορία.

### **Περιπτώσεις χρήσης**

- Ένας χρήστης δημιουργεί μία γεωπερίφραξη, είτε για τον ίδιο είτε για μια επαφή του, είτε για έναν χρήστη που παρακολουθεί. Μπορεί να επεξεργαστεί ή να διαγράψει αυτήν την εγγραφή.
- Μια επαφή μπορεί επίσης να επεξεργαστεί ή να διαγράψει έναν περιορισμό που δημιουργήθηκε από έναν άλλο χρήστη για εκείνην.
- Η φορετή συσκευή στέλνει δεδομένα τοποθεσίας για τον χρήστη.
- Το σύστημα ελέγχει την τελευταία τοποθεσία αυτού του χρήστη και την τρέχουσα τοποθεσία. Με αυτές τις πληροφορίες, το σύστημα μπορεί να καταλάβει εάν ο χρήστης έχει εξέλθει ή εισέλθει σε μια περιοχή περιορισμού.
- Εάν το σύστημα ανιχνεύσει ότι ένας χρήστης έχει εξέλθει από μια περιοχή περιορισμού, τότε δημιουργείται ένας συναγερμός και οι σχετικοί χρήστες ειδοποιούνται.
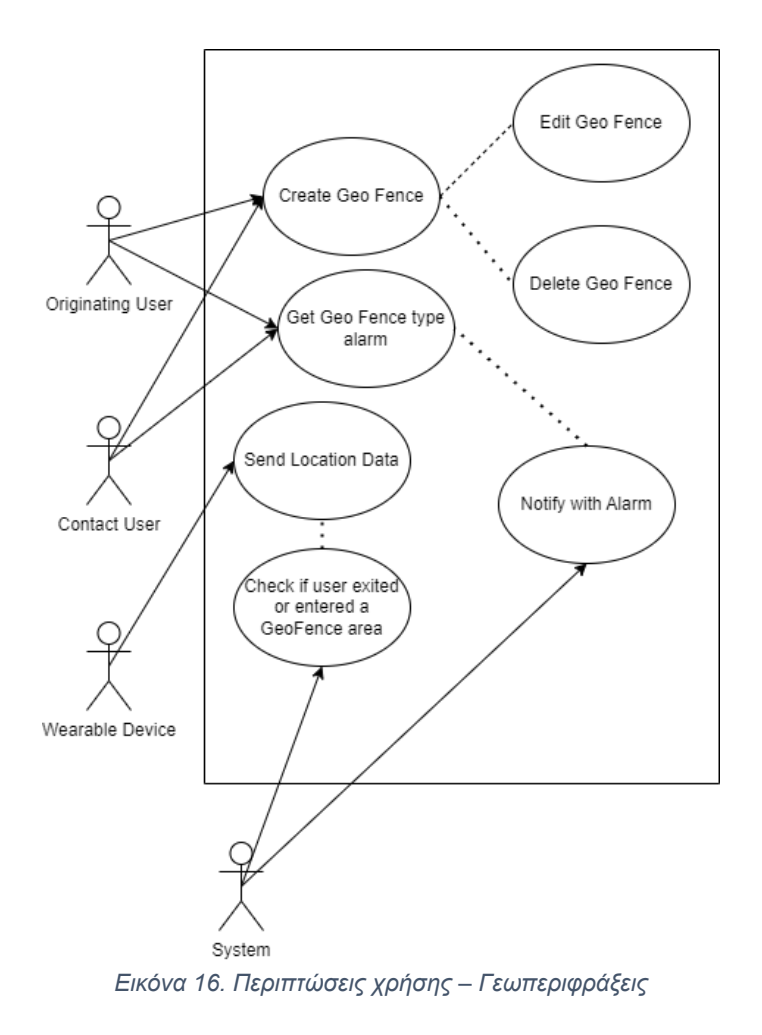

## **Ακολουθία**

- Ένας χρήστης ορίζει μια γεωπερίφραξη χρησιμοποιώντας την εφαρμογή του.
- Όταν ο χρήστης υποβάλλει τη γεωπερίφραξη, αποστέλλεται ένα αίτημα POST και τα δεδομένα αποθηκεύονται στη βάση δεδομένων.
- Η φορετή συσκευή στέλνει πληροφορίες τοποθεσίας (όταν ο χρήστης εισέρχεται ή εξέρχεται από μια γεωπερίφραξη) στο σύστημα.
- Το σύστημα αποθηκεύει τα δεδομένα τοποθεσίας στη βάση δεδομένων.
- Το σύστημα ανακτά τα δεδομένα για τις γεωπεριφράξεις του χρήστη για τις οποίες έχουν αποθηκευτεί δεδομένα τοποθεσίας.
- Το σύστημα ελέγχει τις γεωπεριφράξεις αυτού του χρήστη.
- Το σύστημα ανιχνεύει αν ο χρήστης έχει εισέλθει ή εξέλθει από μια γεωπερίφραξη, και έτσι δημιουργείται και αποθηκεύεται ένα συναγερμός στη βάση δεδομένων.
- Το σύστημα ειδοποιεί τον χρήστη και τις επαφές του με συναγερμό.

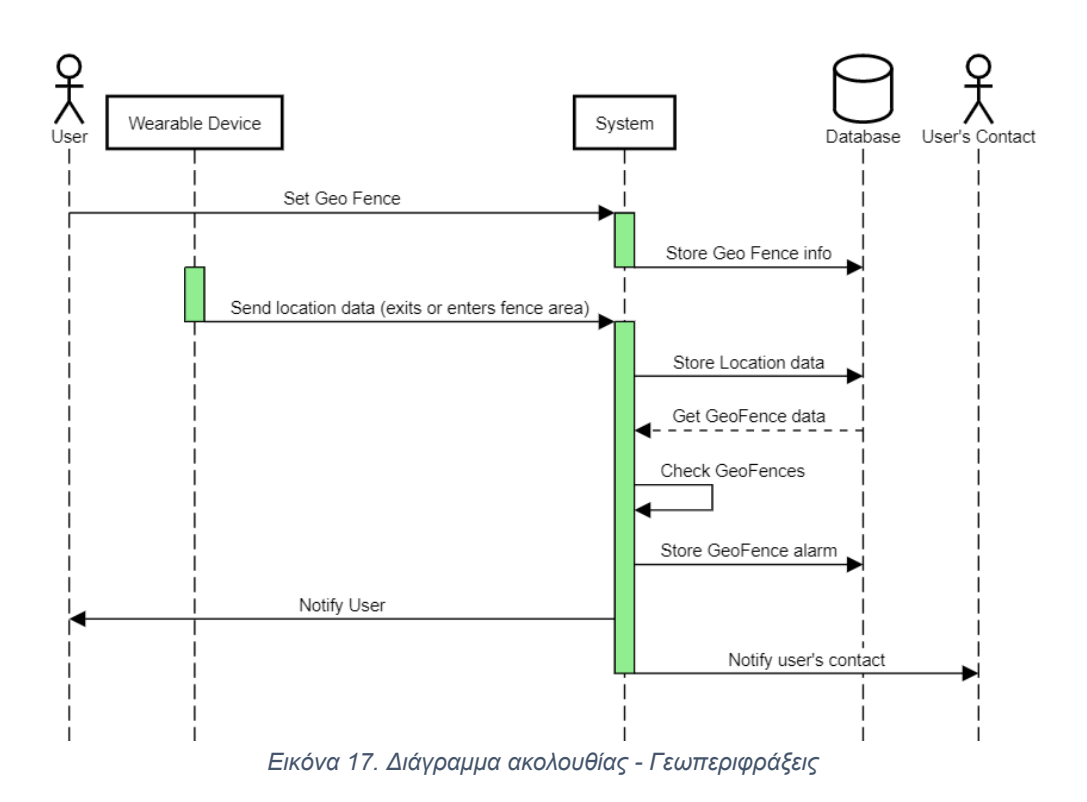

## **Διάγραμμα Δραστηριοτήτων**

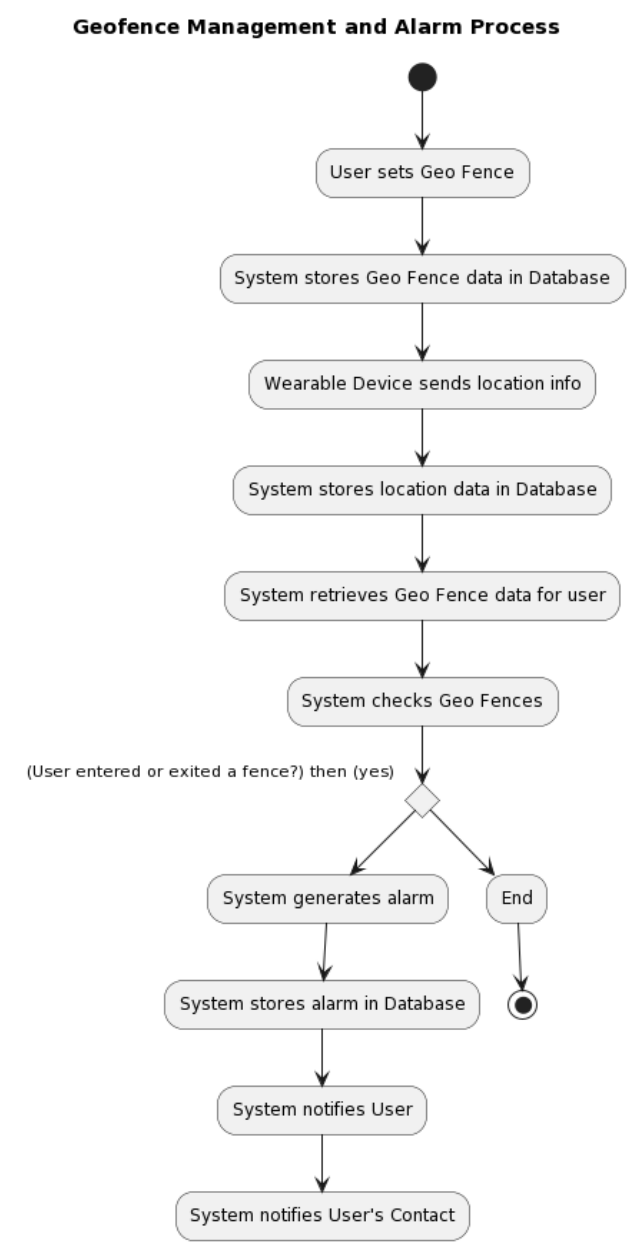

*Εικόνα 18. Διάγραμμα Δραστηριοτήτων - Γεωπεριφράξεις*

# **Παρακολούθηση δεδομένων υγείας**

Ένας χρήστης μπορεί να καταγράψει τα δεδομένα υγείας του μέσω μιας φορετής συσκευής. Αυτό μπορεί να επιτευχθεί θέτοντας ένα πρόγραμμα καταγραφής δεδομένων υγείας. Ένα πρόγραμμα καταγραφής δεδομένων υγείας, σημαίνει ότι το σύστημα θα δίνει εντολή στη φορετή συσκευή να καταγράψει τα δεδομένα υγείας του χρήστη με μια συγκεκριμένη συχνότητα. Η συχνότητα μπορεί να διαφέρει. Μπορεί να είναι κάθε 10 λεπτά, κάθε 1 ώρα ή κάθε 12 ώρες. Αφού ολοκληρωθεί η μέτρηση, ο χρήστης μπορεί να δει την καρδιακή του παλμική συχνότητα, την αρτηριακή του πίεση και την κορεσμό οξυγόνου του αίματος, με λεπτομερείς λίστες και γραφήματα χρησιμοποιώντας την εφαρμογή.

# **Περιπτώσεις χρήσης**

- Ένας χρήστης μπορεί να ορίσει ένα πρόγραμμα μέτρησης για τον ίδιο ή μια επαφή του ή έναν άνθρωπο που παρακολουθεί.
- Μια επαφή μπορεί να επεξεργαστεί ή να διαγράψει το πρόγραμμα μέτρησης που δημιουργήθηκε από τον "αρχικό χρήστη".
- Όταν ένα πρόγραμμα έχει δημιουργηθεί, έχει οριστεί μια προγραμματισμένη εργασία μέτρησης στον διακομιστή. Αυτή η εργασία εκτελείται με μια συγκεκριμένη συχνότητα από τον διακομιστή.
- Όταν ο διακομιστής εκτελεί την εργασία, αποστέλλεται εντολή μέτρησης στη φορετή συσκευή. Η φορετή συσκευή ακούει αυτήν την εντολή και ξεκινάει μια μέτρηση για τον χρήστη. Όταν ολοκληρωθεί η μέτρηση, τα δεδομένα αποθηκεύονται και εμφανίζονται στην εφαρμογή.

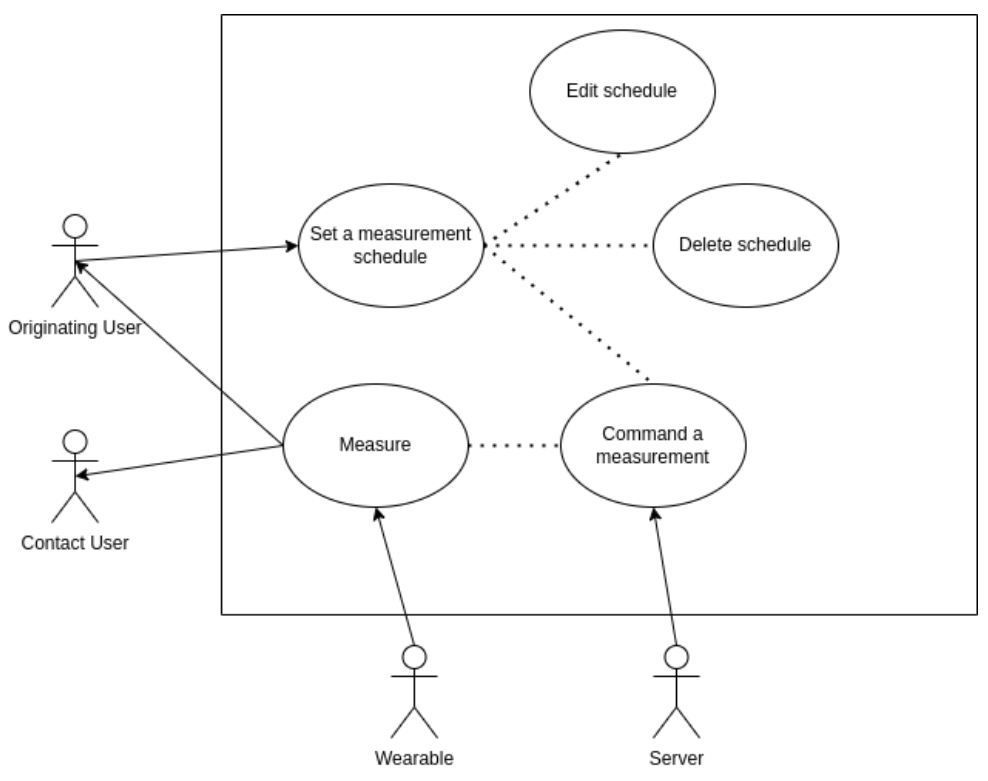

*Εικόνα 19. Περιπτώσεις χρήσης - Παρακολούθηση δεδομένων υγείας*

# **Ακολουθία**

- Ένας χρήστης ορίζει ένα πρόγραμμα μέτρησης μέσω της εφαρμογής.
- Όταν ο χρήστης υποβάλλει τις επιλογές του προγραμματισμού, η εφαρμογή στέλνει ένα αίτημα POST στο REST API. Αυτό το αίτημα περιέχει πολλές πληροφορίες, συμπεριλαμβανομένου του αναγνωριστικού της συσκευής που θα πραγματοποιήσει τη μέτρηση.
- Το πρόγραμμα μετρήσεων αποθηκεύεται στη βάση δεδομένων.
- Το πρόγραμμα μετρήσεων ορίζεται ως Cron Job. Αυτή η εργασία θα εκτελείται με μια συγκεκριμένη συχνότητα. Όταν συμβεί το συμβάν εκκίνησης, αποστέλλεται μια εντολή μέτρησης από τον διακομιστή στην αντίστοιχη SocketClientConnection, όπου υπάρχει το socket της συσκευής.
- Ο οδηγός της SocketClientConnection γράφει ένα μήνυμα στο socket. Το μήνυμα περιέχει το γράμμα εντολής "hrtstart".
- Η φορετή συσκευή λαμβάνει το μήνυμα και ξεκινά τη μέτρηση για τον χρήστη.

● Όταν ολοκληρώνεται η μέτρηση, στέλνονται ένα μήνυμα που περιέχει τα δεδομένα της καρδιακής συχνότητας και ένα μήνυμα που περιέχει τα δεδομένα του SPO2 από τη συσκευή στην SocketClientConnection. Αυτά τα δεδομένα αποθηκεύονται στη βάση δεδομένων.

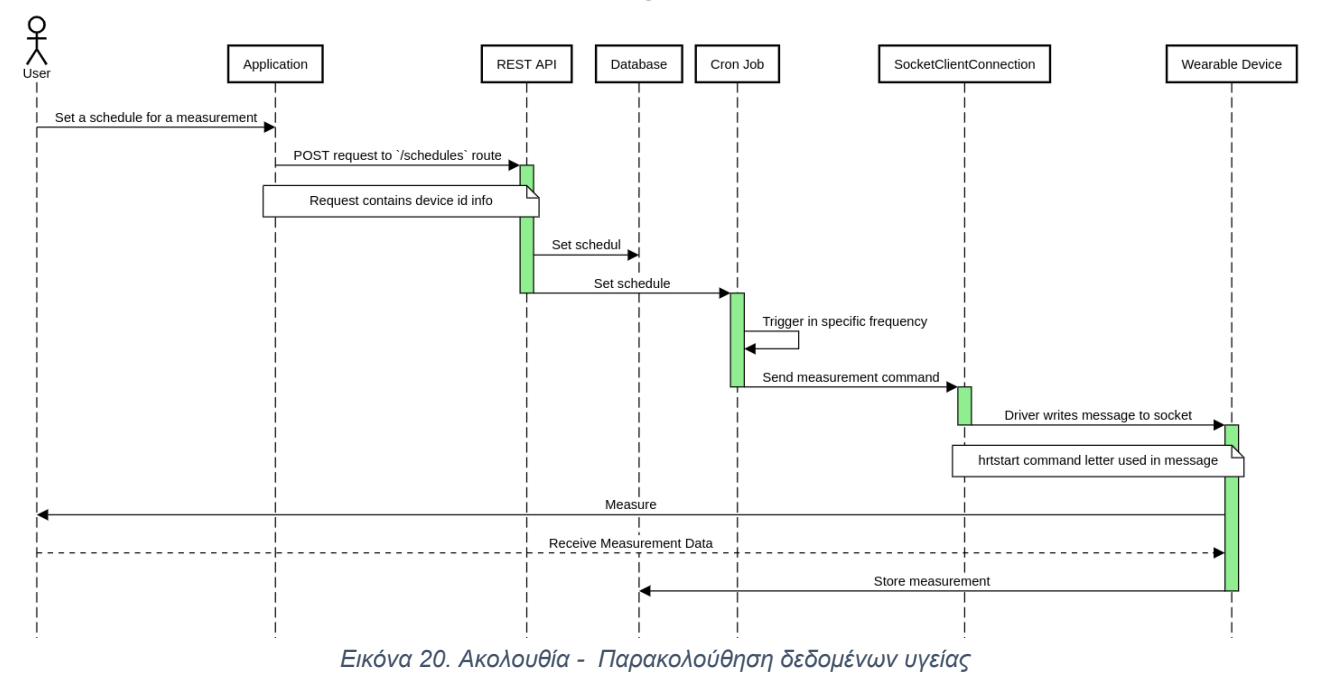

Measurement Scheduling & Measurement execution

# **Διάγραμμα Δραστηριοτήτων**

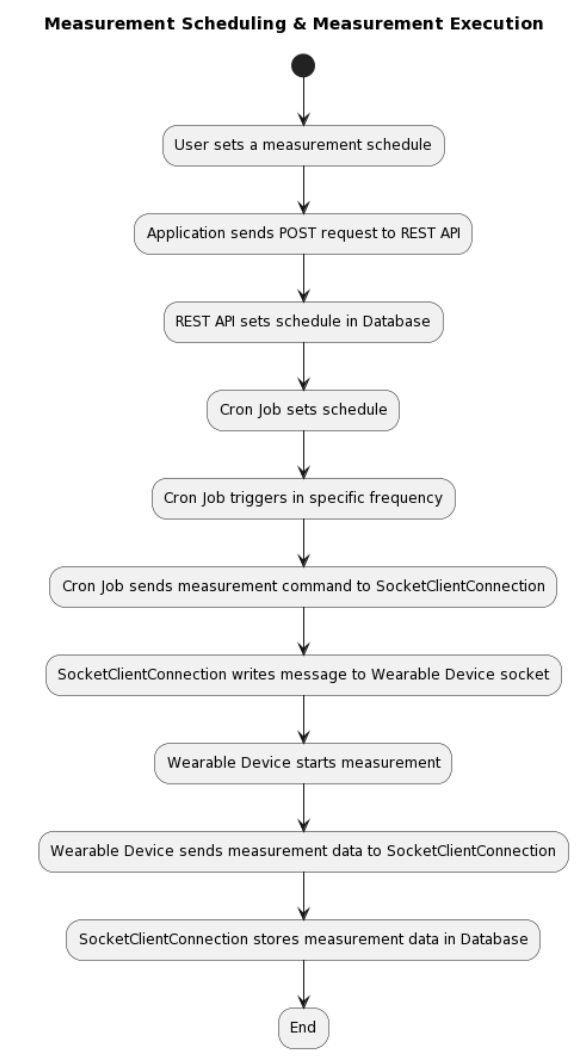

*Εικόνα 21.Διάγραμμα Δραστηριοτήτων - Παρακολούθηση Μετρήσεων*

# **Υπενθυμίσεις**

Ένας χρήστης μπορεί να ορίσει υπενθυμίσεις για τον ίδιο, για τους επαφές του ή και για τα άτομα που παρακολουθεί. Οι υπενθυμίσεις μπορούν να οριστούν μια φορά ή επαναλαμβανόμενα, σε συγκεκριμένη ώρα που ορίζεται από τον χρήστη. Σε περίπτωση που μια υπενθύμιση επαναλαμβάνεται, έχουμε τη δυνατότητα, εκτός από την ημερήσια επανάληψη, να ορίσουμε συγκεκριμένες ημέρες της εβδομάδας για την ενεργοποίηση της υπενθύμισης. Επιπλέον, ορίζονται ετικέτες που βοηθούν στην τεκμηρίωση της υπενθύμισης (φάρμακα, διατροφή, ύπνος κλπ.).

Όταν έρχεται η ώρα για την ειδοποίηση, η φορετή συσκευή ηχεί και ένα ειδοποιητικό μήνυμα εμφανίζεται επίσης στο κινητό του χρήστη (κινητή εφαρμογή) ή στον περιηγητή (ιστοσελίδα).

## **Περιπτώσεις χρήσης**

- Ένας χρήστης μπορεί να προγραμματίσει μια υπενθύμιση για τον ίδιο ή για μια επαφή του. Πρέπει να οριστεί μια φορετή συσκευή για την υπενθύμιση.
- Ένας χρήστης, για τον οποίο έχει προγραμματιστεί μια υπενθύμιση, μπορεί να διαγράψει ή να επεξεργαστεί την υπενθύμιση.

Όταν έχει οριστεί μια υπενθύμιση, η φορετή συσκευή και η εφαρμογή θα ειδοποιήσουν τον σχετικό χρήστη όταν έρθει η προγραμματισμένη ώρα.

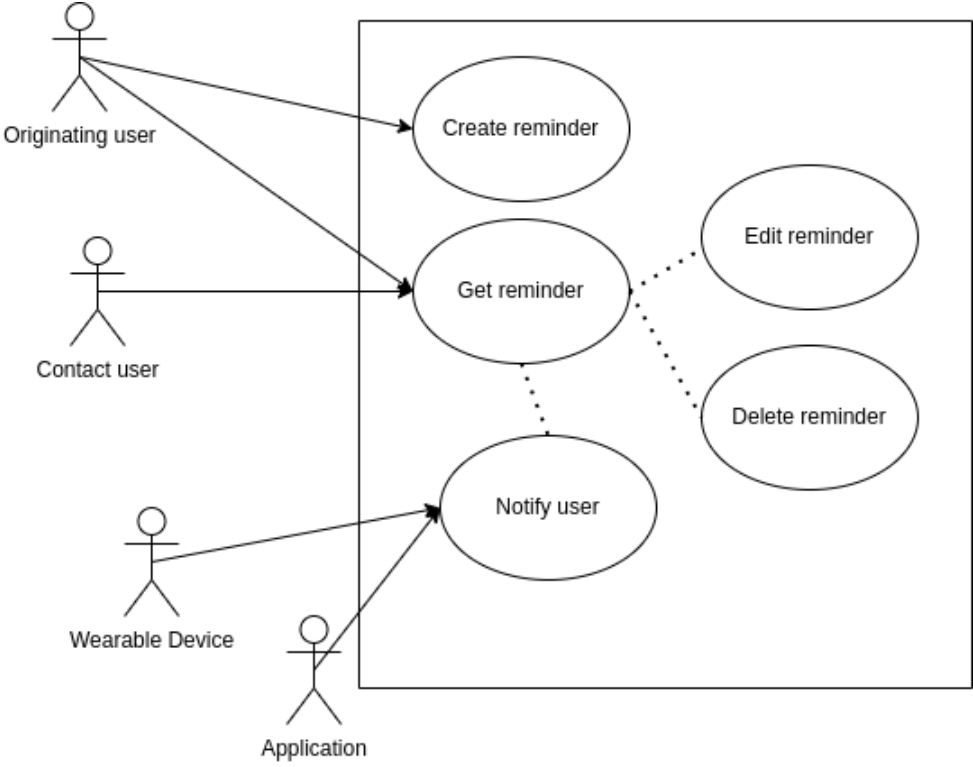

*Εικόνα 22. Διάγραμμα περιπτώσεων χρήσης - Υπενθυμίσεις*

## **Ακολουθία**

- Όταν ο χρήστης ορίζει μια υπενθύμιση χρησιμοποιώντας την εφαρμογή, αποστέλλεται ένα αίτημα POST στο API του διακομιστή, που περιέχει τις πληροφορίες της υπενθύμισης που περιλαμβάνει το αναγνωριστικό της συσκευής στην οποία αντιστοιχεί η υπενθύμιση.
- Εντοπισμός του SocketClientConnection μέσα στις κρατούμενες συνδέσεις, η οποία έχει το αναγνωριστικό της συσκευής ως κλειδί και ο οδηγός της θα γράψει ένα μήνυμα TAKEPILLS στο socket.
- Αποθήκευση των δεδομένων της υπενθύμισης στη βάση δεδομένων.
- Η φορετή συσκευή θα λάβει το μήνυμα και θα απαντήσει για επιβεβαίωση.
- Όταν έρθει η ημερομηνία και η ώρα της ειδοποίησης, η φορετή συσκευή θα χτυπήσει και η εφαρμογή θα στείλει μια ειδοποίηση.

#### Reminder Sequence

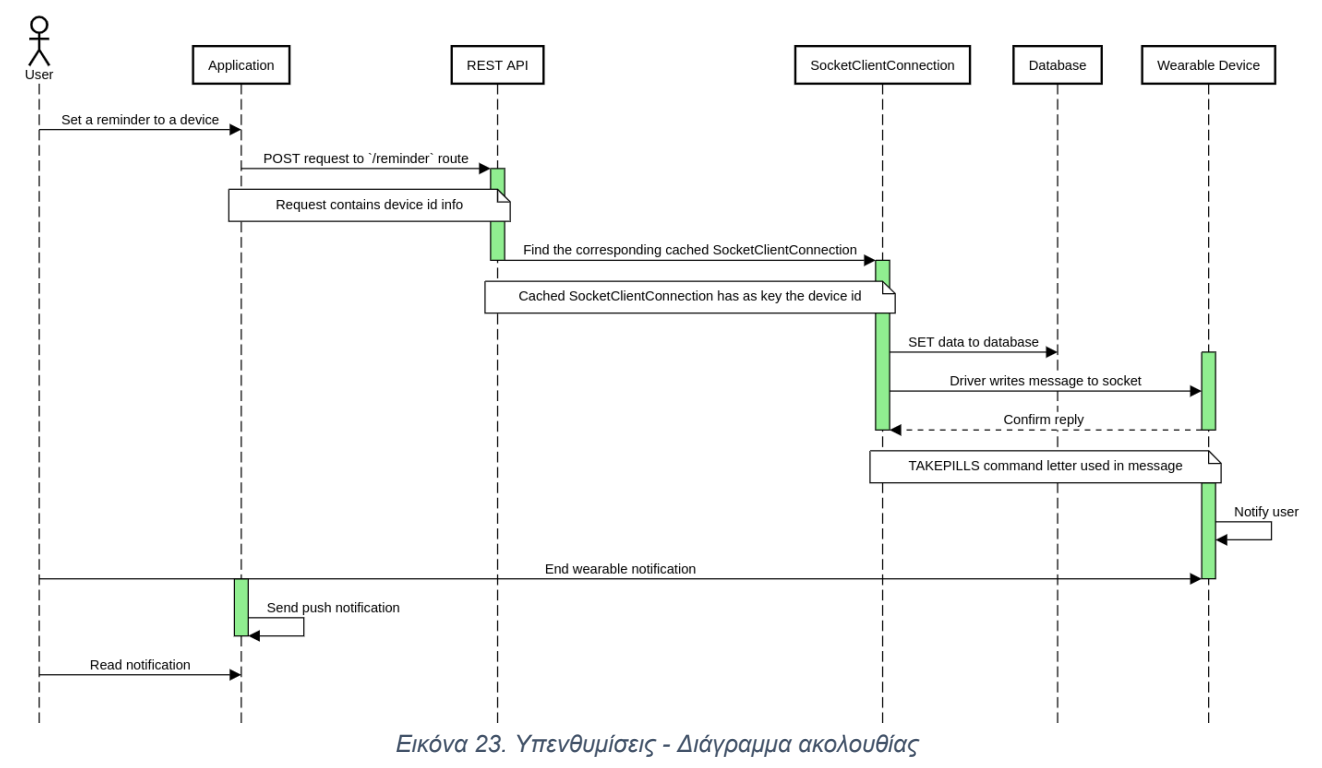

## **Διάγραμμα Δραστηριοτήτων**

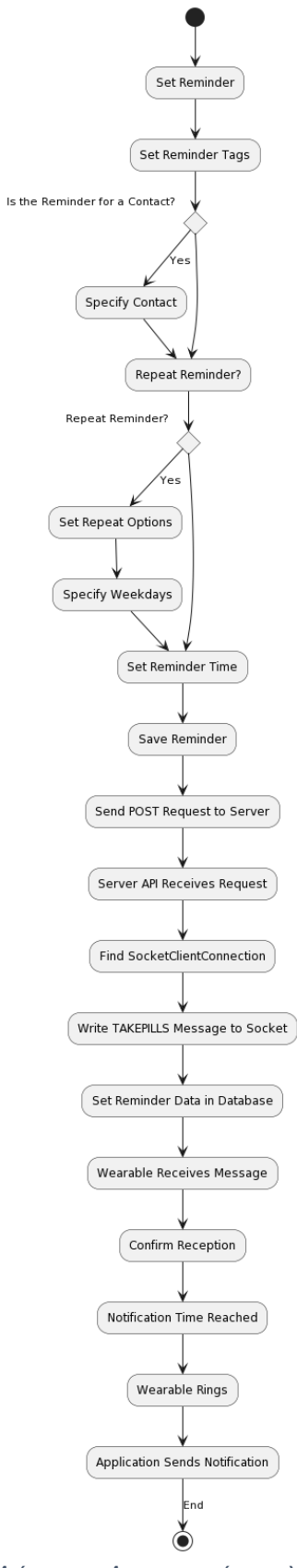

*Εικόνα 24. Διάγραμμα Δραστηριοτήτων - Υπενθυμίσεις*

## **Τοποθεσίες**

Το σύστημα περιλαμβάνει μια αξιόπιστη λειτουργία που επιτρέπει την εγγραφή της τοποθεσίας ενός χρήστη χρησιμοποιώντας μια φορετή συσκευή. Αυτή η λειτουργικότητα επιτρέπει στους χρήστες να παρακολουθούν την τοποθεσία τους και παρέχει πολύτιμες πληροφορίες για διάφορους σκοπούς. Η λειτουργία εγγραφής τοποθεσίας χρησιμοποιεί διάφορες τεχνολογίες, όπως το GPS, το Wi-Fi tracking και το LBS (Location-Based Service), για να εξασφαλίσει ακριβή και αξιόπιστα δεδομένα τοποθεσίας.

## Παρακολούθηση GPS:

Η φορετή συσκευή που είναι εξοπλισμένη με λειτουργία GPS μπορεί να καθορίσει με ακρίβεια την τοποθεσία του χρήστη, μέσω της τριγωνοποίησης των σημάτων από πολλούς δορυφόρους που περιφέρονται γύρω από τη Γη. Αυτή η τεχνολογία προσφέρει υψηλή ακρίβεια και είναι ιδιαίτερα χρήσιμη όταν ο χρήστης βρίσκεται στον ανοιχτό χώρο με καθαρή οπτική επαφή με τους δορυφόρους GPS. Παρέχει συντεταγμένες γεωγραφικού πλάτους και μήκους που προσδιορίζουν ακριβώς τη θέση του χρήστη στην επιφάνεια της Γης. Επιπλέον, η παρακολούθηση GPS καταγράφει το υψόμετρο, την ταχύτητα κίνησης, την κατεύθυνση κίνησης και την ακρίβεια των συντεταγμένων.

#### Παρακολούθηση Wi-Fi:

Σε περιπτώσεις όπου τα σήματα GPS είναι αδύναμα ή μη διαθέσιμα, η φορετή συσκευή χρησιμοποιεί την παρακολούθηση Wi-Fi για να εκτιμήσει την τοποθεσία του χρήστη. Ανιχνεύοντας και αναλύοντας τη σχετική ισχύ του δικτύου από κοντινά σημεία πρόσβασης Wi-Fi, η συσκευή μπορεί να προσεγγίσει τη θέση του χρήστη τόσο σε εσωτερικούς χώρους όσο και σε εξωτερικούς. Η παρακολούθηση Wi-Fi είναι ιδιαίτερα χρήσιμη για τους εσωτερικούς χώρους, όπου οι σήματα GPS μπορεί να εμποδίζονται ή να αποσβένονται. Αυτή η τεχνολογία βελτιώνει την ακρίβεια της τοποθεσίας όταν η παρακολούθηση GPS είναι περιορισμένη.

#### Παρακολούθηση LBS:

Όταν δεν υπάρχουν διαθέσιμα σήματα GPS ή Wi-Fi, η φορετή συσκευή χρησιμοποιεί την παρακολούθηση LBS για να εκτιμήσει την τοποθεσία του χρήστη. Η παρακολούθηση LBS βασίζεται στην ανίχνευση των κινητών σημείων πρόσβασης και των σημάτων κινητής τηλεφωνίας στην περιοχή. Οι πληροφορίες αυτές στέλνονται στον διακομιστή του συστήματος, ο οποίος, με τη βοήθεια της υπηρεσίας geolocation της Google, υπολογίζει την προσεγγιστική θέση του χρήστη. Η παρακολούθηση LBS χρησιμοποιείται κυρίως για τους εσωτερικούς χώρους και σε περιοχές όπου οι σήματα GPS και Wi-Fi είναι περιορισμένα.

Η εγγραφή τοποθεσίας διασφαλίζει ότι οι χρήστες έχουν ακριβείς πληροφορίες για την παρουσία και την κίνηση τους σε διάφορες περιοχές. Αυτή η λειτουργία είναι χρήσιμη για την παρακολούθηση των χρηστών, την ασφάλειά τους και την παροχή έγκαιρης βοήθειας σε περίπτωση έκτακτης ανάγκης. Επιπλέον, παρέχει έναν τρόπο για τους χρήστες να ενημερώνουν τους επαφές τους για την τοποθεσία τους και να μοιράζονται πληροφορίες για τις δραστηριότητές τους. Μέσω της εγγραφής τοποθεσίας, το σύστημα διευκολύνει την ασφάλεια, την παρακολούθηση και την αλληλεπίδραση των χρηστών του.

## **Περιπτώσεις χρήσης**

1. Οντότητες:

- Χρήστης: Αναπαριστά τον χρήστη που αλληλεπιδρά με το σύστημα για να αλλάξει την τοποθεσία του και να λαμβάνει ειδοποιήσεις.
- Εφαρμογή: Αναπαριστά την εφαρμογή που είναι υπεύθυνη για την αποστολή ειδοποιήσεων στον χρήστη.
- Βάση δεδομένων: Αναπαριστά τη βάση δεδομένων όπου αποθηκεύονται τα δεδομένα της τοποθεσίας.
- 2. Περιπτώσεις Χρήσης:
	- Αλλαγή τοποθεσίας: Ο χρήστης ξεκινά αυτήν την περίπτωση χρήσης για να αλλάξει την τοποθεσία του.
	- Αποστολή μηνύματος τοποθεσίας: Η συσκευή αποστέλλει το μήνυμα τοποθεσίας μέσω της σύνδεσης του socket client στον server.
	- Αποθήκευση τοποθεσίας: Ο διακομιστής αποθηκεύει τα δεδομένα της τοποθεσίας του χρήστη στη βάση δεδομένων.
	- Έλεγχος GeoFences του χρήστη: Ο διακομιστής ελέγχει τα Geofences του χρήστη.
	- Έλεγχος των δεδομένων τοποθεσίας σε σύγκριση με τα όρια Geofence: Ο διακομιστής συγκρίνει τα δεδομένα της τοποθεσίας του χρήστη με τα όρια των GeoFences.
	- Καταγραφή συναγερμού εάν ο χρήστης εισήλθε ή εξήλθε από το geofence: Ο διακομιστής καταγράφει έναν συναγερμό εάν ο χρήστης έχει εισέλθει ή εξέλθει από ένα Geofence.
	- Αποστολή ειδοποίησης: Ο διακομιστής αποστέλλει μια ειδοποίηση στην εφαρμογή.
	- Ενημέρωση: Η εφαρμογή ενημερώνει τον χρήστη σχετικά με την αλλαγή της τοποθεσίας.

Το διάγραμμα απεικονίζει τη ροή των ενεργειών που ξεκινούν με τον χρήστη προτείνοντας την περίπτωση χρήσης "Αλλαγή τοποθεσίας". Στη συνέχεια, η συσκευή αποστέλλει το μήνυμα τοποθεσίας στον διακομιστή μέσω της σύνδεσης του socket client. Ο διακομιστής αποθηκεύει την τοποθεσία στη βάση δεδομένων και εκτελεί διάφορους ελέγχους σχετικά με τις Geo Fences του χρήστη και τη σύγκριση των δεδομένων τοποθεσίας με τα όρια Geo Fence. Αν εντοπιστεί είσοδος ή έξοδος από την φραγμένη τοποθεσία, καταγράφεται ένας συναγερμός και αποστέλλεται μια ειδοποίηση στην εφαρμογή, η οποία ενημερώνει τον χρήστη.

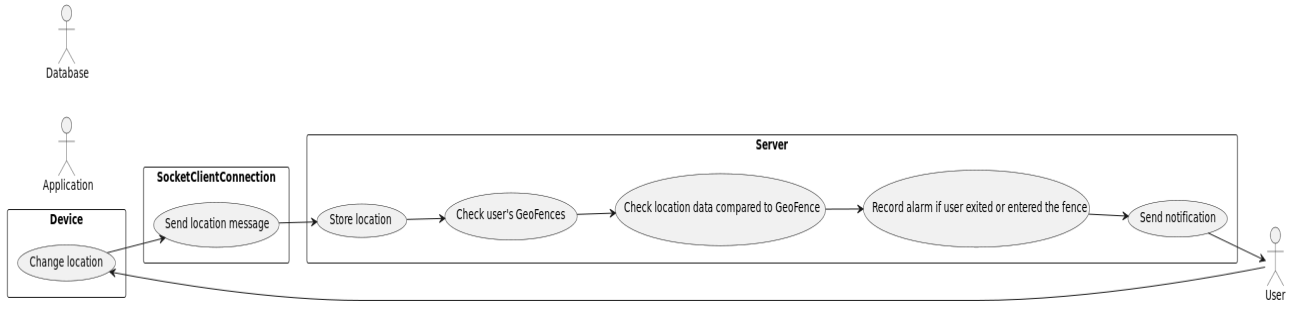

*Εικόνα 25. Διάγραμμα περιπτώσεων χρήσης - Τοποθεσίες*

# **Ακολουθία**

Το διάγραμμα ακολουθίας απεικονίζει τη ροή των ενεργειών ξεκινώντας με τον Χρήστη που εκκινεί τη χρήση περίπτωσης "Αλλαγή τοποθεσίας". Ο Χρήστης αλληλεπιδρά με τη Συσκευή, οδηγώντας την να αλλάξει την τοποθεσία. Η Συσκευή, ενεργοποιημένη, στέλνει

ένα μήνυμα τοποθεσίας στο SocektClientConnection. Μόλις το μήνυμα αποσταλεί, η Συσκευή απενεργοποιείται.

Στη συνέχεια, η Σύνδεση του Πελάτη ενεργοποιείται και προχωρά στην αποστολή των δεδομένων τοποθεσίας στον Διακομιστή. Αφού τα δεδομένα μεταδοθούν, η Σύνδεση του Πελάτη απενεργοποιείται.

Στη συνέχεια, ο Διακομιστής ενεργοποιείται και πραγματοποιεί αρκετές ενέργειες. Αποθηκεύει την τοποθεσία στην Βάση Δεδομένων, ελέγχει τα Γεωφράγματα του χρήστη και συγκρίνει τα δεδομένα τοποθεσίας με τα όρια των Γεωφραγμάτων. Αν ο χρήστης έχει εισέλθει ή εξέλθει από ένα Γεωφράγμα, καταγράφεται μια ειδοποίηση στην Βάση Δεδομένων. Επιπλέον, ο Διακομιστής αποστέλλει μια ειδοποίηση στην Εφαρμογή. Αφού ολοκληρωθούν αυτές οι ενέργειες, ο Διακομιστής απενεργοποιείται.

Τέλος, η Εφαρμογή ενεργοποιείται και ενημερώνει τον Χρήστη για την αλλαγή τοποθεσίας. Η Εφαρμογή απενεργοποιείται, ολοκληρώνοντας την ακολουθία.

Συνολικά, το διάγραμμα ακολουθίας απεικονίζει τη διαδικασία αλλαγής της τοποθεσίας, που περιλαμβάνει τον Χρήστη, τη Συσκευή, τη Σύνδεση του Πελάτη, τον Διακομιστή, τη Βάση Δεδομένων και την Εφαρμογή. Οι διάφορες συστατικές συνεργάζονται για να αποστείλουν τα δεδομένα τοποθεσίας, να πραγματοποιήσουν ελέγχους, να καταγράψουν ειδοποιήσεις και να ενημερώσουν τον Χρήστη για την αλλαγή τοποθεσίας.

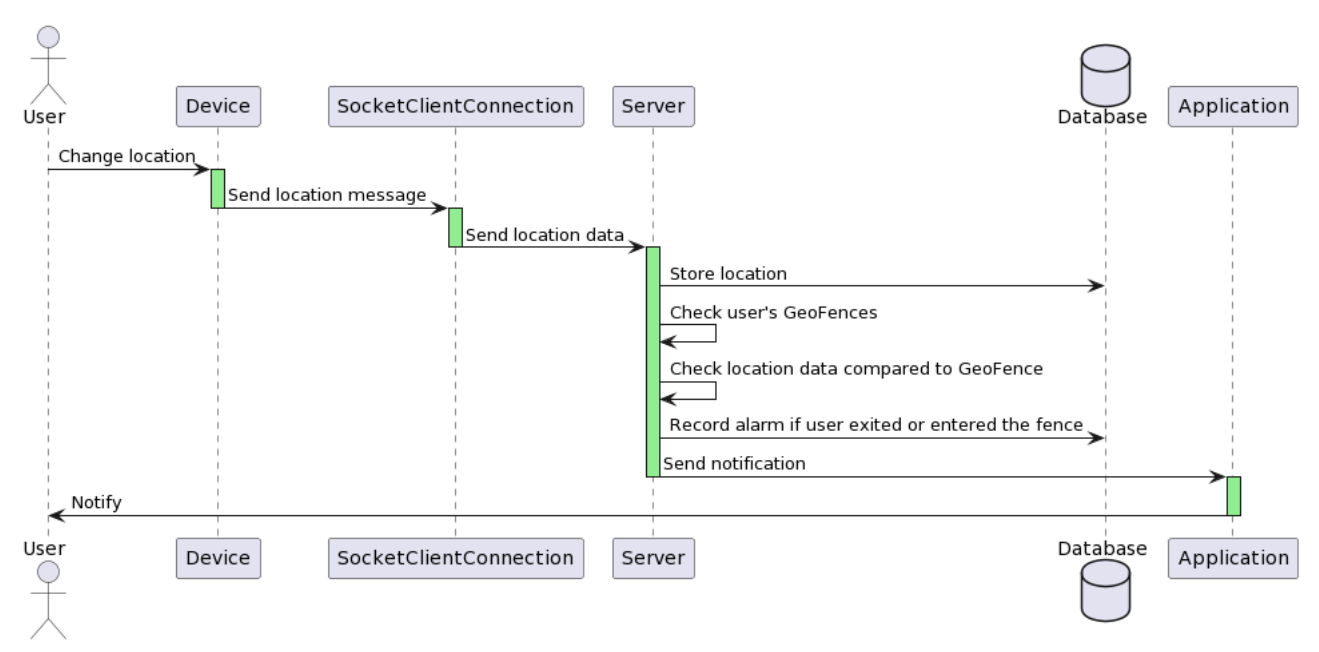

*Εικόνα 26. Διάγραμμα ακολουθίας - Τοποθεσίες*

## **Διάγραμμα Δραστηριοτήτων**

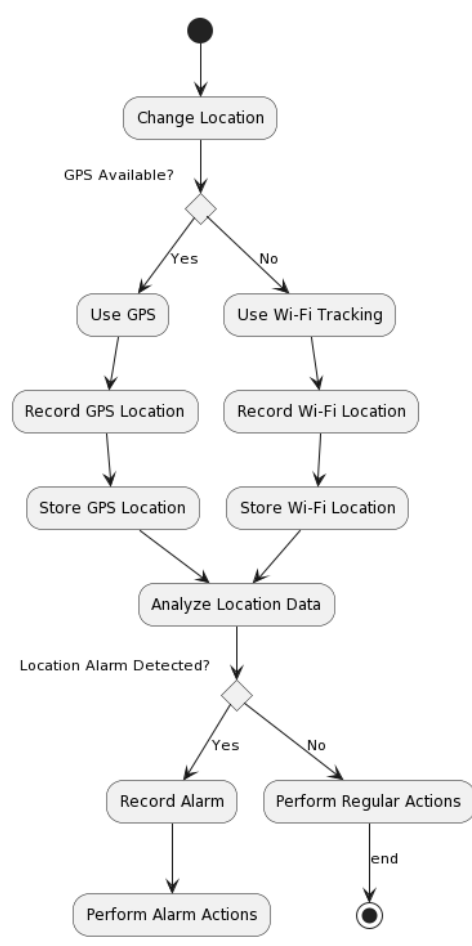

*Εικόνα 27. Διάγραμμα Δραστηριοτήτων - Τοποθεσίες*

# **Χρήστες υπό παρακολούθηση**

Το σύστημα επιτρέπει τη δυνατότητα με την ονομασία "Παρακολουθούμενοι Χρήστες" ή "Εικονικοί Χρήστες", η οποία δίνει τη δυνατότητα στους χρήστες του συστήματος να δημιουργούν προφίλ για άτομα που δεν μπορούν να αλληλεπιδράσουν απευθείας με την εφαρμογή. Αυτοί οι Παρακολουθούμενοι Χρήστες λειτουργούν ως εικονικές αναπαραστάσεις ατόμων που χρειάζονται παρακολούθηση και φροντίδα, όπως ηλικιωμένα μέλη της οικογένειας ή άτομα με περιορισμένη πρόσβαση στην τεχνολογία. Η δημιουργία ενός προφίλ Παρακολουθούμενου Χρήστη περιλαμβάνει τη σύνδεση μιας φορετής συσκευής με το άτομο και την ανάθεση πρόσβασης στα δεδομένα της υγείας του, τις τοποθεσίες, τους συναγερμούς, τα υπενθυμίσεις και τα γεωγραφικά περιβάλλοντα (Geo Fences). Αντίθετα από τους κανονικούς χρήστες, οι Παρακολουθούμενοι Χρήστες δεν εγγράφονται ή συνδέονται στο σύστημα οι ίδιοι· αντ' αυτού, ένας χρήστης του συστήματος λειτουργεί ως δημιουργός και διαχειριστής του προφίλ τους.

Ο βασικός σκοπός της δυνατότητας των Παρακολουθούμενων Χρηστών είναι να διασφαλίσει την ευημερία και την ασφάλεια ατόμων που δεν είναι σε θέση να χρησιμοποιήσουν την εφαρμογή ανεξάρτητα. Με τη σύνδεση φορετής συσκευής στο προφίλ του Παρακολουθούμενου Χρήστη, το σύστημα μπορεί να συλλέγει και να εμφανίζει δεδομένα υγείας, όπως καρδιακός παλμός, αρτηριακή πίεση, κορεσμός οξυγόνου, βήματα και πρότυπα ύπνου. Αυτά τα δεδομένα επιτρέπουν σε φροντιστές και μέλη της οικογένειας να παρακολουθούν απομακρυσμένα την κατάσταση υγείας του ατόμου και να ανιχνεύουν οποιεσδήποτε πιθανές ανωμαλίες ή ανησυχητικές τάσεις.

Επιπλέον, η δυνατότητα των Παρακολουθούμενων Χρηστών επιτρέπει στους χρήστες του συστήματος να ορίζουν υπενθυμίσεις για τους Παρακολουθούμενους Χρήστες, βοηθώντας τους να διαχειρίζονται τις καθημερινές τους ρουτίνες και να εκτελούν σημαντικές εργασίες. Οι υπενθυμίσεις μπορούν να ρυθμιστούν ως επαναλαμβανόμενα γεγονότα ή μιας φοράς, επιτρέποντας στους φροντιστές να προγραμματίζουν υπενθυμίσεις για φάρμακα, ώρες γευμάτων ή άλλες σημαντικές δραστηριότητες. Μέσω της ανάθεσης σχετικών ετικετών σε κάθε υπενθύμιση (π.χ. φάρμακα, διατροφή, ύπνος), οι φροντιστές μπορούν να παρέχουν πλαίσιο και να κατηγοριοποιούν εύκολα διάφορους τύπους υπενθυμίσεων.

Εκτός από τις υπενθυμίσεις, οι χρήστες του συστήματος μπορούν να δημιουργήσουν γεωγραφικά περιβάλλοντα (Geo Fences) για τους Παρακολουθούμενους Χρήστες, ορίζοντας συγκεκριμένα γεωγραφικά όρια εντός των οποίων πρέπει να παραμένουν. Αυτή

η δυνατότητα βελτιώνει την ασφάλεια και την προστασία των Παρακολουθούμενων Χρηστών παρέχοντας πραγματικού χρόνου ειδοποιήσεις εάν εισέλθουν ή εξέλθουν από τις οριοθετημένες περιοχές. Οι φροντιστές μπορούν να ορίζουν γεωγραφικά περιβάλλοντα για διάφορους σκοπούς, όπως να διασφαλίζουν ότι άτομα με προβλήματα γνωστικής λειτουργίας δεν απομακρύνονται πολύ από το σπίτι τους ή να παρακολουθούν τη μετακίνηση ευάλωτων ατόμων σε συγκεκριμένες τοποθεσίες.

Οι φροντιστές και οι εξουσιοδοτημένοι χρήστες έχουν πρόσβαση σε ένα αφιερωμένο πίνακα ελέγχου ή διεπαφή που εμφανίζει τα συγκεντρωμένα δεδομένα υγείας, το ιστορικό τοποθεσίας, τους συναγερμούς, τις υπενθυμίσεις και την κατάσταση των γεωγραφικών περιβαλλόντων (Geofence) των αντιστοίχων Παρακολουθούμενων Χρηστών. Αυτή η κεντρική προβολή επιτρέπει στους φροντιστές να παρακολουθούν παράλληλα πολλαπλά άτομα, εξασφαλίζοντας την ευημερία τους και ανταποκρινόμενοι άμεσα σε οποιαδήποτε ανησυχητικά συμβάντα ή καταστάσεις.

Οι ειδοποιήσεις που σχετίζονται με τους Παρακολουθούμενους Χρήστες παραδίδονται μέσω πολλαπλών καναλιών για να διασφαλιστεί έγκαιρη ενημέρωση. Όταν συμβεί ένα συμβάν συναγερμού, όπως ανίχνευση πτώσης ή ανωμαλία στα δεδομένα υγείας, οι φροντιστές λαμβάνουν άμεσες ειδοποιήσεις μέσω αναμονής ειδοποιήσεων στις κινητές τους συσκευές ή τους περιηγητές ιστού. Επιπλέον, η φορετή συσκευή του

Παρακολουθούμενου Χρήστη εκπέμπει ακουστικά σήματα ή δονήσεις για να ειδοποιήσει το ίδιο το άτομο ή όσους βρίσκονται στην άμεση περιοχή του.

Η δυνατότητα των Παρακολουθούμενων Χρηστών επιτρέπει στους φροντιστές και τα μέλη της οικογένειας να παρέχουν απομακρυσμένη φροντίδα και παρακολούθηση για άτομα που δεν μπορούν να συνδράμουν ενεργά στην εφαρμογή. Με τη σύνδεση φορετών συσκευών, την οριοθέτηση υπενθυμίσεων, τη ρύθμιση γεωγραφικών περιβαλλόντων και την πρόσβαση σε συνολικά δεδομένα υγείας, οι φροντιστές μπορούν να διασφαλίζουν την ασφάλεια, την ευημερία και την ποιότητα ζωής των επιμελούμενων Παρακολουθούμενων Χρηστών.

# **Περιπτώσεις χρήσης**

Ο "Χρήστης" αλληλεπιδρά με την "Εφαρμογή" για να εγγραφεί ως χρήστης, να συνδεθεί, να δημιουργήσει έναν παρακολουθούμενο χρήστη, να συνδέσει μια συσκευή στον παρακολουθούμενο χρήστη, να ορίσει υπενθυμίσεις και γεωγραφικά περιβάλλοντα για τον παρακολουθούμενο χρήστη και να προβάλλει τα δεδομένα του παρακολουθούμενου χρήστη. Ο "Παρακολουθούμενος Χρήστης" χρησιμοποιεί τη φορετή συσκευή για να στέλνει δεδομένα στον χρήστη.

Ο "Διαχειριστής" αλληλεπιδρά με την "Εφαρμογή" για να διαχειρίζεται τους χρήστες, που μπορεί να περιλαμβάνουν ενέργειες όπως διαχείριση χρηστών και διαχείριση.

Η "Εφαρμογή" επικοινωνεί με τον "Διακομιστή" για να εκτελέσει διάφορες εργασίες, όπως εγγραφή χρήστη, σύνδεση, δημιουργία παρακολουθούμενου χρήστη, σύνδεση συσκευής σε παρακολουθούμενο χρήστη, ορισμός υπενθυμίσεων και γεωγραφικών περιβαλλόντων, αποστολή δεδομένων στον χρήστη και διαχείριση χρηστών. Ο "Διακομιστής" αλληλεπιδρά με την "Βάση Δεδομένων" για να αποθηκεύει και να ανακτά σχετικά δεδομένα για αυτές τις περιπτώσεις χρήσης.

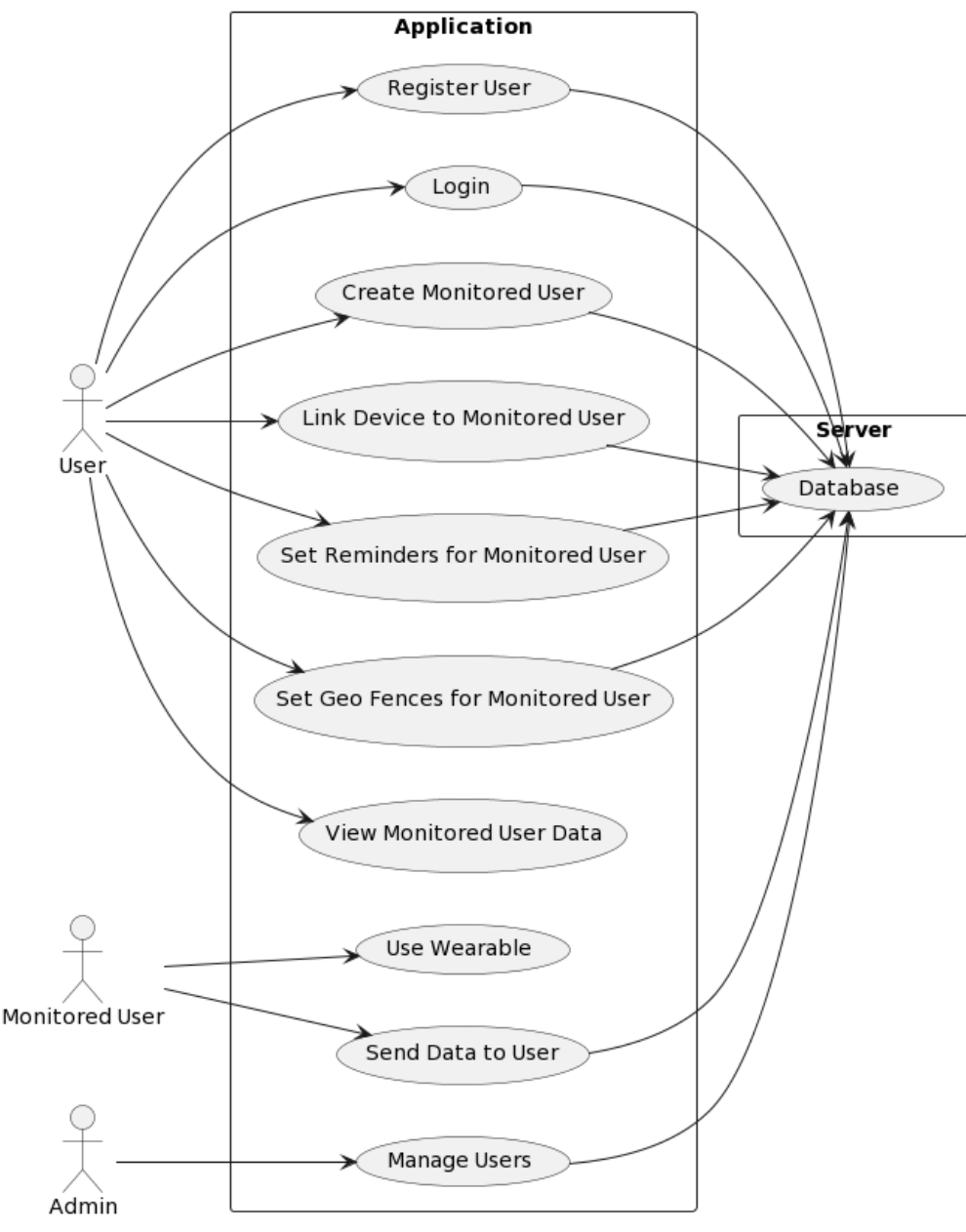

*Εικόνα 28. Χρήστες υπό παρακολούθηση - Περιπτώσεις χρήσης*

## **Ακολουθία**

- 1. Δημιουργία Χρήστη και Συσχετισμός Συσκευής:
- Ο χρήστης (User) ξεκινά τη διαδικασία δημιουργώντας έναν παρακολουθούμενο χρήστη μέσω της Εφαρμογής (Application).
- Η Εφαρμογή αποστέλλει ένα αίτημα POST στον Διακομιστή (Server), περιλαμβάνοντας τα στοιχεία του παρακολουθούμενου χρήστη.

- Ο Διακομιστής αποθηκεύει τα στοιχεία του παρακολουθούμενου χρήστη στη Βάση Δεδομένων (Database).
- Έπειτα, ο χρήστης συνδέει μια συσκευή με τον παρακολουθούμενο χρήστη, υποδηλώνοντας τη φορετή συσκευή που σχετίζεται με αυτόν.
- Η Εφαρμογή αποστέλλει ένα αίτημα POST στον Διακομιστή, καθορίζοντας τη συσκευή και τον παρακολουθούμενο χρήστη που θα συνδεθούν.
- Ο Διακομιστής ενημερώνει τον συσχετισμό της συσκευής με τον παρακολουθούμενο χρήστη στη Βάση Δεδομένων.
- 2. Ρύθμιση Υπενθυμίσεων και Γεωγραφικών Περιβαλλόντων:
- Ο Χρήστης ορίζει υπενθυμίσεις για τον παρακολουθούμενο χρήστη μέσω της Εφαρμογής.
- Η Εφαρμογή αποστέλλει ένα αίτημα POST στον Διακομιστή, περιλαμβάνοντας τα στοιχεία των υπενθυμίσεων για τον παρακολουθούμενο χρήστη.
- Ο Διακομιστής αποθηκεύει τις υπενθυμίσεις στη Βάση Δεδομένων.
- Αντίστοιχα, ο Χρήστης ορίζει Γεωγραφικά Όρια για τον παρακολουθούμενο χρήστη.
- Η Εφαρμογή αποστέλλει ένα αίτημα POST στον Διακομιστή, περιλαμβάνοντας τα στοιχεία των Γεωγραφικών Ορίων για τον παρακολουθούμενο χρήστη.
- Ο Διακομιστής αποθηκεύει τα Γεωγραφικά Όρια στη Βάση Δεδομένων.
- 3. Μετάδοση Δεδομένων από τη Φορετή Συσκευή του Παρακολουθούμενου Χρήστη:
- Ο παρακολουθούμενος χρήστης (MonitoredUser) χρησιμοποιεί τη φορετή συσκευή του.
- Η Φορετή Συσκευή Παρακολούθησης (MonitoredUserDevice) αποστέλλει ένα μήνυμα με τα δεδομένα στο Socket Client Connection.
- Το Socket Client Connection προωθεί τα δεδομένα στον Διακομιστή.
- Ο Διακομιστής αποθηκεύει τα δεδομένα στη Βάση Δεδομένων και αποστέλλει ειδοποιήσεις στην Εφαρμογή για συγκεκριμένες ενέργειες, όπως συναγερμούς.
- 4. Ειδοποίηση Χρήστη και Ανάκτηση Δεδομένων:
- Η Εφαρμογή ειδοποιεί τον Χρήστη για τα ληφθέντα δεδομένα από τη φορετή συσκευή του Παρακολουθούμενου Χρήστη.
- Ο Χρήστης μπορεί στη συνέχεια να ζητήσει να δει τα δεδομένα του Παρακολουθούμενου Χρήστη.
- Η Εφαρμογή αποστέλλει ένα αίτημα GET στον Διακομιστή, ζητώντας τα δεδομένα για τον Παρακολουθούμενο Χρήστη.
- Ο Διακομιστής ανακτά τα δεδομένα από τη Βάση Δεδομένων και απαντά στην Εφαρμογή.
- Τέλος, η Εφαρμογή παρουσιάζει τα ανακτηθέντα δεδομένα στον Χρήστη για προβολή.

Συνολικά, αυτό το διάγραμμα ακολουθίας δείχνει τη ροή των ενεργειών από τη δημιουργία ενός παρακολουθούμενου χρήστη, τον συσχετισμό μιας συσκευής, την ρύθμιση υπενθυμίσεων και γεωγραφικών περιβαλλόντων, τη λήψη δεδομένων από τη φορετή συσκευή και την παροχή ειδοποιήσεων και δυνατότητας προβολής δεδομένων στον Χρήστη. Ο Διακομιστής και η Βάση Δεδομένων παίζουν κρίσιμο ρόλο στην αποθήκευση και ανάκτηση δεδομένων, ενώ η Εφαρμογή λειτουργεί ως μεσολαβητής μεταξύ των μερών Μανδάλης Κωνσταντίνος

## του συστήματος, δηλαδή του Χρήστη, του Παρακολουθούμενου Χρήστη και του Διακομιστή.

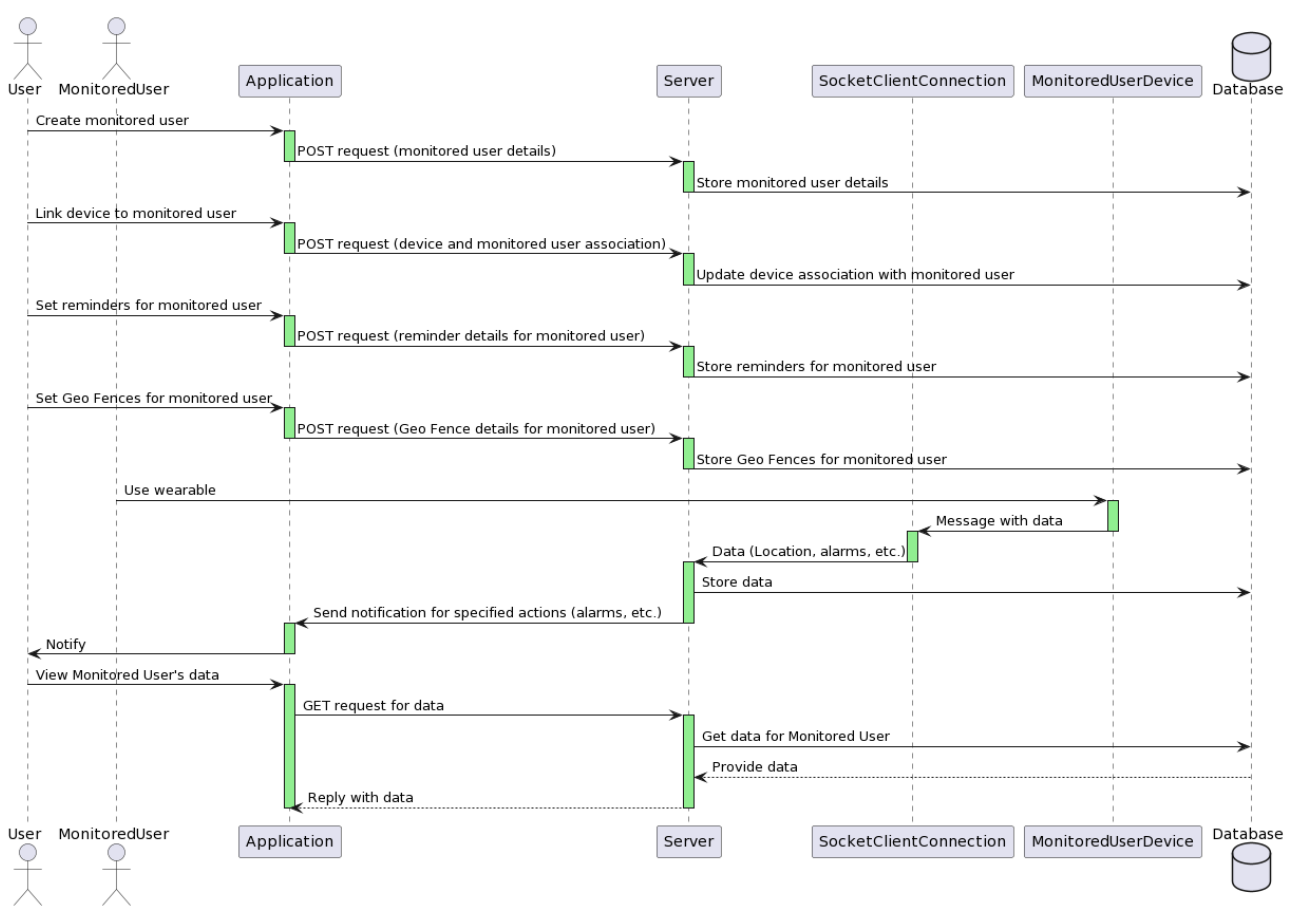

*Εικόνα 29. Χρήστες υπό παρακολούθηση - Διάγραμμα ακολουθίας*

#### **Διάγραμμα Δραστηριοτήτων**

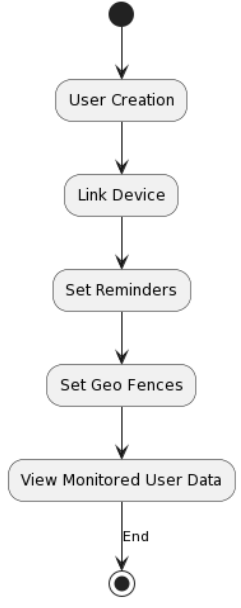

*Εικόνα 30. Διάγραμμα Δραστηριοτήτων - Χρήστες υπό Παρακολούθηση*

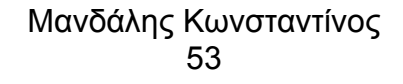

# **4. ΥΛΟΠΟΙΗΣΗ**

# **Αρχιτεκτονική Συστήματος**

Σκοπός της εφαρμογής αυτής είναι να επιτρέψει στους χρήστες που φορούν έξυπνες συσκευές να καταγράφουν και να παρακολουθούν την καθημερινή τους δραστηριότητα και τα δεδομένα υγείας. Χρησιμοποιώντας φορετές συσκευές, οι χρήστες μπορούν να καταγράφουν το ιστορικό της τοποθεσίας τους, δεδομένα όπως η καρδιακή συχνότητα, η αρτηριακή πίεση και ο κορεσμός οξυγόνου. Μια συσκευή μπορεί επίσης να μετρά τα βήματα που κάνει ο χρήστης, καθώς και τα δεδομένα και τη συμπεριφορά του κατά τη διάρκεια του ύπνου του.

Οι συναγερμοί που εκπέμπονται αφορούν περιπτώσεις ανωμαλίας που παρατηρούνται σε έναν χρήστη. Οι συναγερμοί μπορούν να προκληθούν από ένα έκτακτο τηλεφώνημα που μπορεί να κάνει ο χρήστης μέσω του ρολογιού του. Μια επιπλέον περίπτωση συναγερμού αφορά την πτώση του χρήστη, η οποία θα καταγράφεται αμέσως από τη φορετή συσκευή. Επίσης, ένας συναγερμός μπορεί να ενεργοποιηθεί όταν παραβιάζεται ένας γεωγραφικός περιορισμός που έχει οριστεί για έναν συγκεκριμένο χρήστη. Οι συναγερμοί καθορίζονται επίσης ως περιπτώσεις ανωμαλίας της καρδιακής συχνότητας ή της οξυγόνωσης, κατάργησης της φορετής συσκευής από τον χρήστη, καθώς και χαμηλά ποσοστά ενέργειας της μπαταρίας.

Τα γεωγραφικά όρια, γνωστά και ως Geo Fence, ουσιαστικά αντιστοιχούν στον καθορισμό μιας ή περισσότερων περιοχών ως όρια για έναν χρήστη. Αν ο χρήστης βρίσκεται σε μια γεωγραφική περιοχή εκτός του ορίου που έχει οριστεί για αυτόν, αποστέλλεται ειδοποίηση συναγερμού στους αναφερόμενους χρήστες.

Οι υπενθυμίσεις καθορίζονται για να υπενθυμίζουν στον χρήστη καταστάσεις που τον αφορούν.

Οι επαφές, μέσω αυτής της λειτουργίας, μπορούν να μοιραστούν προκαθορισμένα δεδομένα μεταξύ των χρηστών. Έτσι, αν κάποιος που χρησιμοποιεί αυτήν την εφαρμογή θέλει να γνωρίζει αν ένας στενός του άνθρωπος είναι σε καλή κατάσταση υγείας ή στην ακριβή του τοποθεσία, θα μπορεί να ενημερωθεί, ορίζοντας τους στενούς του ως επαφές στην πλατφόρμα. Με αυτόν τον τρόπο, οι επαφές ενημερώνονται αμέσως για όλα τα δεδομένα που θέλουν να γνωρίζουν για τους επαφές τους. Το ίδιο επιτυγχάνεται και για τα άτομα εκείνα που δε βρίσκονται σε κατάσταση να χρησιμοποιήσουν την εφαρμογή. Σε αυτήν την περίπτωση ο κάθε χρήστης μπορεί να δημιουργήσει έναν εικονικό χρήστη, ο οποίος θα παρακολουθείται και θα καταγράφεται η δραστηριότητα του, αφού συνδεθεί μία συσκευή σε αυτόν. Η προβολή και η διαχείριση των δεδομένων αυτού του ατόμου, δε θα διαφέρουν από αυτήν που υφίσταται στις επαφές.

Η απομακρυσμένη διαχείριση συσκευών επιτρέπει σε έναν χρήστη να διαχειρίζεται εξ αποστάσεως μια εγγεγραμμένη συσκευή. Για παράδειγμα, αν ο χρήστης έχει χάσει τη συσκευή του, μπορεί να κάνει τη συσκευή να ηχεί προκειμένου να την βρει. Επίσης, ο χρήστης μπορεί να στείλει μηνύματα στην οθόνη της απομακρυσμένης συσκευής ή να λάβει φωτογραφία μέσω της κάμεράς της.

Προαπαιτούμενα: Φορετή συσκευή συμβατή με πρότυπα επικοινωνίας μέσω socket. Απαιτείται κάρτα SIM, καθώς η φορετή συσκευή χρησιμοποιεί δεδομένα ευρυζωνικού κυψελοειδούς δικτύου όταν το Wi-Fi δεν είναι διαθέσιμο. Επίσης, απαιτείται υπολογιστική συσκευή, φορητή ή μη, για να χρησιμοποιήσετε την πλατφόρμα ως εφαρμογή ή μέσω προγράμματος περιήγησης.

Η αρχιτεκτονική του συστήματος αυτής της εφαρμογής ακολουθεί ένα μοντέλο client (πελάτη) – server (εξυπηρετητή). Οι πελάτες αποτελούνται από φορετές συσκευές που φορούν οι χρήστες, οι οποίες συλλέγουν και μεταδίδουν δεδομένα στον εξυπηρετητή. Ο εξυπηρετητής λειτουργεί ως κεντρικός κόμβος για την αποθήκευση, επεξεργασία και διανομή των δεδομένων. Οι χρήστες αλληλεπιδρούν με το σύστημα μέσω μιας υπολογιστικής συσκευής, είτε χρησιμοποιώντας την εφαρμογή είτε έχοντας πρόσβαση στην πλατφόρμα μέσω προγράμματος περιήγησης στον ιστό.

Οι φορετές συσκευές, εφοδιασμένες με αισθητήρες και δυνατότητες επικοινωνίας, καταγράφουν διάφορα σημεία δεδομένων όπως η τοποθεσία, η καρδιακή συχνότητα, η αρτηριακή πίεση, η κορεσμός οξυγόνου, τα βήματα και τις πτώσεις. Αυτές οι συσκευές εγκαθιστούν μια σύνδεση με τον εξυπηρετητή χρησιμοποιώντας τοποθετημένες υποδοχές και μεταδίδουν τα συλλεγμένα δεδομένα σε πραγματικό χρόνο ή κατά τακτικά διαστήματα, ανάλογα με τις ρυθμίσεις της συσκευής.

Η υποδομή του εξυπηρετητή περιλαμβάνει πολλαπλά συστατικά, συμπεριλαμβανομένων του REST API, το οποίο διαχειρίζεται και παρέχει επικοινωνία και διασύνδεση μεταξύ των διαφόρων συστατικών του συστήματος και του Socket Server, που αποδέχεται συνδέσεις και επιτρέπει την επικοινωνία σε πραγματικό χρόνο. Επιπλέον συμπεριλαμβάνεται και μία βάση δεδομένων, η οποία αποθηκεύει, διαχειρίζεται και ανακτά τα δεδομένα των χρηστών και των συσκευών.

Η εφαρμογή πελάτη, προσβάσιμη μέσω μιας υπολογιστικής συσκευής, παρέχει μια χρηστική διεπαφή για τους χρήστες για να προβάλλουν και να αλληλεπιδρούν με τα δεδομένα τους. Οι χρήστες μπορούν να δημιουργήσουν ειδοποιήσεις, υπενθυμίσεις και να ορίσουν γεωγραφικούς περιορισμούς χρησιμοποιώντας την εφαρμογή. Το σύστημα αποστέλλει ειδοποιήσεις στους χρήστες και τις επαφές τους μέσω διαφόρων καναλιών επικοινωνίας, όπως κινητές ειδοποιήσεις ή ηλεκτρονικό ταχυδρομείο.

Πέραν της κύριας εφαρμογής, το σύστημα περιλαμβάνει και τη διαχειριστική εφαρμογή, η οποία αποτελεί σημαντικό στοιχείο παρέχοντας δυνατότητες διαχείρισης για χρήστες, συσκευές, οργανισμούς και προσκλήσεις. Μέσω αυτής της εφαρμογής, οι διαχειριστές του συστήματος έχουν πρόσβαση σε εργαλεία που τους επιτρέπουν να διαχειρίζονται και να παραμετροποιούν το σύστημα σύμφωνα με τις ανάγκες τους.

Η εφαρμογή διαχείρισης παρέχει δυνατότητες δημιουργίας και διαχείρισης λογαριασμών χρηστών, συμπεριλαμβανομένης της πιστοποίησης και αυθεντικοποίησης των χρηστών. Επιτρέπει επίσης τη διαχείριση των φορετών συσκευών που συνδέονται με το σύστημα, όπως η προσθήκη νέων συσκευών, η ανάθεση χρηστών σε συσκευές και η διαχείριση των δικαιωμάτων πρόσβασης.

Επιπλέον, η διαχειριστική εφαρμογή παρέχει δυνατότητες για τη διαχείριση των οργανισμών που συμμετέχουν στο σύστημα, όπως η δημιουργία νέων οργανισμών, η ανάθεση ρόλων και δικαιωμάτων στα μέλη τους και η παρακολούθηση της δραστηριότητάς τους.

Τέλος, η εφαρμογή διαχείρισης επιτρέπει τη διαχείριση των προσκλήσεων που στέλνονται στους χρήστες για τη σύνδεσή τους με το σύστημα, καθώς και τη διαχείριση των αποδεκτών προσκλήσεων.

Συνολικά, η αρχιτεκτονική του συστήματος συνδυάζει φορετές συσκευές, μια υποδομή εξυπηρετητή, μια διεπαφή χρήστη για την καταγραφή, ανάλυση και επικοινωνία των δεδομένων, παρέχοντας στους χρήστες πλήρη παρακολούθηση των καθημερινών τους δραστηριοτήτων και της υγείας τους, και τη διαχειριστική εφαρμογή η οποία διαχειρίζεται χρήστες, συσκευές, προσκλήσεις και οργανισμούς με ευελιξία και έλεγχο.

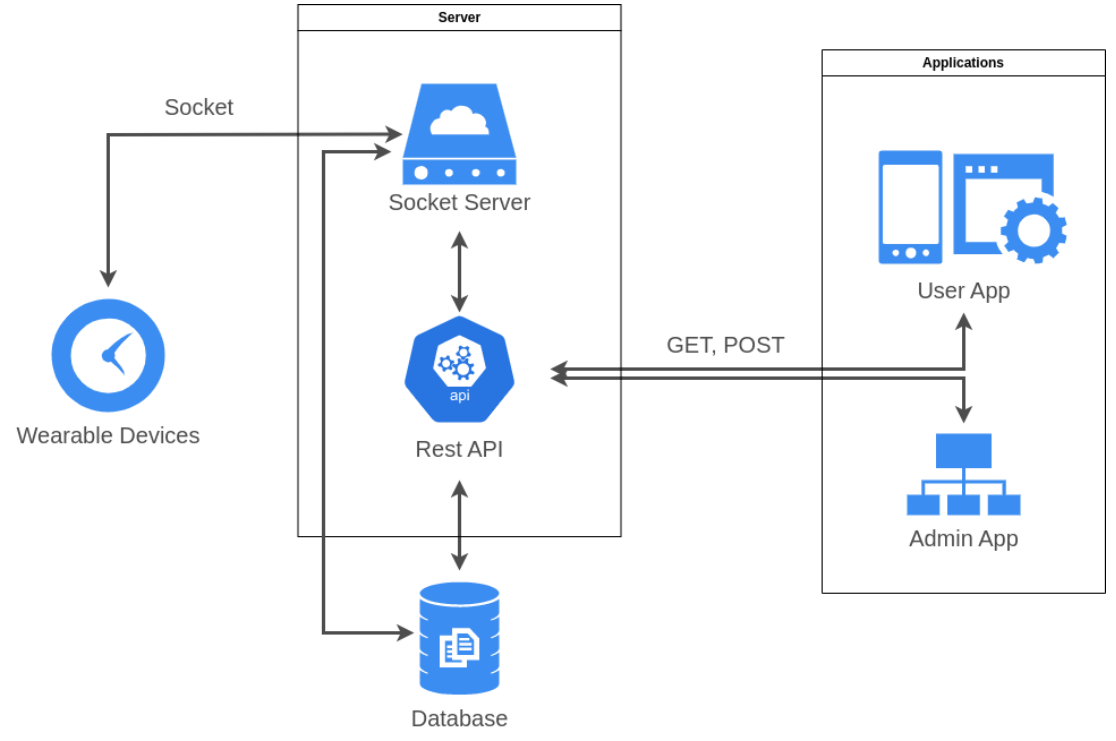

*Εικόνα 31. Αρχιτεκτονική συστήματος*

# **Τεχνολογίες Υλοποίησης**

# **Typescript**

Η TypeScript είναι μια υπερσύνολος της γλώσσας προγραμματισμού JavaScript, η οποία προσθέτει στατικό τύπο στον κώδικα JavaScript. Αυτό σημαίνει ότι μπορούμε να δηλώσουμε τύπους μεταβλητών, παραμέτρων συναρτήσεων και άλλων στοιχείων του κώδικα, προσφέροντας στατική επικύρωση και αυξημένη ασφάλεια κατά την ανάπτυξη. Η TypeScript χρησιμοποιείται ευρέως για την υλοποίηση backend λειτουργιών, όπως REST API και Socket Servers, καθώς παρέχει δυνατότητες όπως τύπους, μοντέλα δεδομένων και συστατικές για την οργάνωση και ευκολία στη συντήρηση του κώδικα. Η TypeScript συνεργάζεται αρμονικά με τις υπόλοιπες τεχνολογίες και εργαλεία για την ανάπτυξη πλήρως λειτουργικών και αποτελεσματικών backend υλοποιήσεων.

## **Flutter**

Το Flutter είναι ένα ανοιχτού κώδικα framework για την ανάπτυξη εφαρμογών για το frontend. Χρησιμοποιεί τη γλώσσα προγραμματισμού Dart και επιτρέπει την δημιουργία ενιαίων εφαρμογών που μπορούν να εκτελεστούν σε πολλαπλά περιβάλλοντα, όπως iOS, Android, web και desktop. Το Flutter παρέχει έναν γρήγορο και αποτελεσματικό τρόπο για τη δημιουργία όμορφων γραφικών περιβαλλόντων χρήστη, με εντυπωσιακά animation και πλούσια δυνατότητα προσαρμογής. Επιπλέον, το Flutter παρέχει ευέλικτες εργαλειοθήκες για τη διαχείριση κατάστασης εφαρμογών και την αλληλεπίδραση με διάφορες υπηρεσίες και API. Με το Flutter, οι προγραμματιστές μπορούν να δημιουργήσουν εφαρμογές υψηλής ποιότητας που θα λειτουργούν ομαλά σε πολλαπλές πλατφόρμες.

Για την υλοποίηση του frontend, χρησιμοποιήθηκε η βιβλιοθήκη GetX. Πρόκειται για μια προηγμένη λύση για το state management και την πλοήγηση στις εφαρμογές Flutter. Προσφέρει ένα εύχρηστο και πανίσχυρο σύνολο εργαλείων που επιτρέπουν την αποτελεσματική ανάπτυξη εφαρμογών. Η Getx παρέχει έναν απλό τρόπο για τη διαχείριση της κατάστασης της εφαρμογής με τη χρήση του παραδείγματος του MVC (Model-View-Controller). Επιπλέον, παρέχει προηγμένες λειτουργίες όπως dependency injection, έλεγχο πλοήγησης, διαχείριση κατάστασης και δρομολόγηση, επιτρέποντας στους προγραμματιστές να δημιουργήσουν ευέλικτες και ευανάγνωστες εφαρμογές Flutter. Με τη βοήθεια της Getx, οι προγραμματιστές μπορούν να επιτύχουν γρήγορη ανάπτυξη και βελτιωμένη απόδοση των εφαρμογών τους.

# **Firebase**

Η Firebase Firestore είναι μια πλήρως διαχειριζόμενη βάση δεδομένων στο cloud που παρέχεται από την Google μέσω της πλατφόρμας Firebase. Αποτελεί μια ευέλικτη και κλιμακούμενη λύση που επιτρέπει την αποθήκευση και την ανάκτηση δεδομένων σε πραγματικό χρόνο για εφαρμογές σε διάφορες πλατφόρμες. Παρέχει πραγματικού χρόνου συγχρονισμό, συλλογές και έγγραφα για τη διαχείριση των δεδομένων, καθώς και δυνατότητες αυτόματης κλιμάκωσης και ασφάλειας.

Η Firebase Messaging είναι μια υπηρεσία της πλατφόρμας Firebase που παρέχει τη δυνατότητα αποστολής push ειδοποιήσεων σε κινητές συσκευές. Χρησιμοποιείται για την αποστολή μηνυμάτων και ειδοποιήσεων σε εφαρμογές, επιτρέποντας την αλληλεπίδραση με τους χρήστες, ανακοινώσεις και ειδοποιήσεις σε πραγματικό χρόνο. Με τη βοήθεια της Firebase Messaging, οι προγραμματιστές μπορούν να αποστέλλουν εξατομικευμένες ειδοποιήσεις και να διατηρούν την επικοινωνία με τους χρήστες των εφαρμογών τους, προσφέροντας ένα στιγμιαίο και αποτελεσματικό τρόπο επικοινωνίας.

## **Socket Server**

Η υλοποίηση του socket server στο σύστημά μας έχει καθοριστική σημασία για τη διευκόλυνση της επικοινωνίας μεταξύ διαφορετικών τύπων συσκευών. Δημιουργούμε ένα ξεχωριστό στοιχείο socket server για κάθε υποστηριζόμενο τύπο συσκευής, το οποίο αρχικοποιείται με έναν συγκεκριμένο αριθμό θύρας. Για παράδειγμα, αντιστοιχούμε τη θύρα 3001 στις συσκευές τύπου MT45, ενώ η θύρα 3002 ανατίθεται στις συσκευές τύπου MT66. Με την δημιουργία αυτών των ξεχωριστών στοιχείων socket server σε συγκεκριμένες θύρες, επιτρέπουμε στις αντίστοιχες συσκευές να συνδεθούν και να αλληλεπιδράσουν απρόσκοπτα.

Όταν μια συσκευή συνδέεται στον socket server, δημιουργούμε μια νέα περίπτωση driver, ανάλογα με τον αριθμό θύρας που δίνεται ως παράμετρος. Στη συνέχεια, δημιουργούμε μια νέα περίπτωση SocketClientConnection, στην οποία αναθέτουμε ως παραμέτρους τον driver που ορίσαμε προηγουμένως και το socket που δημιουργήθηκε κατά την εκκίνηση της σύνδεσης.

Για κάθε διαφορετικό τύπο συσκευής που υποστηρίζεται από την πλατφόρμα, δημιουργείται μια νέα περίπτωση SocketServer.

Γενικά, η υλοποίηση του διακομιστή socket αποτελεί ένα ουσιαστικό συστατικό του συστήματός μας, επιτρέποντας απρόσκοπτη επικοινωνία και ανταλλαγή δεδομένων μεταξύ διαφόρων τύπων συσκευών. Μέσω της χρήσης ξεχωριστών στοιχείων διακομιστή socket, ανεξάρτητων οδηγών και ανάθεσης συγκεκριμένων θυρών, εξασφαλίζουμε αποτελεσματική και αξιόπιστη συνδεσιμότητα για τις διάφορες συσκευές, διατηρώντας την ευελιξία για την χειρισμό των λειτουργιών που αφορούν συγκεκριμένους τύπους συσκευών.

```
export class SocketServer {
  // Create a new TCP server.
  server: Server = new Server();
  driver: DeviceDriver;
  constructor(port: number) {
    this.server.listen(port);
    this.server.on("listening", () => {
      logger.info('Socket server is listening on port ${port}');
    \mathcal{W}:
    this.server.on("connection", (socket) => {
     this.driver = this.declareDriver(port);
      new SocketClientConnection(socket, this.driver);
    \mathcal{Y}:
    this.server.on("close", () => {
      logger.info("Server closed!");
    \mathcal{W}:
    this.server.on("error", (error) => {<br>| logger.error("Error: " + error);
    \});
  \overline{\mathcal{X}}private declareDriver(port: number): DeviceDriver | undefined {
    switch (port) {
      case 3001:
        return new MT45();
      case 3002:
         return new MT66();
      default:
        logger.error("Wrong port: unsupported driver");
         return undefined;
 \rightarrow\mathcal{E}
```
*Εικόνα 32. Αντικείμενο socket server σε Typescript*

# **Socket Client Connection**

Το αντικείμενο SocketClientConnection αναπαριστά μια καθιερωμένη σύνδεση socket μεταξύ μιας φορετής συσκευής και του Socket Server.

# **Ιδιότητες**

- activeMessage (τύπος boolean): Χρησιμοποιείται για την επεξεργασία των εισερχόμενων δεδομένων. Αρχικά ορίζεται ως false. Κατά την επεξεργασία ενός μηνύματος, αν ένας χαρακτήρας είναι ίσος με [, τότε αυτή η ιδιότητα ορίζεται σε true. Αν ο χαρακτήρας είναι ], τότε ορίζεται σε false. Όταν αυτή η μεταβλητή είναι true, έχουμε το δικαίωμα να προσθέσουμε χαρακτήρες στο πεδίο message.
- connectedAt (τύπος Date): Λαμβάνει την τιμή όταν δημιουργείται το SocketClientConnection.
- deviceDriver (τύπος DeviceDriver): Ο driver που αντιστοιχεί στη συσκευή. Παρέχεται ως παράμετρος.
- lastActiveAt (τύπος Date): Λαμβάνει μια τιμή κατά την αρχικοποίηση της επεξεργασίας ενός μηνύματος.
- message (τύπος String): Χρησιμοποιείται για την επεξεργασία των εισερχομένων δεδομένων. Μετά την επεξεργασία των bytes, προσθέτουμε τον παραγόμενο χαρακτήρα σε αυτή την ιδιότητα. Όταν ολοκληρώνεται η επεξεργασία των δεδομένων, αυτή η ιδιότητα θα πρέπει να αντιπροσωπεύει το μήνυμα που λάβαμε από τη συσκευή.
- socket (τύπος Socket): Αυτός είναι το socket που δημιουργήθηκε όταν ενεργοποιήθηκε το γεγονός σύνδεσης του Socket Server. Παρέχεται ως παράμετρος.

# **Μέθοδοι**

- processDataByte (παίρνει dataByte ως παράμετρο): Τα δεδομένα είναι ένας αριθμός που αναπαριστά bytes. Η μέθοδος μετατρέπει και ελέγχει κάθε byte ξεχωριστά.
- processMessage (παίρνει message ως παράμετρο): Η παράμετρος message είναι ένα String.
- postProcessMessage (παίρνει message ως παράμετρο): Η παράμετρος message είναι ένα String.

# **Driver Validation**

Εάν ένας driver δεν έχει φορτωθεί, κάτι που μπορούμε να διαπιστώσουμε εάν το deviceId του οδηγού είναι undefined ή όχι, πρέπει να τον επικυρώσουμε. Εάν το μοντέλο του driver δεν ταιριάζει με την τοπική θύρα του socket, το socket καταστρέφεται αμέσως και καταγράφεται ένα μήνυμα σφάλματος. Εάν ο οδηγός είναι έγκυρος, το μήνυμα επεξεργάζεται από τον οδηγό της συσκευής και η σύνδεση αποθηκεύεται ως μια σύνδεση client μέσα στη μεταβλητή connectionsCache του διακομιστή, η οποία είναι ένα αντικείμενο τύπου Record, με τα κλειδιά να είναι τα αναγνωριστικά των συσκευών και οι τιμές να είναι οι αντίστοιχες SocketClientConnections.

```
export const validateDriver = (deviceDriver: DeviceDriver,
  socket: Socket.
  message: string,
  connection: SocketClientConnection
): DeviceMessage => {
  // Need to validate if driver is correct
  switch (deviceDriver.model) {
    case DeviceDrivers.MT45: {
      if (socket.localPort !== 3001 && message.startsWith("3G")) {
        socket.destroy();
        logger.error("Device not supported: " + message);
       throw new Error('Wrong device in port: ${socket.localPort}' + message);
      \rightarrowconst deviceMessage = deviceDriver.processMessage(message, socket);
      storeClientConnection(connection);
     return deviceMessage;
    case DeviceDrivers.MT66: {
      if (socket.localPort !== 3002 && message.startsWith("3G")) {
        socket.destroy();
        logger.error("Device not supported: " + message);
        throw new Error('Wrong device in port: ${socket.localPort}' + message);
     const deviceMessage = deviceDriver.processMessage(message, socket);
     storeClientConnection(connection);
     return deviceMessage;
    default:
      socket.destroy();
      logger.error("Device not supported: " + message);
     throw new Error("Device not supported: " + message);
  - 7
};
```
*Εικόνα 33. Συνάρτηση driver validation*

# **Process Data Byte**

Για να επεξεργαστούμε ένα byte δεδομένων, χρησιμοποιούμε τη μέθοδο processDataByte του αντικειμένου SocketClientConnection.

- Ένας χαρακτήρας ίσος με [, υποδηλώνει την έναρξη ενός μηνύματος. Αυτός είναι ένας χαρακτήρας έναρξης.
- Ένας χαρακτήρας ίσος με ], υποδηλώνει το τέλος ενός μηνύματος. Αυτός είναι ένας χαρακτήρας τέλους.
- Ένα ενεργό μήνυμα σημαίνει ότι προηγήθηκε ένας χαρακτήρας έναρξης και βρισκόμαστε στη διαδικασία προσθήκης χαρακτήρων στην ιδιότητα message για την κατασκευή του μηνύματος που έχει σταλεί από τη συσκευή στον διακομιστή μέσω του socket.
- Εάν λάβουμε ένα byte [, ορίζουμε την ιδιότητα activeMessage σε true. Αυτό υποδηλώνει ότι έχουμε το δικαίωμα να προσθέσουμε χαρακτήρες στην ιδιότητα message.
- Εάν λάβουμε ένα byte ], ενώ το activeMessage είναι true, αυτό σημαίνει ότι το μήνυμα έχει μεταφερθεί και πρέπει να απενεργοποιήσουμε την ιδιότητα activeMessage ορίζοντάς την σε false. Στη συνέχεια, επεξεργαζόμαστε το μήνυμα καλώντας τη μέθοδο processMessage.
- Εάν λάβουμε ένα byte [, χωρίς να λάβουμε ένα byte ], εμφανίζουμε ένα σφάλμα και καταστρέφουμε το socket.
- Εάν λάβουμε ένα byte ], ή οποιοδήποτε άλλο byte, χωρίς να λάβουμε ένα byte [, επίσης εμφανίζουμε ένα σφάλμα και καταστρέφουμε το socket.

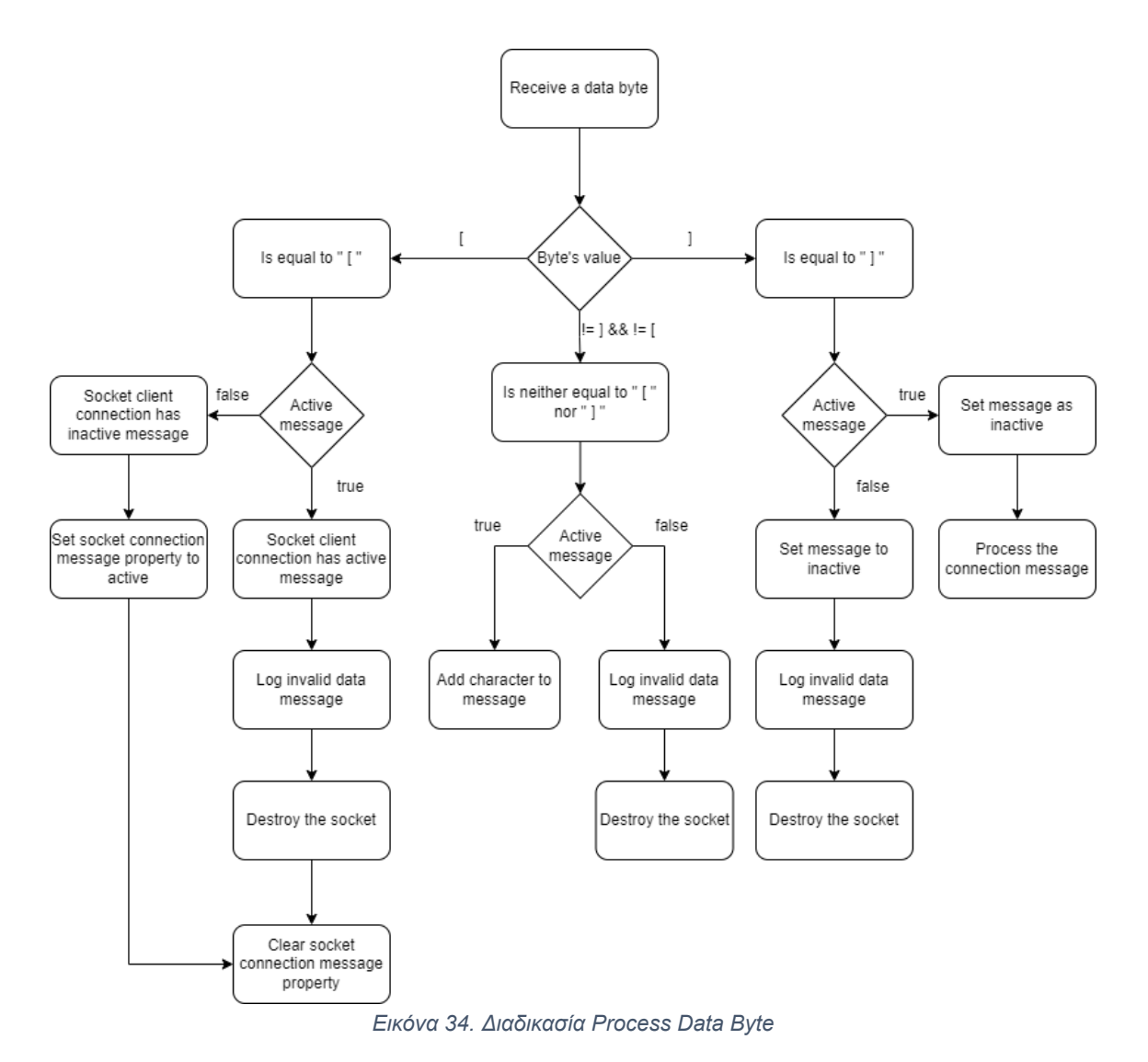

## **Process Message**

Όταν ολοκληρωθεί η επεξεργασία των bytes, έχουμε το παραγόμενο μήνυμα, το οποίο πρέπει επίσης να επεξεργαστούμε. Επειδή τα μηνύματα μπορεί να διαφέρουν ανάλογα με τη συσκευή, αναθέτουμε την επεξεργασία του μηνύματος σε μια ξεχωριστή μέθοδο processMessage που πρέπει να υλοποιηθεί ανάλογα με τις απαιτήσεις της εφαρμογής.

#### **Post Process Message**

Μετά την επεξεργασία του μηνύματος, μπορούμε να εκτελέσουμε οποιαδήποτε μετα-επεξεργασία χρειάζεται να γίνει στο μήνυμα που επεξεργάστηκε. Αυτή η μέθοδος postProcessMessage πρέπει να υλοποιηθεί ανάλογα με τις απαιτήσεις της εφαρμογής.

#### **Πίνακας 2. Post Process Message Cases**

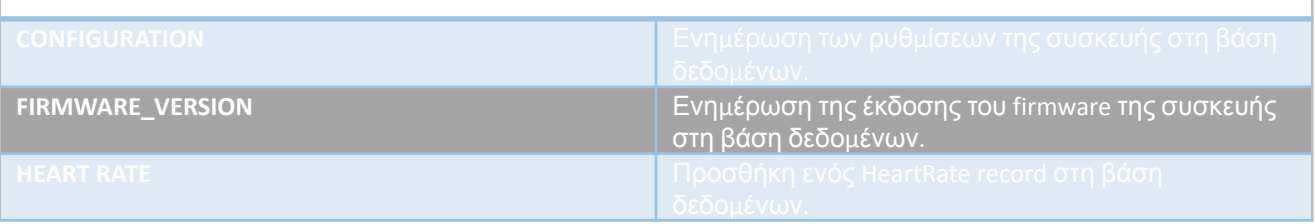

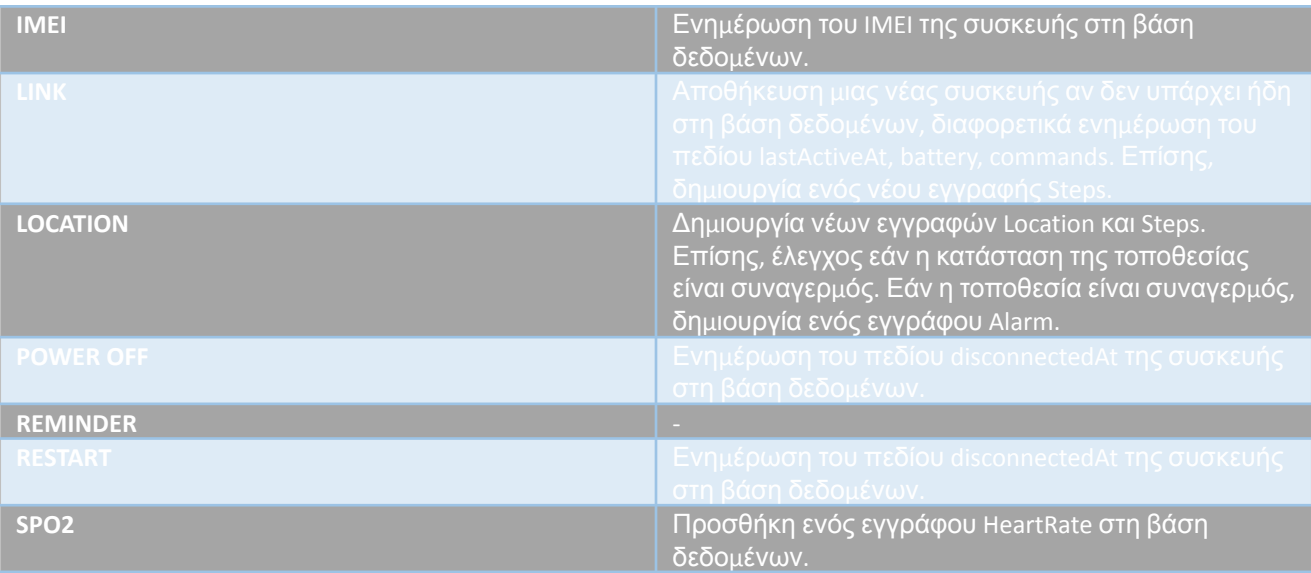

Χρησιμοποιούμε τα ακόλουθα Socket Events:

- data: Εκπέμπεται όταν λαμβάνονται δεδομένα. Το όρισμα data είναι ένας Buffer ή String. Η κωδικοποίηση των δεδομένων ορίζεται από την socket.setEncoding(). Χρησιμοποιείται μέσα στον κατασκευαστή SocketClientConnection. Όταν αυτό το γεγονός εκτυλίσσεται, λαμβάνουμε ένα τμήμα δεδομένων σε bytes (αριθμός). Επεξεργαζόμαστε κάθε byte δεδομένων με τη μέθοδο processDataByte.
- drain: Εκπέμπεται όταν ο buffer εγγραφής γίνεται κενό. Μπορεί να χρησιμοποιηθεί για τον έλεγχο της ροής των αποστολών. Χρησιμοποιείται μέσα στον κατασκευαστή SocketClientConnection. Κατά την εκτέλεση του drain, καλούμε τη μέθοδο resume του socket.
- end: Εκπέμπεται όταν η άλλη άκρη του socket αποστέλλει ένα πακέτο FIN. Χρησιμοποιείται μέσα στον κατασκευαστή SocketClientConnection.
- timeout: Εκπέμπεται εάν το socket παραμένει αδρανές για πάρα πολύ χρόνο. Αυτό είναι απλά για ενημέρωση ότι το socket έχει μείνει αδρανές. Ο χρήστης πρέπει να κλείσει χειροκίνητα τη σύνδεση. Χρησιμοποιείται μέσα στον κατασκευαστή SocketClientConnection.

Χρησιμοποιούμε τις ακόλουθες μεθόδους Socket:

- socket.destroy(): Βεβαιώνεται ότι δεν θα υπάρξει άλλη δραστηριότητα I/O σε αυτό το socket. Απαραίτητο μόνο σε περίπτωση σφάλματος (σφάλμα ανάλυσης ή κάτι ανάλογο). Χρησιμοποιείται στη μέθοδο validateDriver, στην υποδείξη συμβάντος timeout εντός του κατασκευαστή SocketClientConnection και στη μέθοδο processDataByte του SocketClientConnection.
- socket.resume(): Συνεχίζει την ανάγνωση μετά από μια κλήση στην pause(). Χρησιμοποιείται στο γεγονός socket.drain.
- socket.setTimeout(timeout[, callback]): Ορίζει το χρονικό όριο αναμονής για το socket μετά από timeout χιλιοστών του δευτερολέπτου αδράνειας στο socket. Από προεπιλογή, το net.Socket δεν έχει χρονικό όριο αναμονής. Χρησιμοποιείται στον κατασκευαστή SocketClientConnection. Ορίζουμε το όριο χρόνου σε 30 δευτερόλεπτα.

● socket.write(data[, encoding][, callback]): Αποστέλλει δεδομένα στο socket. Η δεύτερη παράμετρος καθορίζει την κωδικοποίηση στην περίπτωση ενός string προεπιλέγεται η κωδικοποίηση UTF8. Χρησιμοποιείται μέσα στη μέθοδο sendCommandInternal του Driver.

## **Drivers**

Οι συσκευές που συνδέονται στο σύστημα διαφέρουν ως προς τις προδιαγραφές και τα πρωτόκολλα επικοινωνίας. Για αυτό τον λόγο, ορίζουμε έναν ξεχωριστό οδηγό (driver) για κάθε μία από αυτές. Ως οδηγό ορίζουμε ένα αντικείμενο που περιλαμβάνει συγκεκριμένα πεδία. Επιπλέον, ένας οδηγός περιλαμβάνει επίσης μεθόδους που διαφέρουν ανάλογα με τον τύπο της συσκευής.

Κατά τη διαδικασία της επεξεργασίας μηνυμάτων του Socket Client Connection, ο οδηγός αναλαμβάνει την επεξεργασία του μηνύματος και είναι υπεύθυνος για την επιστροφή μιας δομής πληροφοριών που θα παρέχει τα σωστά δεδομένα, ώστε να προχωρήσουμε στις απαραίτητες ενέργειες μετά την επεξεργασία του μηνύματος, είτε απαντώντας στην φορετή συσκευή μέσω του socket, είτε ενημερώνοντας/αποθηκεύοντας δεδομένα στη βάση δεδομένων.

Ένας οδηγός είναι επίσης υπεύθυνος για τη δημιουργία ενός νέου μηνύματος προς αποστολή. Εντός του driver, καθορίζουμε πληροφορίες σχετικά με τη σύνταξη των μηνυμάτων που θα αποσταλούν στη συσκευή. Η δημιουργία αυτών των μηνυμάτων αναλαμβάνεται από τον οδηγό.

Οι ιδιότητες του ενός driver, παρουσιάζονται στον επόμενο πίνακα.

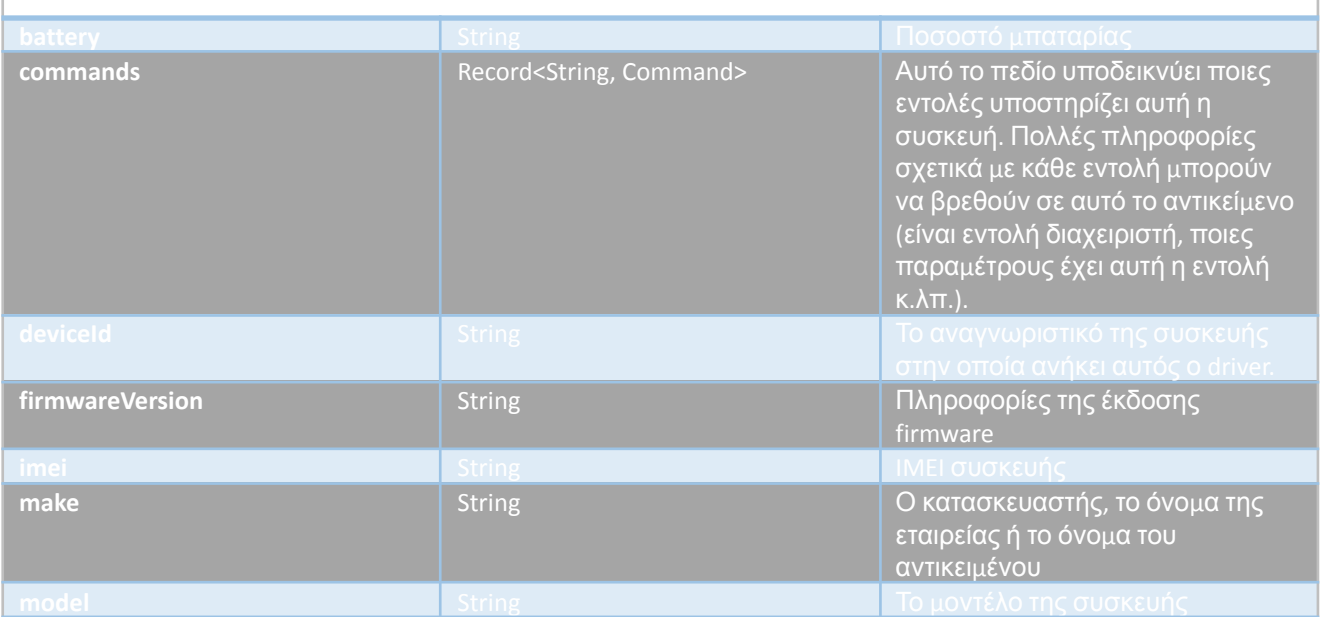

## **Πίνακας 3. Ιδιότητες του Driver Object**

## Για τον MT45 driver ισχύουν:

**Πίνακας 4. MT45 Fields**

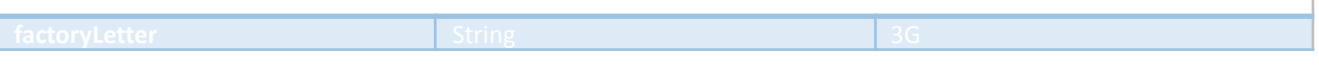

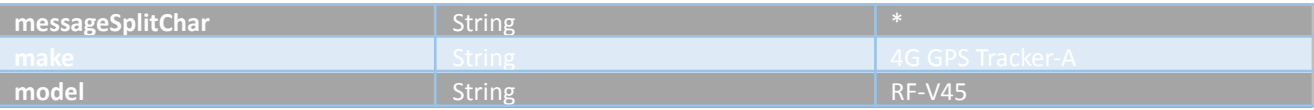

#### Για τον MT66 driver ισχύουν:

#### **Πίνακας 5. MT66 Fields**

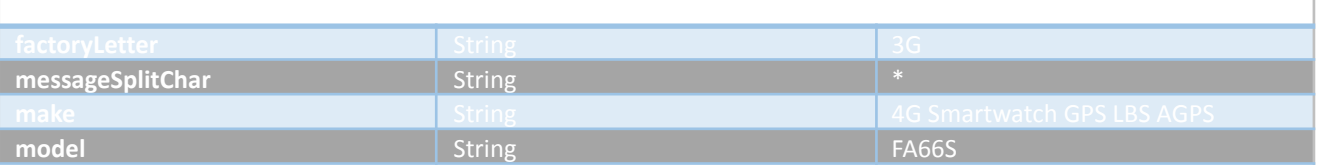

Οι μέθοδοι που ακολουθούν στον επόμενο πίνακα, αφορούν όλους τους drivers.

#### **Πίνακας 6. Μέθοδοι του Driver Object**

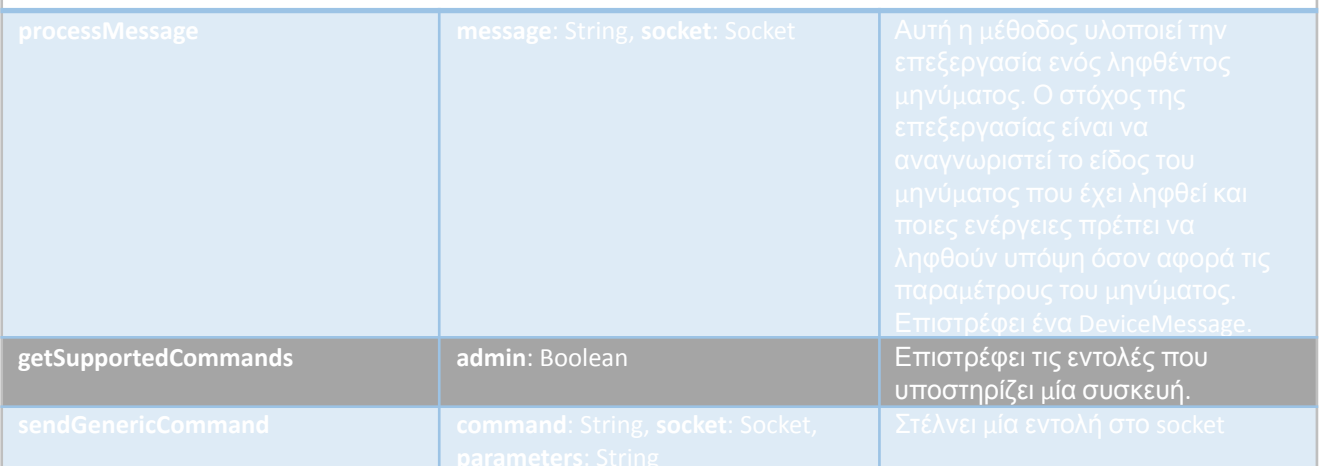

Στη συνέχεια, παρατίθεται πίνακας με τα πεδία, τους τύπους και πληροφορίες του, για το αντικείμενο Device Message, που αφορά το μήνυμα που έχει στείλει μία συσκευή.

#### **Process Message**

Το μήνυμα που λαμβάνεται από το socket, επικυρώνεται και υποβάλλεται σε επεξεργασία. Το γράμμα εντολής (command letter) υποδεικνύει τον τύπο του μηνύματος. Οι ακόλουθοι τύποι μηνυμάτων αναγνωρίζονται:

#### **Πίνακας 7. Τύποι μηνυμάτων ανά ειδικό χαρακτήρα (letter)**

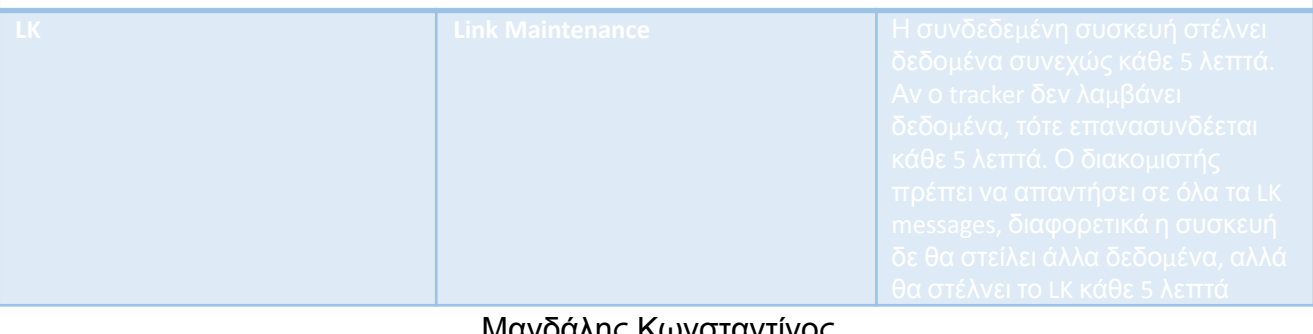

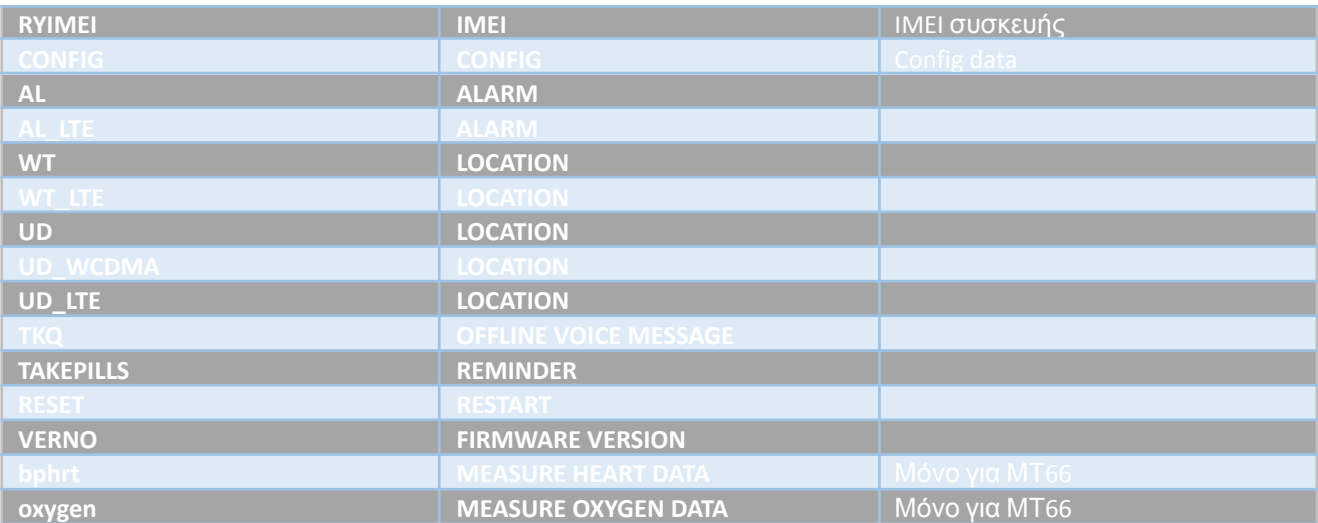

# **Πίνακας 8. Ιδιότητες του αντικειμένου Device Message**

 $\overline{1}$ 

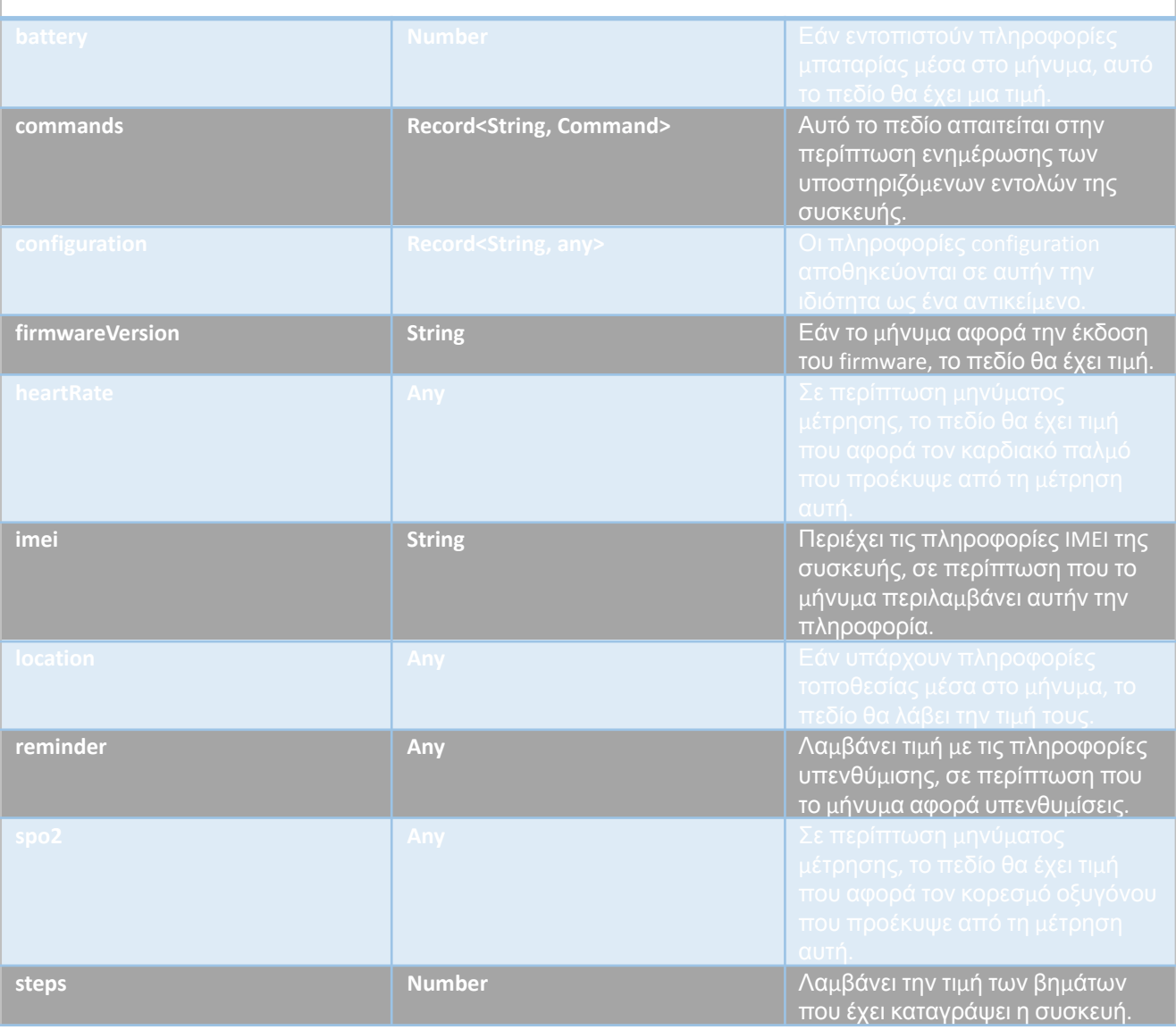

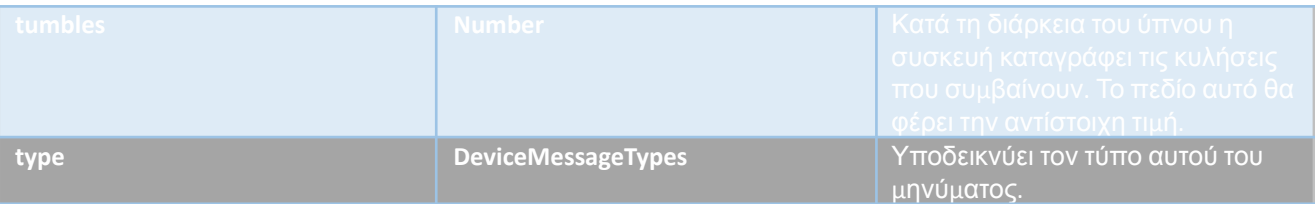

## **Device Message Types**

Ένα μήνυμα που αποστέλλεται από μια συσκευή έχει έναν τύπο. Ο τύπος υποδεικνύει ποιου είδους πληροφορίες έχουμε λάβει από αυτό το μήνυμα. Στη συνέχεια ακολουθούν οι υποστηριζόμενοι τύποι μηνυμάτων:

- CONFIGURATION
- **FIRMWARE VERSION**
- HEART\_RATE
- IMEI
- LINK
- LOCATION
- POWER\_OFF
- REMINDER
- RESTART
- $\bullet$  SPO2

# **REST API**

Το API είναι ένας RESTful web service που παρέχει λειτουργικότητα για τη διαχείριση συσκευών, δεδομένων αισθητήρων, προγραμμάτων χρήστη και εικονικών χρηστών και λοιπών δεδομένων. Επιτρέπει στους χρήστες να αλληλεπιδρούν με τις συσκευές τους, να ανακτούν δεδομένα αισθητήρων, να διαχειρίζονται τις προγραμματισμένες διαδικασίες, να δημιουργούν εικονικούς χρήστες και άλλες ενέργειες.

Το API παρέχει αρκετά σημεία πρόσβασης για την εκτέλεση διαφόρων λειτουργιών:

- 1. Συσκευές:
	- a. Το endpoint "Λήψη λίστας συσκευών" επιτρέπει στους χρήστες να ανακτούν μια λίστα με τις συσκευές που σχετίζονται με τον λογαριασμό τους ή με έναν συγκεκριμένο χρήστη.
- 2. Δεδομένα Αισθητήρων:
	- a. Το endpoint "Λήψη λίστας δεδομένων αισθητήρων" επιτρέπει στους χρήστες να ανακτούν δεδομένα αισθητήρων για έναν συγκεκριμένο χρήστη, συσκευή και τύπο δεδομένων εντός ενός συγκεκριμένου εύρους ημερομηνιών.
	- b. Το endpoint "Λήψη μιας μόνο καταχώρησης δεδομένων αισθητήρα" επιτρέπει στους χρήστες να ανακτούν μια συγκεκριμένη καταχώρηση δεδομένων αισθητήρα με βάση το αναγνωριστικό της.
- c. Το endpoint "Διαγραφή μιας μόνο καταχώρησης δεδομένων αισθητήρα" επιτρέπει στους χρήστες να διαγράψουν μια συγκεκριμένη καταχώρηση δεδομένων αισθητήρα με βάση το αναγνωριστικό της.
- 3. Πρόγραμμα Χρήστη:
	- a. Το endpoint "Λήψη λίστας προγραμμάτων χρήστη" επιτρέπει στους χρήστες να ανακτούν μια λίστα με τα προγράμματα χρήστη που σχετίζονται με τον λογαριασμό τους.
	- b. Το endpoint "Λήψη λίστας προγραμμάτων χρήστη ανά συσκευή" επιτρέπει στους χρήστες να ανακτούν προγράμματα χρήστη που είναι συγκεκριμένα για μια συσκευή.
- 4. Εικονικοί Χρήστες (Σε παρακολούθηση):
	- a. Το endpoint "Δημιουργία εικονικού χρήστη" επιτρέπει στους χρήστες να δημιουργούν νέους εικονικούς χρήστες για δοκιμαστικούς σκοπούς.
	- b. Το endpoint "Λήψη λίστας εικονικών χρηστών" επιτρέπει στους χρήστες να ανακτήσουν μια λίστα εικονικών χρηστών.
	- c. Το endpoint "Διαγραφή ενός εικονικού χρήστη" επιτρέπει στους χρήστες να διαγράψουν έναν συγκεκριμένο εικονικό χρήστη βάσει του αναγνωριστικού του.

Αυτό το API παρέχει έναν ευέλικτο και αποτελεσματικό τρόπο για τους χρήστες να διαχειρίζονται τις συσκευές, τα δεδομένα αισθητήρων, τα προγράμματα χρήστη, τους εικονικούς χρήστες και άλλα δεδομένα τους μέσω μιας απλής αλλά ισχυρής διεπαφής.

# **Devices**

## Get a list of devices:

**Method**: GET **Path**: /api/devices/list/:userId?

**Parameters**:

userId (optional): The ID of the user for whom to fetch the devices. If omitted, it fetches devices for the logged-in user.

**Example**:

- Fetch a list of devices for the logged-in user: GET /api/devices/list
- Fetch a list of devices for a specific user: GET /api/devices/list/rCvQr27oFISfCRM5sUMmUlVVbyI2

# **Sensor Data:**

## Get a list of sensor data:

**Method**: GET

**Path**: /api/data/list/:userId/:deviceId/:dataType?from=:from&to=:to **Parameters**:

- userId: The ID of the user for whom to fetch the sensor data. Use "-" for the logged-in user.
- deviceId: The ID of the device for which to fetch the sensor data. Use "-" to get a full list of data.
- dataType: The type of data to fetch. Must be one of "locations", "alarms", "spo2", "heartRate".
- from: The start date of the data range (mandatory).
- to: The end date of the data range (mandatory).

**Example**:

- Fetch a list of spo2 data for the logged-in user within a specific date range: GET /api/data/list/-/-/spo2?from=2022-01-01&to=2022-11-30
- Fetch a list of location data for a specific device within a specific date range: GET /api/data/list/-/7104250886/locations?from=2022-01-01&to=2022-11-30

#### Get a single entry of sensor data:

**Method**: GET

**Path:** /api/data/get/:userId/:dataType/:id

**Parameters**:

- userId: The ID of the user for whom to fetch the sensor data. Use "-" for the logged-in user.
- dataType: The type of data to fetch. Must be one of "locations", "alarms", "spo2", "heartRate".
- id: The ID of the specific entry to fetch.

**Example**:

• Fetch a single entry of spo2 data for the logged-in user: GET /api/data/get/-/spo2/7p1wnDhCTn5hOV8WYWFB

#### Delete a single entry of sensor data:

**Method**: GET **Path:** /api/data/delete/:dataType/:id **Parameters:** ● dataType: The type of data to delete. Must be one of "locations", "alarms", "spo2", "heartRate".

• id: The ID of the specific entry to delete.

**Example:**

● Delete a single entry of spo2 data: GET /api/data/delete/spo2/7p1wnDhCTn5hOV8WYWFB

## **User Schedules:**

Get a list of user schedules:

```
Method: GET
Path: /api/schedules
Example:
   ● GET /api/schedules
```
#### Get a list of user schedules per device:

**Method**: GET **Path:** /api/schedules/-/:deviceId **Parameters:**

● deviceId: The ID of the device for which to fetch the user schedules.

**Example**:

● GET /api/schedules/-/7104250886

## **Virtual Users:**

#### Create a virtual user:

**Method**: POST **Path:** /api/virtual-users/create **Parameters** (in the request body): • name: The name of the virtual user. **Example**:

● POST /api/virtual-users/create with request body: {"name": "John Doe"}

#### Get a list of virtual users:

**Method**: GET **Path:** /api/virtual-users/list **Example**: GET /api/virtual-users/list

#### Delete a virtual user:

**Method**: GET **Path:** /api/virtual-users/delete/:userId **Parameters**: ● userId: The ID of the virtual user to delete. **Example**: GET /api/virtual-users/delete/4BoRqlJeL51NNKSW1M1c8AW4yGA3

## **Μοντέλα Δεδομένων**

## **Συναγερμοί**

Τα δεδομένα συναγερμού καταγράφονται όταν συμβαίνει ένας συναγερμός. Ένας συναγερμός προκαλείται είτε λόγω γεωγραφικών κριτηρίων βάσει των γεωγραφικών ορίων (Geo Fences) που έχουν καθοριστεί για τον χρήστη, είτε λόγω συνθηκών που μπορεί να ανιχνεύσει τη συσκευή. Αυτές οι καταστάσεις είναι η πτώση, το σήμα SOS, ανορθόδοξα δεδομένα υγείας, χαμηλή ισχύς της συσκευής, αφαίρεση του βραχιολιού. Με τον σημειωμένο συναγερμό, εκτός από τον ίδιο το χρήστη, μπορούν επίσης να ενημερωθούν οι επαφές του χρήστη, μέσω ειδοποιήσεων push, ηλεκτρονικού ταχυδρομείου και SMS.

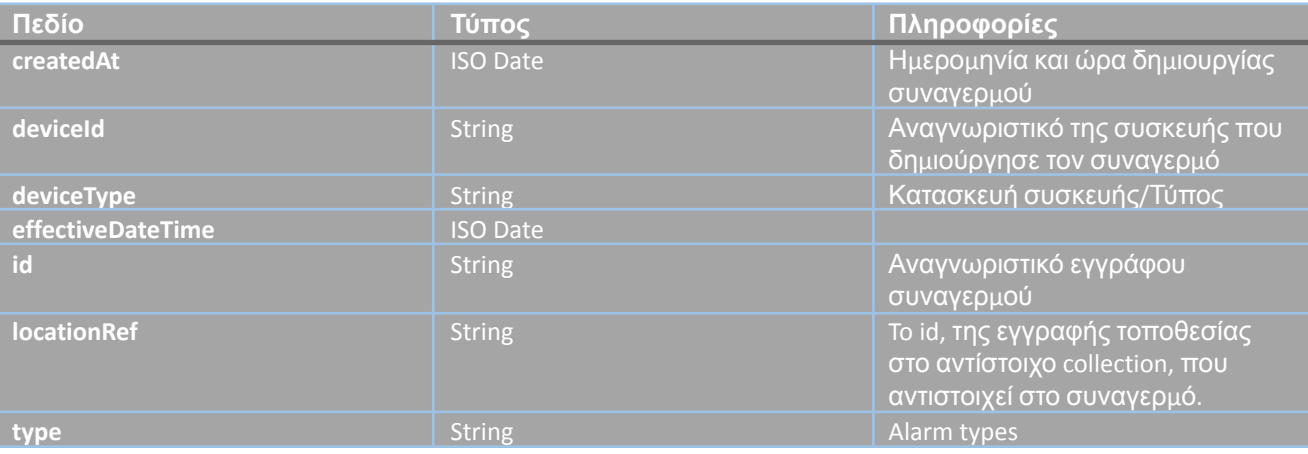

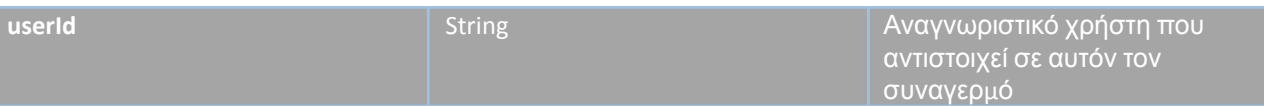

#### **Alarm Types (Τύποι συναγερμών)**

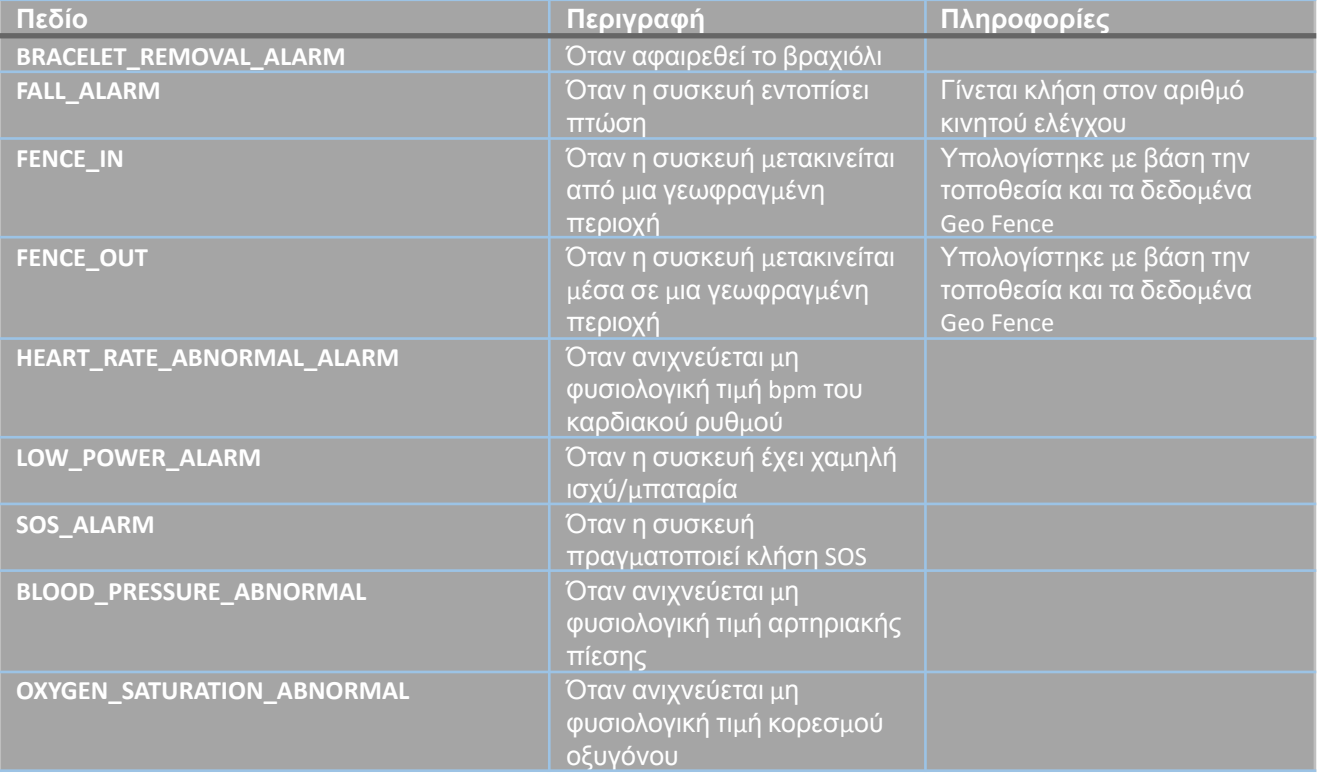

#### **Μπαταρία**

Πληροφορίες σχετικά με το ποσοστό της μπαταρίας μιας συσκευής σε μια συγκεκριμένη ημερομηνία και ώρα. Όταν μια συσκευή στέλνει ένα μήνυμα συνδέσμου, αναφέρεται η τιμή του ποσοστού της μπαταρίας.

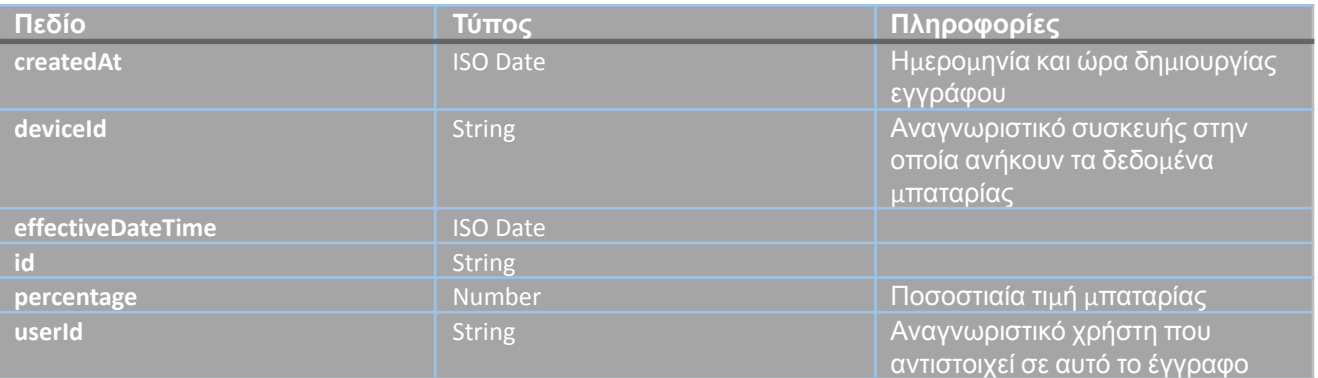

## **Επαφές**

Μία "επαφή" είναι ένας χρήστης της πλατφόρμας. Ένας χρήστης μπορεί να στείλει ένα αίτημα σε έναν άλλο χρήστη για να επικοινωνήσουν μεταξύ τους. Εάν το αίτημα γίνει αποδεκτό από τον άλλο χρήστη, τότε οι επαφές έχουν τη δυνατότητα να βλέπουν

συγκεκριμένα δεδομένα σχετικά με τον αντίστοιχο χρήστη, καθώς και να λαμβάνουν ειδοποιήσεις.

Τα δεδομένα που μπορούν οι επαφές να μοιραστούν μεταξύ τους αφορούν συναγερμούς, δεδομένα συσκευών, ρυθμό καρδιάς, spo2, τοποθεσίες. Μπορούν επίσης να επιλέξουν εάν επιθυμούν να ειδοποιούνται όταν συμβαίνει ένας συναγερμός.

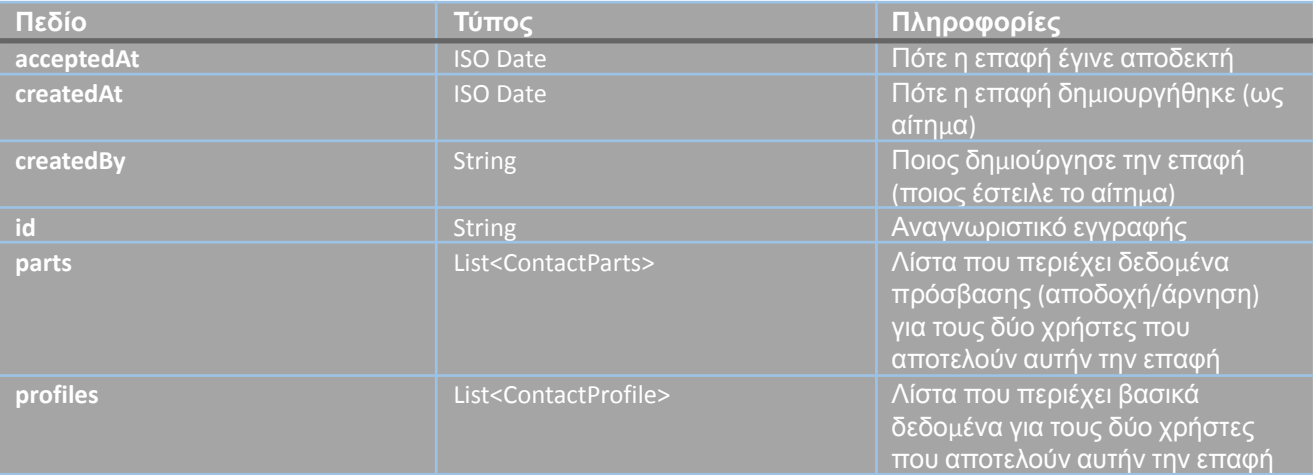

#### **Contact parts**

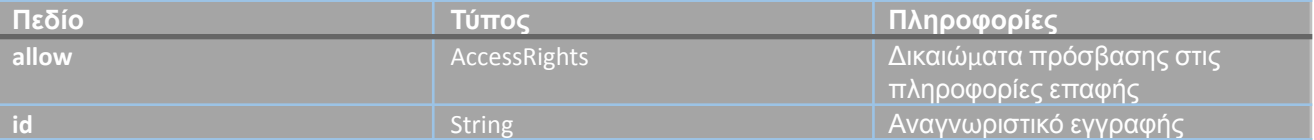

#### **Contact Profile**

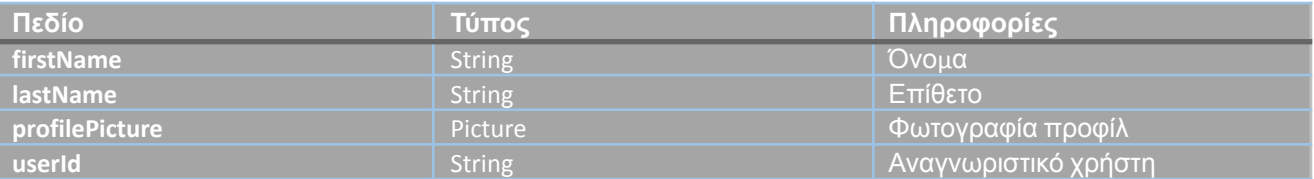

## **Access Rights**

#### Εάν μια ιδιότητα οριστεί σε true, αυτό σημαίνει ότι ο έτερος χρήστης της επαφής θα μπορεί να έχει πρόσβαση στα αντίστοιχα δεδομένα της ενεργοποιημένης ιδιότητας.

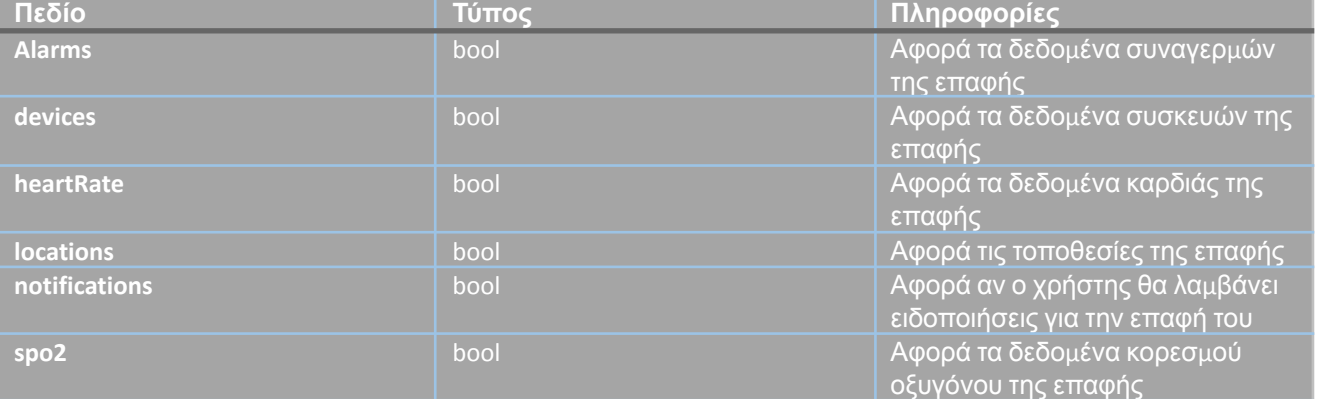

#### **Picture**

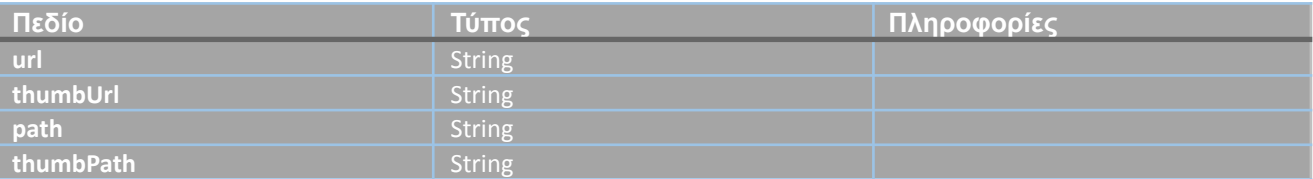

#### **Συσκευές**

Μια "συσκευή" αναφέρεται σε μια έξυπνη συσκευή που φοράει ένας χρήστης της εφαρμογής. Ένας χρήστης μπορεί να έχει στην κατοχή του το πολύ μία συσκευή. Μέσω μιας συσκευής, ο χρήστης μπορεί να καταγράψει τα δεδομένα υγείας του, όπως ο παλμός της καρδιάς και η αρτηριακή πίεση, αλλά και τα επίπεδα οξυγόνου, τα δεδομένα τοποθεσίας και τους συναγερμούς που σχετίζονται με την πτώση ή επείγουσες καταστάσεις του χρήστη. Μια επιπλέον ικανότητα της φορετής συσκευής είναι η επικοινωνία με την εφαρμογή, λαμβάνοντας εντολές μέσω της εφαρμογής και εκτελώντας τες.

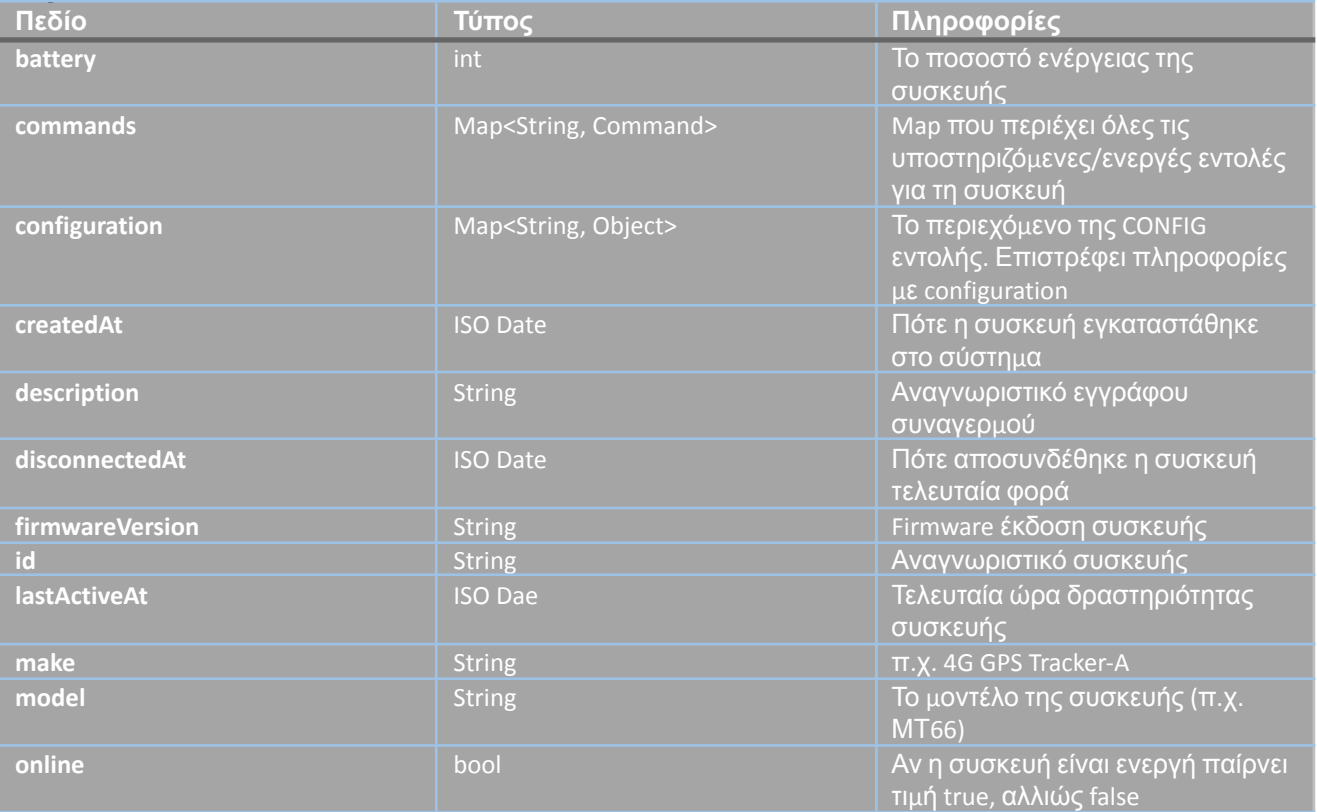

#### **Command**

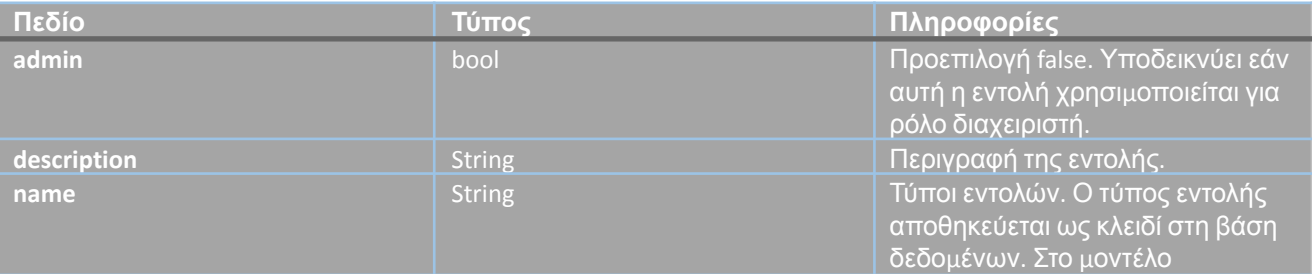
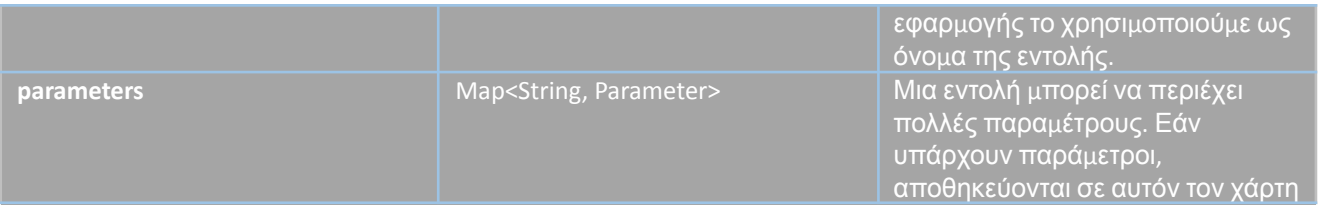

#### **Parameter**

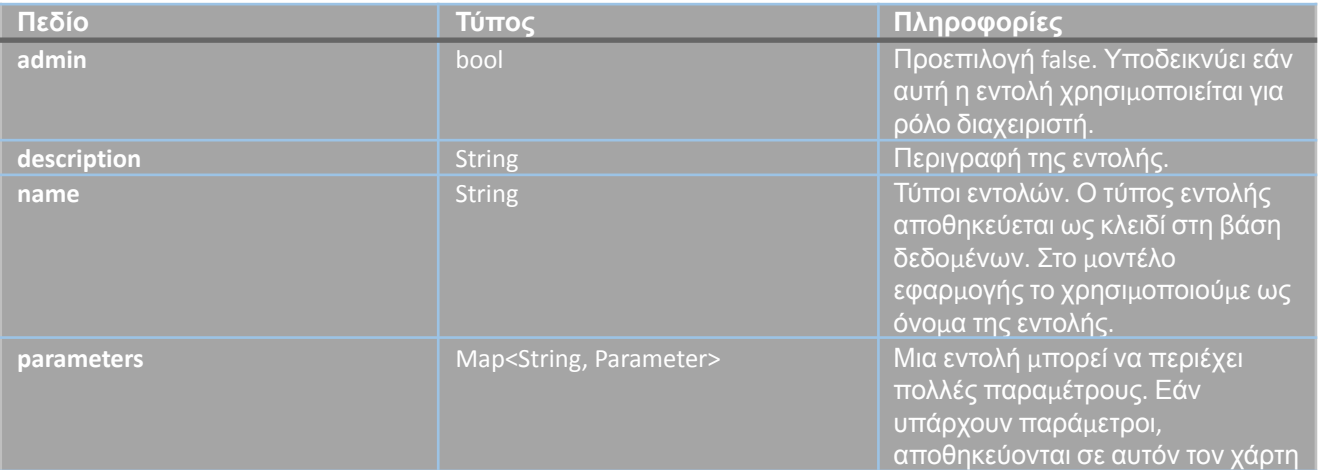

## **Parameter Types**

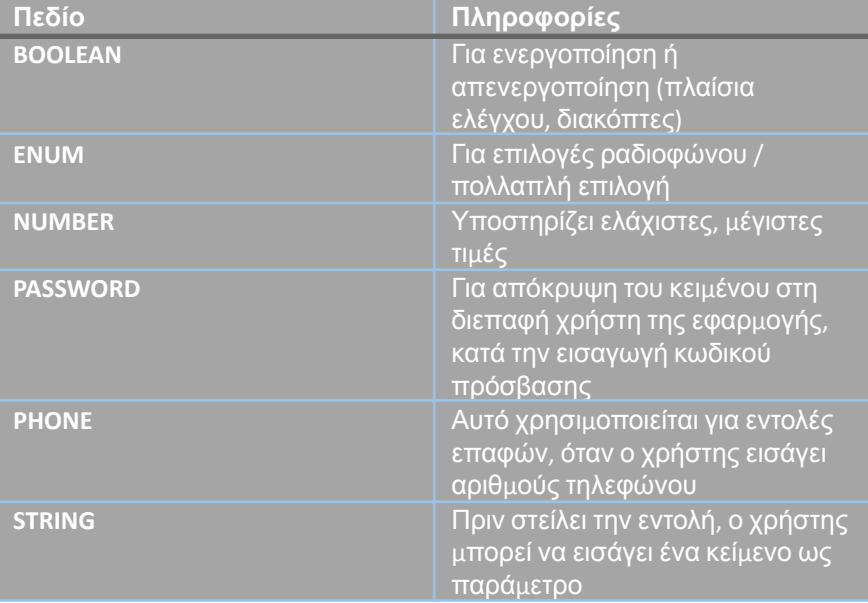

#### **Parameter Data**

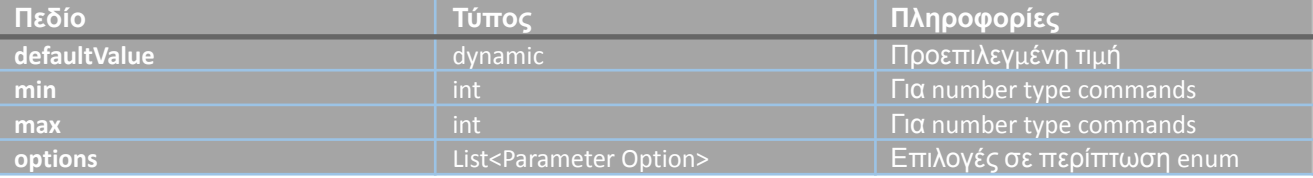

## **Parameter Option**

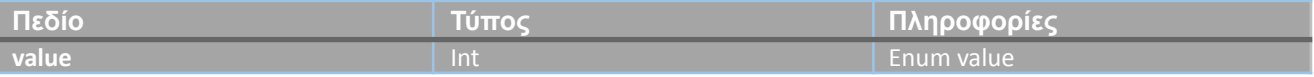

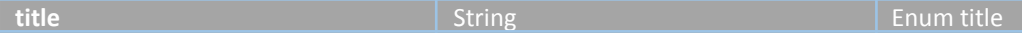

#### **FCM**

Εντός του collection FCM (Firebase Cloud Messaging) αποθηκεύονται δεδομένα που αφορούν τα notification tokens, τα οποία είναι σημαντικά για την αποστολή ειδοποιήσεων στη συσκευή κάθε χρήστη.

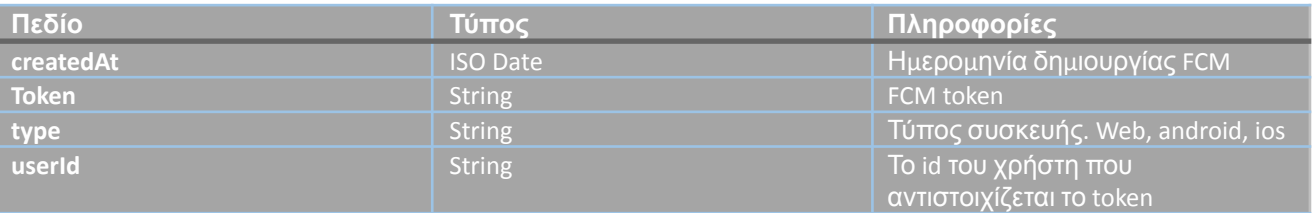

#### **Geo Cache**

Το geocache χρησιμοποιείται για την αποθήκευση συντεταγμένων τοποθεσίας που προέρχονται από σημεία Wi-Fi, χρησιμοποιώντας λειτουργίες υπηρεσίας Geolocation. Προκειμένου να μην χρησιμοποιείται η υπηρεσία συνέχεια, το geocaching χρησιμοποιείται για την ανάκτηση των συντεταγμένων όταν έχουμε χρησιμοποιήσει το ίδιο σημείο Wi-Fi στο παρελθόν.

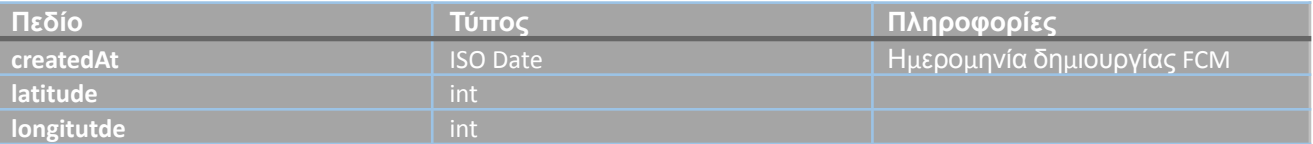

#### **Γεωγραφικά Όρια**

Ένα γεωφραγμένος χώρος αντιπροσωπεύει μια περιοχή που καθορίζεται από έναν χρήστη. Αυτή η περιοχή καθορίζεται προκειμένου να παράγεται ένα συναγερμός στην περίπτωση που ο χρήστης, για τον οποίο έχουμε ορίσει τον περιορισμό, βγει εκτός αυτής. Αντίστοιχα, παράγεται επίσης ένας συναγερμός όταν ο χρήστης εισέρχεται στην καθορισμένη περιοχή, εφόσον είναι εκτός αυτής. Οι αποδέκτες του συναγερμού, εκτός από τον ίδιο τον χρήστη, μπορεί επίσης να είναι οι επαφές του.

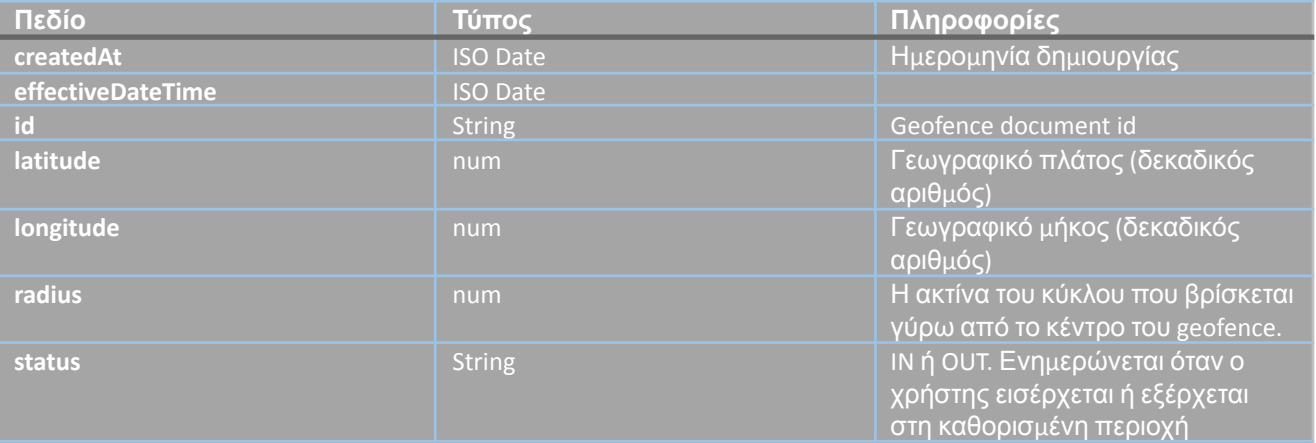

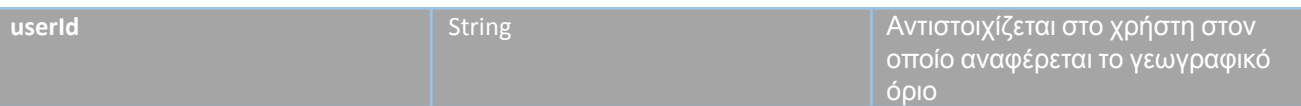

#### **Καρδιακός Παλμός**

Η μέτρηση του παλμού γίνεται από τη φορετή συσκευή. Μετράει τους καρδιακούς παλμούς ανά λεπτό και την αρτηριακή πίεση.

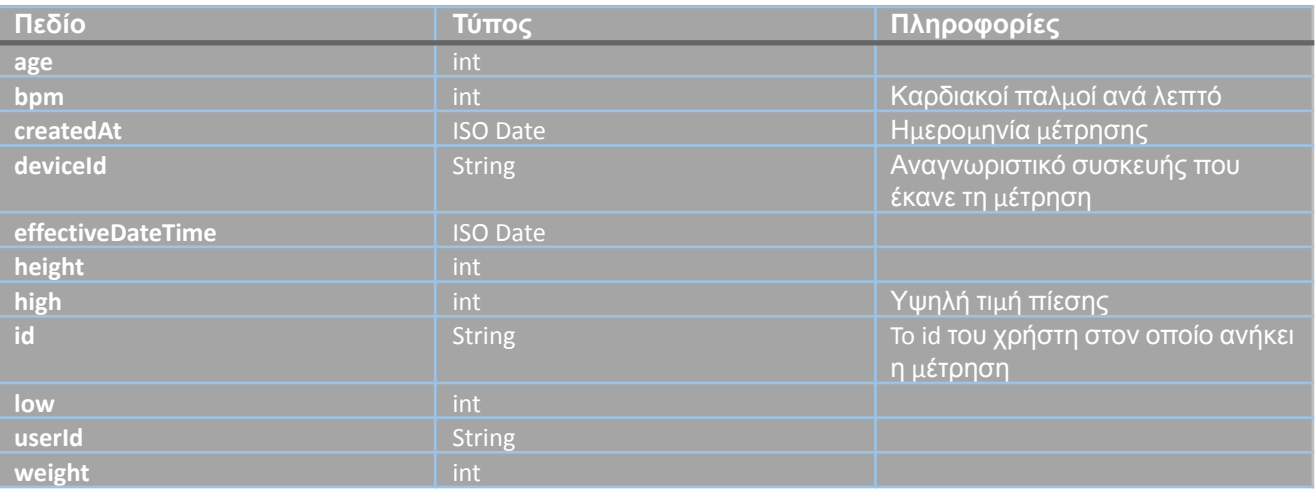

#### **Αλληλεπιδράσεις (Interactions)**

Μια αλληλεπίδραση είναι μια ενέργεια που πραγματοποιεί ένας χρήστης που αλληλεπιδρά με το σύστημα. Μια αλληλεπίδραση λαμβάνει χώρα κατά την εγγραφή, τον έλεγχο του ηλεκτρονικού ταχυδρομείου, την ενεργοποίηση του χρήστη και την επαναφορά του κωδικού πρόσβασης.

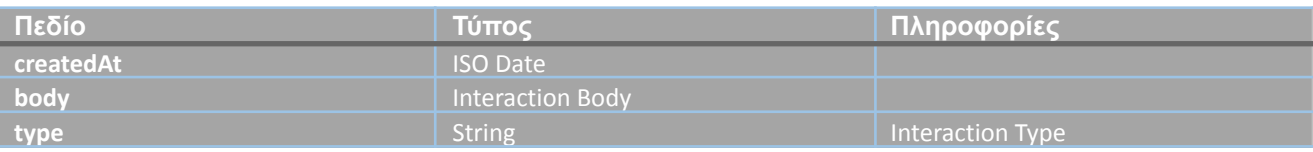

#### **Interaction Body**

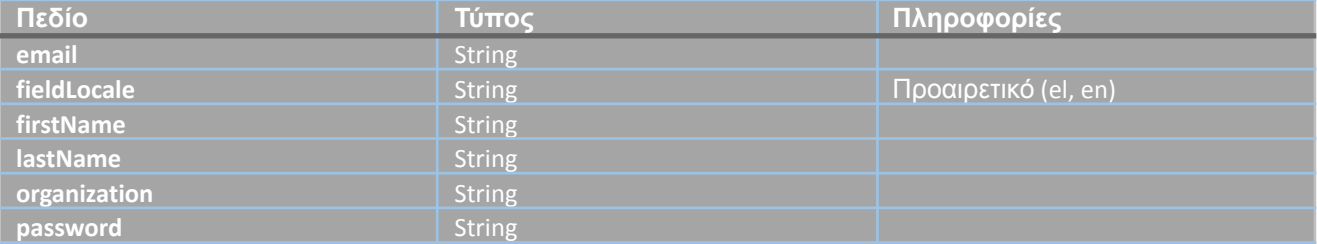

#### **Interaction Types**

- **●** ACTIVATE\_USER
- **●** REGISTER\_USER
- **●** RESET\_PASSWORD
- **●** VERIFY\_EMAIL

## **Προσκλήσεις**

Τα δεδομένα αυτά αντιπροσωπεύουν μια πρόσκληση που αποστέλλεται σε έναν χρήστη για να ενταχθεί σε έναν οργανισμό. Περιέχει πληροφορίες σχετικά με τον αποστολέα, τον οργανισμό, την κατάσταση, το ηλεκτρονικό ταχυδρομείο του παραλήπτη, την ημερομηνία δημιουργίας κλπ.

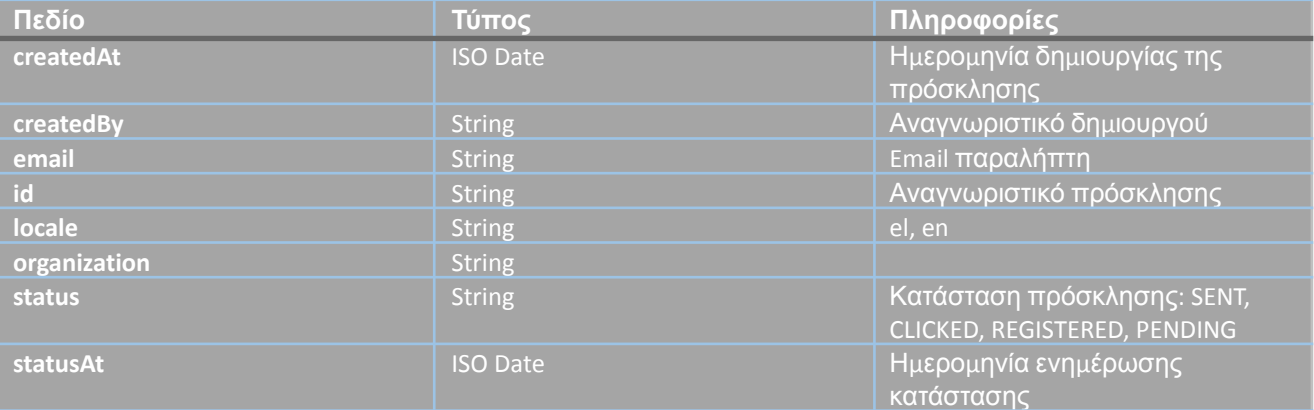

#### **Τοποθεσίες**

Οι τοποθεσίες αναφέρονται στα δεδομένα που παράγονται από φορετές συσκευές. Οι συσκευές αυτές μπορούν να καταγράψουν την ακριβή τους τοποθεσία μέσω GPS, ενώ σε περιβάλλοντα όπου δεν υπάρχει GPS σήμα, χρησιμοποιούν Wi-Fi και LBS τεχνολογίες για την εντοπισμό τους. Οι τοποθεσίες περιλαμβάνουν συντεταγμένες, υψόμετρο, ταχύτητα και κατεύθυνση κίνησης, ενώ μπορεί να συνοδεύονται και από συμβάντα συναγερμού.

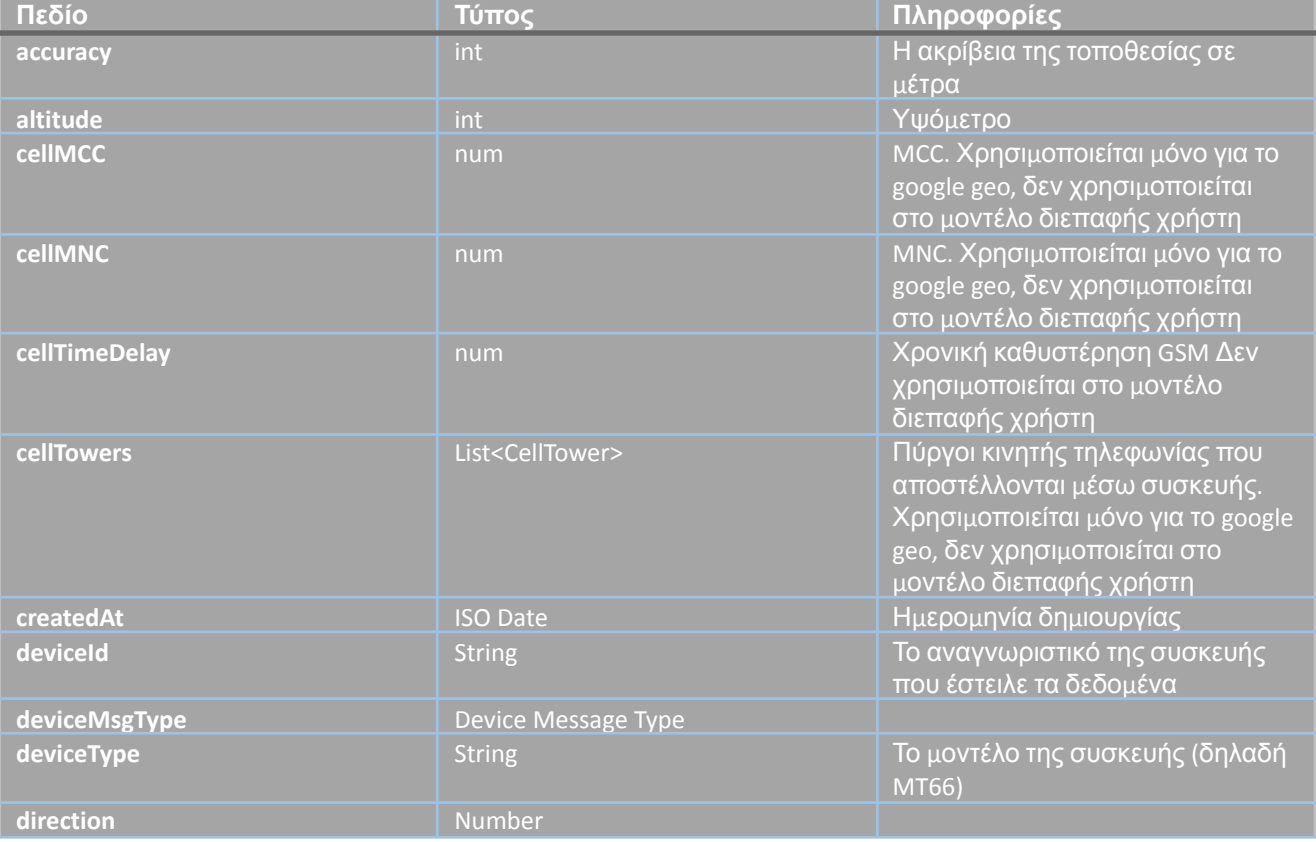

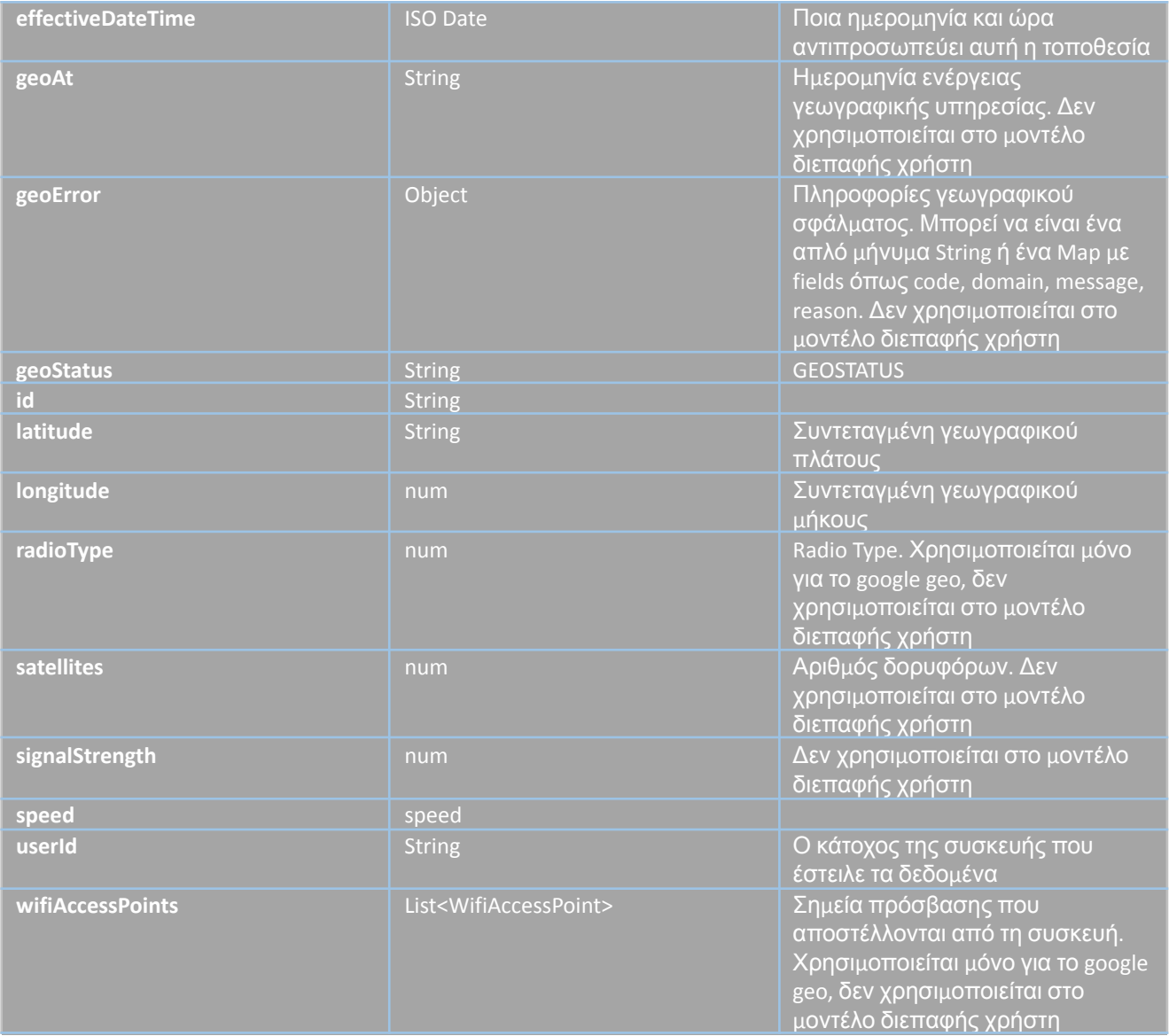

#### **Cell Tower**

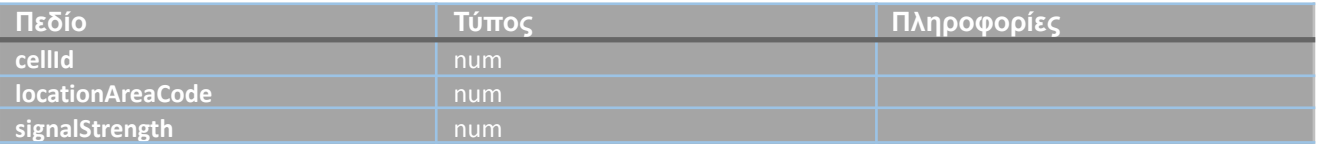

#### **Wifi Access Point**

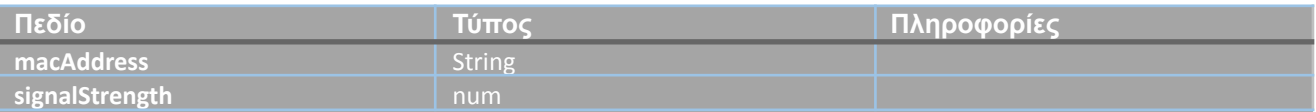

## **Device Message Type**

- **●** BRACELET\_REMOVAL\_ALARM
- **●** FALL\_ALARM
- **●** HEART\_RATE\_ABNORMAL\_ALARM
- **●** LOCATION
- **●** LOW\_POWER\_ALARM
- **●** LOW\_POWER\_STATE
- **●** SOS\_ALARM
- **●** UNKNOWN (default)
- WATCH\_RUNNING\_AT\_REST

#### **Radio Type**

- **●** GSM (2G)
- **●** CDMA (2G)
- **●** WCDMA (3G)
- **●** LTE (4G)
- **●** NR (5G)

#### **Geo Status**

- **●** RESOLUTION\_FAILED
- **●** RESOLVED\_FROM\_CACHE
- **●** RESOLVED\_FROM\_DEVICE
- **●** RESOLVED\_FROM\_SERVICE
- **●** UNRESOLVED

#### **Ειδοποιήσεις**

Το collection αυτό περιλαμβάνει τα δεδομένα όλων των ειδοποιήσεων που λαμβάνουν οι χρήστες του συστήματος.

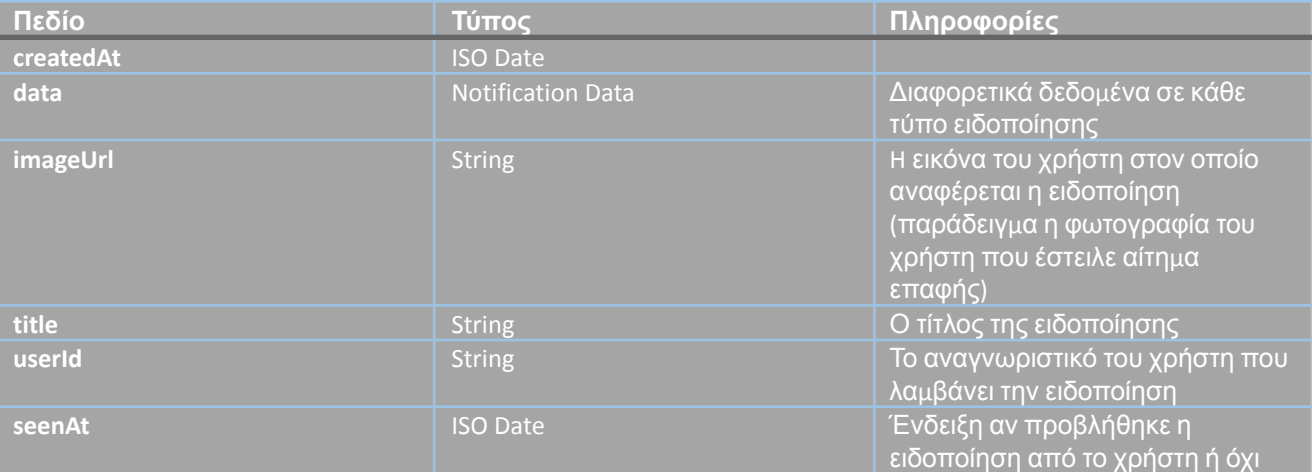

#### **Notification Data**

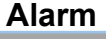

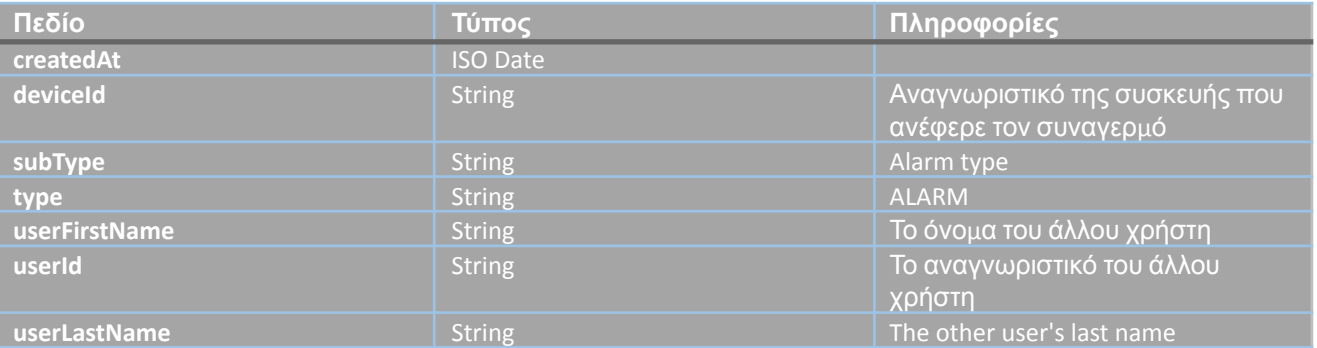

## **Contact Request**

Όταν κάποιος στέλνει ένα αίτημα επαφής ή όταν κάποιος αποδέχεται ένα αίτημα.

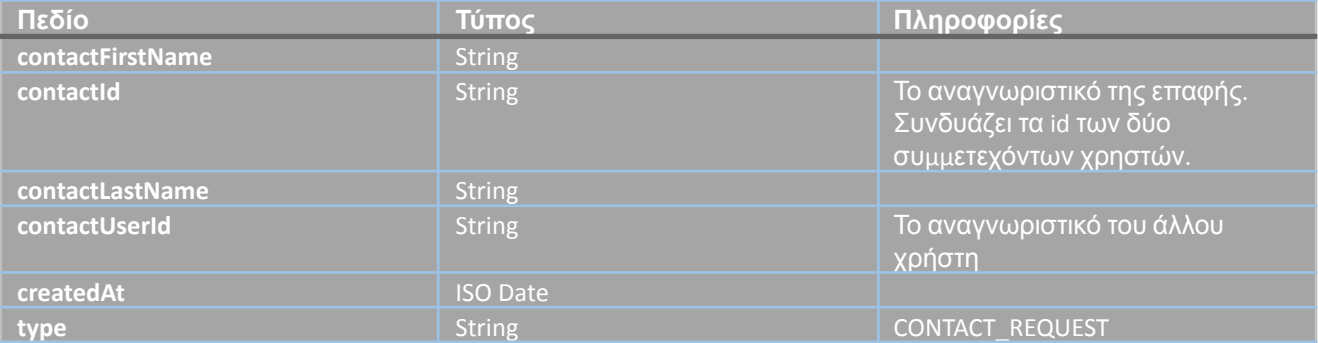

#### **Reminder**

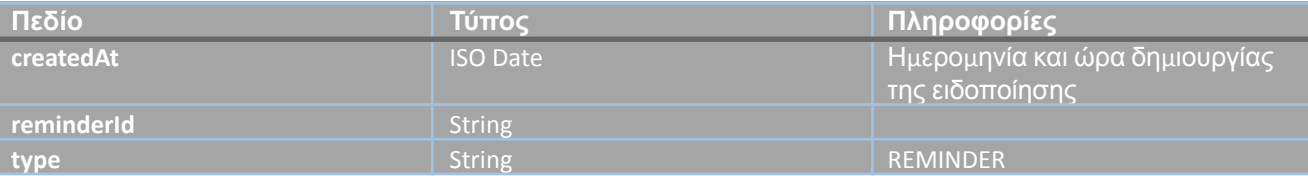

## **Οργανισμοί**

Ως οργανισμό ορίζουμε ένα σύνολο ανθρώπων, πόρων και διαδικασιών που λειτουργούν από κοινού για την επίτευξη συγκεκριμένων στόχων. Ο οργανισμός μπορεί να είναι μια επιχείρηση, μια κυβέρνηση, ένας οργανισμός κοινωνικής φροντίδας ή οποιοσδήποτε άλλος οργανωμένος σχηματισμός.

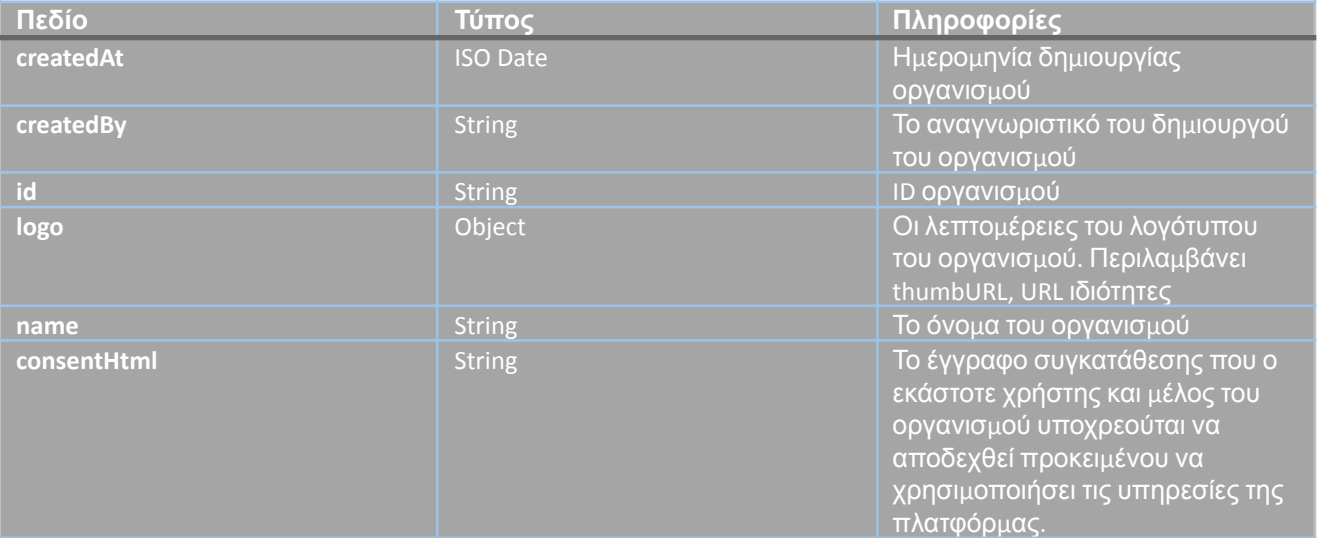

## **Υπενθυμίσεις**

Μία υπενθύμιση ορίζεται από τη διεπαφή χρήστη. Στη συνέχεια, με την καταγραφή των δεδομένων στη βάση δεδομένων, ο διακομιστής αποστέλλει επίσης την αντίστοιχη εντολή στη φορετή συσκευή μέσω του socket. Μια υπενθύμιση μπορεί να κουδουνίσει μία φορά, ημερησίως ή κατά προσαρμοσμένο χρονικό διάστημα. Δεν μπορεί να υπάρχουν περισσότερες από μία υπενθυμίσεις του ίδιου τύπου για μία συσκευή. Τα δεδομένα UTC (ώρες και λεπτά) των υπενθυμίσεων αποθηκεύονται ως UTC, διαφορετικά ο προγραμματισμένος έλεγχος για αποστολή ειδοποιήσεων δεν λειτουργεί.

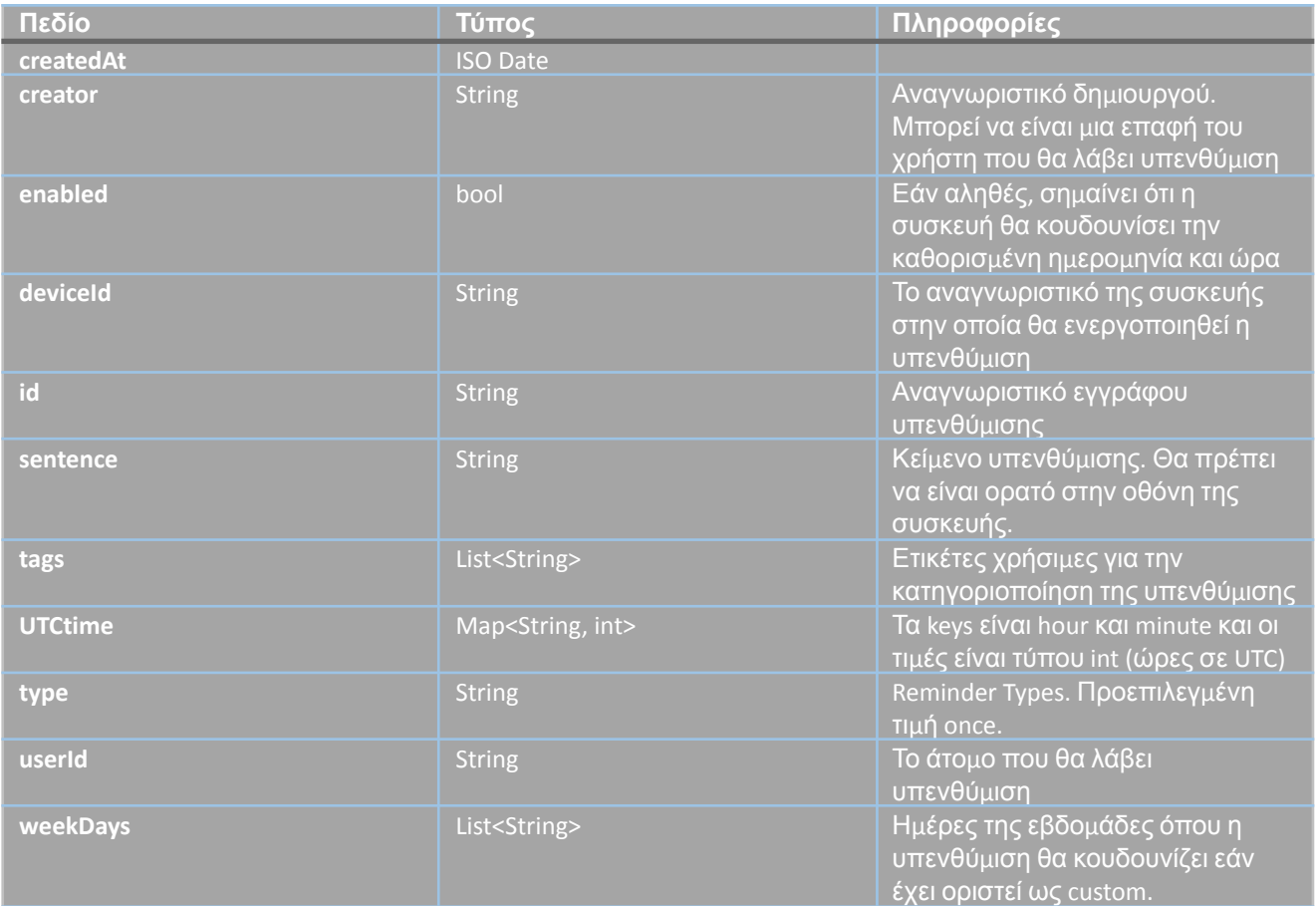

#### **Reminder Types**

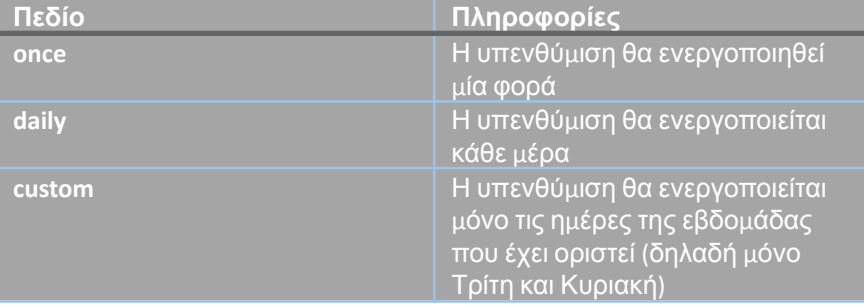

## **Συνδέσεις**

Ένα session αναπαριστά τη σύνδεση ενός ατόμου σε έναν υπάρχοντα λογαριασμό συστήματος. Παρέχονται πληροφορίες σχετικά με τη συσκευή, το λειτουργικό σύστημα και τον περιηγητή που χρησιμοποιείται για την περιήγηση.

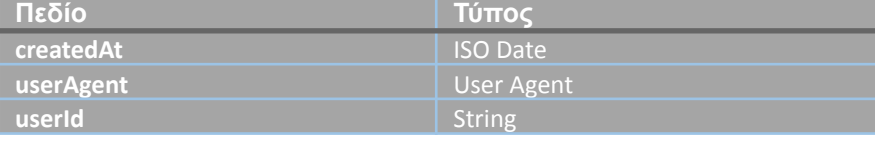

#### **User Agent**

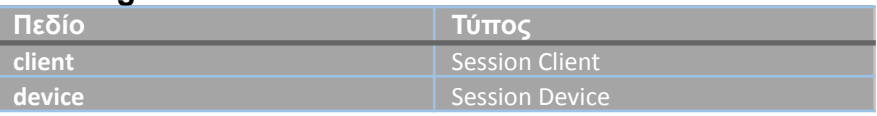

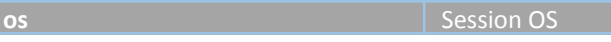

## **Session Client**

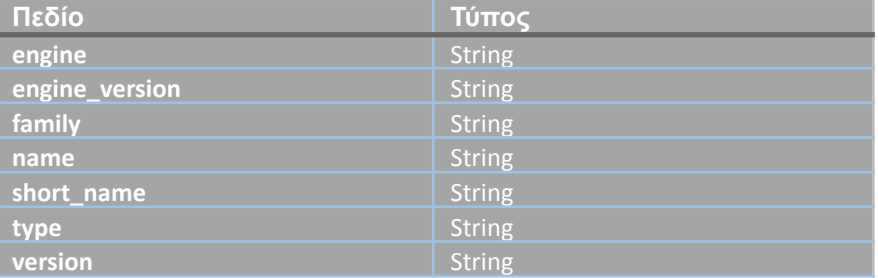

#### **Session OS**

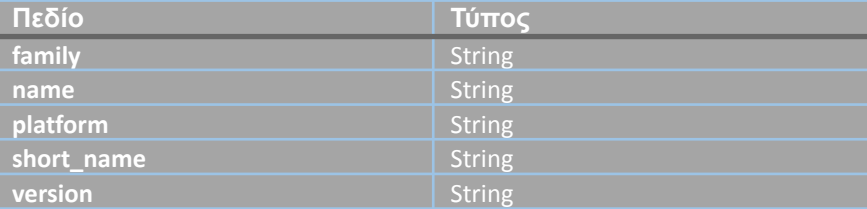

#### **Session OS**

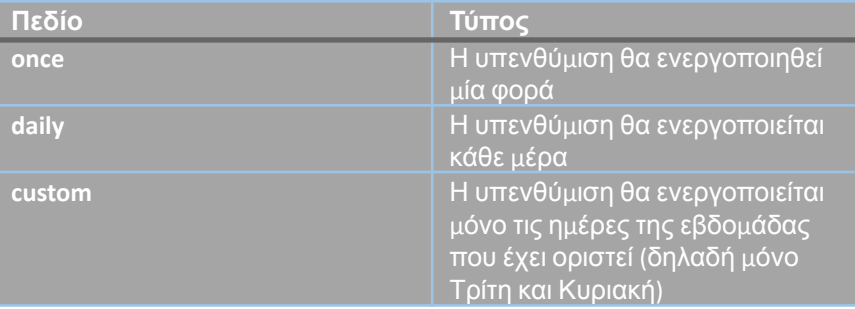

#### **Spo2**

Τα δεδομένα Spo2 αναπαριστούν το επίπεδο κορεσμού οξυγόνου ενός χρήστη, καταγεγραμμένο από τη φορετή συσκευή. Ο κορεσμός οξυγόνου, έχει μια μέγιστη τιμή 100 και ελάχιστη 70.

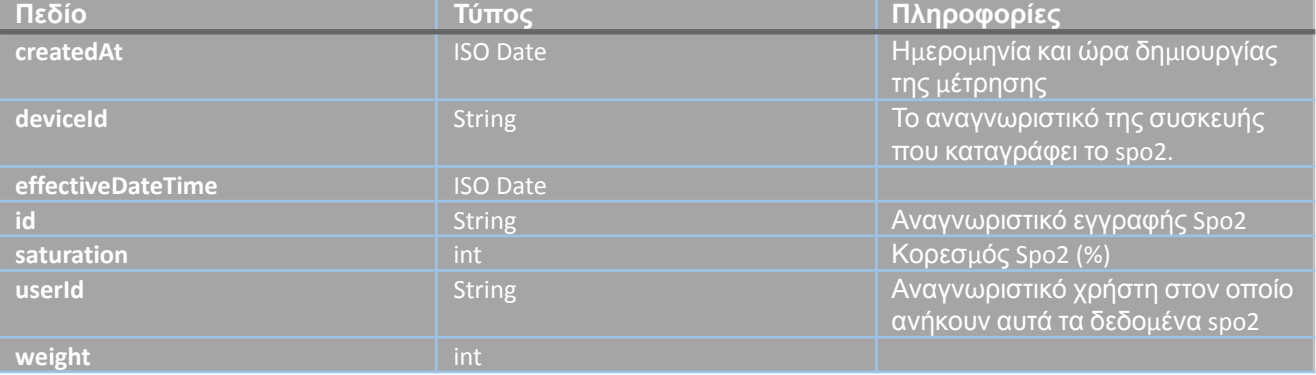

#### **Βήματα**

Όταν μια φορετή συσκευή αποστέλλει μηνύματα link και τοποθεσίας στον διακομιστή, παρέχονται επίσης πληροφορίες για τον συνολικό αριθμό βημάτων μέσα στο μήνυμα. Εντός κάθε document, καταγράφουμε τη συνολική τιμή που παρέχει η φορετή συσκευή. Υπολογίζουμε επίσης τη διαφορά (delta) μεταξύ του προηγούμενου συνολικού και του τρέχοντος συνολικού. Αυτή η τιμή διαφοράς ορίζεται στο document ως τα βήματα που έχει πραγματοποιήσει ένα άτομο.

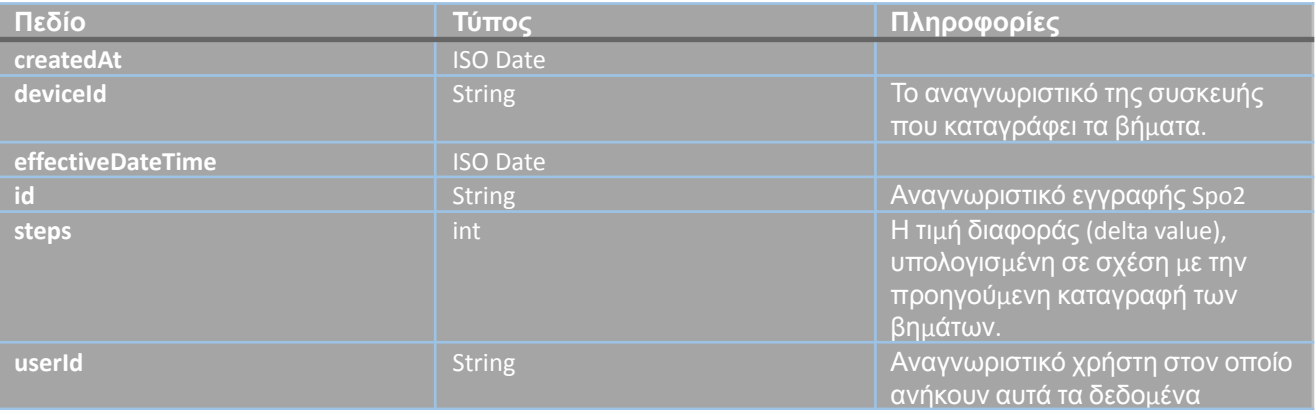

#### **Προγράμματα χρηστών**

Ένα πρόγραμμα χρήστη αναφέρεται στην εκτέλεση μιας ενέργειας από τη συσκευή σε ένα προκαθορισμένο χρονικό διάστημα (κάθε 10 λεπτά, 1 ώρα, 12 ώρες). Μια ενέργεια μπορεί να είναι η μέτρηση δεδομένων υγείας του χρήστη από τη φορετή συσκευή.

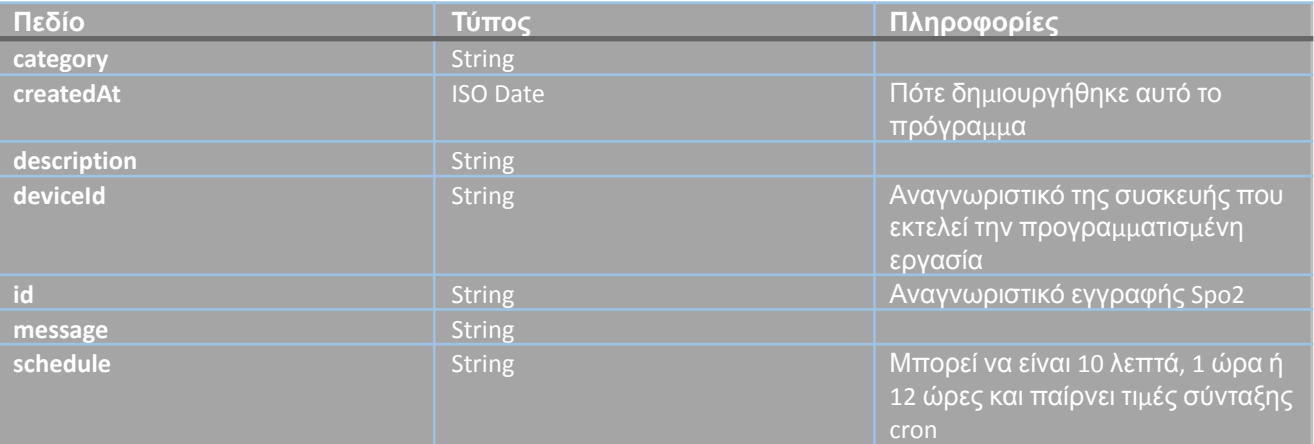

## **Χρήστες**

Ένας χρήστης αναπαριστά έναν χρήστη που έχει εγγραφεί στην πλατφόρμα. Οι ρόλοι του χρήστη είναι διαχειριστής, επόπτης και χρήστης.

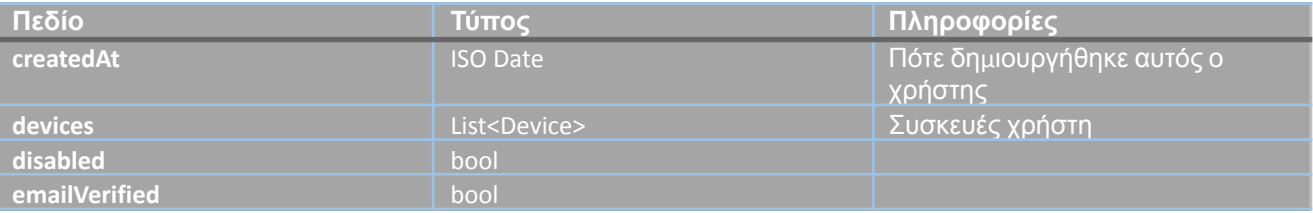

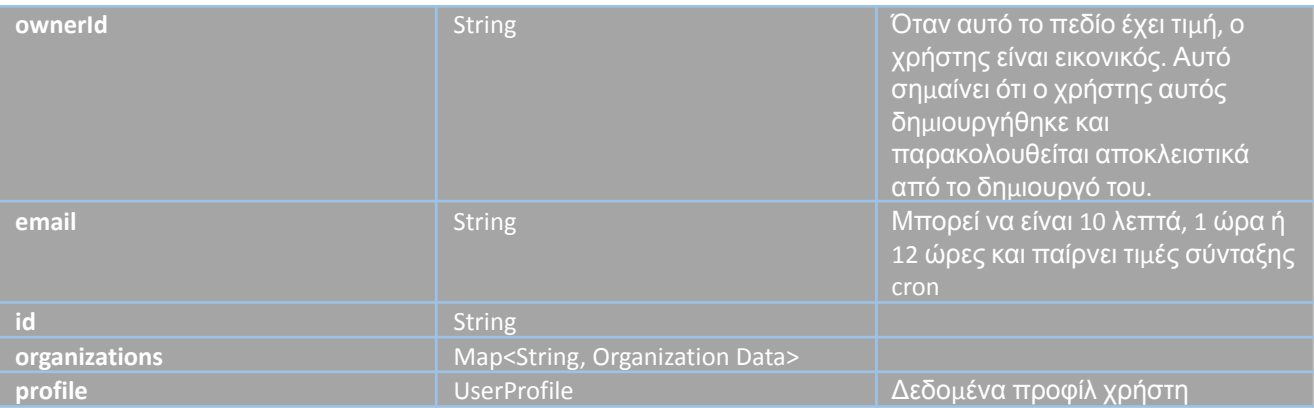

#### **User Profile**

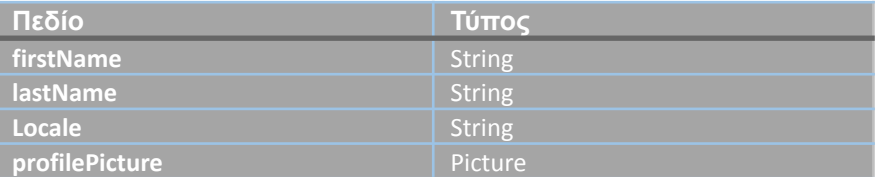

## **Organization Data**

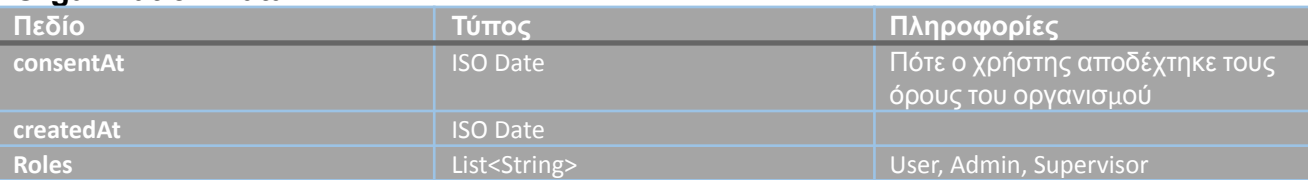

#### **Picture**

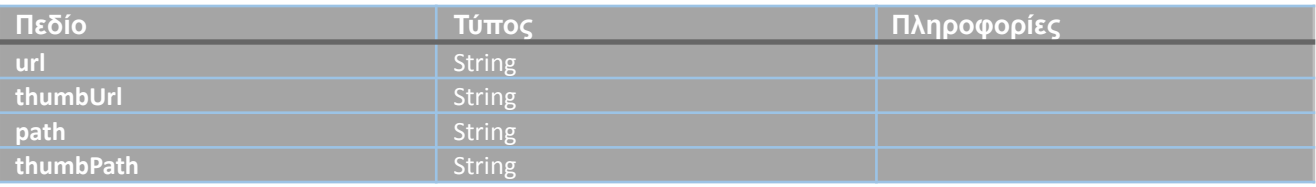

# **Συσκευές**

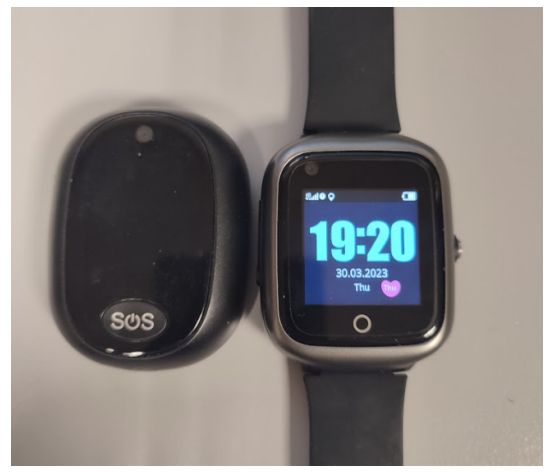

*Εικόνα 35. 4G GPS φορετοί trackers*

#### **MT45 (RF-V45)**

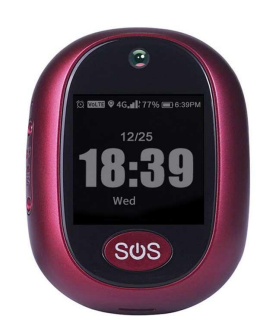

*Εικόνα 36. MT45*

Ο RF-V45 είναι ένας προηγμένος προσωπικός GPS tracker. Αυτή η μικρή και ευέλικτη συσκευή σχεδιάστηκε για να παρέχει δυνατότητες πραγματικού χρόνου παρακολούθησης για διάφορες εφαρμογές, εξασφαλίζοντας την ασφάλεια και προστασία ατόμων. Παρακάτω παρουσιάζεται μια λεπτομερής επισκόπηση των κυρίως χαρακτηριστικών και λειτουργιών του RF-V45:

- Παρακολούθηση σε Πραγματικό Χρόνο: Ο RF-V45 χρησιμοποιεί τεχνολογία GPS για την ακριβή παρακολούθηση της τοποθεσίας της συσκευής σε πραγματικό χρόνο. Αυτό επιτρέπει στους χρήστες να έχουν άμεση πρόσβαση στην τοποθεσία των αγαπημένων τους ή σημαντικών αντικειμένων.
- Σύνδεση 4G LTE Δικτύου: Με υποστήριξη για σύνδεση σε 4G LTE δίκτυο, ο RF-V45 εξασφαλίζει ταχύτερη και πιο αξιόπιστη μετάδοση δεδομένων. Οι χρήστες μπορούν να απολαμβάνουν ομαλή επικοινωνία και ενημερώσεις πραγματικού χρόνου χωρίς περιορισμούς σχετικά με το δίκτυο.
- Κουμπί SOS: Σε περίπτωση έκτακτης ανάγκης ή επείγουσας κατάστασης, ο RF-V45 είναι εξοπλισμένος με ένα κουμπί SOS. Όταν πατηθεί, αποστέλλονται άμεσες ειδοποιήσεις σε καθορισμένες επαφές ή κέντρα παρακολούθησης, επιτρέποντας γρήγορη ανταπόκριση και βοήθεια.
- Διπλή Κατεύθυνση Επικοινωνίας: Ο RF-V45 επιτρέπει την διπλή επικοινωνία μεταξύ της συσκευής και εξουσιοδοτημένων επαφών. Οι χρήστες μπορούν να πραγματοποιούν ή να λαμβάνουν κλήσεις απευθείας από τον tracker, διευκολύνοντας την αποτελεσματική επικοινωνία σε κρίσιμες καταστάσεις.
- Περιοχές Ειδοποίησης (Geofencing): Η λειτουργία περιοχών ειδοποίησης επιτρέπει στους χρήστες να καθορίζουν εικονικά όρια ή προκαθορισμένες ζώνες για το RF-V45. Όταν η συσκευή εισέρχεται ή εξέρχεται από αυτές τις περιοχές, ενεργοποιούνται άμεσες ειδοποιήσεις, παρέχοντας μια επιπλέον στρώση ασφάλειας και ηρεμίας.
- Αναπαραγωγή Ιστορικής Διαδρομής: Ο RF-V45 καταγράφει την ιστορική διαδρομή και τις κινήσεις της συσκευής. Οι χρήστες μπορούν να ανασκοπήσουν και να

αναπαράγουν αυτές τις διαδρομές, αποκτώντας πληροφορίες για προηγούμενες δραστηριότητες και τοποθεσίες που επισκέφθηκε ο tracker.

- Συμπαγής και Φορητός Σχεδιασμός: Ο RF-V45 σχεδιάστηκε για να είναι συμπαγής και φορητός, καθιστώντας τον εύκολο στη μεταφορά και την προσάρτηση σε διάφορα αντικείμενα. Ο ελαφρύς και διακριτικός του σχεδιασμός εξασφαλίζει την ευκολία και την ευελιξία σε διάφορες περιπτώσεις παρακολούθησης.
- Μεγάλη Διάρκεια Μπαταρίας: Εξοπλισμένος με αξιόπιστη μπαταρία, ο RF-V45 προσφέρει μεγάλη διάρκεια μπαταρίας, εξασφαλίζοντας συνεχή παρακολούθηση και παρακολούθηση χωρίς συχνή φόρτιση.

#### **MT66 (FA66S 4G Smartwatch GPS LBS AGPS)**

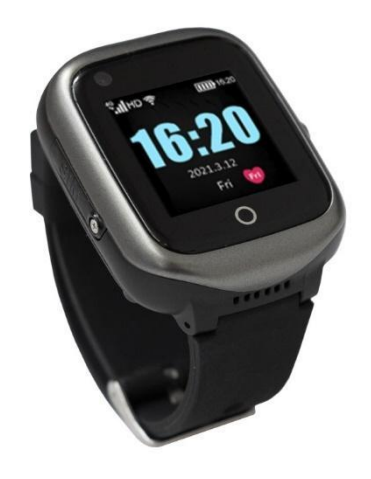

*Εικόνα 37. MT66*

Το FA66S 4G Smartwatch GPS LBS AGPS είναι ένα ευέλικτο και πλούσιο σε χαρακτηριστικά έξυπνο ρολόι σχεδιασμένο για να παρέχει μια ποικιλία λειτουργιών στους χρήστες. Παρακάτω παρουσιάζεται μια λεπτομερής επισκόπηση των βασικών χαρακτηριστικών του:

- Συνδεσιμότητα 4G: Το FA66S υποστηρίζει σύνδεση με δίκτυο 4G, εξασφαλίζοντας ταχεία μετάδοση δεδομένων και άψογη επικοινωνία. Οι χρήστες μπορούν να απολαύσουν αξιόπιστη συνδεσιμότητα και να παραμένουν συνδεδεμένοι με τους αγαπημένους τους ή σημαντικούς επαφές.
- Παρακολούθηση θέσης GPS, LBS και AGPS: Με τεχνολογίες GPS, LBS και AGPS ενσωματωμένες, το έξυπνο ρολόι προσφέρει ακριβή και αξιόπιστη παρακολούθηση θέσης. Το GPS παρέχει ακριβή θέση, ενώ το LBS (Υπηρεσία Με Βάση Τη Θέση) βοηθά στον προσδιορισμό της θέσης με βάση τους κοντινούς κεραίες κινητής τηλεφωνίας. Το AGPS (Βοηθητικό GPS) βοηθά στην απόκτηση πληροφοριών θέσης ακόμα και σε περιβάλλοντα με δυσκολία, εξασφαλίζοντας βελτιωμένη ικανότητα παρακολούθησης.
- Παρακολούθηση Πραγματικού Χρόνου: Το FA66S επιτρέπει στους χρήστες να παρακολουθούν σε πραγματικό χρόνο τη θέση της συσκευής. Αυτό το

χαρακτηριστικό είναι ιδιαίτερα χρήσιμο για γονείς που θέλουν να παρακολουθούν τα παιδιά τους ή φροντιστές που χρειάζονται να παρακολουθούν την κίνηση των ηλικιωμένων.

- Δυνατότητα Διπλής Κατεύθυνσης Επικοινωνίας: Οι χρήστες μπορούν να πραγματοποιούν κλήσεις και να λαμβάνουν κλήσεις απευθείας από το έξυπνο ρολόι. Υποστηρίζει διπλή κατεύθυνση επικοινωνία, επιτρέποντας στους χρήστες να παραμένουν συνδεδεμένοι και να επικοινωνούν εύκολα με τις επαφές τους.
- Λειτουργία SOS: Το έξυπνο ρολόι είναι εξοπλισμένο με ένα κουμπί SOS, το οποίο όταν πατηθεί, αποστέλλει άμεσες ειδοποιήσεις σε καθορισμένες επαφές ή υπηρεσίες έκτακτης ανάγκης. Αυτή η λειτουργία βοηθά στην άμεση ανταπόκριση και παροχή βοήθειας σε περιπτώσεις έκτακτης ανάγκης.
- Παρακολούθηση Υγείας και Ασφάλειας: Το FA66S προσφέρει προηγμένες λειτουργίες παρακολούθησης υγείας, όπως παρακολούθηση καρδιακού παλμού και βηματομετρητή. Επιπλέον, διαθέτει προστασία κατά της απώλειας και λειτουργία ξυπνητηριού για επιπλέον ασφάλεια και άνεση.

## **Εντολές**

## **Set Upload Interval of Data**

Η εντολή που χρειάζεται για να ρυθμιστεί το διάστημα αποστολής των δεδομένων είναι η "UPLOAD".

Αποστολή μηνύματος [SG\*ΑΡΙΘΜΟΣ ΣΥΣΚΕΥΗΣ\*LEN\*UPLOAD,χρονικό διάστημα] στον server, όπου "ΑΡΙΘΜΟΣ ΣΥΣΚΕΥΗΣ" είναι το αναγνωριστικό της συσκευής που θα ρυθμιστεί και "χρονικό διάστημα" είναι η περίοδος ανάμεσα στις αποστολές των δεδομένων, σε δευτερόλεπτα.

Η συσκευή θα απαντήσει με την εντολή [SG\*ΑΡΙΘΜΟΣ ΣΥΣΚΕΥΗΣ\*LEN\*UPLOAD] για να επιβεβαιώσει τη λήψη της εντολής.

Παράδειγμα:

Ο server στέλνει: [SG\*8800000015\*0009\*UPLOAD,30] Η συσκευή απαντάει: [SG\*8800000015\*0006\*UPLOAD] Με αυτόν τον τρόπο, μπορείτε να ρυθμίσετε το διάστημα αποστολής των δεδομένων της συσκευής σας. Να σημειωθεί ότι το χρονικό διάστημα εκφράζεται σε δευτερόλεπτα.

#### **Set Fall Down Alarm Alert**

Για να ρυθμιστεί η ειδοποίηση πτώσης στη συσκευή, χρειάζεται η εντολή "FALLDOWN".

Αποστέλλοντας το μήνυμα [3G\*ΑΡΙΘΜΟΣ\_ΣΥΣΚΕΥΗΣ\*LEN\*FALLDOWN,1,1] στον διακομιστή, ρυθμίζεται η συσκευή για την ειδοποίηση πτώσης. Σε αυτήν την εντολή, ο "ΑΡΙΘΜΟΣ\_ΣΥΣΚΕΥΗΣ" αντιπροσωπεύει το αναγνωριστικό της συσκευής που θα

ρυθμιστεί. Οι δύο παράμετροι, 1 και 1, υποδηλώνουν τις ρυθμίσεις για την ειδοποίηση πτώσης και τον αριθμό κλήσης σε περίπτωση πτώσης, αντίστοιχα.

Η συσκευή θα απαντήσει με την εντολή [3G\*ΑΡΙΘΜΟΣ\_ΣΥΣΚΕΥΗΣ\*LEN\*FALLDOWN] για να επιβεβαιώσει τη λήψη της εντολής.

Παράδειγμα:

Ο διακομιστής αποστέλλει: [3G\*ΑΡΙΘΜΟΣ\_ΣΥΣΚΕΥΗΣ\*LEN\*FALLDOWN,1,1] Η συσκευή απαντάει: [3G\*ΑΡΙΘΜΟΣ\_ΣΥΣΚΕΥΗΣ\*LEN\*FALLDOWN]

Με τη ρύθμιση αυτών των παραμέτρων, μπορεί να ενεργοποιηθεί η ειδοποίηση πτώσης στη συσκευή. Όταν ανιχνευθεί μια πτώση, η συσκευή θα ξεκινήσει να χτυπάει και θα στείλει ένα μήνυμα ειδοποίησης μέσω socket. Επιπλέον, αν η ρύθμιση για τον αριθμό κλήσης σε περίπτωση πτώσης είναι ενεργοποιημένη, θα γίνει μια τηλεφωνική κλήση στον κεντρικό αριθμό της συσκευής.

Σημειώνεται ότι οι τιμές παραμέτρων 1 ή 0 αντιστοιχούν σε λογικές τιμές, όπου το 1 αντιστοιχεί στην τιμή true και το 0 στην τιμή false.

#### **Set Fall Detection Sensitivity**

Για να ρυθμιστεί η ευαισθησία ανίχνευσης πτώσης στη συσκευή, χρησιμοποιείται η εντολή "LSSET".

Αποστέλλεται το μήνυμα [SG\*ΑΡΙΘΜΟΣ ΣΥΣΚΕΥΗΣ\*LEN\*LSSET,ευαισθησία] στον διακομιστή, όπου "ΑΡΙΘΜΟΣ ΣΥΣΚΕΥΗΣ" είναι το αναγνωριστικό της συσκευής που θα ρυθμιστεί και "ευαισθησία" είναι η τιμή ευαισθησίας.

Η συσκευή θα απαντήσει με την εντολή [SG\*ΑΡΙΘΜΟΣ ΣΥΣΚΕΥΗΣ\*LEN\*LSSET] για να επιβεβαιώσει τη λήψη της εντολής.

Παράδειγμα:

Ο διακομιστής στέλνει: [SG\*8800000015\*0012\* LSSET,3] Η συσκευή απαντάει: [SG\*8800000015\*0012\* LSSET]

## **Set SOS Message Alarm**

Η εντολή "Set SOS Message Alarm" είναι μια λειτουργία που επιτρέπει στους χρήστες να καθορίσουν αν θα αποστέλλεται ένα SMS στους αριθμούς έκτακτης ανάγκης (SOS) όταν προκαλείται ένας συναγερμός SOS. Για παράδειγμα, ένας διακομιστής μπορεί να στείλει την εντολή ως εξής: [SG\*5678901234\*0008\*SOSSMS,0], και η συσκευή θα απαντήσει με [SG\*5678901234\*0006\*SOSSMS] για να επιβεβαιώσει την εντολή. Η εντολή λειτουργεί για όλες τις συσκευές. Για να ενεργοποιηθεί η εντολή, το μήνυμα που αποστέλλεται μέσω του socket πρέπει να περιλαμβάνει τη λέξη-κλειδί SOSSMS. Η εντολή απαιτεί μια παράμετρο, το enabled, που είναι μια λογική τιμή (Boolean). Όταν η παράμετρος enabled ορίζεται ως true, που αναπαρίσταται ως 1 στην εντολή, θα αποστέλλεται ένα SOS SMS στους καθορισμένους αριθμούς έκτακτης ανάγκης μετά από την ενεργοποίηση ενός συναγερμού

SOS. Με την ρύθμιση της παραμέτρου enabled σε false ή 0, η λειτουργία αποστολής SOS SMS μπορεί να απενεργοποιηθεί.

## **Set Low Battery Alarm**

Η εντολή "Set Low battery Alarm " αναφέρεται σε μια λειτουργία που επιτρέπει στους χρήστες να ενεργοποιήσουν ή να απενεργοποιήσουν την αποστολή ειδοποιήσεων για χαμηλή μπαταρία. Για παράδειγμα, ο διακομιστής μπορεί να στείλει την εντολή: [SG\*5678901234\*0008\*LOWBAT,1], και η συσκευή θα απαντήσει με: [SG\*5678901234\*0006\*LOWBAT] για να επιβεβαιώσει την εντολή. Η εντολή αυτή λειτουργεί σε όλες τις συσκευές. Για να ενεργοποιηθεί η εντολή, πρέπει να αποστέλλεται μέσω socket η λέξη-κλειδί "LOWBAT" μαζί με το αντίστοιχο μήνυμα. Η εντολή απαιτεί μία παράμετρο. Η πρώτη παράμετρος, enabled, είναι Boolean, και όταν ορίζεται ως true (αναπαρίσταται ως 1 στην εντολή), η συσκευή θα αποστέλλει ένα SMS στον κεντρικό αριθμό όταν παρουσιαστεί συναγερμός για χαμηλή μπαταρία.

## **Set Remove Watch Alarm**

Η εντολή "Set Remove Watch Alarm" χρησιμοποιείται για να ρυθμίσει τη συμπεριφορά της συσκευής σχετικά με τη λειτουργία του συναγερμού αφαίρεσης του ρολογιού. Αυτή η λειτουργία είναι ειδικά σχεδιασμένη για τις συσκευές GPS που διαθέτουν έγκυρο αισθητήρα φωτός. Για να χρησιμοποιηθεί η εντολή, είναι σημαντικό να ελεγχθεί το firmware της συσκευής για να γίνει βέβαιο ότι υπάρχει αισθητήρας φωτός, καθώς αυτή η ρύθμιση δεν είναι απαραίτητη εάν ο αισθητήρας δεν είναι διαθέσιμος.

Ένα παράδειγμα αυτής της εντολής είναι όταν ο διακομιστής αποστέλλει: [SG\*5678901234\*0008\*REMOVE,1], και η συσκευή απαντά με: [SG\*5678901234\*0006\*REMOVE], επιβεβαιώνοντας την εντολή.

Η εντολή απαιτεί μία παράμετρο. Η παράμετρος enabled, η οποία είναι ένα Boolean τύπου. Μέσα στην εντολή, το Boolean μεταφράζεται ως 0 ή 1. Όταν η παράμετρος enabled έχει την τιμή true (αναπαρίσταται ως 1 στην εντολή), η συσκευή θα αναφέρει ένα συναγερμό αφαίρεσης του ρολογιού. Αντίθετα, εάν η παράμετρος disabled έχει την τιμή false, η συσκευή δεν θα εκτελέσει καμία ενέργεια σχετικά με τον συναγερμό αφαίρεσης του ρολογιού.

## **Set SOS Mobile Number**

Η εντολή "Set SOS Mobile Number" χρησιμοποιείται για τη ρύθμιση στους αριθμούς SOS σε μια συσκευή. Οι αριθμοί SOS είναι οι αριθμοί των ατόμων που θα λάβουν μηνύματα SOS σε περίπτωση έκτακτης ανάγκης. Μπορούν να οριστούν έως και τρεις αριθμοί SOS στη συσκευή.

Για παράδειγμα, για τη ρύθμιση στον πρώτο αριθμό SOS, ο διακομιστής θα αποστείλει: [SG\*8800000015\*0010\*SOS1,00000000000], και η συσκευή θα απαντήσει: [SG\*8800000015\*0010\*SOS1], επιβεβαιώνοντας τη ρύθμιση.

Για να ρυθμιστεί ο δεύτερος και ο τρίτο αριθμό SOS, θα ακολουθηθεί η ίδια διαδικασία με τις αντίστοιχες εντολές SOS2 και SOS3.

Η εντολή απαιτεί την παράμετρο phone\_number, η οποία είναι ο αριθμός τηλεφώνου που θα ρυθμιστεί ως αριθμός SOS. Μπορεί να χρησιμοποιηθούν επίσης οι παράμετροι

phone\_number2 και phone\_number3 για τον δεύτερο και τρίτο αριθμό SOS αντίστοιχα. Όλοι οι αριθμοί τηλεφώνου πρέπει να είναι έγκυροι αριθμοί τηλεφώνου.

#### **Set Phone Book**

Η εντολή "Set Phone Book" χρησιμοποιείται για τη ρύθμιση στον τηλεφωνικό κατάλογο σε μια συσκευή. Μπορούν να οριστούν έως και 10 αριθμοί στον κατάλογο.

Για παράδειγμα, στον πρώτο αριθμό τηλεφώνου, ο διακομιστής θα αποστείλει: [3G\*8800000015\*0010\*PHB,110,5F204E09], και η συσκευή θα απαντήσει: [3G\*8800000015\*0004\*PHB], επιβεβαιώνοντας τη ρύθμιση.

Ο τηλεφωνικός κατάλογος διαθέτει δύο τμήματα, το PHB για τους πρώτους 5 αριθμούς και το PHB2 για τους τελευταίους 5 αριθμούς. Για τον καθένα από αυτά, μπορούν να καταχωρηθούν μέχρι 5 ονόματα και αριθμοί τηλεφώνου.

Η εντολή απαιτεί τις παραμέτρους phone\_number1, phrase\_content1, phone\_number2, phrase\_content2 κ.λπ., όπου phone\_number είναι ο αριθμός τηλεφώνου και phrase\_content είναι το όνομα του επαφής. Μπορούν να χρησιμοποιηθούν οι αντίστοιχες παράμετροι για κάθε αριθμό τηλεφώνου και επαφή. Οι αριθμοί τηλεφώνου πρέπει να αποτελούνται έως 20 χαρακτήρες ASCII, ενώ τα ονόματα επαφών πρέπει να αποτελούνται έως 10 χαρακτήρες Unicode.

#### **Set White List**

Η εντολή "Set Whitelist" χρησιμοποιείται για την προσθήκη αξιόπιστων αριθμών στη λευκή λίστα ενός ατόμου ή μιας συσκευής. Υπάρχουν δύο εντολές που χρησιμοποιούνται εδώ, η WHITELIST1 και η WHITELIST2. Η πρώτη εντολή χρησιμοποιείται για τους αριθμούς 1-5 της λευκής λίστας, ενώ η δεύτερη χρησιμοποιείται για τους αριθμούς 6-10. Για παράδειγμα, για τους αριθμούς 1-5, ο διακομιστής θα στείλει την εξής εντολή: [SG\*5678901234\*002D\*WHITELIST1,123456,123456,123456,123456,123456], και η συσκευή θα απαντήσει επιβεβαιώνοντας τη ρύθμιση. Οι παράμετροι περιλαμβάνουν τους

αριθμούς τηλεφώνου που θέλουμε να προσθέσουμε, με τη μορφή phone\_number1, phone number2, κλπ., για την πρώτη εντολή, και phone number6, phone number7, κλπ., για τη δεύτερη εντολή.

## **Set Language and Timezone**

Η εντολή "Set Language and Timezone" χρησιμοποιείται για τη ρύθμιση της γλώσσας και της ζώνης ώρας της συσκευής. Μπορεί να επιλεχθεί μία από τις διαθέσιμες γλώσσες που υποστηρίζει η συσκευή, όπως τα Αγγλικά, τα Απλοποιημένα Κινέζικα, τα Πορτογαλικά, τα Ισπανικά, τα Γερμανικά και άλλες, ανάλογα με τις δυνατότητες της συσκευής. Επίσης, μπορεί να επιλεχθεί η κατάλληλη ζώνη ώρας αναλόγως την περιοχή, επιλέγοντας έναν αριθμό από το -12 έως το 14. Για παράδειγμα, η εντολή [SG\*8800000015\*0006\*LZ,1,8] ρυθμίζει τη γλώσσα σε Απλοποιημένα Κινέζικα και τη ζώνη ώρας σε 8. Η συσκευή θα απαντήσει με το μήνυμα [SG\*8800000015\*0002\*LZ] επιβεβαιώνοντας την επιτυχή ρύθμιση.

## **Scene Mode**

Η εντολή "Scene Mode" επιτρέπει τη ρύθμιση της λειτουργίας προφίλ της συσκευής, ελέγχοντας τη συμπεριφορά της δόνησης, του ήχου και της σιγής. Υπάρχουν τέσσερις διαθέσιμες επιλογές για την παράμετρο "mode": το 1 αντιπροσωπεύει δόνηση και ήχο, το 2

αντιπροσωπεύει μόνο ήχο, το 3 αντιπροσωπεύει μόνο δόνηση και το 4 αντιπροσωπεύει σιγή. Γι' αυτήν την εντολή, ένα μήνυμα που περιέχει την εντολή "profile" θα αποσταλεί στη συσκευή μέσω σύνδεσης socket. Για παράδειγμα, το μήνυμα

"[CS\*YYYYYYYYYY\*LEN\*profile,2]" μπορεί να αποσταλεί από τον διακομιστή για να ρυθμίσει τη συσκευή σε λειτουργία μόνο ήχου. Η συσκευή θα απαντήσει με το μήνυμα "[CS\*YYYYYYYYYY\*LEN\*profile]".

#### **Set Walktime**

Η εντολή "Set Walktime" επιτρέπει την ρύθμιση του χρονικού διαστήματος καταμέτρησης βημάτων κατά τη διάρκεια του περπατήματος. Η συσκευή καταγράφει δύο τιμές, μία είναι ο αριθμός των βημάτων ανά ημέρα, ο οποίος επαναφέρεται καθημερινά, και η άλλη είναι ο συνολικός αθροιστικός αριθμός των βημάτων, ο οποίος δεν επαναφέρεται. Αυτό που η συσκευή αναφέρει στον διακομιστή είναι ο συνολικός αριθμός των βημάτων, και ο διακομιστής πρέπει να υπολογίσει τον αριθμό των βημάτων ανά ημέρα με βάση τον συνολικό αριθμό των βημάτων που ανέβηκε.

Κατά τη σύνδεση της εφαρμογής με το server, ο χρόνος περπατήματος (walktime) ρυθμίζεται από τις 00:00 έως τις 23:59, καθώς είναι επιθυμητή η καταγραφή κάθε βήματος κατά τη διάρκεια της ημέρας.

Για παράδειγμα, ο διακομιστής μπορεί να στείλει το μήνυμα "[SG5678901234002A\*WALKTIME,8:10-9:30,10:10-11:30,12:10-13:30]" για να ορίσει τα χρονικά διαστήματα καταμέτρησης βημάτων, με τη συσκευή να απαντάει "[SG\*5678901234\*0008\*WALKTIME]".

Οι παράμετροι που απαιτούνται για αυτήν την εντολή είναι τα χρονικά διαστήματα καταμέτρησης βημάτων:

walk\_period1: Χρονικό εύρος 1 για την καταμέτρηση βημάτων. walk\_period2: Χρονικό εύρος 2 για την καταμέτρηση βημάτων. walk period3: Χρονικό εύρος 3 για την καταμέτρηση βημάτων.

## **Set Sleep Time**

Οι ρυθμίσεις ανίχνευσης χρόνου ύπνου και κύλισης (tumbling) καθορίζουν το χρονικό διάστημα κατά το οποίο η συσκευή ανιχνεύει τον ύπνο και την κύλιση.

Για παράδειγμα, ο διακομιστής μπορεί να στείλει το μήνυμα "[SG\*5678901234\*0014\*SLEEPTIME,21:10-7:30]" για να ορίσει το χρονικό διάστημα κατά το οποίο θα γίνεται ανίχνευση του ύπνου. Η συσκευή θα απαντήσει με το μήνυμα "[SG\*5678901234\*0009\*SLEEPTIME]".

Οι παράμετροι που απαιτούνται για αυτήν την εντολή είναι ο χρόνος ύπνου (sleep\_time) που ορίζεται με τη μορφή χρονικού εύρους, για παράδειγμα "21:10-7:30".

#### **Set Silence Time**

Οι ρυθμίσεις για τον ορισμό χρόνου σίγασης (Set Silence Time) ορίζουν το εύρος του χρόνου κατά το οποίο δεν θα υπάρχουν κλήσεις. Η περίοδος αυτή ισχύει μόνο από

Δευτέρα έως Παρασκευή, καθώς τα σαββατοκύριακα είναι άκυρα. Κατά την περίοδο αυτή, η συσκευή αποκόπτει κάθε εισερχόμενη κλήση.

Για παράδειγμα, ο διακομιστής μπορεί να στείλει το μήνυμα "[SG\*5678901234\*0037\*SILENCETIME,21:10-7:30,21:10-7:30,21:10-7:30,21:10-7:30]" για να ορίσει την περίοδο μηδενισμού ταραχών. Η συσκευή θα απαντήσει με το μήνυμα "[SG\*5678901234\*000B\*SILENCETIME]".

Για αυτήν την εντολή απαιτούνται οι εξής παράμετροι: ο χρόνοι ορισμού ησυχίας (silence\_time1, silence\_time2, silence\_time3, silence\_time4) που ορίζονται με τη μορφή χρονικού εύρους.

## **Heart Rate and Blood Pressure**

Η εντολή "Heart rate and blood pressure" χρησιμοποιείται για να ρυθμίσει μια μέτρηση ή ένα πρόγραμμα που μετρά την καρδιακή συχνότητα και την αρτηριακή πίεση.

Για παράδειγμα, ο διακομιστής μπορεί να στείλει το μήνυμα

"[3G\*9513979338\*000A\*hrtstart,1]" για να ξεκινήσει τη μέτρηση. Η συσκευή θα απαντήσει με το μήνυμα "[3G\*880000\*0015\*lenhrtstart]" για να επιβεβαιώσει την αρχή της μέτρησης. Στη συνέχεια, η συσκευή θα απαντήσει με το μήνυμα

"[3G\*8800000015\*0013\*bphrt,112,73,67,,,,]" που περιέχει την αρτηριακή πίεση και την καρδιακή συχνότητα. Τέλος, η συσκευή θα απαντήσει με το μήνυμα "[3G8800000015\*000A\*oxygen,,97]" που περιέχει τον κορεσμό οξυγόνου.

Η εν λόγω εντολή χρησιμοποιείται κυρίως στον διακομιστή (backend) με χρήση ενός προγράμματος εργασίας (cron job) για την εκτέλεση προγραμματισμένων μετρήσεων. Ο διακομιστής αποστέλλει την εντολή μέσω socket χρησιμοποιώντας την εντολή "hrtstart".

Η εντολή απαιτεί την παράμετρο status: Ένας αριθμός που υποδηλώνει την κατάσταση της μέτρησης. Ο αριθμός 0 σταματά το αποστολή δεδομένων, ενώ ο αριθμός 1 ξεκινά την αποστολή δεδομένων.

## **Version Query**

Η εντολή "Version Query" χρησιμοποιείται για να ελέγξει την έκδοση της συσκευής. Η εντολή αυτή προέρχεται από τον διακομιστή, ο οποίος στέλνει το μήνυμα "[SG\*8800000015\*0005\*VERNO]" για να ζητήσει τις πληροφορίες έκδοσης. Η συσκευή απαντά με το μήνυμα

"[SG\*8800000015\*0028\*VERNO,G29\_BASE\_V1.00\_2014.04.23\_17.46.49]" που περιέχει την έκδοση της συσκευής. Η συσκευή, όπως η MT66 ή η MT45, απαντά με επιτυχία σε αυτή την εντολή. Για την αποστολή μέσω του socket, χρησιμοποιείται η εντολή "VERNO" στο μήνυμα. Δεν απαιτούνται παράμετροι για αυτήν την εντολή.

## **Find the Device**

Η εντολή "Find device" χρησιμοποιείται για να κάνει τη συσκευή να κουδουνίσει για ένα λεπτό. Ο διακομιστής στέλνει το μήνυμα "[SG\*5678901234\*0004\*FIND]" για να ξεκινήσει τη λειτουργία. Η συσκευή απαντά με το ίδιο μήνυμα "[SG\*5678901234\*0004\*FIND]" για να επιβεβαιώσει ότι η εντολή εκτελέστηκε. Η συσκευή, όπως η MT66 ή η MT45, απαντά με επιτυχία σε αυτή την εντολή. Για την αποστολή ενός μηνύματος μέσω του socket, χρησιμοποιείται η λέξη "FIND". Δεν απαιτούνται παράμετροι για αυτήν την εντολή.

#### **Restart Tracker**

Η εντολή "Restart Tracker" χρησιμοποιείται για να επανεκκινήσει τον tracker. Ο διακομιστής στέλνει το μήνυμα "[SG\*5678901234\*0005\*RESET]" για να ξεκινήσει την επανεκκίνηση. Η συσκευή απαντά με το ίδιο μήνυμα "[SG\*5678901234\*0005\*RESET]" για να επιβεβαιώσει ότι η εντολή εκτελέστηκε. Η συσκευές MT66 και MT45, απαντούν με επιτυχία σε αυτή την εντολή. Για να σταλεί ένα μήνυμα μέσω του socket, χρησιμοποιείται η εντολή "RESET" στο μήνυμα. Δεν απαιτούνται παράμετροι για αυτήν την εντολή.

#### **Power Off**

Η εντολή "Power Off" χρησιμοποιείται για να απενεργοποιήσει τη συσκευή. Ο διακομιστής στέλνει το μήνυμα "[SG\*5678901234\*0008\*POWEROFF]" για να απενεργοποιήσει τη συσκευή. Η συσκευή απαντά με το ίδιο μήνυμα "[SG\*5678901234\*0008\*POWEROFF]" για να επιβεβαιώσει ότι η εντολή εκτελέστηκε. Οι συσκευές απαντούν με επιτυχία σε αυτή την εντολή. Για την αποστολή μηνύματος μέσω του socket, χρησιμοποιείται η εντολή "POWEROFF" στο μήνυμα. Δεν απαιτούνται παράμετροι για αυτήν την εντολή.

#### **Get Position**

Η εντολή "Get Position" έχει τη δυνατότητα να ξυπνήσει αμέσως την ενσωματωμένη μονάδα GPS της συσκευής. Αναφέρει συνεχώς τη θέση για 3 λεπτά και ανεβάζει τα δεδομένα της τοποθεσίας 10 λεπτά. Σταματά μετά από 3 λεπτά.

Παράδειγμα:

Ο διακομιστής στέλνει: "[SG\*5678901234\*0002\*CR]" Η συσκευή απαντά: "[SG\*5678901234\*0002\*CR]"

Για την αποστολή μηνύματος μέσω socket, χρησιμοποιείται η εντολή "CR" στο μήνυμα. Δεν απαιτούνται παράμετροι για αυτήν την εντολή.

#### **Push Displayed Phrase to Tracker**

Η εντολή "Push Displayed Phrase to Tracker" χρησιμοποιείται για να στείλει φράσεις στη συσκευή με κωδικοποίηση GB232. Με αυτήν την εντολή, οι φράσεις μεταδίδονται στη συσκευή και εμφανίζονται στην οθόνη. Ένα παράδειγμα αυτής της εντολής είναι όταν ο εξυπηρετητής στέλνει το μήνυμα

"[SG\*56789012340\*018\*MESSAGE,597D003100320033]" στη συσκευή, και αυτή απαντά με το "[SG\*5678901234\*0007\*MESSAGE]". Για την αποστολή της εντολής μέσω του socket, χρησιμοποιείται η εντολή "MESSAGE" στο μήνυμα. Η εντολή απαιτεί μία παράμετρο: το "phrase\_content", που είναι μια συμβολοσειρά που κωδικοποιείται με τη μορφή GB232 και αναπαριστά το περιεχόμενο της φράσης που θα εμφανίζεται στη συσκευή.

#### **Restore Factory Settings**

Η εντολή "Restore Factory Settings" χρησιμοποιείται για να επαναφέρει τις εργοστασιακές προεπιλεγμένες ρυθμίσεις της συσκευής.

Παράδειγμα:

Ο διακομιστής στέλνει: "[SG88000000150007\*FACTORY]" Η συσκευή απαντά: "[SG88000000150007\*FACTORY]" Μανδάλης Κωνσταντίνος

Χρησιμοποιείται η εντολή "FACTORY" στο μήνυμα και δεν απαιτούνται παράμετροι για αυτήν την εντολή.

## **Cron**

Το Cron είναι ένας προγραμματιστής εργασιών βάσει χρόνου σε λειτουργικά συστήματα παρόμοια με το Unix, που επιτρέπει τον προγραμματισμό και την αυτοματοποίηση εργασιών σε συγκεκριμένες χρονικές στιγμές ή διαστήματα. Η κατανόηση της διαμόρφωσης του Cron, της καταχώρησης εργασιών και η αποτελεσματική χρήση του βοηθάει στον προγραμματισμό και την αυτοματοποίηση εργασιών στο κάθε σύστημα με αποδοτικότητα.

Η διαμόρφωση του Cron ορίζεται σε ένα αρχείο με το όνομα cron.json. Αυτό το αρχείο περιέχει έναν πίνακα με δομές εργασίας του Cron, καθεμία από τις οποίες αντιπροσωπεύει μια συγκεκριμένη εργασία. Κάθε δομή εργασίας περιλαμβάνει ιδιότητες όπως schedule, jobName, input, organizations, enabled, explain και description. Η ιδιότητα schedule καθορίζει το χρονοδιάγραμμα και τη συχνότητα εκτέλεσης της εργασίας, χρησιμοποιώντας τη σύνταξη του Cron. Η ιδιότητα jobName λειτουργεί ως μοναδικό αναγνωριστικό για την εργασία. Η ιδιότητα input επιτρέπει την παροχή απαραίτητων δεδομένων στη συνάρτηση της εργασίας. Η ιδιότητα organizations καθορίζει τους οργανισμούς που σχετίζονται με την εργασία. Η ιδιότητα enabled καθορίζει εάν η εργασία είναι ενεργή ή όχι. Οι ιδιότητες explain και description παρέχουν επιπλέον πληροφορίες και περιγραφές για την εργασία.

Για την καταχώρηση μιας εργασία στον πηγαίο κώδικα, πρέπει να οριστεί μια αντίστοιχη συνάρτηση στο αρχείο /cron/jobs.ts. Αυτή η συνάρτηση πρέπει να αντιστοιχεί στο jobName που έχει οριστεί στη διαμόρφωση του Cron. Η συνάρτηση δέχεται παραμέτρους όπως runDate, input και organizations, που αντιπροσωπεύουν τον χρόνο εκκίνησης της εργασίας, τα δεδομένα εισόδου για την εργασία και τους οργανισμούς, αντίστοιχα. Η συνάρτηση της εργασίας πρέπει να επιστρέφει promise ή μία λίστα από promises, επιτρέποντας τη διαχείριση ασύγχρονων λειτουργιών αποτελεσματικά.

Διαμορφώνοντας τις εργασίες του Cron και γράφοντας τις αντίστοιχες συναρτήσεις, επιτυγχάνεται η αποτελεσματική χρήση του Cron, για τον προγραμματισμό και την αυτοματοποίηση εργασιών στο σύστημα. Αξιοποιώντας τις ιδιότητες του Cron, καθορίζεται το χρονοδιάγραμμα εκτέλεσης κάθε εργασίας, παρέχονται τα απαραίτητα δεδομένα εισόδου και σχετίζονται οι εργασίες με συγκεκριμένους οργανισμούς, ανάλογα με τις απαιτήσεις. Αυτό επιτρέπει την εκτέλεση κώδικα αυτόματα και περιοδικά, εξοικονομώντας χρόνο και προσπάθεια στη διαχείριση και την εκτέλεση των εργασιών του συστήματος.

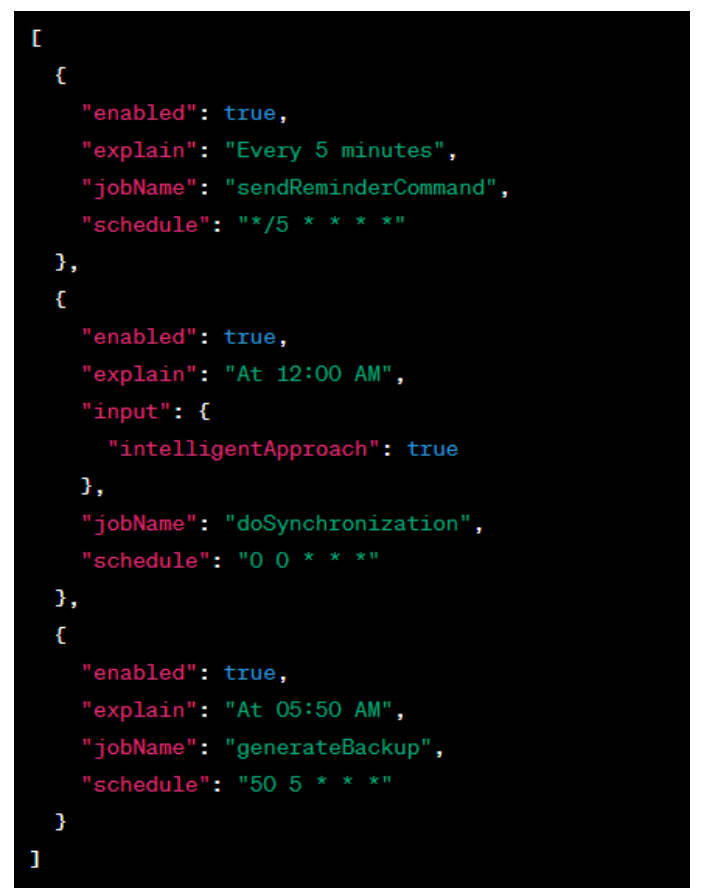

*Εικόνα 38. Cron Configuration*

```
addInternalTask((runDate, timesRun, timesToRun) => {
    console.log(getISODate(runDate), timesRun, "of", timesToRun);
    return Promise.resolve();
\}, 5, 2);
```
*Εικόνα 39. Internal Cron task. The task will run every 2 minutes 5 times in total*

#### **Environment & Deployment**

#### **Backend**

- 1. Dependencies:
	- a. Το αρχείο package.json περιλαμβάνει τις εξαρτήσεις που απαιτούνται από τον server.
	- b. Αυτές οι εξαρτήσεις είναι εξωτερικά πακέτα που το σύστημα βασίζεται για να εκτελέσει διάφορες εργασίες.
	- c. Αξιοσημείωτες εξαρτήσεις: Axios, Express, Firebase Admin, Nodemailer, Winston, μεταξύ άλλων.
	- d. Οι συγκεκριμένες εκδόσεις αυτών των εξαρτήσεων καθορίζονται στο αρχείο package.json, εξασφαλίζοντας συνεπή συμπεριφορά σε διάφορες εγκαταστάσεις.
- 2. Μεταβλητές περιβάλλοντος:
	- a. Ο διακομιστής βασίζεται σε μεταβλητές περιβάλλοντος για να διαμορφώσει διάφορες πτυχές της συμπεριφοράς του.

- b. Αυτές οι μεταβλητές περιβάλλοντος καθορίζονται στο αρχείο docker-compose.yml και χρησιμοποιούνται για να προσαρμόσουν τις ρυθμίσεις του διακομιστή κατά την εκτέλεση.
- c. Οι παρεχόμενες μεταβλητές περιβάλλοντος περιλαμβάνουν:
	- i. API PORT: Η θύρα στην οποία θα ακούει η API του διακομιστή (π.χ. 3000).
	- ii. SOCKET\_PORT\_MT45 και SOCKET\_PORT\_MT66: Οι θύρες για διάφορες συνδέσεις socket.
	- iii. NODE ENV: Ο λειτουργικός τρόπος περιβάλλοντος στον οποίο θα εκτελεστεί ο διακομιστής (π.χ. production).
	- iv. APPNAME: Το όνομα της εφαρμογής (π.χ. BioSOS).
	- v. HOST: Η διεύθυνση URL του κεντρικού υπολογιστή όπου έχει αναπτυχθεί ο διακομιστής (π.χ. https://myHost.com).
	- vi. APPVERSION: Η έκδοση της εφαρμογής (π.χ. 0.0.0).
	- vii. BUILD\_IN\_ADMINS: Η διεύθυνση email των ενσωματωμένων διαχειριστών που έχουν δημιουργηθεί από τη διαδικασία εγκατάστασης.
- 3. Deployment:
	- a. Η διαδικασία deployment περιλαμβάνει αρκετά βήματα για την εγκατάσταση και το deployment του server.
	- b. Το παρεχόμενο αρχείο Dockerfile καθορίζει τις απαραίτητες οδηγίες για την δημιουργία ενός Docker image για τον server.
	- c. Το Docker image δημιουργείται με το να αντιγραφούν ο κώδικας του server, να εγκατασταθούν οι εξαρτήσεις και να διαμορφωθεί το περιβάλλον.
	- d. Το αρχείο docker-compose.yml καθορίζει τις υπηρεσίες και τις ρυθμίσεις τους για το σύστημα.
	- e. Η εντολή docker-compose up -d χρησιμοποιείται για να αναπτυχθεί το σύστημα ως Docker containers, με την εκτέλεση του server και όποιων άλλων υπηρεσιών είναι απαραίτητες.
	- f. Το script deploy.sh βοηθά στην αυτοματοποίηση της διαδικασίας ανάπτυξης, αναλαμβάνοντας εργασίες όπως η είσοδος στο Docker registry, η λήψη του Docker image, η διακοπή υπαρχόντων containers, η εκκίνηση των υπηρεσιών Docker Compose και ο έλεγχος του deployment.

## **Frontend**

Το deployment του frontend της εφαρμογής περιλαμβάνει το deployment μιας εφαρμογής Flutter χρησιμοποιώντας την τεχνολογία Firebase Hosting. Το αρχείο διαμόρφωσης firebase.json καθορίζει τις ρυθμίσεις για το Firebase Hosting, συμπεριλαμβανομένης της τοποθέτησης των static αρχείων που θα γίνουν deploy. Το αρχείο .firebaserc χρησιμοποιείται για τη διαχείριση των ρυθμίσεων του Firebase project και υποδηλώνει ότι το προεπιλεγμένο έργο ονομάζεται "biosos". Με τη χρήστη ενός script deploy.sh αυτοματοποιείται η διαδικασία ανάπτυξης, πρώτα καθαρίζοντας το project χρησιμοποιώντας την εντολή flutter clean, κατόπιν κατασκευάζει την εφαρμογή Flutter για την πλατφόρμα web χρησιμοποιώντας την εντολή flutter build web --web-renderer html. Το script ορίζει στη συνέχεια το Firebase project χρησιμοποιώντας την εντολή firebase use default και ανεβάζει την εφαρμογή στο Firebase Hosting χρησιμοποιώντας την εντολή firebase deploy --only hosting:biosos. Αυτό ανεβάζει τα static αρχεία από τον κατάλογο build/web στο Firebase Hosting, καθιστώντας την εφαρμογή προσβάσιμη μέσω του καθορισμένου Firebase Hosting domain.

## **5. ΠΕΡΙΓΡΑΦΗ**

Στο κεφάλαιο αυτό παρουσιάζεται αναλυτικά το εγχειρίδιο χρήσης του συστήματος που έχουμε περιγράψει. Θα παρουσιαστούν στιγμιότυπα από τις οθόνες των δύο εφαρμογών, του βασικού client application και της διαχειριστικής εφαρμογής.

#### **Βασική Εφαρμογή**

Η αρχική οθόνη του συστήματος, στην οποία υπάρχει η φόρμα αυθεντικοποίησης για τους χρήστες που θέλουν να συνδεθούν στο λογαριασμό τους. Επιπλέον υπάρχει και επιλογή εγγραφής, όπου ο χρήστης ανακατευθύνεται στην αντίστοιχη οθόνη. Επιπλέον, σε περίπτωση που ο χρήστης ξεχάσει τον κωδικό του μπορεί να επιλέξει την αντίστοιχη επιλογή που διακρίνεται ανάμεσα στα κουμπιά Σύνδεσης και Εγγραφής.

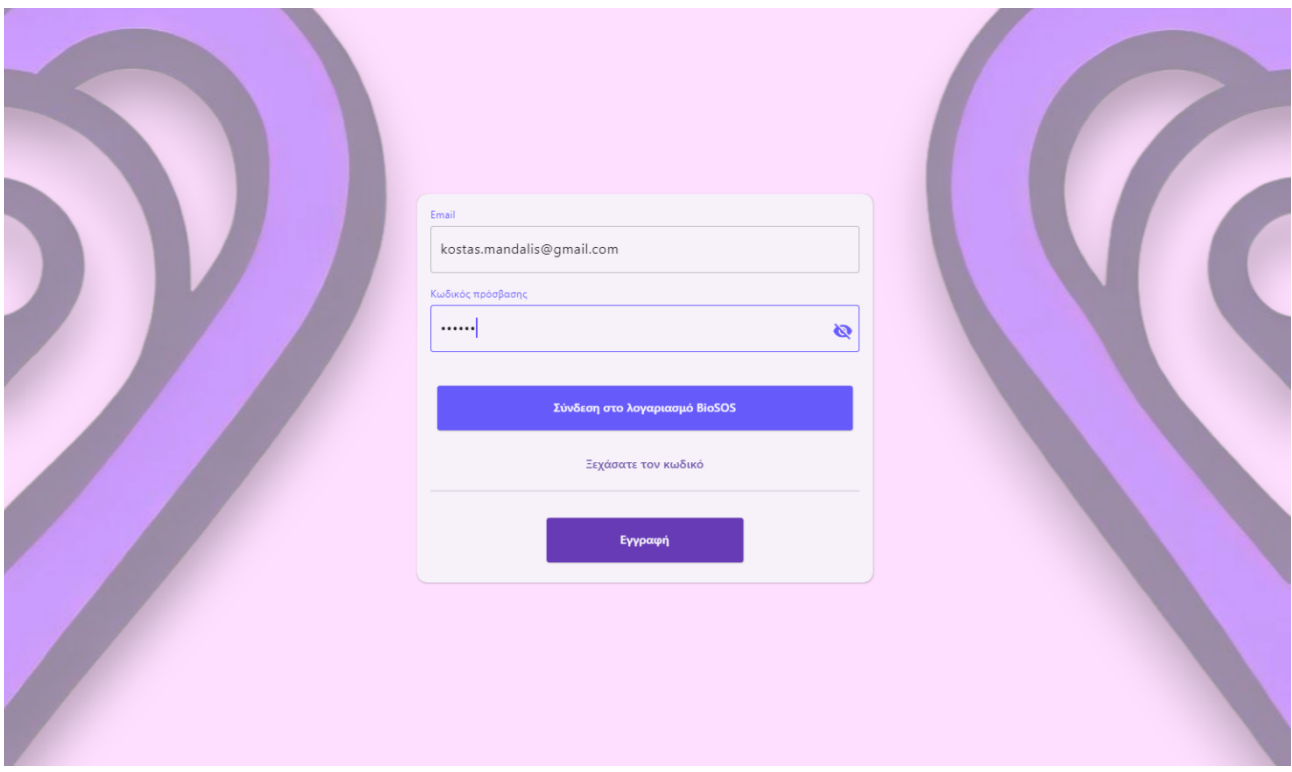

*Εικόνα 40. Αρχική σελίδα εφαρμογής*

Στην οθόνη εγγραφής, ο χρήστης βλέπει μία φόρμα εγγραφής, όπου καλείται να συμπληρώσει τα απαραίτητα στοιχεία προκειμένου να δημιουργήσει το λογαριασμό του. Αφού υποβάλει τα στοιχεία του, θα του σταλεί email με το οποίο θα λάβει οδηγίες για την ολοκλήρωση της εγγραφής του.

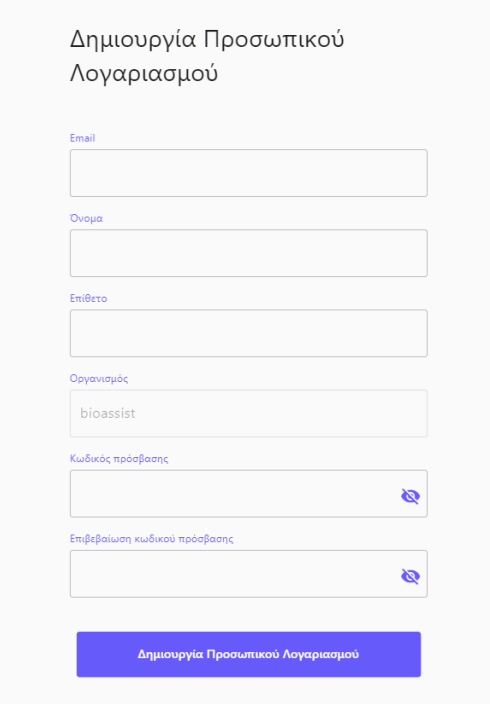

*Εικόνα 41. Φόρμα εγγραφής χρήστη*

Σε περίπτωση που ο χρήστης ξεχάσει τον κωδικό του και επιλέξει την ανάκτησή του, εμφανίζεται το παρακάτω πλαίσιο.

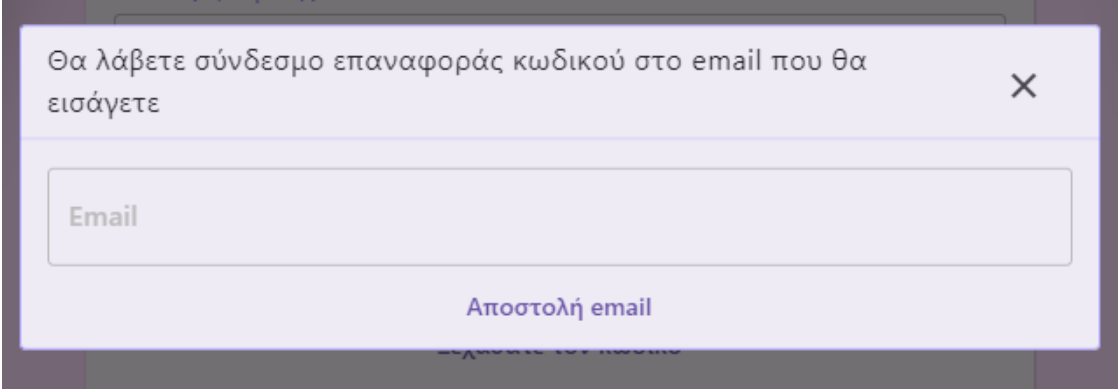

*Εικόνα 42. Πλαίσιο ανάκτησης κωδικού πρόσβασης*

Αν ο χρήστης συνδεθεί πρώτη φορά στην εφαρμογή, σε περίπτωση που ο οργανισμός στον οποίο ανήκει, έχει ορίσει όρους συγκατάθεσης, θα εμφανιστεί στην οθόνη του χρήστη το αντίστοιχο έγγραφο συγκατάθεσης. Σε αυτό το σενάριο, ο χρήστης αν δε συγκαταθέσει, αναγκαστικά θα πρέπει να αποσυνδεθεί από την εφαρμογή, διαφορετικά μπορεί να πατήσει το κουμπί συγκατάθεσης και να πλοηγηθεί κανονικά στην εφαρμογή του.

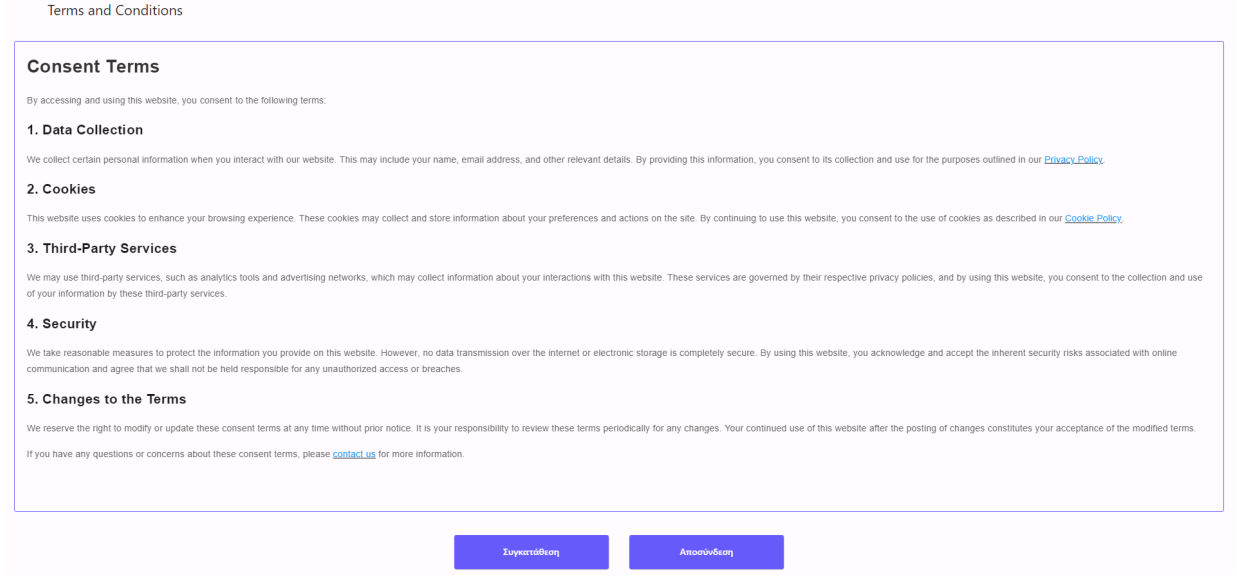

*Εικόνα 43. Οθόνη συγκατάθεσης*

Εφόσον ο χρήστης αυθεντικοποιηθεί, ανακατευθύνεται στην αρχική σελίδα (dashboard) της εφαρμογής του. Στο dashboard ο χρήστης μπορεί να δει τις επαφές του και να τις αναζητήσει. Επιπλέον, σε περίπτωση που επιθυμεί, πατώντας το κουμπί Προσθήκης Επαφής, μπορεί να εισάγει το email που αντιστοιχεί σε χρήστη του συστήματος, προκειμένου να του στείλει αίτημα επαφής. Πάνω δεξιά, ο χρήστης μπορεί να διακρίνει τις ειδοποιήσεις του και πατώντας το σχετικό εικονίδιο να τις εμφανίσει αναλυτικά. Αριστερά, ο χρήστης βλέπει τη μπάρα πλοήγησης, όπου μέσω αυτής μπορεί να πλοηγείται στις διάφορες λειτουργίες της εφαρμογής. Κάτω αριστερά, πατώντας το εικονίδιο της σημαίας, ο χρήστης μπορεί να αλλάξει τη γλώσσα της εφαρμογής. Επιπλέον, κάτω αριστερά μπορεί να βρει και τον οργανισμό στον οποίο βρίσκεται. Αν ο χρήστης είναι μέλος σε περισσότερους από έναν οργανισμούς, μπορεί να πατήσει πάνω στο όνομα του οργανισμού και να επιλέξει διαφορετικό οργανισμό.

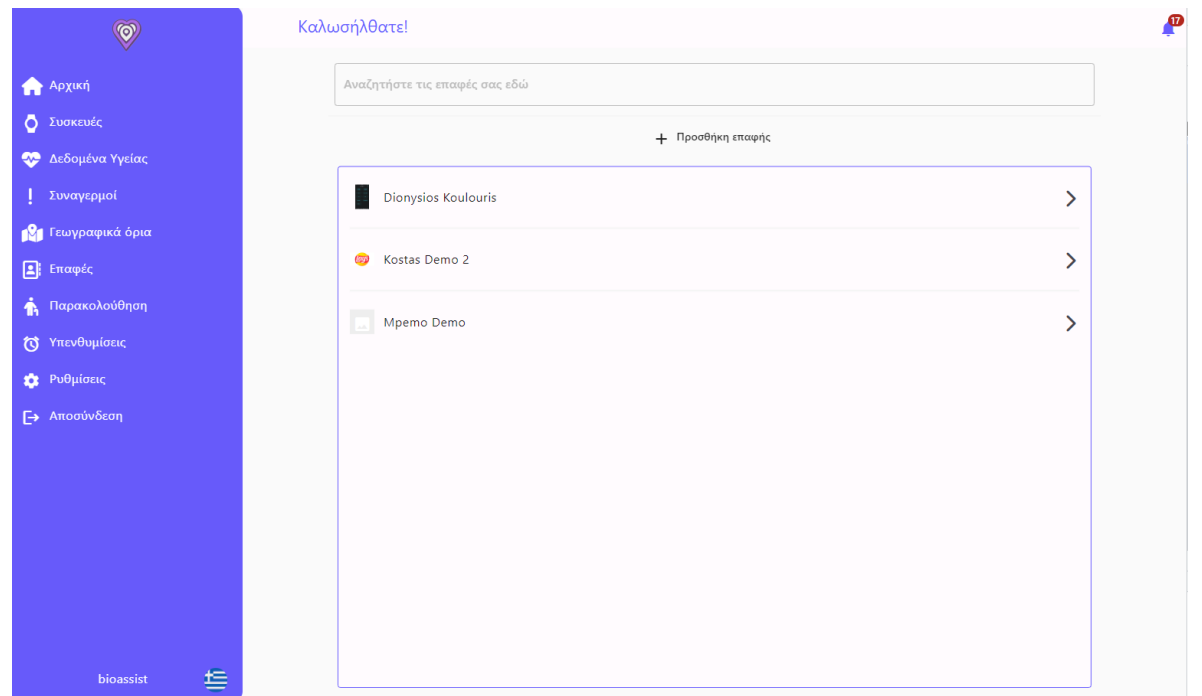

*Εικόνα 44. Dashboard εφαρμογής*

Στην οθόνη των συσκευών ο χρήστης μπορεί να δει τις συσκευές, που σημαίνει ότι μπορεί να δει τη δικιά του συσκευή ή και τις συσκευές των επαφών του ή των ατόμων που έχει ορίσει σε παρακολούθηση. Πατώντας το κουμπί κάτω δεξιά, ο χρήστης μπορεί να προσθέσει μία νέα συσκευή, με εισαγωγή του id της συσκευής το οποίο βρίσκεται στην ετικέτα του barcode της. Μέσω της εφαρμογής από κινητό, δίνεται και η δυνατότητα barcode scan, ώστε να γίνεται πιο εύκολα η διαδικασία εισαγωγής του device id. Πατώντας στις λεπτομέρειες, ο χρήστης μπορεί να δει περισσότερα δεδομένα για τη συσκευή που επέλεξε. Επίσης μπορεί να διαγράψει αυτή τη συσκευή πατώντας το αντίστοιχο κουμπί διαγραφής. Σημειώνεται ότι στην οθόνη και σε κάθε αντίστοιχη οθόνη της εφαρμογής υπάρχει μία λίστα (dropdown menu), στην οποία ο χρήστης μπορεί να επιλέξει έναν χρήστη από τις επαφές, τα άτομα που παρακολουθεί ή τον εαυτό του, ώστε να εμφανίζονται στην οθόνη, τα στοιχεία εκείνου του χρήστη που έχει επιλεγεί.

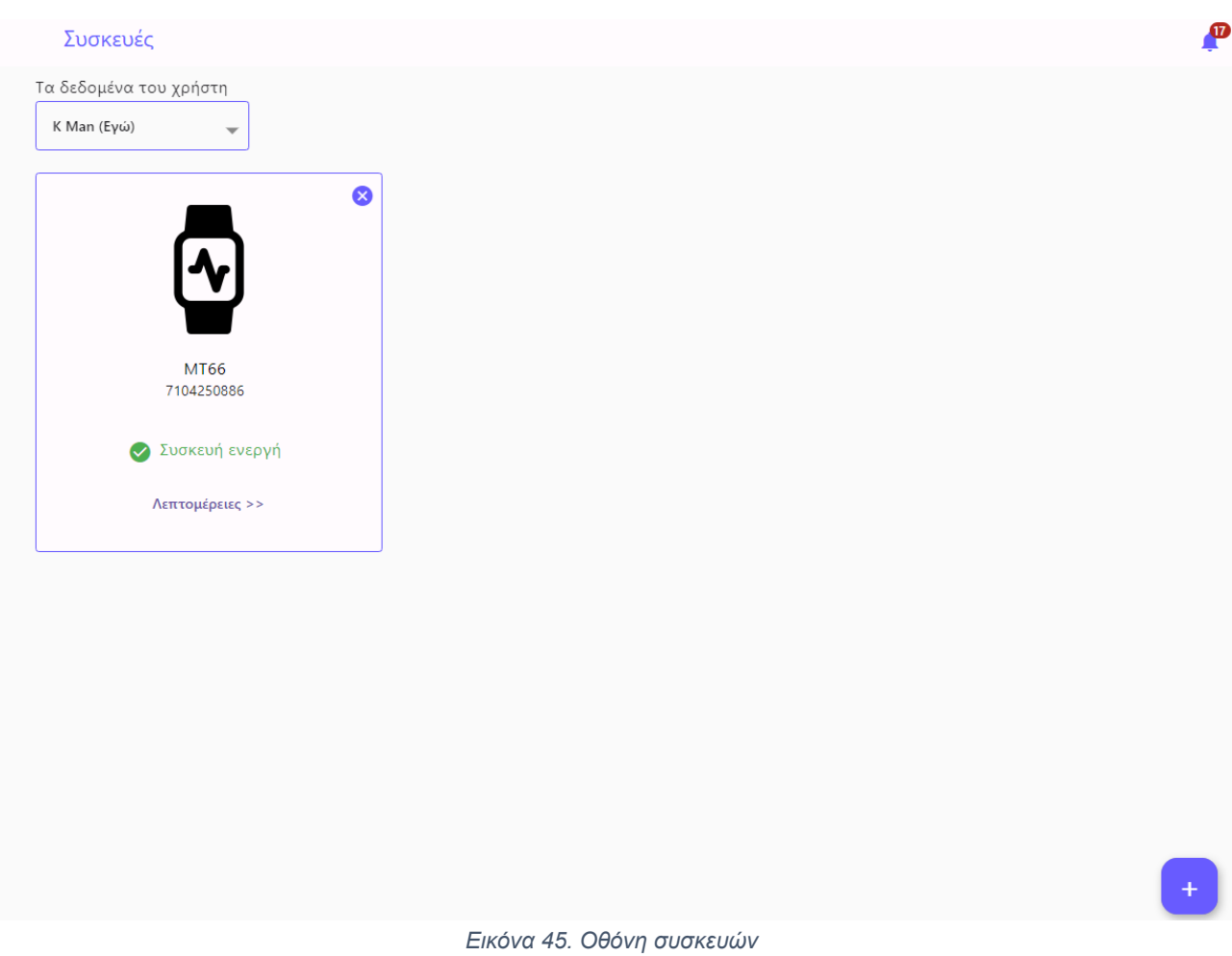

Στην οθόνη της συσκευής, ο χρήστης μπορεί να δει λεπτομέρειες που αφορούν τη συσκευή του. Αυτές αφορούν το αν η συσκευή είναι ενεργή ή όχι, πληροφορίες για την μπαταρία της συσκευής, πληροφορίες τοποθεσίας της συσκευής, αλλά και να εκτελέσει εντολές, όπως εύρεση της συσκευής, επανεκκίνηση, απενεργοποίηση, reset και αποστολή σύντομων γραπτών μηνυμάτων.

#### MT66 | Aibeile Plus  $\overline{\textbf{C}}$

7104250886

#### Πληροφορίες συσκευής Ρυθμίσεις συσκευής

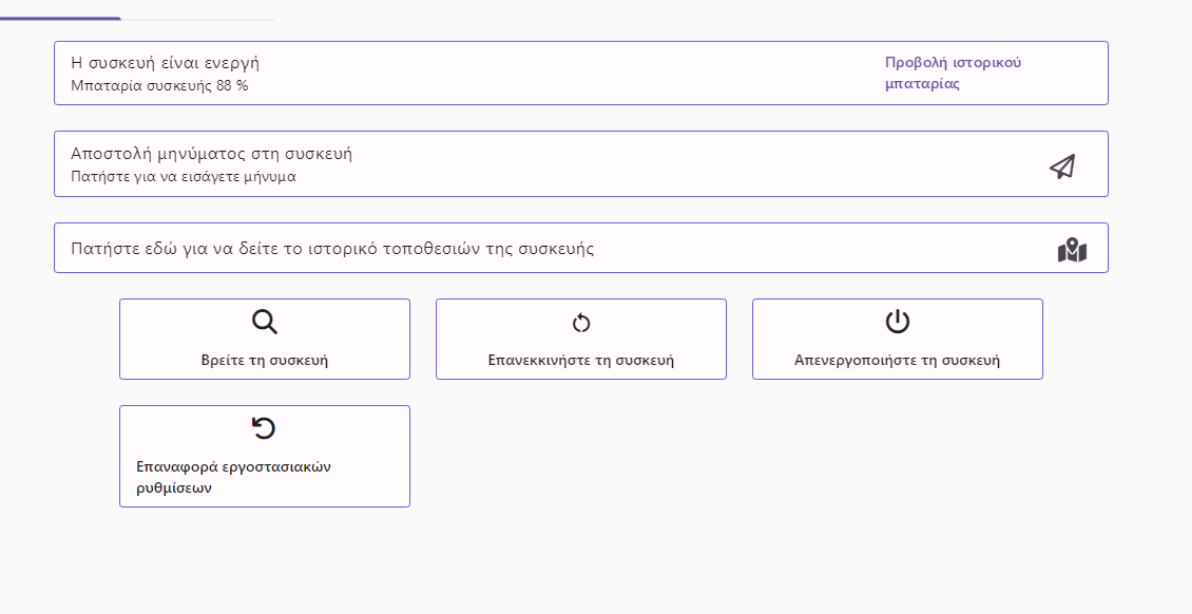

 $\mathbf{p}$ 

*Εικόνα 46. Οθόνη συσκευής*

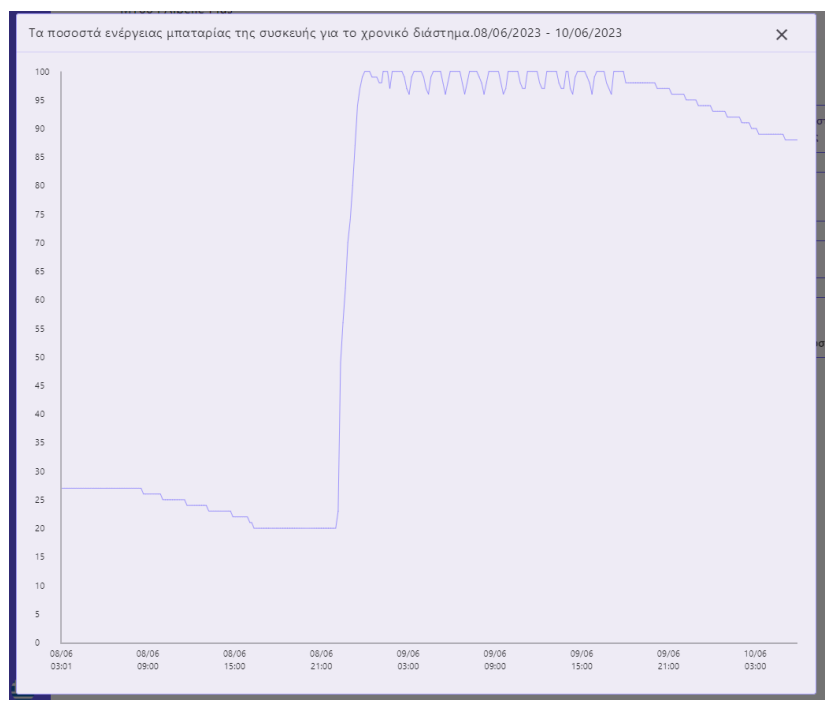

*Εικόνα 47. Ιστορικό μπαταρίας συσκευής*

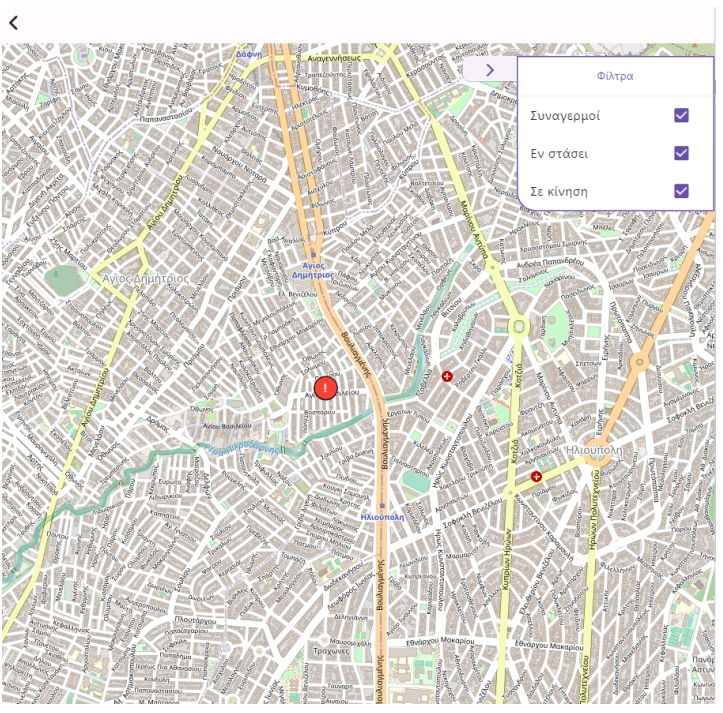

*Εικόνα 48. Χάρτης τοποθεσιών συσκευής*

Επίσης ο χρήστης πέραν των πληροφοριών της συσκευής, μπορεί να ορίσει και τις ρυθμίσεις της συσκευής πατώντας την αντίστοιχη επιλογή. Εκεί μπορεί να ορίσει ρυθμίσεις που αφορούν το πρόγραμμα μετρήσεων, τη συχνότητα εκπομπής δεδομένων, τη γλώσσα και την ώρα της συσκευής, ρυθμίσεις ήχου & δόνησης, ρυθμίσεις για τους συναγερμούς και ρύθμιση για τις τηλεφωνικές επαφές και αριθμούς έκτακτης ανάγκης.

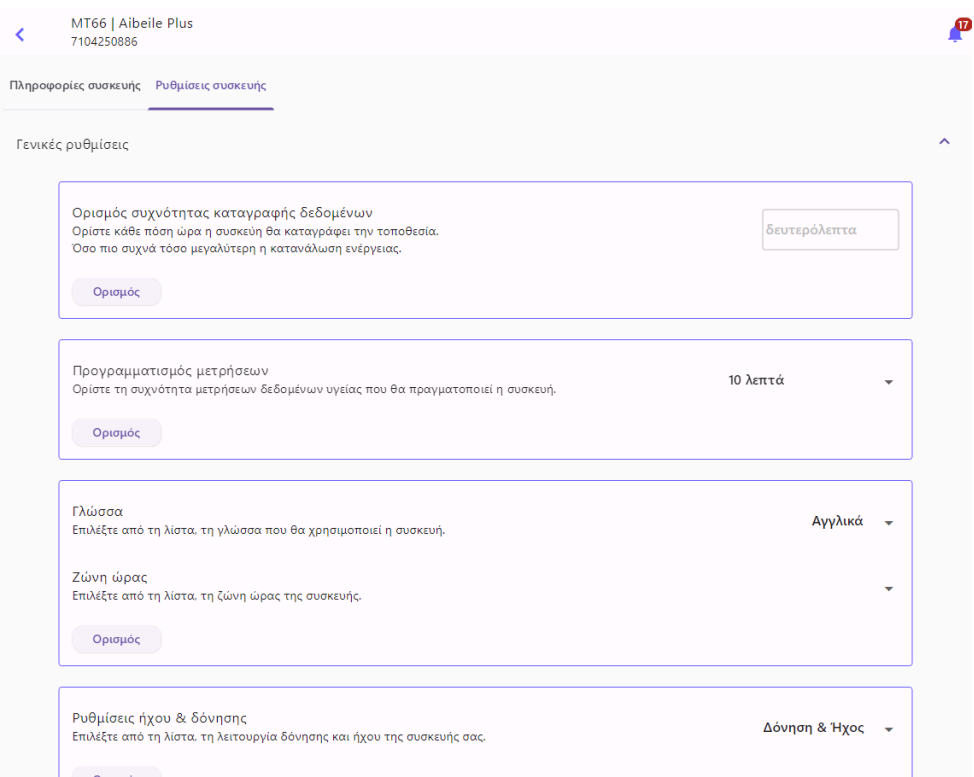

*Εικόνα 49. Οθόνη ρυθμίσεων συσκευής*

Στην οθόνη των συναγερμών, ο χρήστης μπορεί να δει τους συναγερμούς για τον εαυτό του, για τις επαφές του και για τα άτομα που έχει ορίσει σε παρακολούθηση. Στην οθόνη διακρίνεται ένα ημερολόγιο, στο οποίο οι ημέρες με κόκκινο αριθμό, είναι εκείνες που έχουν καταγεγραμμένα δεδομένα. Πατώντας στην εκάστοτε μέρα, εμφανίζονται και οι αντίστοιχοι συναγερμοί και τα δεδομένα τους (τύπος συμβάντος, ημερομηνία). Πατώντας πάνω στο κάθε συμβάν, εμφανίζεται χάρτης που υποδεικνύει την τοποθεσία που συνέβη ο συναγερμός.

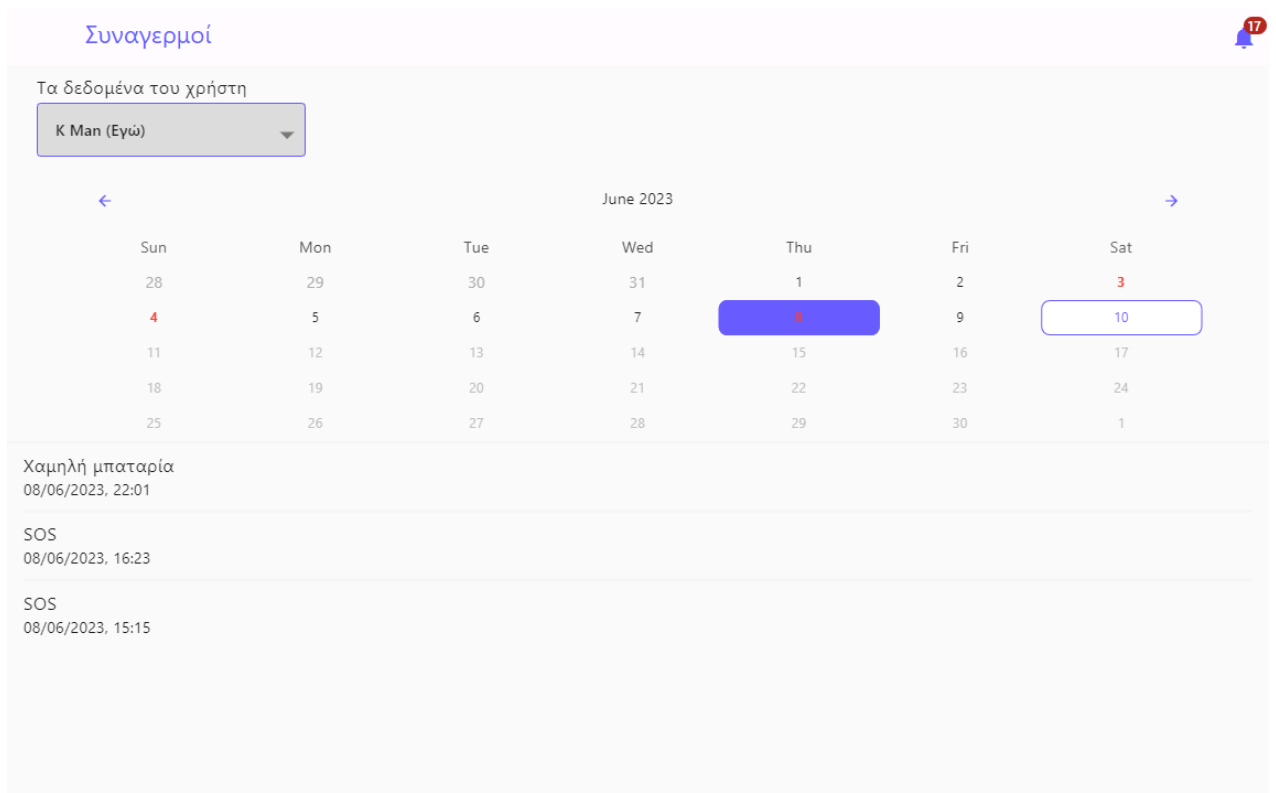

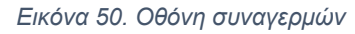

Σε αντίστοιχη λογική εμπειρίας χρήστη κυμαίνονται και οι οθόνες που αφορούν τα δεδομένα υγείας. Αυτά είναι τα καρδιακά δεδομένα, ο κορεσμός οξυγόνου και τα βήματα. Πατώντας πάνω στο ημερολόγιο, σε ημέρα που έχει καταγεγραμμένες εγγραφές, ο χρήστης μπορεί να δει λεπτομέρειες για τα δεδομένα της μέρας που έχει επιλέξει. Μέσα σε αυτά είναι ο μέγιστες και ελάχιστες, οι μέσες τιμές και οι διάμεσοι, καθώς επίσης και σχεδιαγράμματα που κάνουν πιο κατανοητή την παρουσίαση των δεδομένων.

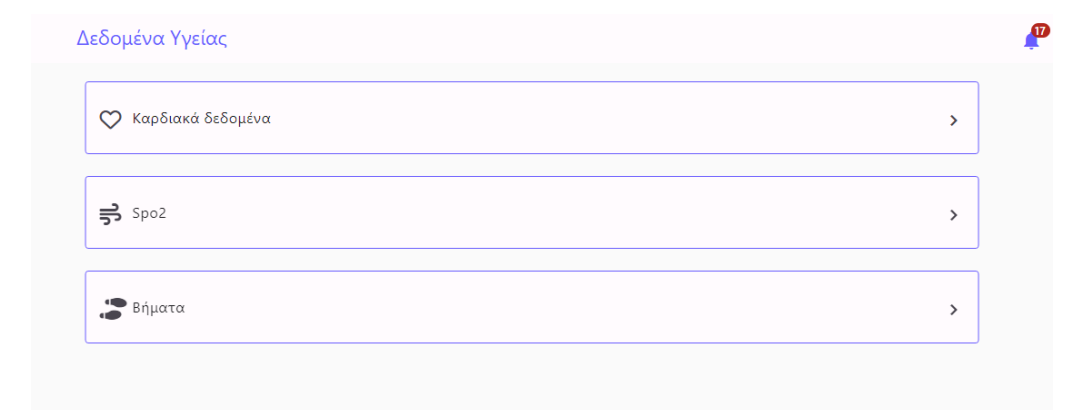

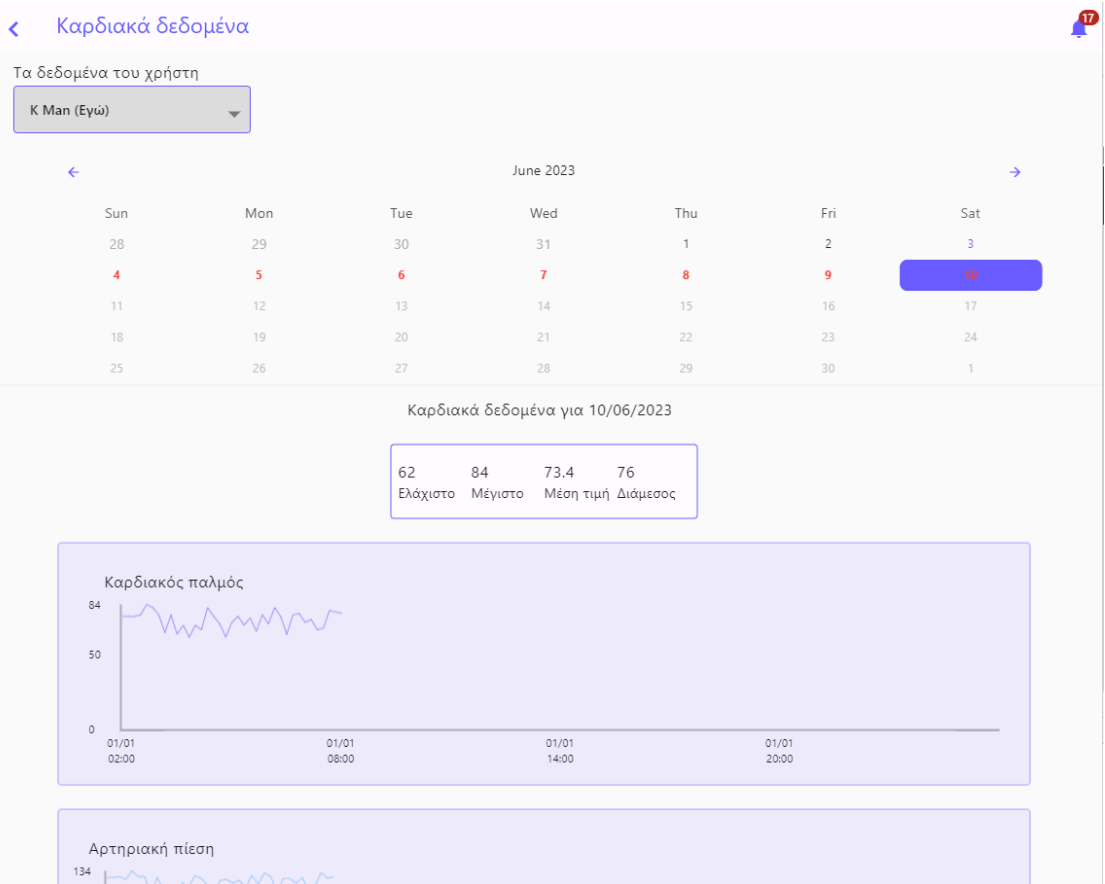

*Εικόνα 51. Οθόνη δεδομένων υγείας*

*Εικόνα 52. Οθόνη καρδιακών δεδομένων*

#### Δεδομένα κορεσμού οξυγόνου  $\overline{\overline{}}$

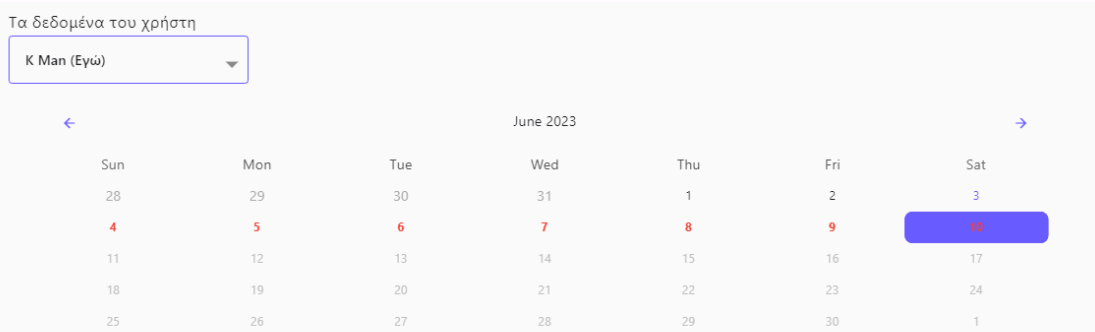

Δεδομένα κορεσμού οξυγόνου για 10/06/2023

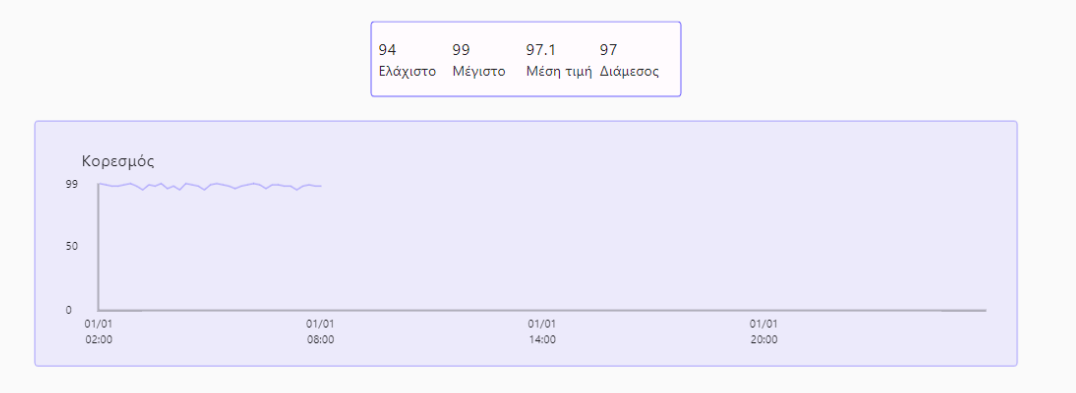

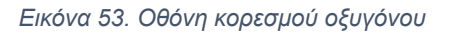

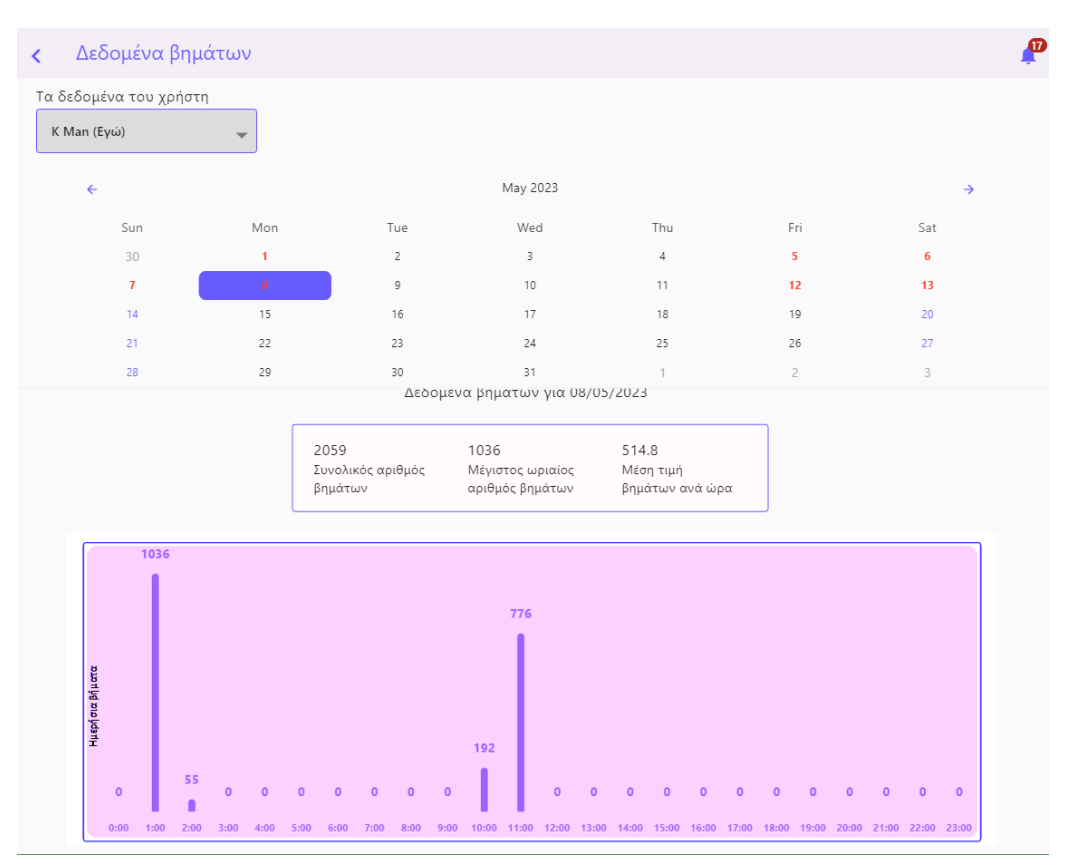

*Εικόνα 54. Οθόνη βημάτων*

Μανδάλης Κωνσταντίνος 105

 $\boldsymbol{\varpi}$ 

Στην οθόνη των γεωγραφικών ορίων, ο χρήστης μπορεί να δει ποια γεωγραφικά όρια έχουν οριστεί για τον εαυτό του ή για άλλους χρήστες. Σε περίπτωση που επιθυμεί να προσθέσει νέο γεωγραφικό όριο, μπορεί να πατήσει το κουμπί κάτω δεξιά.

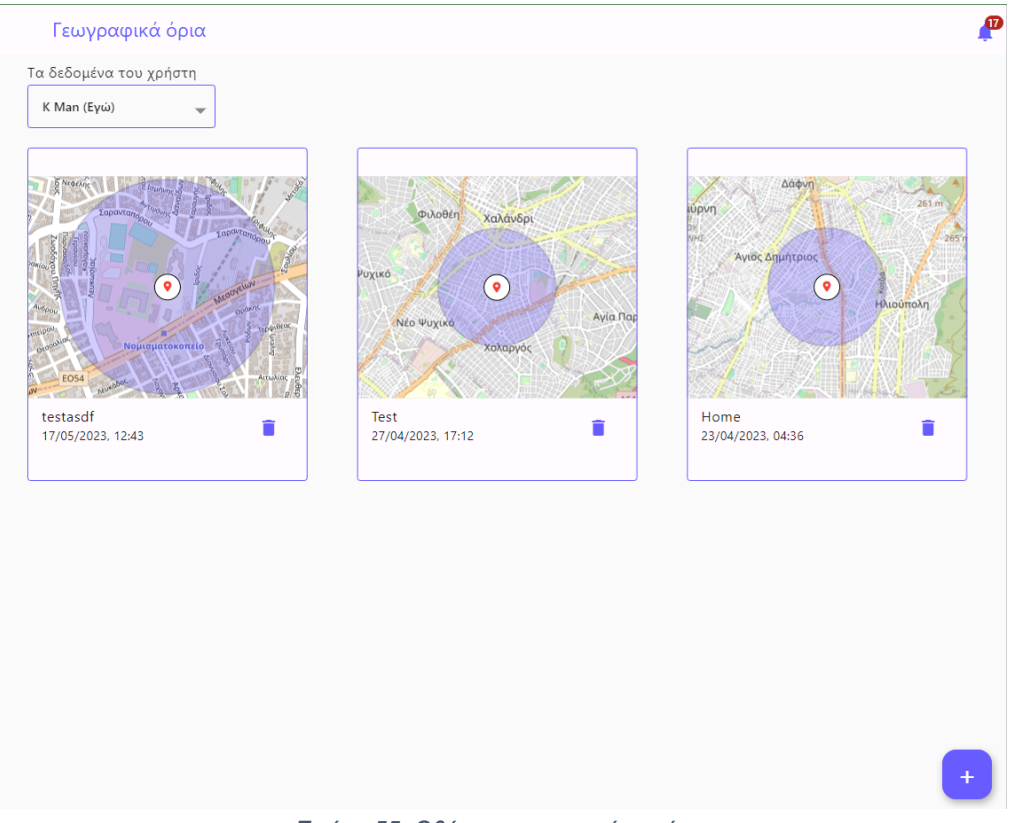

*Εικόνα 55. Οθόνη γεωγραφικών ορίων*

Πατώντας πάνω σε ένα υπάρχον γεωγραφικό όριο, εμφανίζεται χάρτης, όπου φαίνεται το κέντρο, η ακτίνα του ορίου καθώς και πεδία με το όνομα, το μήκος της ακτίνας και την περιγραφή αυτού. Επίσης ο χρήστης, μπορεί να αναζητήσει συγκεκριμένες τοποθεσίες και διευθύνσεις μέσω της μπάρας αναζήτησης που διακρίνεται στην κορυφή της οθόνης.

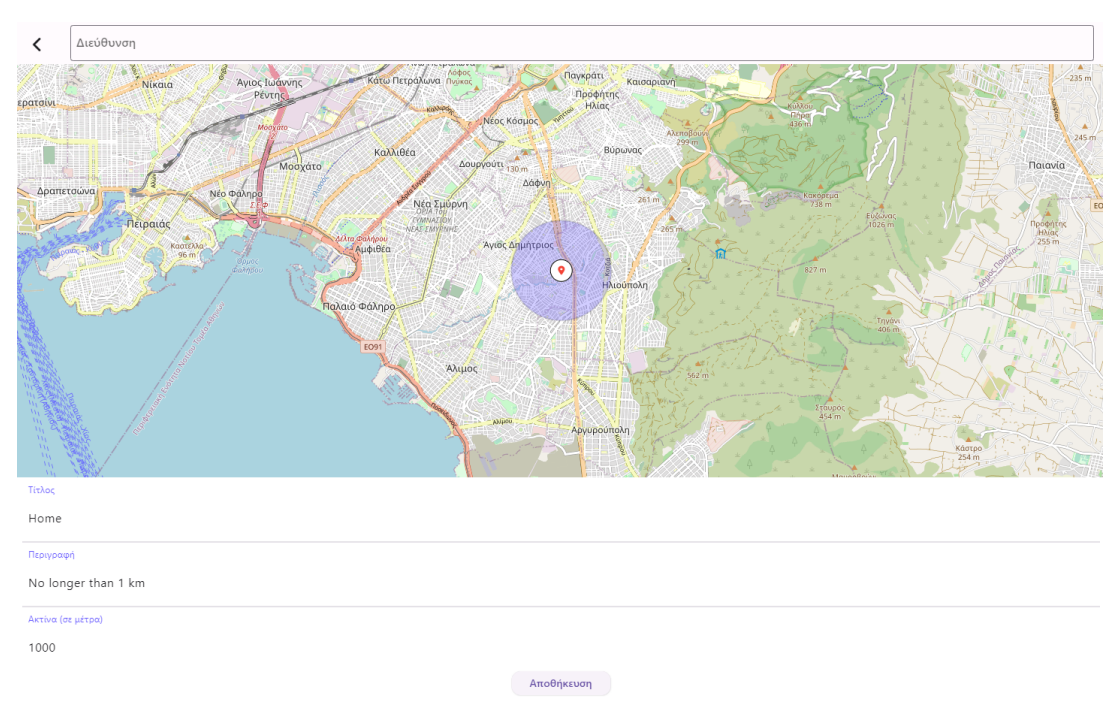

*Εικόνα 56. Οθόνη γεωγραφικού ορίου*

Στην οθόνη των επαφών, ο χρήστης έχει μία συνολική εικόνα για τις επαφές του. Μπορεί να προσθέσει νέες επαφές πατώντας το κουμπί προσθήκης κάτω δεξιά. Επιπλέον, μπορεί να διαγράψει μία υπάρχουσα επαφή, πατώντας το αντίστοιχο κουμπί διαγραφής. Ακόμα, έχει τη δυνατότητα να δει τα αιτήματα που έχει λάβει ή που έχει αποστείλει και αντιστοίχως να τα αποδεχτεί ή να τα ματαιώσει.

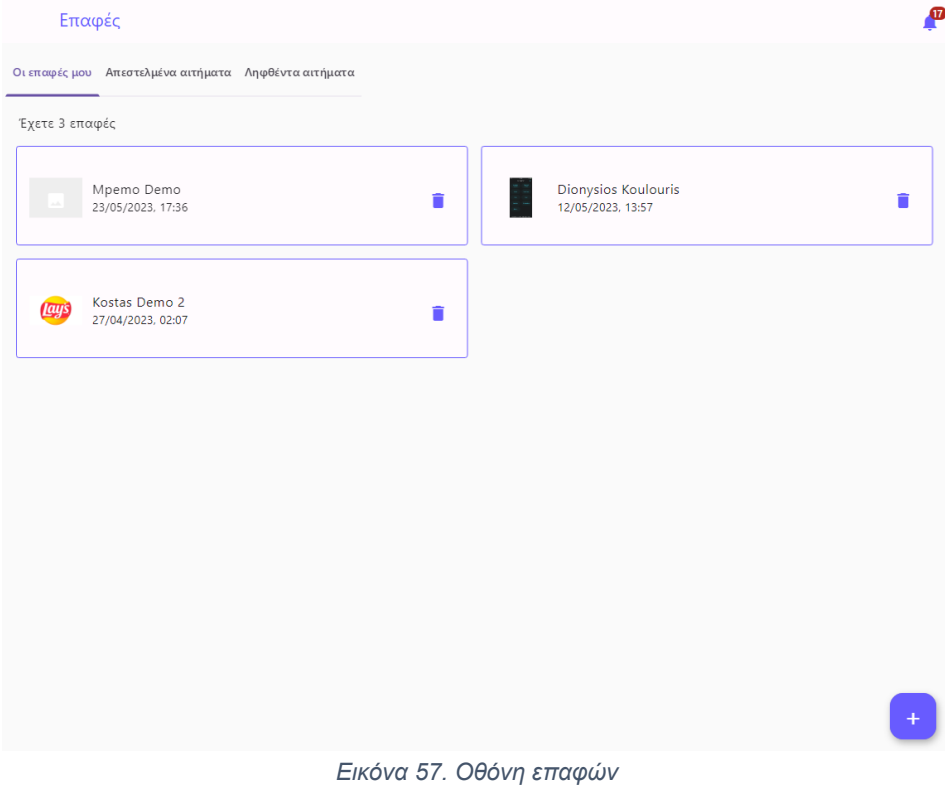

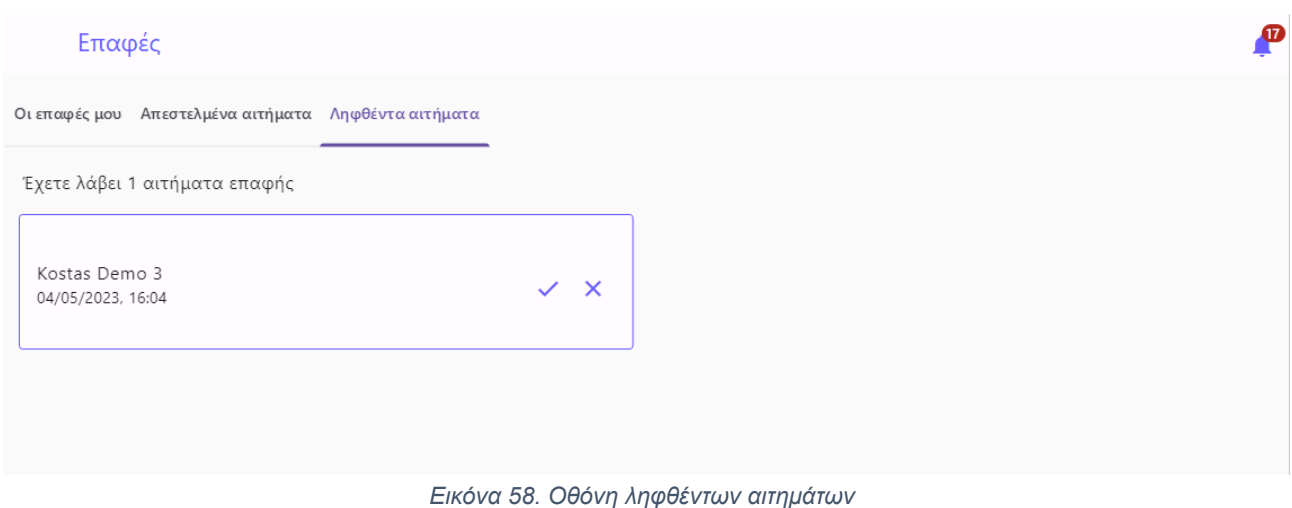

Ο χρήστης πατώντας πάνω στο πλαίσιο μιας επαφής, στην οθόνη επαφών, ανακατευθύνεται στην οθόνη της επαφής που επέλεξε. Αρχικά βλέπει τα δικαιώματα πρόσβασης δεδομένων που έχει δώσει στην επαφή του, αλλά και ποια δικαιώματα έχει δώσει η επαφή του σε εκείνον. Ο χρήστης για παράδειγμα, αν ενεργοποιήσει για την επαφή του τον Καρδιακό Παλμό, τον Κορεσμό Οξυγόνου και τα Βήματα, σημαίνει ότι ό,τι δεδομένα Καρδιακού Παλμού, Κορεσμού Οξυγόνου και βημάτων καταγράψει η συσκευή του, η επαφή του θα μπορεί να τα δει ανά πάσα στιγμή. Πέραν των δικαιωμάτων, ο χρήστης μπορεί να δει δεδομένα Συσκευών, Γεωγραφικών ορίων, Υπενθυμίσεων, Καρδιακού Παλμού, Κορεσμού Οξυγόνου και Βημάτων. Η διεπαφή του χρήστη για όλα αυτά τα δεδομένα ακολουθεί την ίδια λογική με τις οθόνες που προαναφέραμε παραπάνω. Ενδεικτική είναι η οθόνη των γεωγραφικών ορίων μιας επαφής του χρήστη.

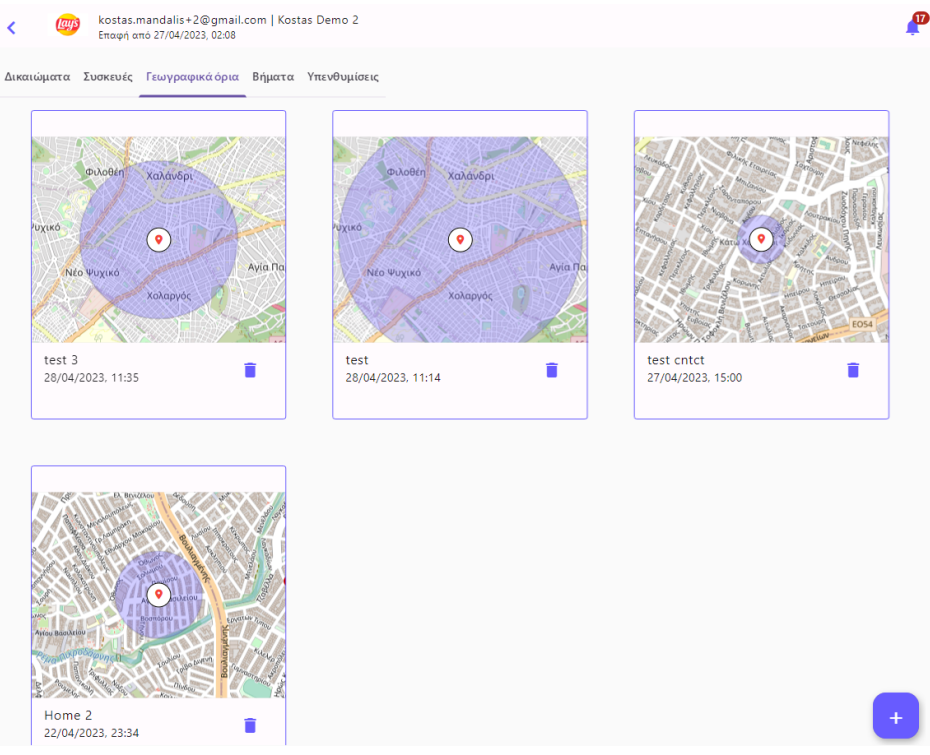

*Εικόνα 59. Οθόνη γεωγραφικών ορίων επαφής*
Στα ίδια πρότυπα με τις επαφές κινείται και η οθόνη των ατόμων σε παρακολούθηση. Η οθόνη των ατόμων σε παρακολούθηση, δείχνει τα άτομα που έχει προσθέσει ο ίδιος χρήστης. Ο χρήστης μπορεί να διαχειρίζεται τα άτομα που παρακολουθεί, απενεργοποιώντας τα, διαγράφοντας τα και διαγράφοντας τα οριστικά από το σύστημα. Για το λόγο αυτό, δίνεται η δυνατότητα επιλογής φίλτρων στην οθόνη των ατόμων σε παρακολούθηση, προκειμένου να γίνει πιο εύκολη η πλοήγηση του χρήστη και η διαχείριση των ατόμων που παρακολουθεί.

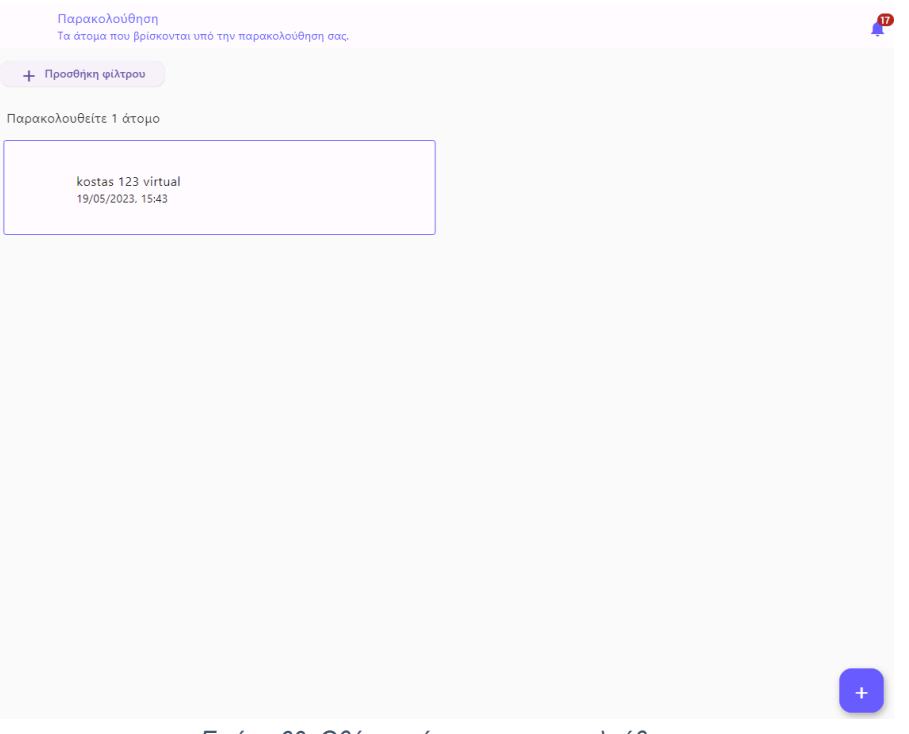

*Εικόνα 60. Οθόνη ατόμων σε παρακολούθηση*

Στην οθόνη των υπενθυμίσεων, ο χρήστης βλέπει τις υπενθυμίσεις που έχουν οριστεί για εκείνον ή για άλλους χρήστες. Πατώντας το αντίστοιχο κουμπί, μπορεί να προσθέσει μία νέα υπενθύμιση. Επιπλέον, μπορεί να διαγράψει τις υπενθυμίσεις που επιθυμεί. Πατώντας στο πλαίσιο μιας υπενθύμισης, οδηγείται στην οθόνη με τα δεδομένα της υπενθύμισης αυτής.

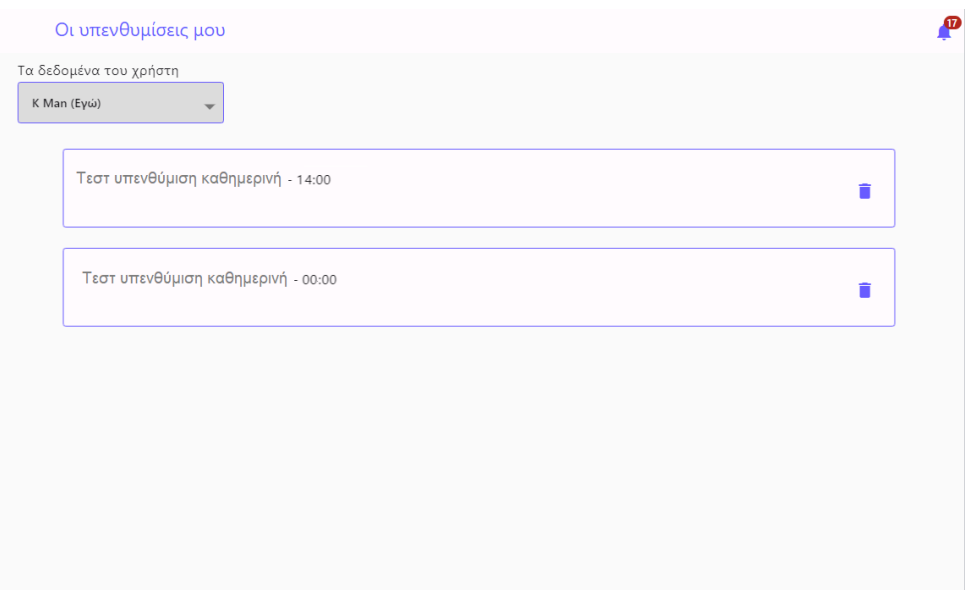

*Εικόνα 61. Οθόνη υπενθυμίσεων*

Ο χρήστης μπορεί στην οθόνη της υπενθύμισης, να ορίσει αν το ρολόι θα κουδουνίσει μία φορά, καθημερινά ή σε προσαρμοσμένη συχνότητα. Ο χρήστης ορίζει τίτλο, ώρα υπενθύμισης, ετικέτες και κείμενο. Αν η συχνότητα είναι προσαρμοσμένη, τότε μπορεί να επιλεγεί ποιες μέρες της εβδομάδας θα κρούει η υπενθύμιση. Επίσης, ο χρήστης έχει τη δυνατότητα να ενεργοποιεί και να απενεργοποιεί τη συγκεκριμένη υπενθύμιση.

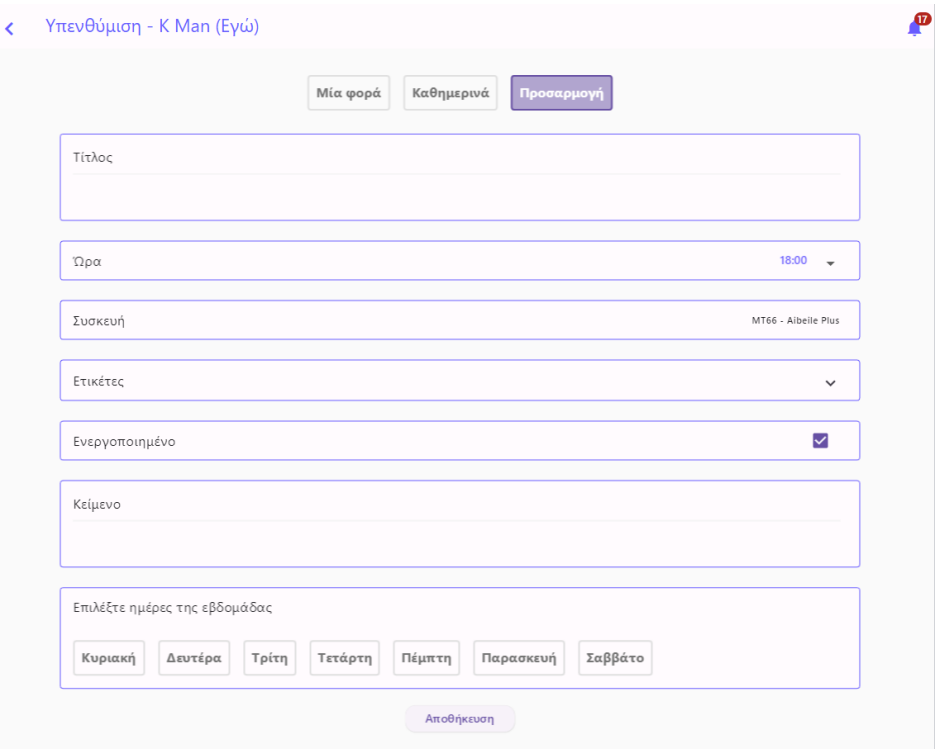

*Εικόνα 62. Οθόνη υπενθύμισης*

Τέλος, ο χρήστης μπορεί να προσαρμόσει τις ρυθμίσεις του, όπως εικόνα προφίλ, όνομα, επίθετο και άλλες βασικές πληροφορίες, στη σελίδα των ρυθμίσεων, όπως φαίνεται στην παρακάτω εικόνα.

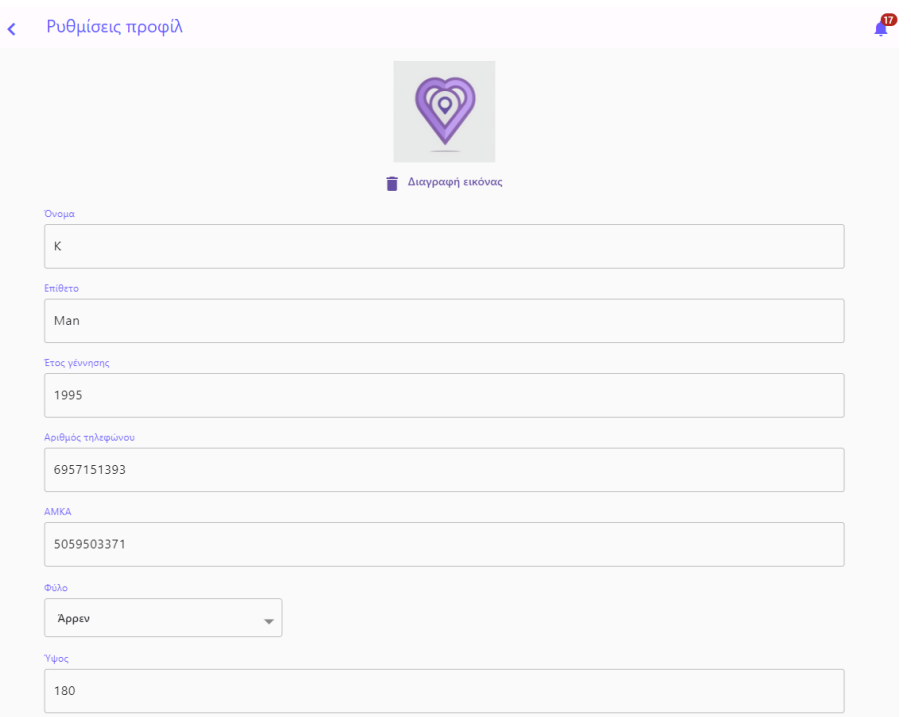

*Εικόνα 63. Οθόνη ρυθμίσεων χρήστη*

## **Διαχειριστική Εφαρμογή**

Καθώς ο χρήστης εισέρχεται στην εφαρμογή, οδηγείται στην αρχική οθόνη, όπου του ζητείται το email του και ο κωδικός πρόσβασης για να αυθεντικοποιηθεί.

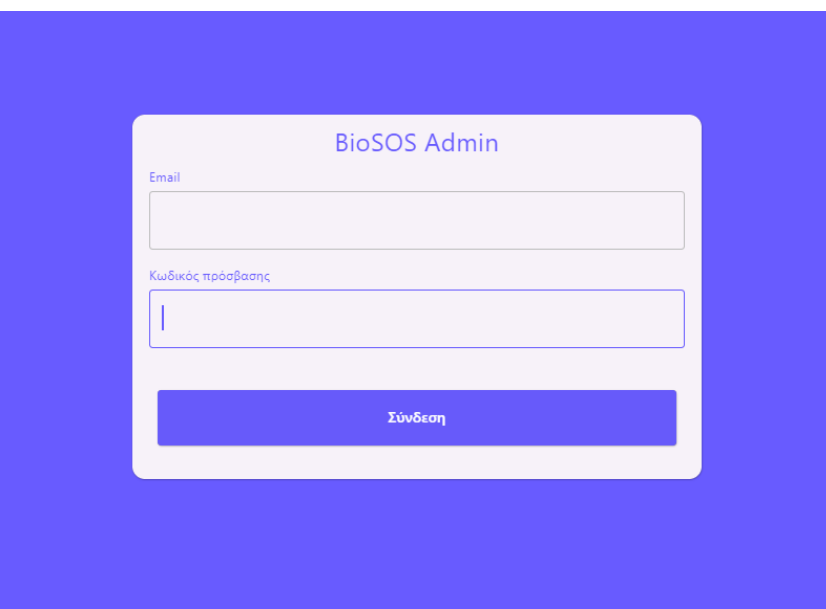

*Εικόνα 64. Αυθεντικοποίηση διαχειριστή*

Αφού αυθεντικοποιηθεί ο χρήστης, στην αρχική σελίδα, φαίνονται βασικές πληροφορίες που αφορούν τις συνδεδεμένες στο σύστημα συσκευές, του χρήστες συστήματος, τους οργανισμούς και τις απεσταλμένες προσκλήσεις. Αριστερά φαίνεται η μπάρα πλοήγησης, που δίνει τη δυνατότητα στον χρήστη να πλοηγηθεί σε όλες τις λειτουργίες του

συστήματος, αλλά και να αλλάξει τη γλώσσα της εφαρμογής πατώντας το αντίστοιχο κουμπί στο κάτω μέρος της μπάρας.

| <b>A</b> Αρχική      | Καλωσήλθατε! |                                                     |                                               |
|----------------------|--------------|-----------------------------------------------------|-----------------------------------------------|
| <b>202</b> Χρήστες   |              |                                                     |                                               |
| Ο Συσκευές           |              | Συσκευές                                            | Χρήστες                                       |
| <b>D</b> Οργανισμοί  |              | Έχουν προστεθεί στο σύστημα 1 συσκευές.             | Στο σύστημα υπάρχουν 16 χρήστες.              |
| <b>S</b> Προσκλήσεις |              |                                                     |                                               |
| <b>12</b> Ρυθμίσεις  |              | Οργανισμοί<br>Το σύστημα υποστηρίζει 3 οργανισμούς. | Προσκλήσεις<br>Έχουν αποσταλεί 0 προσκλήσεις. |
| <b>E</b> Αποσύνδεση  |              |                                                     |                                               |
|                      |              |                                                     |                                               |
|                      |              |                                                     |                                               |
|                      |              |                                                     |                                               |
|                      |              |                                                     |                                               |
|                      |              |                                                     |                                               |
|                      |              |                                                     |                                               |
|                      |              |                                                     |                                               |
|                      |              |                                                     |                                               |
|                      |              |                                                     |                                               |
|                      |              |                                                     |                                               |
|                      |              |                                                     |                                               |
| ⊜                    |              |                                                     |                                               |

*Εικόνα 65. Dashboard διαχειριστή*

Στην οθόνη των χρηστών, φαίνεται πίνακας που παρουσιάζει όλους τους χρήστες του συστήματος. Για διευκόλυνση στην εμπειρία χρήσης, ο χρήστης μπορεί να εφαρμόσει φίλτρα.

| <b>Apxukry</b>        | Χρήστες                    |                                      |                                         |
|-----------------------|----------------------------|--------------------------------------|-----------------------------------------|
| <b>202</b> Χρήστες    | $2+$<br>+ Προσθήκη φίλτρου |                                      |                                         |
| <b>O</b> Συσκευές     | Ονοματεπώνυμο              | Email                                | Ημερομηνία δημιουργίας                  |
| <b>[1]</b> Οργανισμοί | A. PASIAS                  | apopassias+march@qmail.com           | 01/03/2023, 12:08                       |
| <b>S</b> Προσκλήσεις  | APOSTOLOS PASIAS           | apopassias@bioassist.gr              | 10/04/2023, 16:59                       |
| <b>1</b> Ρυθμίσεις    | Apostolis Apostolis        | apopassias@gmail.com                 | 18/07/2022. 15:28                       |
| <b>E</b> > Αποσύνδεση | Christos Panagopoulos      | cpan@bioassist.gr                    | 08/06/2023, 20:57                       |
|                       | Dionysios Koulouris        | dnkoulouris@gmail.com                | 12/05/2023, 13:45                       |
|                       | K Man                      | kostas.mandalis@gmail.com            | 22/08/2022, 17:46                       |
|                       | Kostas Demo 2              | kostas.mandalis+2@qmail.com          | 24/08/2022, 11:27                       |
|                       | Kostas Demo 3              | kostas.mandalis+3@gmail.com          | 03/03/2023, 17:03                       |
|                       | Kostas Demo 5              | kostas.mandalis+5@gmail.com          | 24/05/2023, 13:44                       |
|                       | Kostas Demo 7              | kostas.mandalis+7@gmail.com          | 24/05/2023, 14:08                       |
|                       | Kostas Demo 8              | kostas.mandalis+8@gmail.com          | 07/06/2023.22:02                        |
|                       | Kostas Supervisor          | kostas.mandalis+supervisor@qmail.com | 07/06/2023, 23:11                       |
|                       | Man K                      | kostas9991@hotmail.com               | 17/08/2022, 17:02                       |
|                       | Mpemo Demo                 | alkistikoutsouni@hotmail.com         | 03/03/2023, 22:54                       |
| €                     |                            |                                      | $1-16$ of 16<br>$\langle \quad \rangle$ |

*Εικόνα 66. Οθόνη χρηστών*

Πατώντας το αντίστοιχο κουμπί πάνω αριστερά, ο διαχειριστής μπορεί να προσθέσει νέα μέλη στο σύστημα.

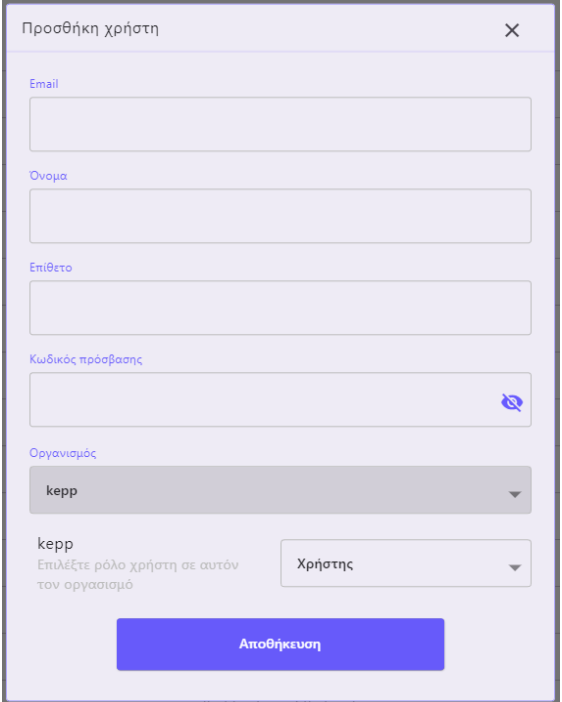

*Εικόνα 67. Πλαίσιο διαλόγου - Προσθήκη νέου χρήστη*

Στην οθόνη του κάθε χρήστη φαίνονται πληροφορίες όπως το όνομα χρήστη, το email, οι οργανισμοί στους οποίους ανήκει ο χρήστης, πληροφορίες επαλήθευσης, δεδομένα συσκευών και ατόμων σε παρακολούθηση. O διαχειριστής έχει το δικαίωμα να προσθέσει συσκευή για λογαριασμό του χρήστη, καθώς επίσης δικαιούται και να αλλάξει τα στοιχεία του προφίλ αυτού. Επίσης, μπορεί να απενεργοποιήσει, να διαγράψει και να διαγράψει οριστικά από το σύστημα έναν χρήστη.

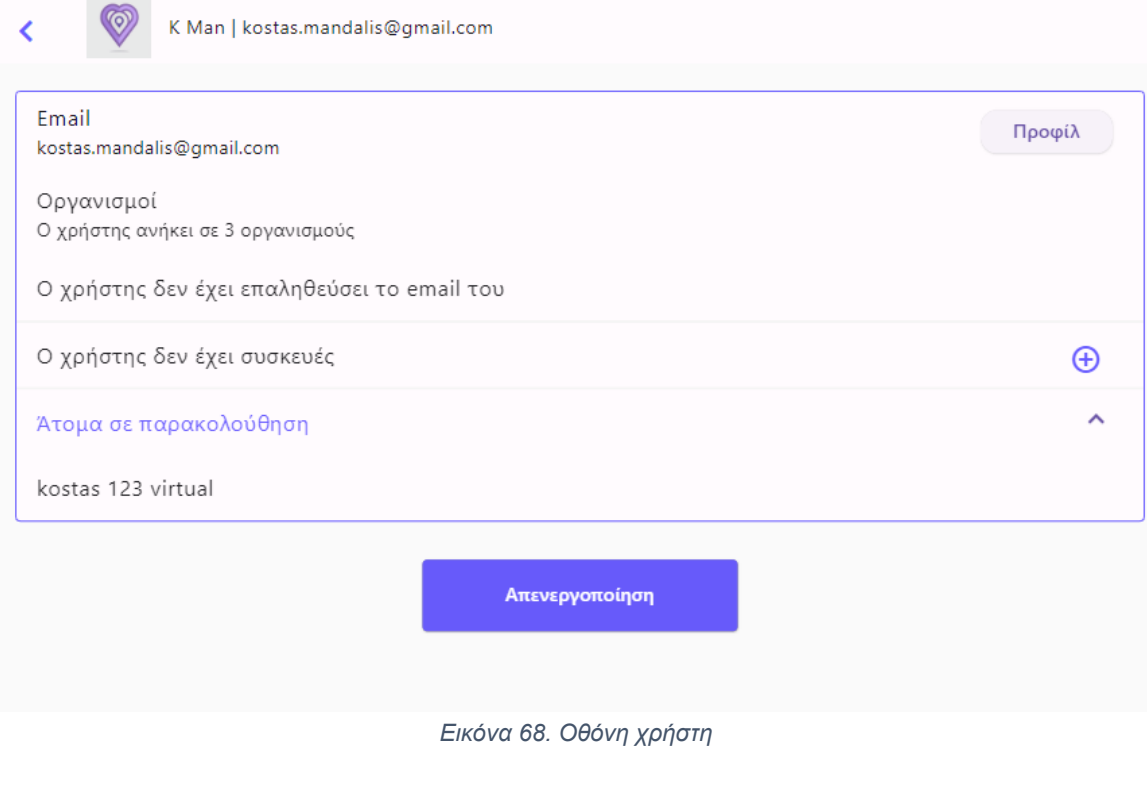

Μανδάλης Κωνσταντίνος 113

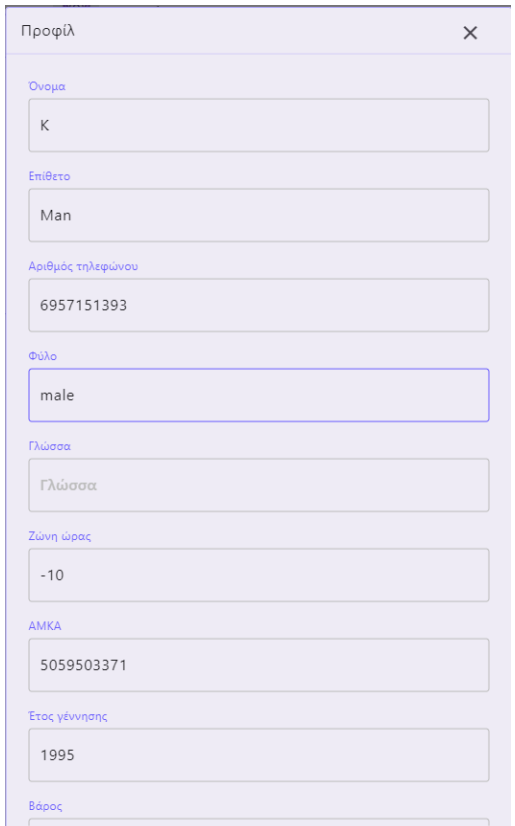

*Εικόνα 69. Πλαίσιο διαλόγου - Επεξεργασία προφίλ χρήστη*

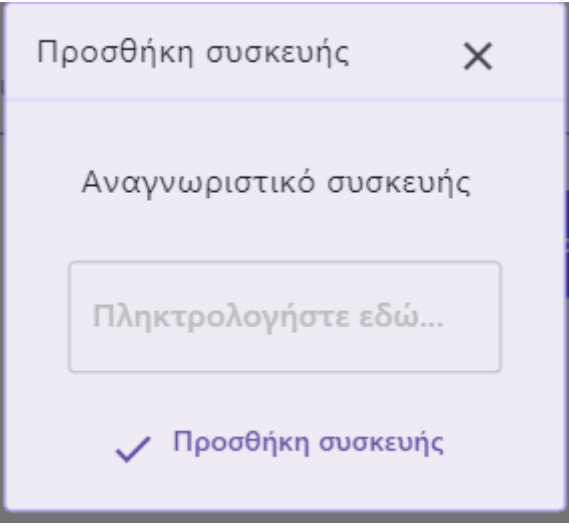

*Εικόνα 70. Πλαίσιο διαλόγου - Προσθήκη συσκευής χρήστη*

Πηγαίνοντας στην οθόνη των συσκευών, ο χρήστης βλέπει όλες τις εγκατεστημένες συσκευές του συστήματος. Μπορεί να εφαρμόζει φίλτρα που αφορούν την κατάσταση και το μοντέλο της συσκευής, καθώς επίσης και να αναζητεί γρήγορα έναν κάτοχο συσκευής. Οι πληροφορίες που φαίνονται στον πίνακα, αντιστοιχούν στο μοντέλο, τον κάτοχο, την κατάσταση και την τελευταία δραστηριότητα της συσκευής.

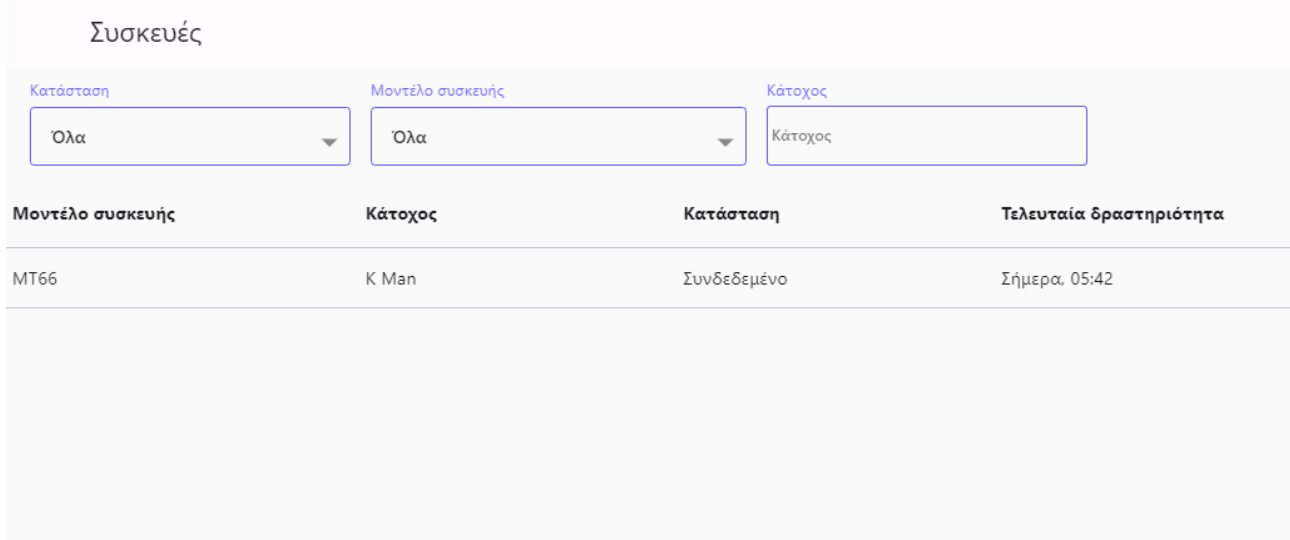

*Εικόνα 71. Οθόνη συσκευών*

Επιλέγοντας μια συσκευή, ο χρήστης ανακατευθύνεται στην οθόνη της συσκευής. Σε αυτήν, διακρίνονται πληροφορίες που αφορούν τον κάτοχο, την τελευταία δραστηριότητα, την κατάσταση, το μοντέλο, το λογότυπο και το αναγνωριστικό της συσκευής. Επιπλέον ο διαχειριστής έχει το δικαίωμα να αφαιρέσει μία συσκευή.

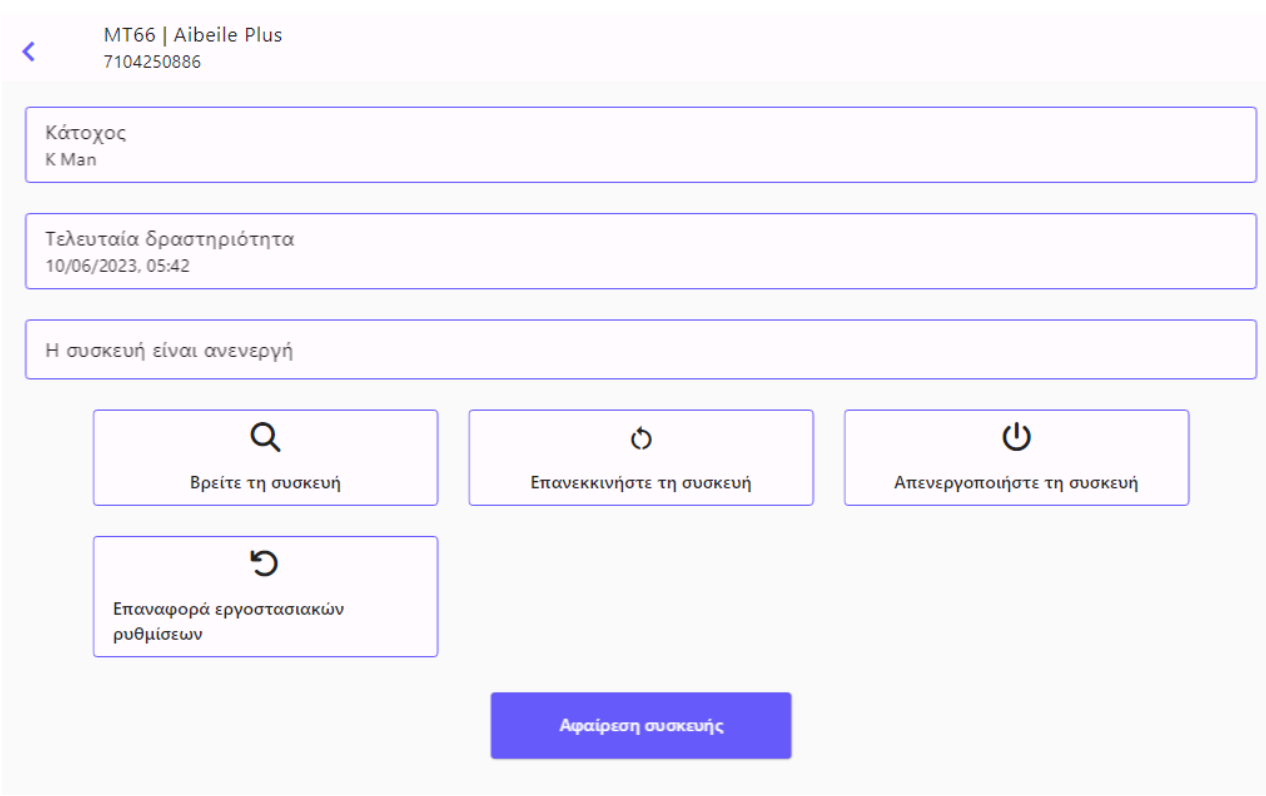

*Εικόνα 72. Οθόνη συσκευής*

Για τη διαχείριση των οργανισμών, υπάρχουν οι αντίστοιχες οθόνες. Στην οθόνη των οργανισμών, ο χρήστης μπορεί να δει όλους τους υπάρχοντες οργανισμούς του συστήματος. Πατώντας το κουμπί προσθήκης κάτω αριστερά στην οθόνη, ο χρήστης ανακατευθύνεται σε σελίδα νέου οργανισμού, που θα συμπληρώσει τα απαραίτητα πεδία

> Μανδάλης Κωνσταντίνος 115

για να δημιουργήσει έναν. Πατώντας πάνω σε έναν οργανισμό, ανακατευθύνεται στη σελίδα του επιλεγμένου οργανισμού.

| Οργανισμοί |                               |                                  |
|------------|-------------------------------|----------------------------------|
| bio        | $\boldsymbol{\Theta}$<br>kepp | $\blacktriangle^2$<br>test       |
|            |                               |                                  |
|            |                               |                                  |
|            |                               |                                  |
|            |                               |                                  |
|            |                               |                                  |
|            |                               |                                  |
|            |                               |                                  |
|            |                               | $\begin{array}{c} + \end{array}$ |

*Εικόνα 73. Οθόνη οργανισμών*

Στην οθόνη του οργανισμού μπορεί να διακρίνει το πεδίο του ονόματος οργανισμού και του εγγράφου συγκατάθεσης, όπου πρέπει να εισαχθεί κώδικας html. Πάνω από το πεδίο ονόματος, υπάρχει κουμπί, στο οποίο ορίζεται η φωτογραφία του οργανισμού.

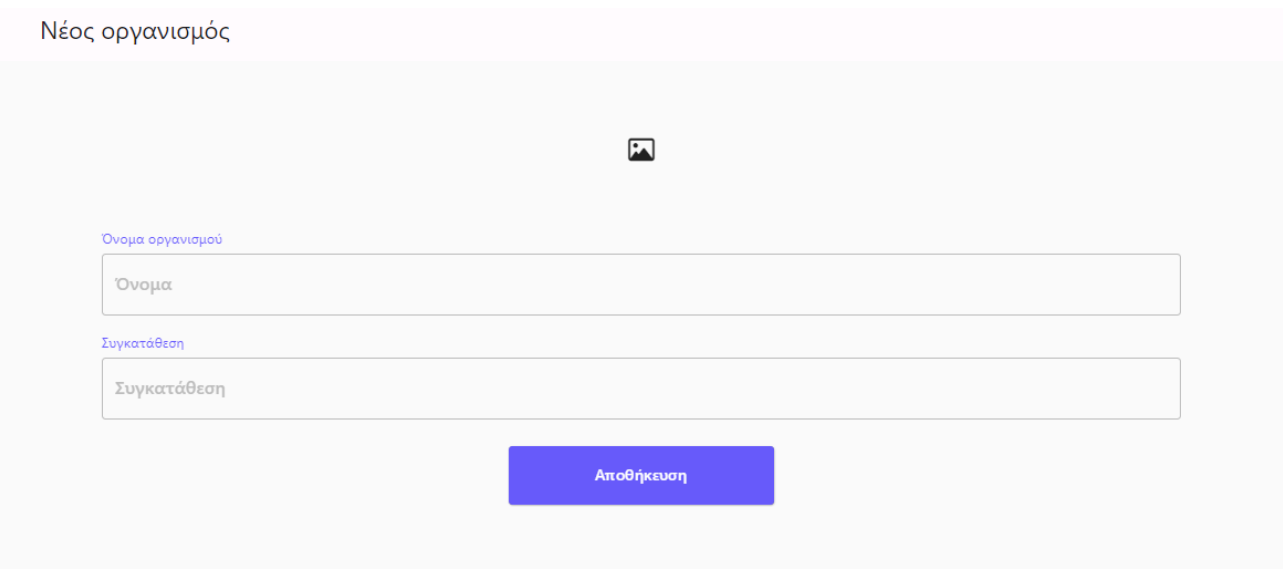

*Εικόνα 74. Οθόνη νέου οργανισμού*

Στη σελίδα ενός ήδη δημιουργημένου οργανισμού, δίνεται και η δυνατότητα διαγραφής αυτού από τον χρήστη.

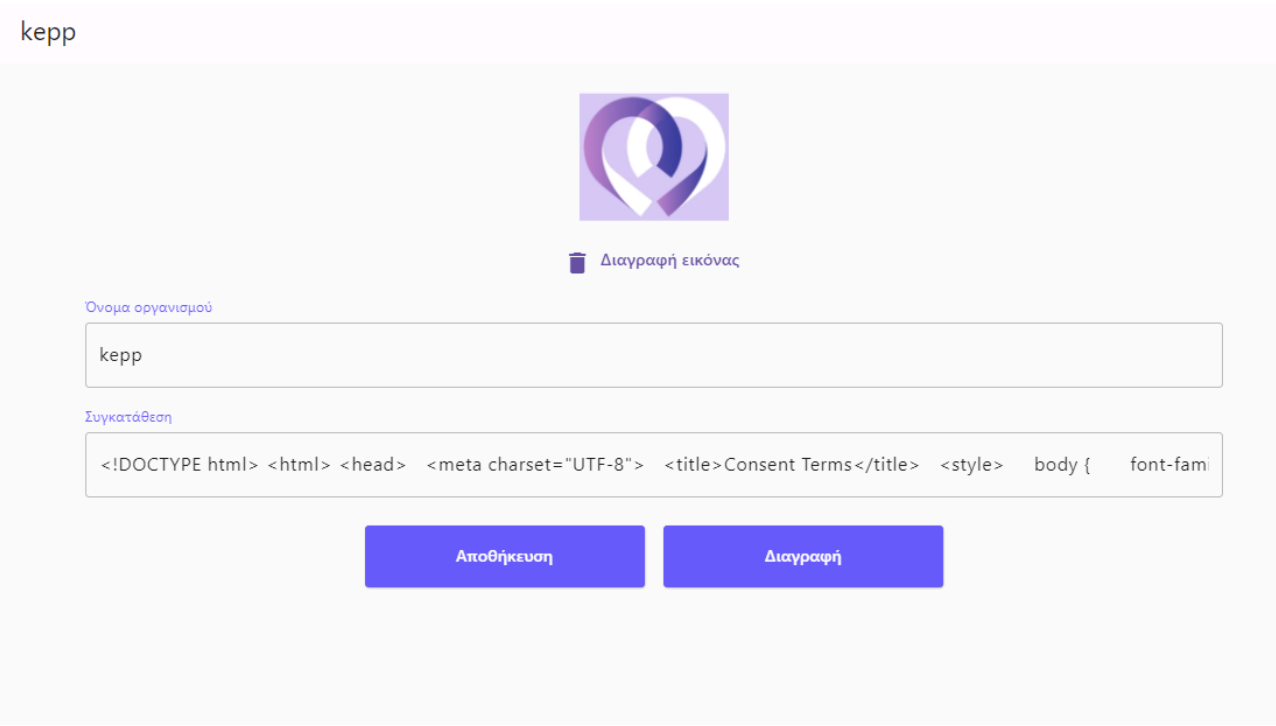

*Εικόνα 75. Οθόνη οργανισμού*

Τέλος, μία βασική επίσης λειτουργία του διαχειριστικού συστήματος είναι οι προσκλήσεις σε άτομα, προκειμένου να εγγραφούν στην πλατφόρμα. Ο διαχειριστής, στην οθόνη των προσκλήσεων βλέπει έναν πίνακα, ο οποίος περιλαμβάνει όλες τις προσκλήσεις. Οι στήλες αφορούν πληροφορίες όπως, το email αποστολής, την κατάσταση της πρόσκλησης και την ημερομηνία δημιουργίας της. Πατώντας στο κουμπί δημιουργίας μιας πρόσκλησης εμφανίζεται πλαίσιο διαλόγου, στο οποίο πρέπει να συμπληρωθεί το email αποστολής, να επιλεχθεί ο οργανισμός στον οποίο ο χρήστης θα ενταχθεί, καθώς και η γλώσσα της πρόσκλησης.

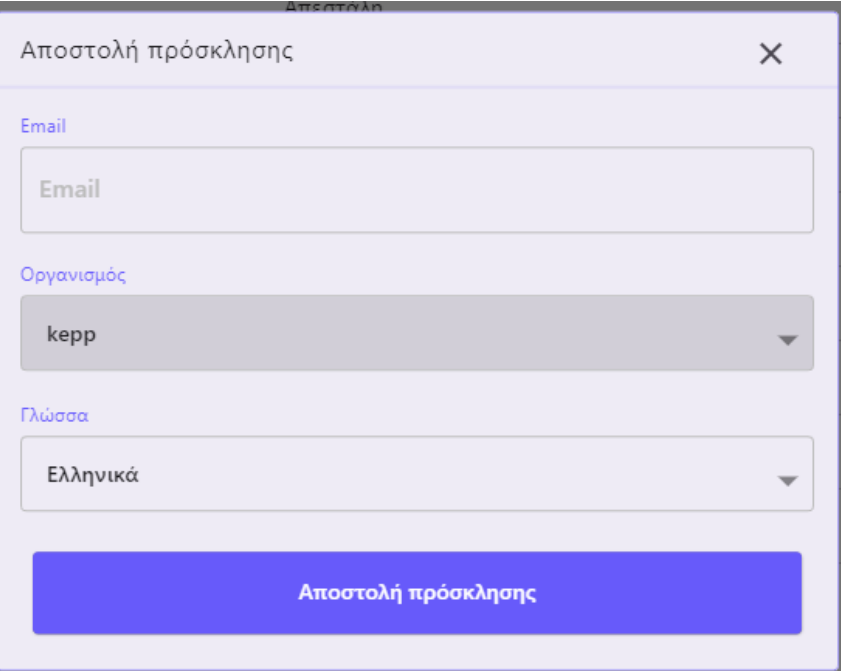

*Εικόνα 76. Πλαίσιο δημιουργίας πρόσκλησης* Μανδάλης Κωνσταντίνος 117

Πατώντας πάνω σε μία πρόσκληση, από τον πίνακα προσκλήσεων, ο χρήστης οδηγείται στη σελίδα της συγκεκριμένης πρόσκλησης. Εκεί φαίνονται πληροφορίες όπως η διεύθυνση του email του παραλήπτη, ο οργανισμός που αφορά η πρόσκληση, η κατάστασή της, η γλώσσα και η ημερομηνία δημιουργίας. Αν επιθυμεί ο διαχειριστής μπορεί να διαγράψει αυτήν την πρόσκληση. Έτσι, το άτομο που έλαβε αυτήν την πρόσκληση, δε θα έχει τη δυνατότητα εγγραφής στο σύστημα.

## **6. ΣΥΜΠΕΡΑΣΜΑΤΑ**

Η υλοποίηση του συστήματος το οποίο περιγράψαμε δείχνει μια καλά σχεδιασμένη προσέγγιση για τη διαχείριση διαφορετικών τύπων συσκευών εντός ενός δικτύου. Με τη δημιουργία ξεχωριστών οντοτήτων διακομιστή socket για κάθε τύπο συσκευής και την ανάθεση συγκεκριμένων αριθμών θυρών, το σύστημα διαχειρίζεται αποτελεσματικά τη σύνδεση και την επικοινωνία συσκευών όπως το MT45 και το MT66. Αυτή η επιλογή υλοποίησης διασφαλίζει τη συμβατότητα και τη βέλτιστη μεταφορά δεδομένων για κάθε κατηγορία συσκευής, επιτρέποντας λειτουργίες χωρίς διακοπές και αποδοτική χρήση πόρων.

Ο σκοπός αυτού του συστήματος είναι να παρέχει μια ολοκληρωμένη λύση για την ενσωμάτωση και διαχείριση συσκευών. Με τη δημιουργία ξεχωριστών instances socket server για κάθε τύπο συσκευής, το σύστημα μπορεί να χειριστεί διάφορα πρωτόκολλα επικοινωνίας και μορφές δεδομένων, εξασφαλίζοντας ομαλή αλληλεπίδραση μεταξύ των συσκευών και της υποδομής δικτύου. Αυτός ο σχεδιασμός με συγκεκριμένο σκοπό επιτρέπει στις βιομηχανίες και στα άτομα να αξιοποιήσουν πλήρως τις δυνατότητες των συνδεδεμένων τους συσκευών, προωθώντας την αυτοματοποίηση, την αποδοτικότητα και την παραγωγικότητα.

Τα αποτελέσματα της υλοποίησης αυτού του συστήματος είναι ενθαρρυντικά. Χρησιμοποιώντας ξεχωριστές οντότητες socket server, το σύστημα διαχειρίζεται αποτελεσματικά πολλές συνδέσεις συσκευών ταυτόχρονα. Αυτή η κλιμάκωση εξασφαλίζει ότι καθώς αυξάνεται ο αριθμός των συνδεδεμένων συσκευών, το σύστημα μπορεί να διαχειριστεί το φορτίο αποτελεσματικά χωρίς να θυσιάζεται η απόδοση. Η δυνατότητα δημιουργίας ξεχωριστών παραδειγμάτων driver για κάθε τύπο συσκευής επιτρέπει την προσαρμογή και την εξατομίκευση της διαχείρισης των συσκευών. Αυτή η ευελιξία στη διαχείριση διαφορετικών τύπων συσκευών βελτιώνει τη συμβατότητα και την αξιοποίηση των πόρων, ενώ εξασφαλίζει την απρόσκοπτη λειτουργία του συστήματος.

Αυτό το σύστημα προσφέρει στην κοινωνία πολλά οφέλη. Καταρχάς, διευκολύνει την ενσωμάτωση και τη διαχείριση διαφορετικών συσκευών, όπως οι MT45 και MT66, στο ίδιο δίκτυο. Αυτό επιτρέπει τη σύνδεση και την αλληλεπίδραση μεταξύ διαφορετικών τύπων συσκευών, επεκτείνοντας τις δυνατότητες των εφαρμογών και των υπηρεσιών που μπορούν να παρέχονται στην κοινότητα. Δεύτερον, το σύστημα προάγει την αυτοματοποίηση και την αποδοτικότητα στις βιομηχανίες και σε άλλους τομείς, επιτρέποντας την ομαλή λειτουργία των συνδεδεμένων συσκευών και την ανταλλαγή δεδομένων μεταξύ τους χωρίς διακοπές. Τέλος, το σύστημα καλύπτει τις ανάγκες για ευέλικτη και προσαρμόσιμη διαχείριση συσκευών, εξασφαλίζοντας ότι μπορεί να προσαρμοστεί σε διάφορα περιβάλλοντα και απαιτήσεις. Αυτό είναι ιδιαίτερα σημαντικό σε

> Μανδάλης Κωνσταντίνος 118

μια εποχή που οι συνδεδεμένες συσκευές και το Internet of Things παίζουν κεντρικό ρόλο στην τεχνολογική πρόοδο και την ανάπτυξη της κοινωνίας.

Συνοψίζοντας, η υλοποίηση αυτού του συστήματος παρέχει μια αποτελεσματική και ευέλικτη λύση για τη διαχείριση διαφορετικών τύπων συσκευών σε ένα δίκτυο. Με τη δημιουργία ξεχωριστών οντοτήτων διακομιστή socket και την προσαρμογή της λειτουργίας για κάθε τύπο συσκευής, το σύστημα εξασφαλίζει συμβατότητα, απόδοση και αξιοποίηση πόρων. Μέσω αυτής της υλοποίησης, οι βιομηχανίες μπορούν να ενσωματώσουν διάφορες συσκευές και να εκμεταλλευτούν πλήρως το δυναμικό τους, ενώ η κοινωνία γενικότερα επωφελείται από την αυξημένη αυτοματοποίηση, αποδοτικότητα και παραγωγικότητα που προσφέρει αυτό το σύστημα.

## **ΒΙΒΛΙΟΓΡΑΦΙΚΕΣ ΑΝΑΦΟΡΕΣ**

- *[1]* Flutter Official website for Flutter, a cross-platform framework for building mobile applications. Link: <https://flutter.dev/>
- *[2]* Firebase Official website for Firebase, a mobile and web application development platform that provides backend services and tools. Link: <https://firebase.google.com/>
- *[3]* TypeScript Official website for TypeScript, a programming language that is a superset of JavaScript, adding static types to the language. Link: <https://www.typescriptlang.org/>
- *[4]* Fung NM, Ann JW, Tung YH, Kheau CS, Chekima A. "Elderly fall detection and location tracking system using heterogeneous wireless networks." In 2019 IEEE 9th Symposium on Computer Applications & Industrial Electronics (ISCAIE), 2019 Apr 27; pp. 44-49. DOI: 10.1109/ISCAIE.2019.8716946.
- *[5]* Noury N, Fleury A, Rumeau P, Bourke AK, Laighin GO, Rialle V, Lundy JE. "Fall detection-principles and methods." In 2007 29th annual international conference of the IEEE engineering in medicine and biology society, 2007 Aug 22; pp. 1663-1666. DOI: 10.1109/IEMBS.2007.4352627.
- *[6]* Akbar MF, Putri RA. "Assistive and wearable technology for elderly." Bulletin of Social Informatics Theory and Application, 2018; 2(1): 8-14.
- *[7]* Majumder S, Mondal T, Deen MJ. "Wearable sensors for remote health monitoring." Sensors, 2017; 17(1): 130. DOI: 10.3390/s17010130.
- *[8]* Stefan I, Aldea CL, Nechifor CS. "Web platform architecture for ambient assisted living." Journal of Ambient Intelligence and Smart Environments, 2018; 10(1): 35-47. DOI: 10.3233/AIS-170434.
- *[9]* Pratama ER, Renaldi F, Umbara FR, Djamal EC. "Geofencing technology in monitoring of geriatric patients suffering from dementia and Alzheimer." In 2020 3rd International Conference on Computer and Informatics Engineering (IC2IE), 2020 Sep 15; pp. 106-111. DOI: 10.1109/IC2IE50715.2020.9274637.
- *[10]* Sun H, Chen Y. "Real-Time Elderly Monitoring for Senior Safety by Lightweight Human Action Recognition." In 2022 IEEE 16th International

Symposium on Medical Information and Communication Technology (ISMICT), 2022. DOI: 10.1109/ISMICT52943.2022.9606391.

- *[11]* Cheek P, Nikpour L, Nowlin HD. "Aging well with smart technology." Nursing administration quarterly, 2005; 29(4): 329-338.
- *[12]* Morris ME, Adair B, Miller K, Ozanne E, Hansen R, Pearce AJ, Santamaria N, Paine M. "Smart-home technologies to assist older people to live well at home." Aging Science, 2013; 1(1): 9p.
- *[13]* Huang PC, Wang HC, Chiang CS, Lin YF, Chiu YH. "Development of health care system based on wearable devices." In 2019 Prognostics and System Health Management Conference (PHM-Paris), 2019; pp. 1-6. DOI: 10.1109/PHM-Paris.2019.8780404.
- *[14]* Ajerla D, Mahfuz S, Zulkernine F. "A real-time patient monitoring framework for fall detection." Wireless Communications and Mobile Computing, 2019; 2019: 1-13. DOI: 10.1155/2019/3473152.
- *[15]* Brown L, et al. "Elder care wearable device." 2021.
- *[16]* <https://www.reachfargps.com/>
- *[17]* https://www.4p-touch.com/